# Stonebranch Solutions

O

Version 4.3.0

## <span id="page-0-0"></span>Stonebranch Solutions Utilities Reference Guide util-ref-4301

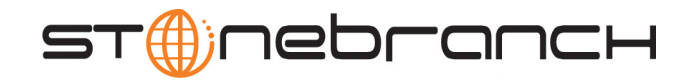

## Stonebranch Solutions Utilities

## Reference Guide

### Stonebranch Solutions 4.3.0

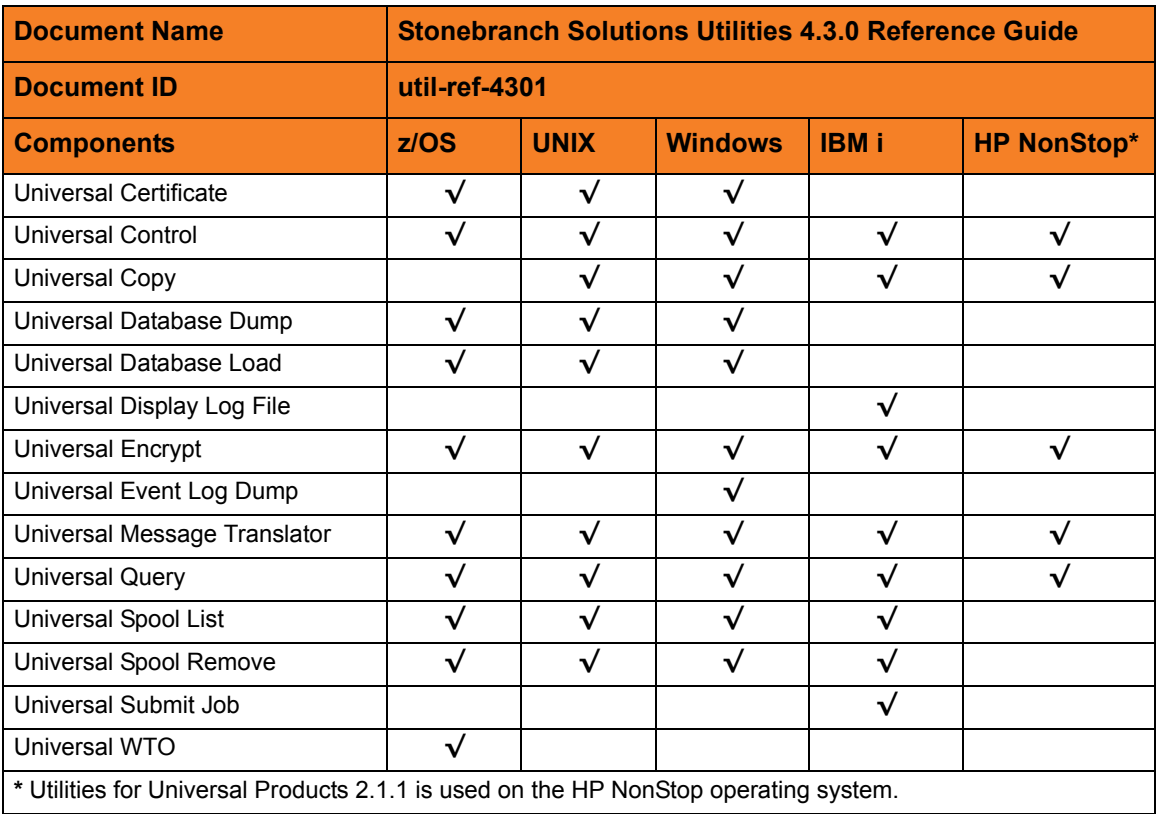

### **Stonebranch Documentation Policy**

This document contains proprietary information that is protected by copyright. All rights reserved. No part of this publication may be reproduced, transmitted or translated in any form or language or by any means, electronic or mechanical, including photocopy, recording, or any information storage and retrieval system, without permission, in writing, from the publisher. Requests for permission to make copies of any part of this publication should be mailed to:

> Stonebranch, Inc. 950 North Point Parkway, Suite 200 Alpharetta, GA 30005 USA Tel: (678) 366-7887 Fax: (678) 366-7717

Stonebranch, Inc.  $^{\circledR}$  makes no warranty, express or implied, of any kind whatsoever, including any warranty of merchantability or fitness for a particular purpose or use.

The information in this documentation is subject to change without notice.

Stonebranch shall not be liable for any errors contained herein or for incidental or consequential damages in connection with the furnishing, performance or use of this document.

All products mentioned herein are or may be trademarks of their respective owners.

© 2003-2011 by Stonebranch, Inc.

All rights reserved.

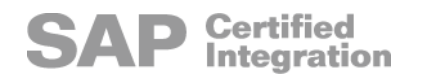

# <span id="page-4-0"></span>Summary of Changes

Changes for Stonebranch Solutions Utilities 4.3.0 Reference Guide (util-ref-4301) November 22, 2011

General documentation improvements.

Changes for Stonebranch Solutions Utilities 4.3.0 Reference Guide (util-ref-4300) March 31, 2011

#### **Universal Control 4.3.0.0**

- Specified that Universal Control can start the Universal Automation Center Registration Server (uars) in the [START\\_CMD](#page-195-0) configuration option in Chapter [5](#page-162-0)  [Universal Control Manager Configuration Options.](#page-162-0)
- Added /etc/shadow as a UNIX default user authentication method for the [USER\\_SECURITY](#page-218-0) configuration option in Chapter 6 Universal Control Server [Configuration Options](#page-204-0).

#### **Universal Products Install Merge 4.3.0.0**

- Added the following to Chapter [24 Universal Products Install Merge Configuration](#page-353-0)  [Options:](#page-353-0)
	- uar (Universal Automation Center Registration) as a component type in the [COMPONENT\\_TYPE](#page-359-0) configuration option.
	- uars (Universal Automation Center Registration Server) as a configuration file type in the [CONFIGURATION\\_TYPE](#page-361-0) configuration option.

Changes for Stonebranch Solutions Utilities 4.2.0 Reference Guide (util-ref-4200) August 6, 2010

#### **Stonebranch Solutions Utilities 4.2.0**

• Moved information from the Indesca / Infitran Utilities 4.1.0 User Guide into this Stonebranch Solutions Utilities 4.2.0 Reference Guide. Information on component features and examples was moved to th[e Indesca](#page-0-0) an[d Infitran](#page-0-0) 4.2.0 User Guides.

Changes for Indesca / Infitran Utilities 4.1.0 Reference Guide (util-ref-4100) February 10, 2010

#### **Universal Submit Job 4.1.0.0**

• Added Section [33.2.3 Universal Command Server Options Affecting USBMJOB.](#page-473-0)

#### **Universal Database Dump 4.1.0.0**

- Replaced RECOVER option with [DUMP\\_OPTIONS](#page-271-0) option in Chapter [12 Universal](#page-268-0)  [Database Dump Configuration Options.](#page-268-0)
- Modified [OVERWRITE](#page-280-0) option in Chapter [14 Universal Database Load Configuration](#page-277-0)  [Options.](#page-277-0)

Changes for Universal Products Utilities 3.2.0 Reference Guide (util-ref-3204) September 8, 2009

#### **Universal Products 3.2.0.8**

- Added the following code pages in Section [36.3 Character Code Pages](#page-496-0):
	- IBM875
	- IBM4971

Changes for Universal Products Utilities 3.2.0 Reference Guide (util-ref-3203) July 29, 2009

#### **Universal Products Utilities 3.2.0.1 for OS/400**

• Modified document for upgrade from Universal Products Utilities 3.1.1 for OS/400 to Universal Products Utilities 3.2.0 for OS/400, including:

- Changed the following OS/400 names throughout the document:
	- Universal Broker subsystem name from UBROKER to UNVUBR320.
	- Universal Broker user profile name from UBROKER to UNVUBR320.
	- Universal Products installation library name from UNIVERSAL to UNVPRD320.
	- Universal Products spool library name from UNVSPOOL to UNVSPL320.
	- Universal Products temporary directory from UNVTMP to UNVTMP320.

#### **Universal Control 3.2.0.1 for OS/400**

- Specified the following configuration option for OS/400 in Chapter [5 Universal Control](#page-162-0)  [Manager Configuration Options:](#page-162-0)
	- [ACTIVITY\\_MONITORING](#page-165-0)
	- [CERTIFICATE\\_REVOCATION\\_LIST](#page-169-0)
	- EVENT GENERATION
	- [OUTBOUND\\_IP](#page-186-0)

#### **Universal Query 3.2.0.1 for OS/400**

- Specified the following configuration options for OS/400 in Chapter [26 Universal](#page-385-0)  [Query Configuration Options](#page-385-0):
	- [COMMAND\\_ID](#page-389-0)
	- [COMPONENT\\_ID](#page-390-0)
	- [MANAGERS](#page-392-0)
	- [PLF\\_DIRECTORY](#page-399-0)

#### **Universal Spool 3.2.0.1 for OS/400**

- Specified the following configuration options for OS/400 in Chapter [29 Universal](#page-427-0)  [Spool List Configuration Options](#page-427-0):
	- [COMPONENT](#page-430-0)
	- [ID](#page-432-0)
	- [LIST](#page-433-0)
	- **[MESSAGE\\_LEVEL](#page-435-0)**
	- **[VERSION](#page-438-0)**
- Specified the following configuration options for OS/400 in Chapter [31 Universal](#page-450-0)  [Spool Remove Configuration Options:](#page-450-0)
	- **[COMPONENT](#page-453-0)**
	- **[MESSAGE\\_LEVEL](#page-455-0)**
	- [VERSION](#page-459-0)

#### **Universal Submit Job 3.2.0.1 for OS/400**

- Added the following SBMJOB Encapsulated configuration option in Chapter 33 [Universal Submit Job Configuration Options](#page-470-0):
	- **INLASPGRP**

Changes for Universal Products Utilities 3.2.0 Reference Guide (util-ref-3202) December 17, 2008

- Changed the name of the environment variable for the Universal Control Manager [SYSTEM\\_ID](#page-197-0) configuration option from UCTLSYSTEM to UCTLSYSTEMID.
- Changed the name of the environment variable for the Universal Query SYSTEM ID configuration option from UQRYSYSTEM to UQRYSYSTEMID.

Changes for Universal Products Utilities 3.2.0 Reference Guide (util-ref-3201) September 5, 2008

• Added toll-free number for North America in Appendix [A Customer Support.](#page-499-0)

Changes for Universal Products Utilities 3.2.0 Reference Guide (util-ref-320) May 16, 2008

#### **Universal Products 3.2.0.0**

- Added the following chapters:
	- [12 Universal Database Dump Configuration Options](#page-268-0)
	- [14 Universal Database Load Configuration Options](#page-277-0)
	- [24 Universal Products Install Merge Configuration Options](#page-353-0)
- Added the following configuration options in [3 Universal Certificate Configuration](#page-61-0)  [Options:](#page-61-0)
	- [CERT\\_DB](#page-67-0)
	- [CRL\\_FILE](#page-77-0)
	- [CRL\\_FORMAT](#page-78-0)
	- [NEXT\\_UPDATE\\_DAYS](#page-88-0)
	- [NEXT\\_UPDATE\\_HOURS](#page-89-0)
	- **[REVOKE](#page-101-0)**
	- [REVOKE\\_REASON](#page-102-0)
	- **[STATE](#page-104-0)**
	- [VERIFY](#page-107-0)
	- [TRANSPORT\\_FILE](#page-105-0)
	- [TRANSPORT\\_FILE\\_PWD](#page-106-0)
- Added the following configuration options in [20 Universal Event Log Dump](#page-313-0)  [Configuration Options](#page-313-0):
	- [INSTALLATION\\_DIRECTORY](#page-319-0)
	- [LOG\\_DIRECTORY](#page-320-0)
- [NLS\\_DIRECTORY](#page-325-0)
- Added the following configuration options in [26 Universal Query Configuration](#page-385-0)  [Options:](#page-385-0)
	- [BIF\\_DIRECTORY](#page-387-0)
	- [COMMAND\\_ID](#page-389-0)
	- [COMPONENT\\_ID](#page-390-0)
	- [MANAGERS](#page-392-0)
	- [NLS\\_ DIRECTORY](#page-396-0)
	- [PLF\\_DIRECTORY](#page-399-0)
	- [SYSTEM\\_ID](#page-403-0)

## Contents

<span id="page-9-0"></span>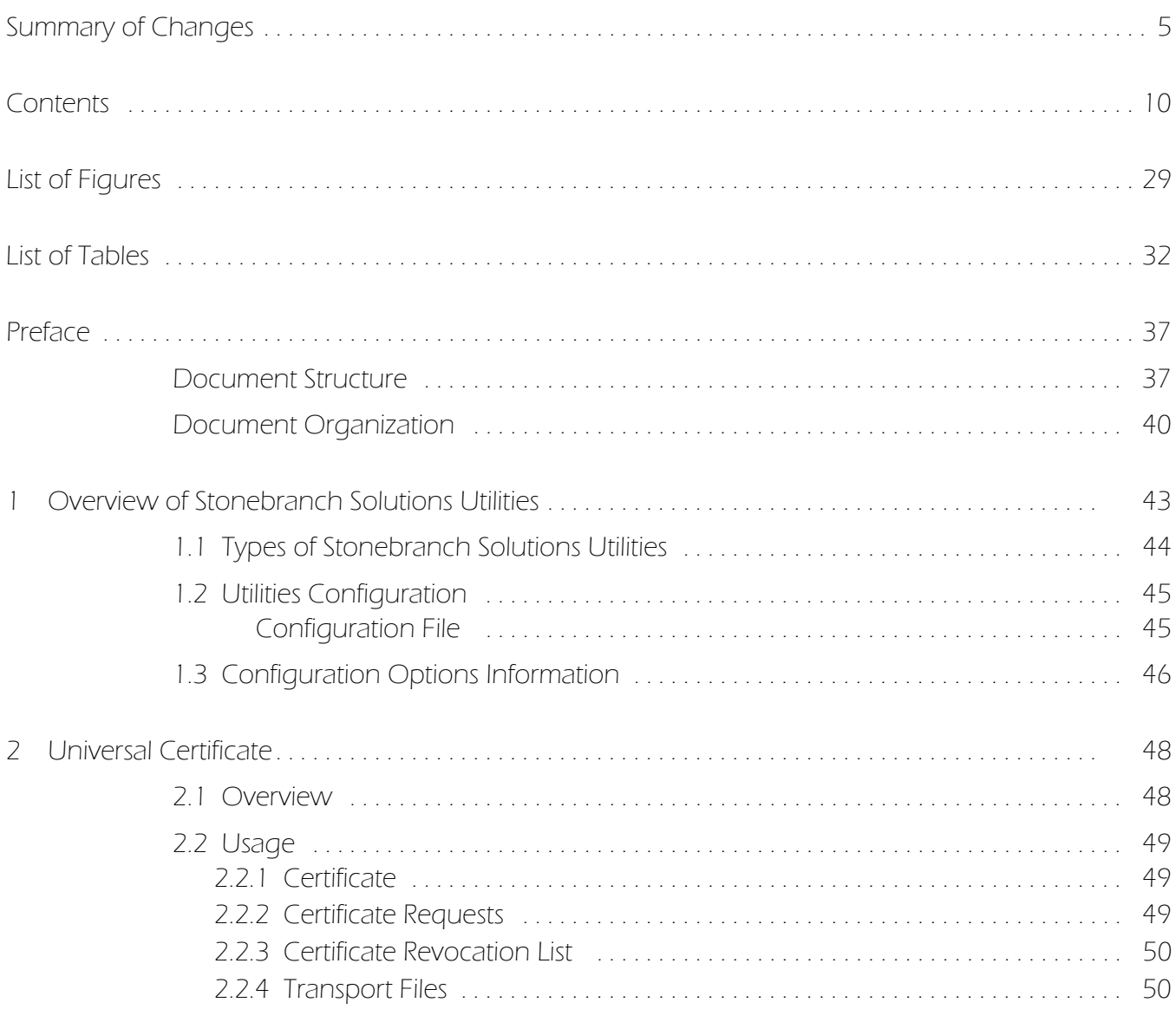

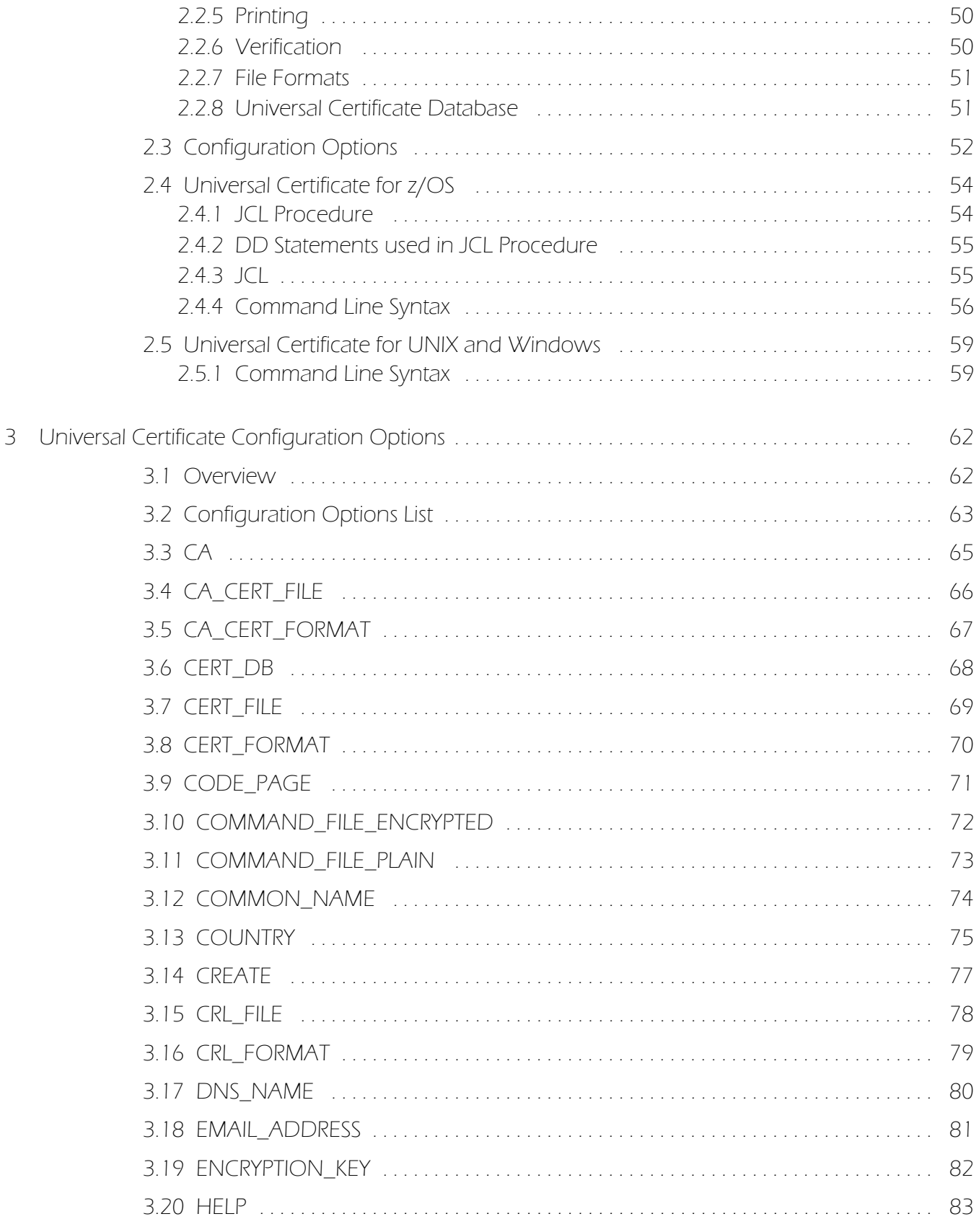

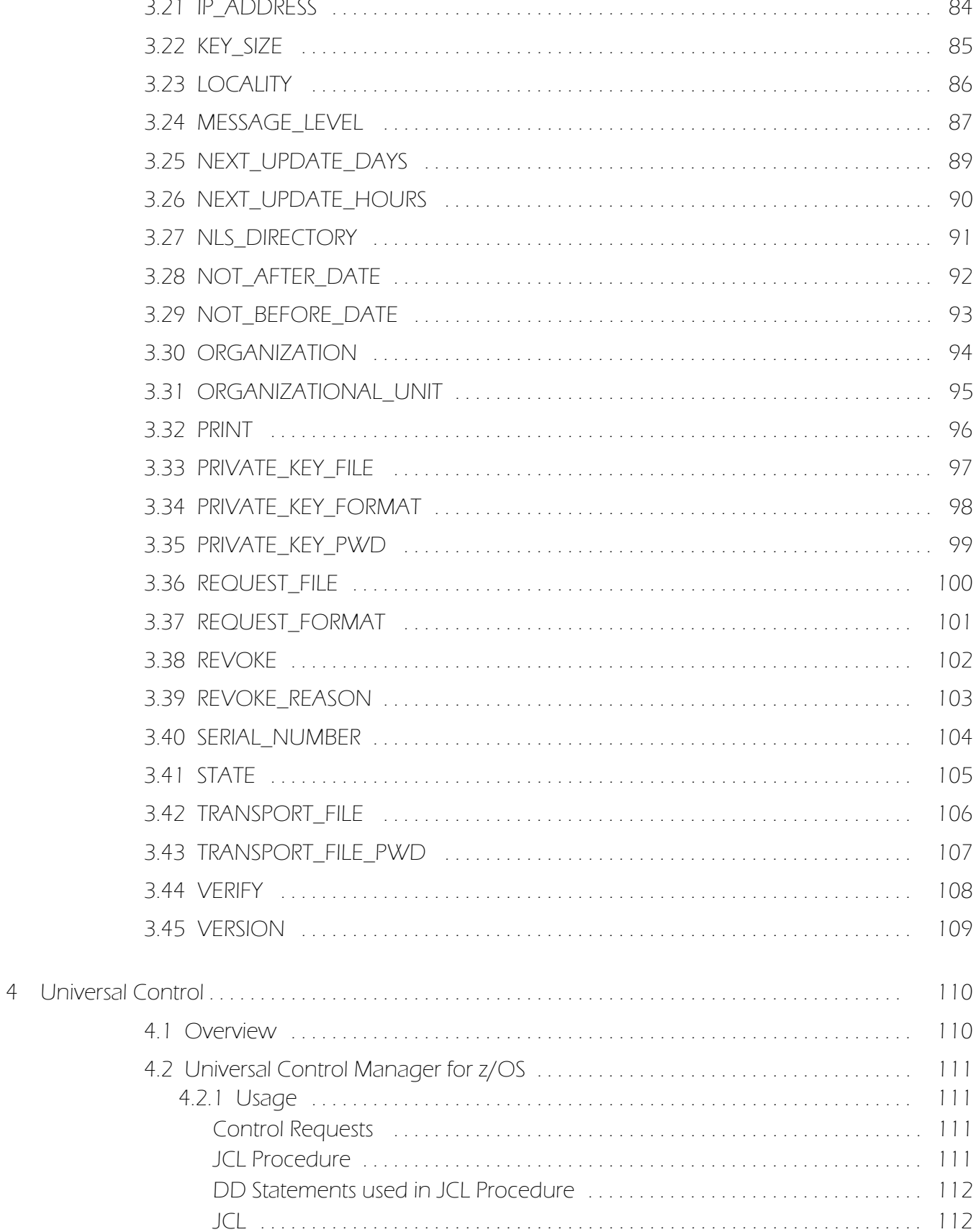

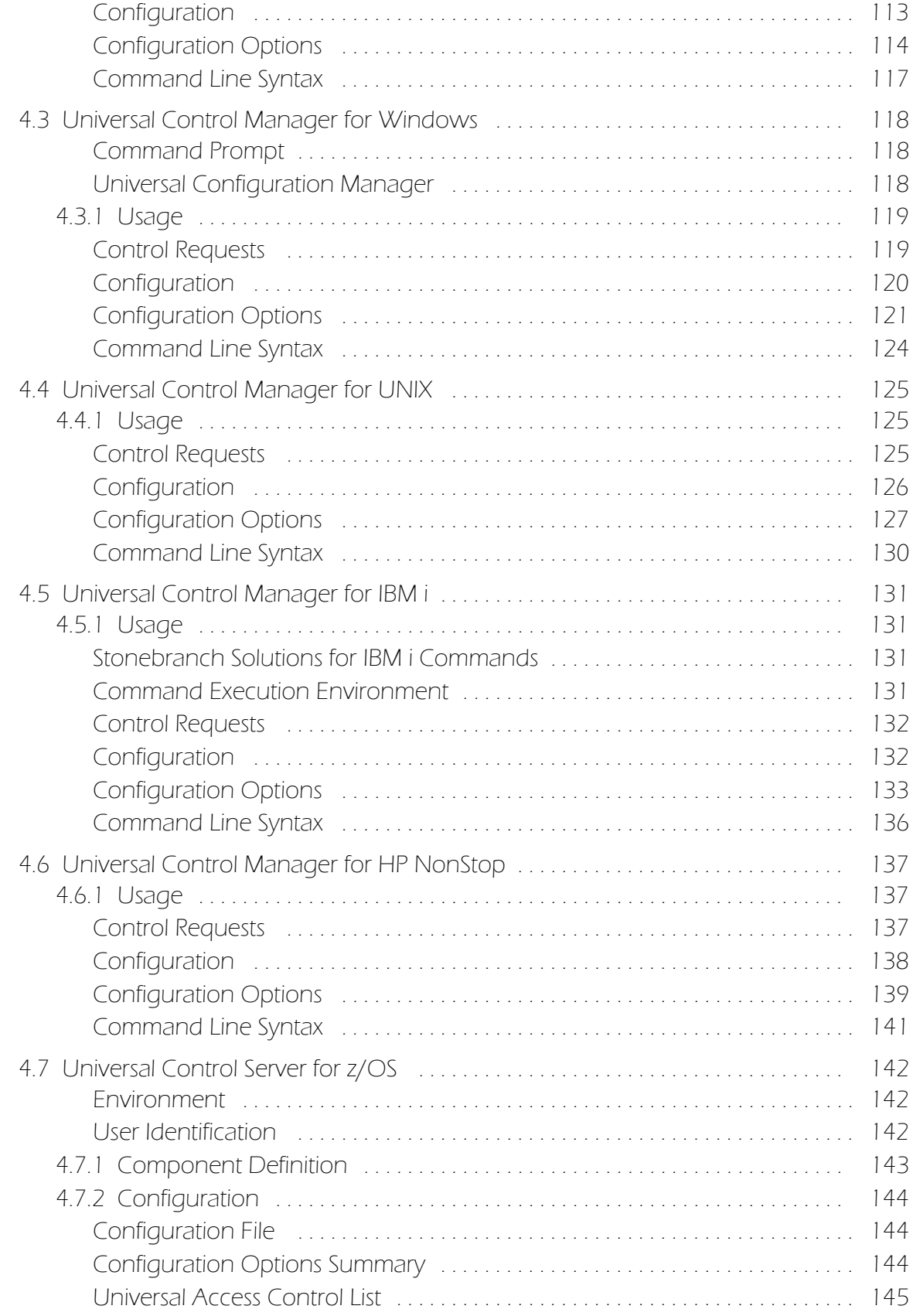

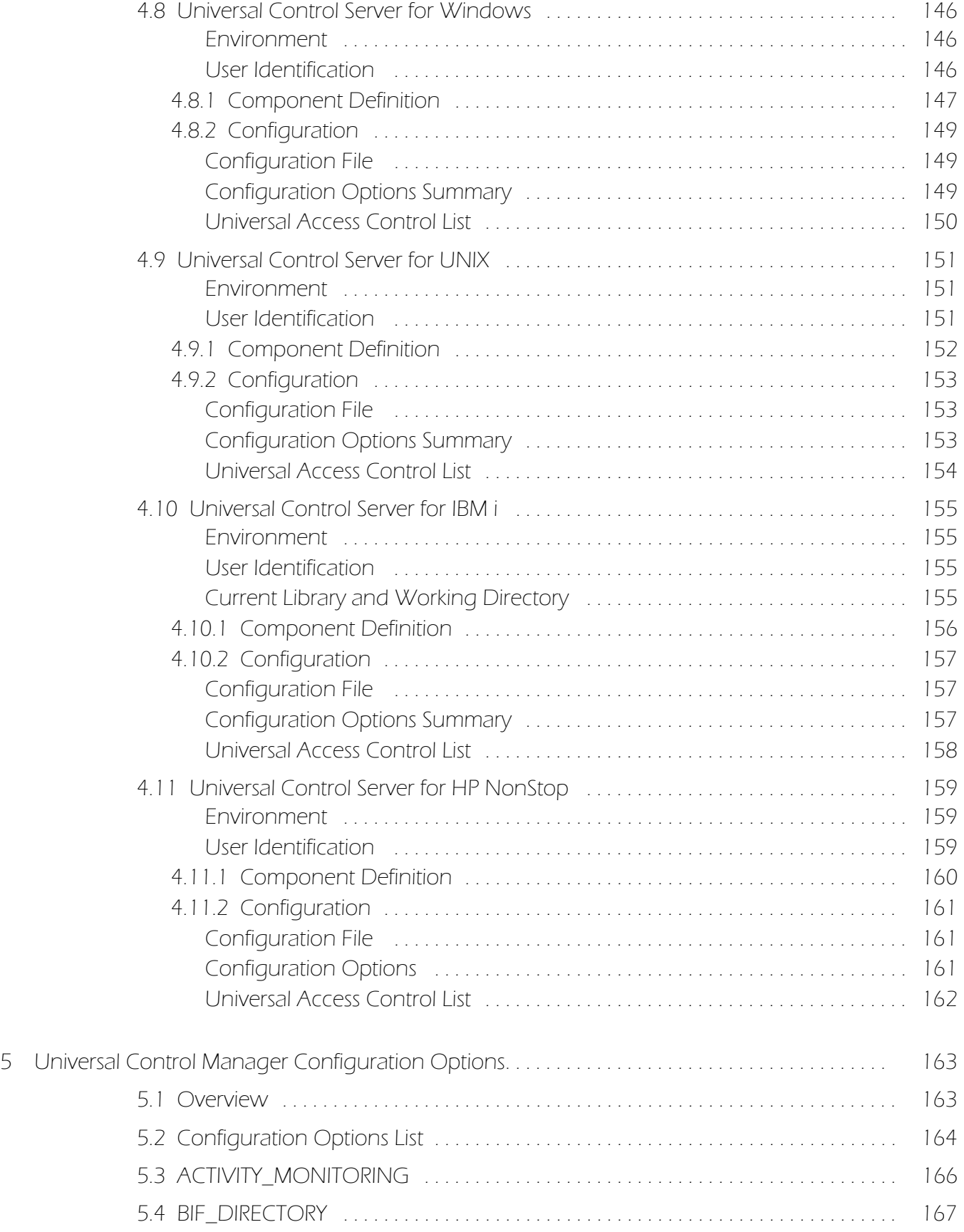

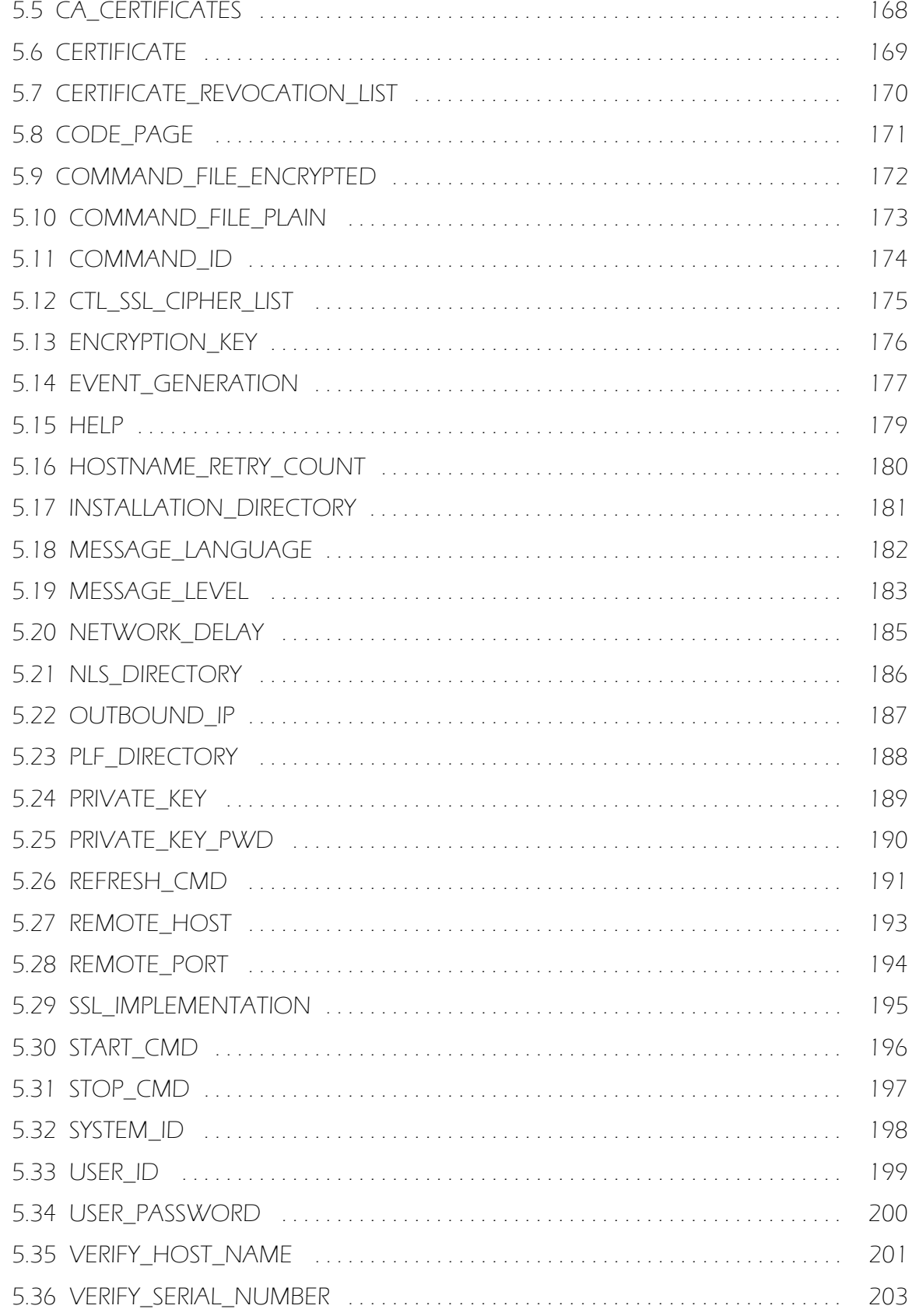

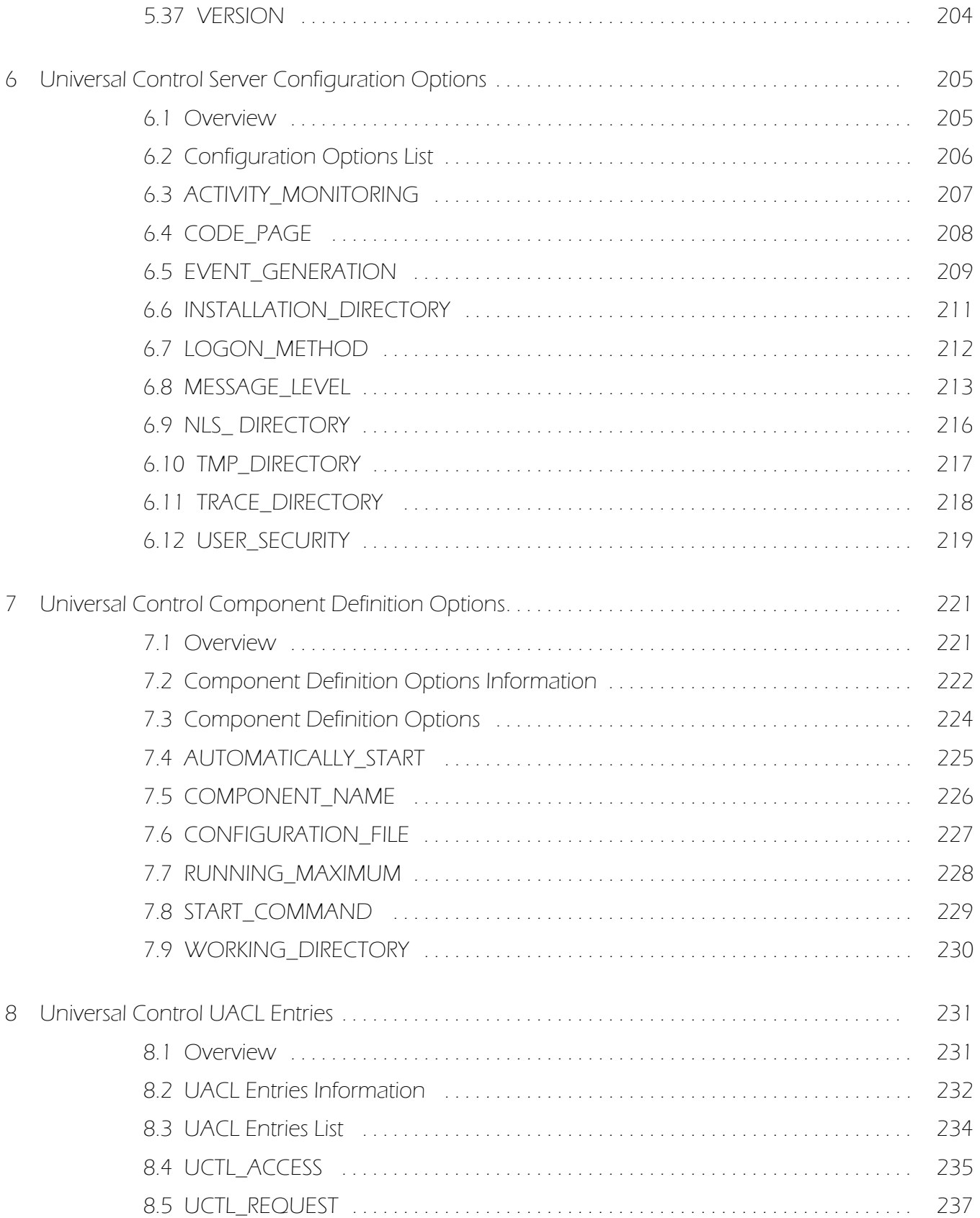

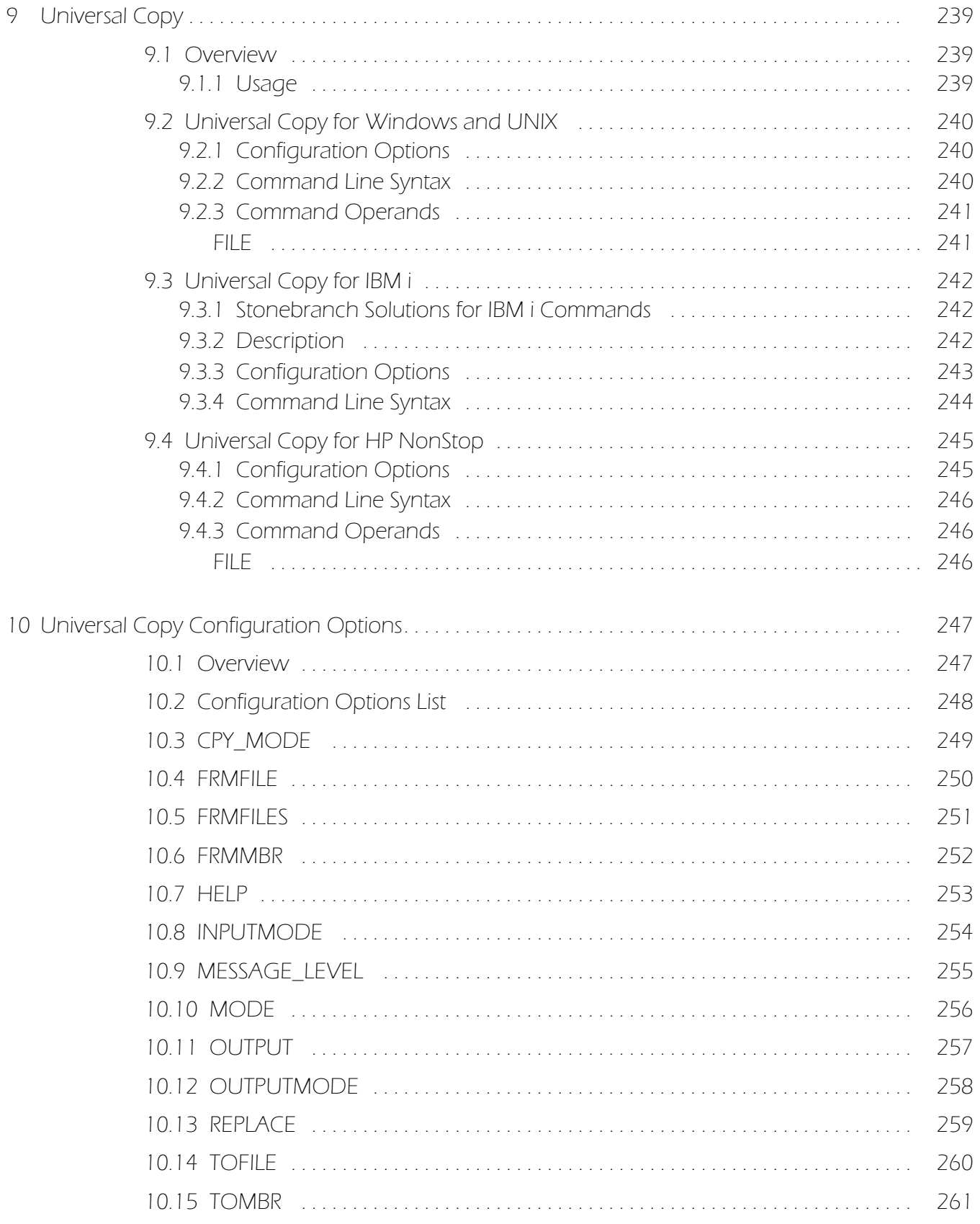

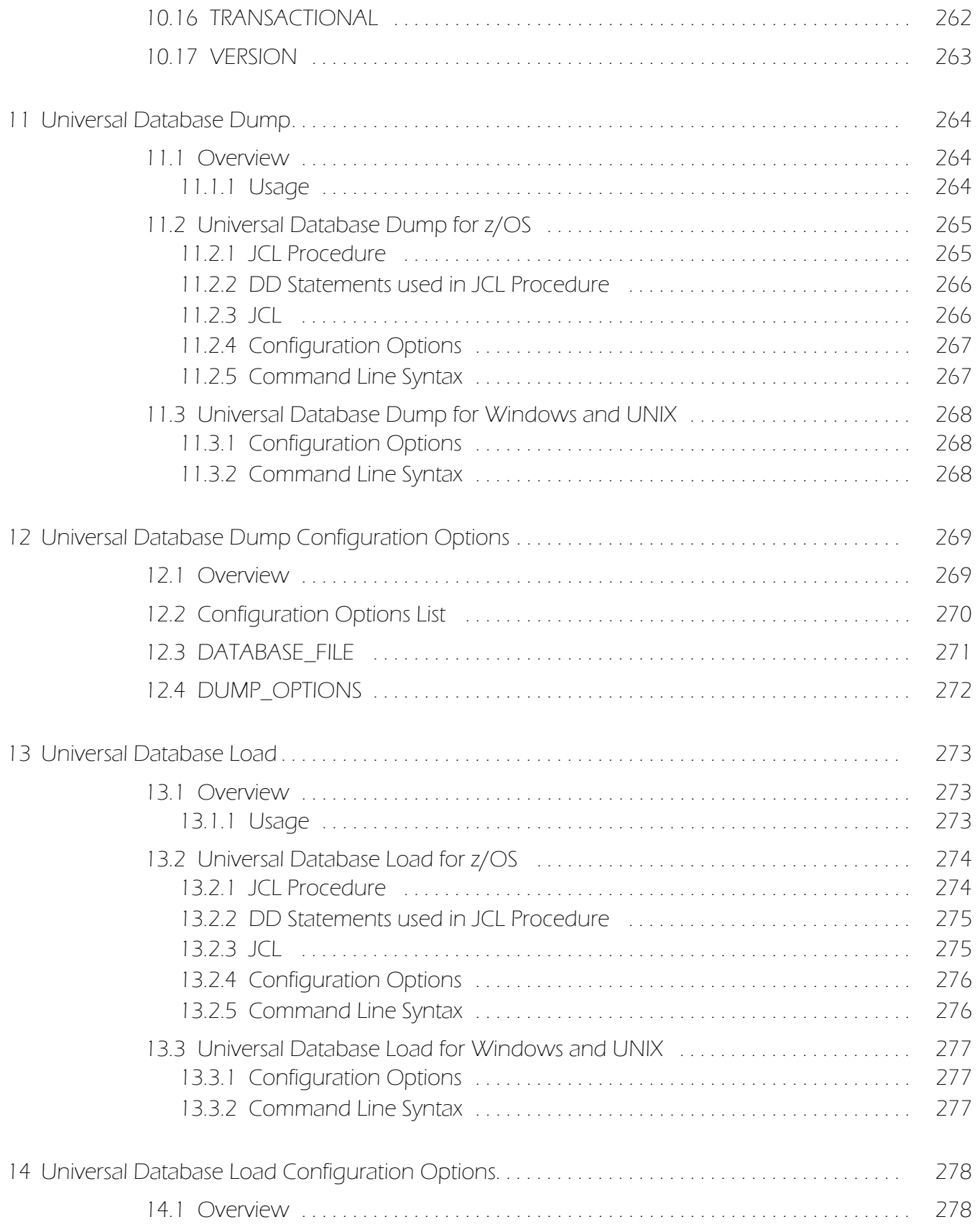

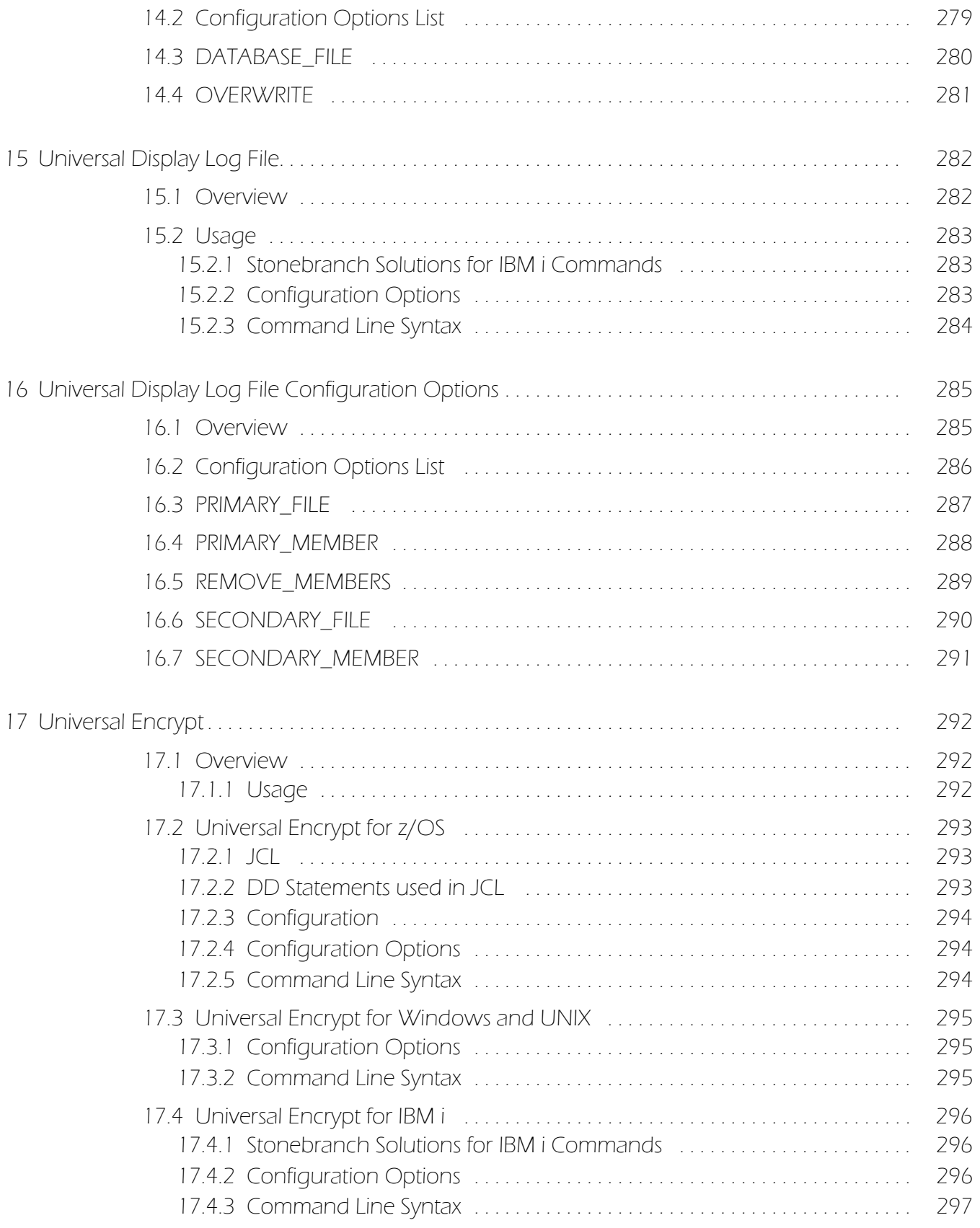

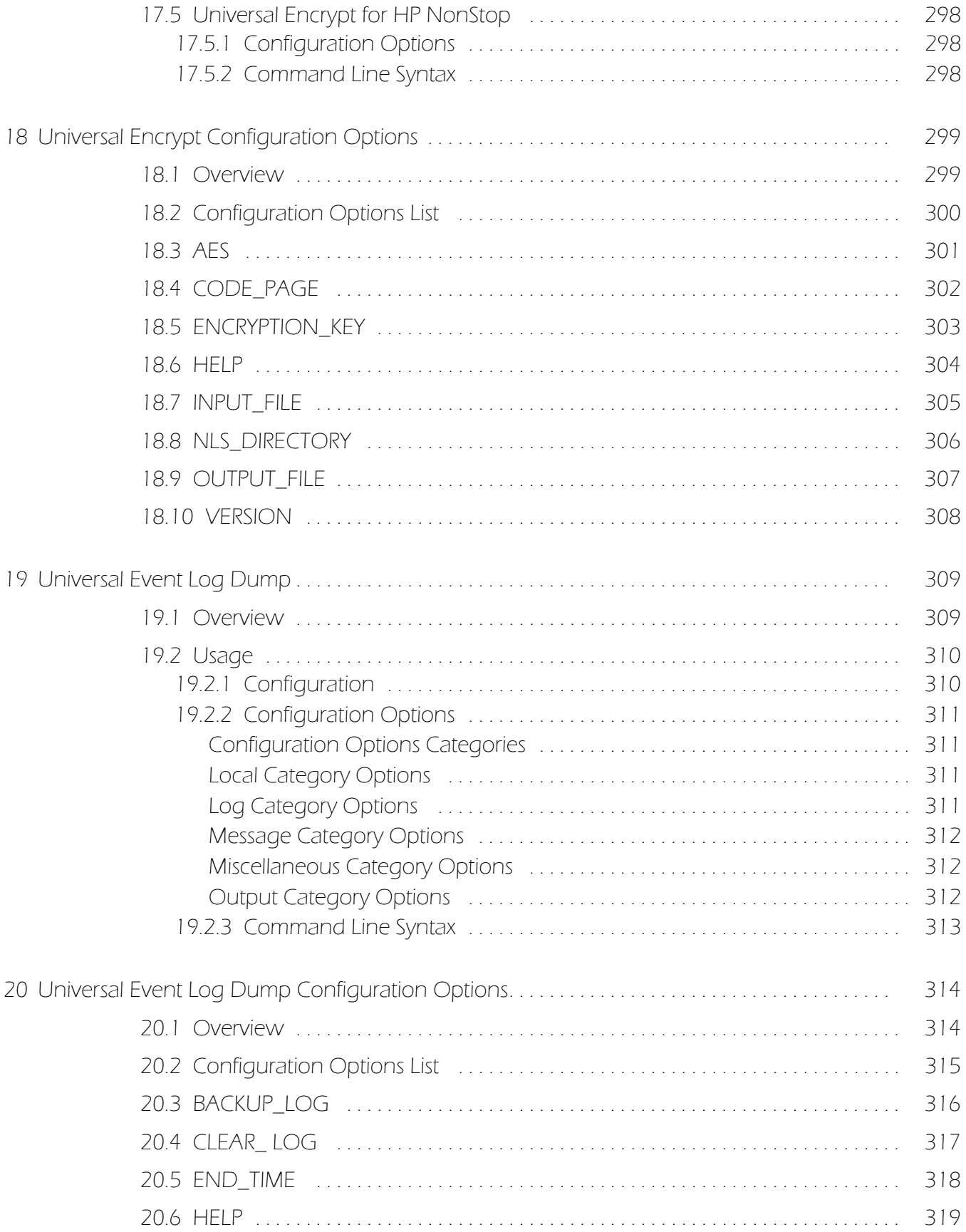

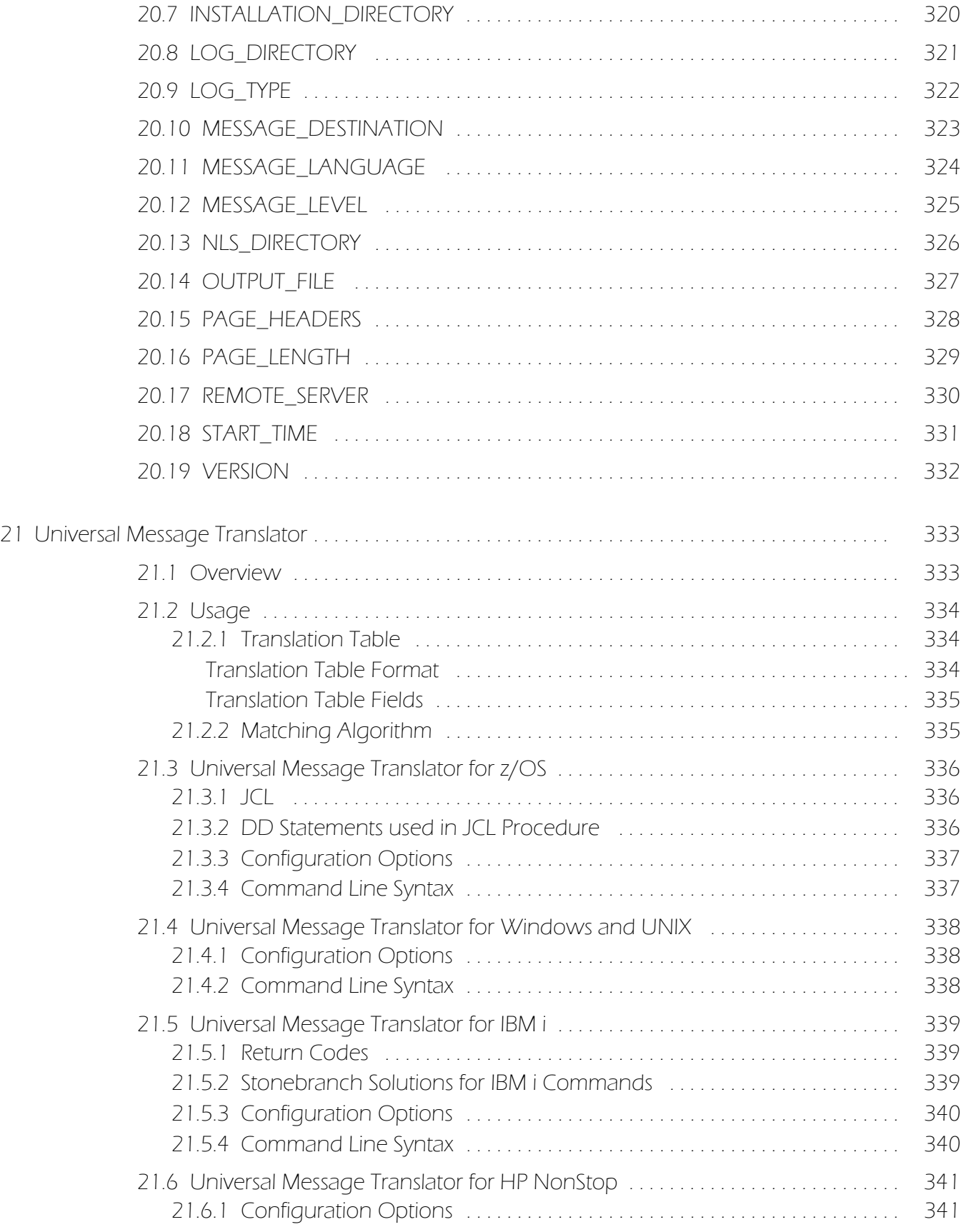

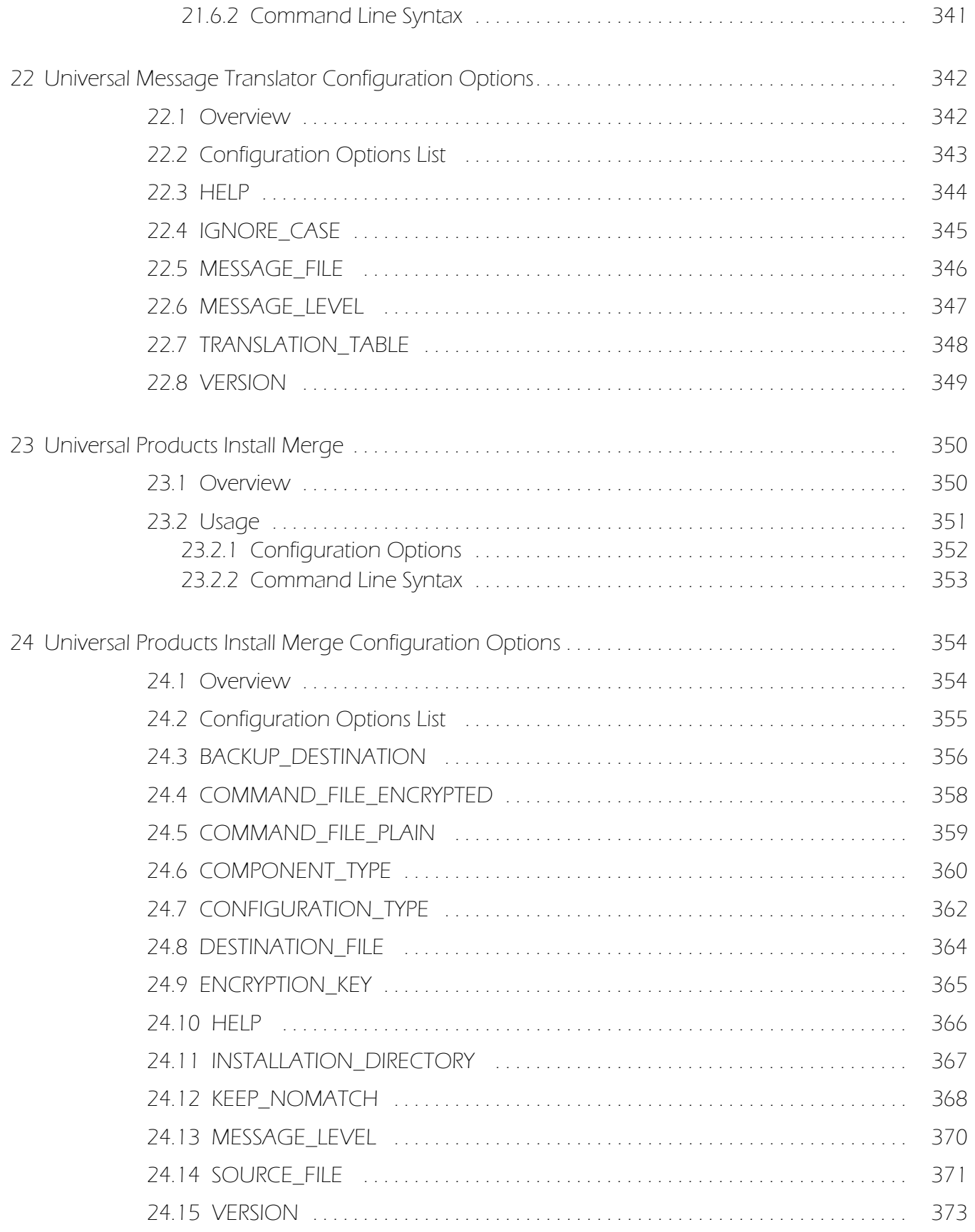

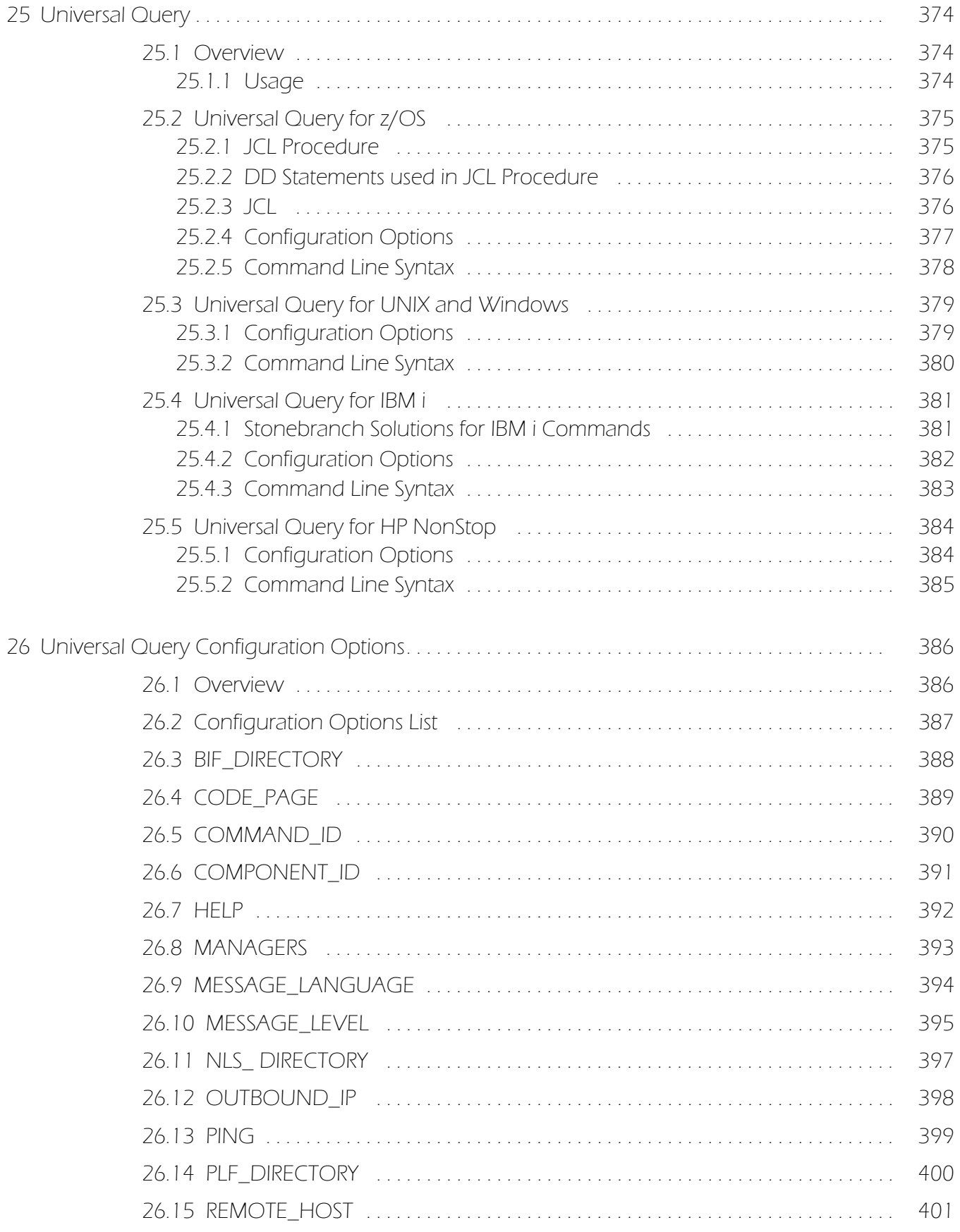

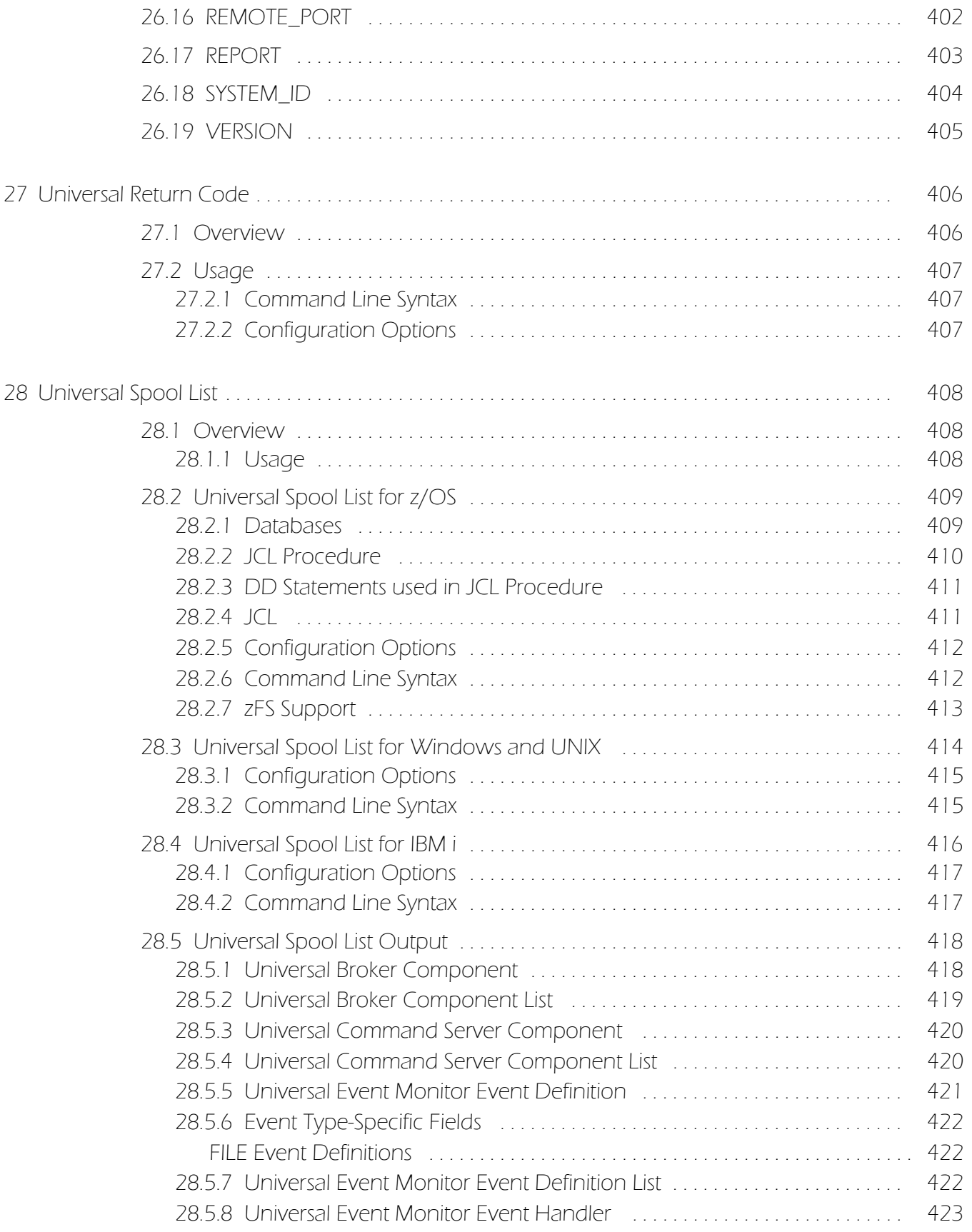

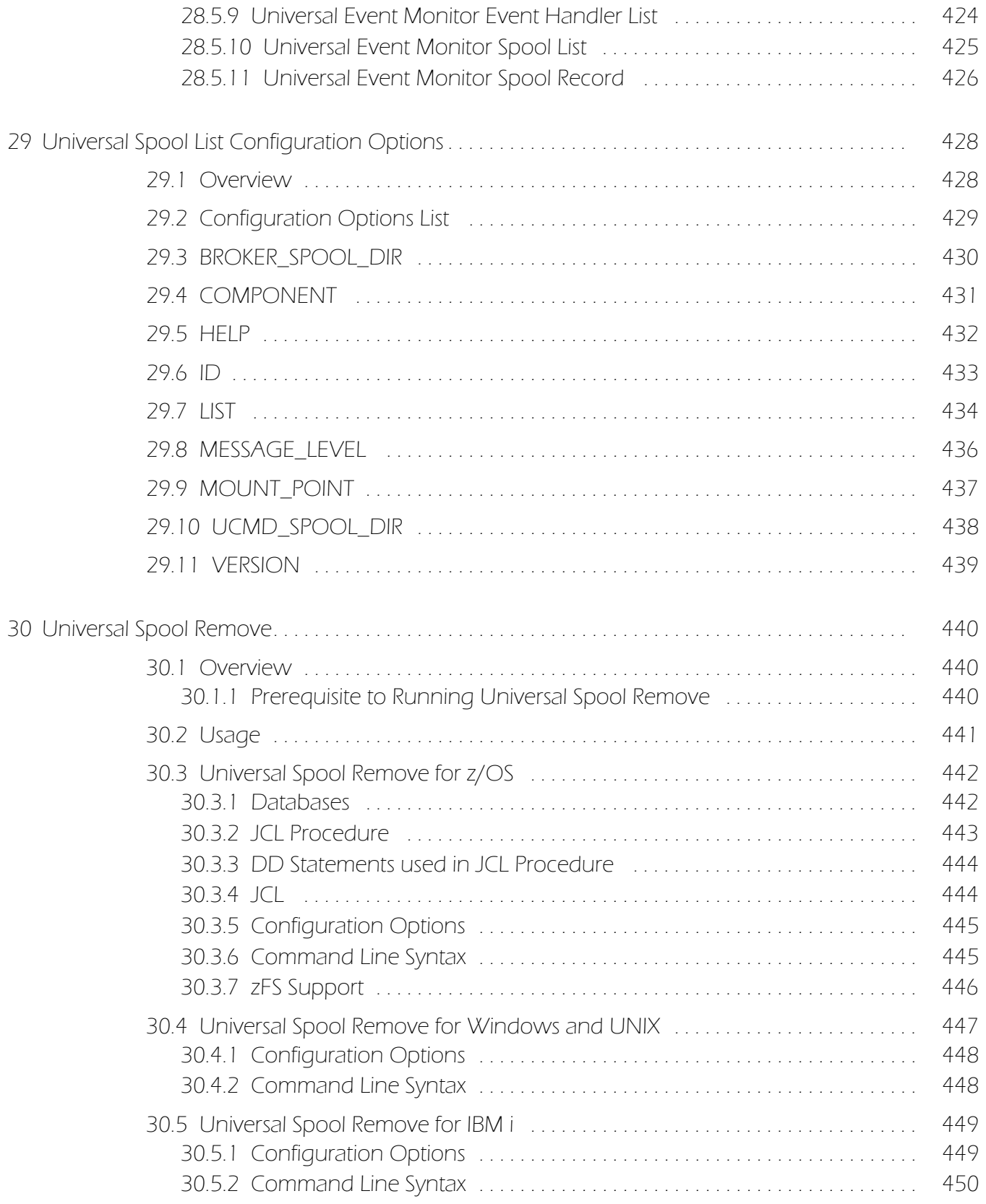

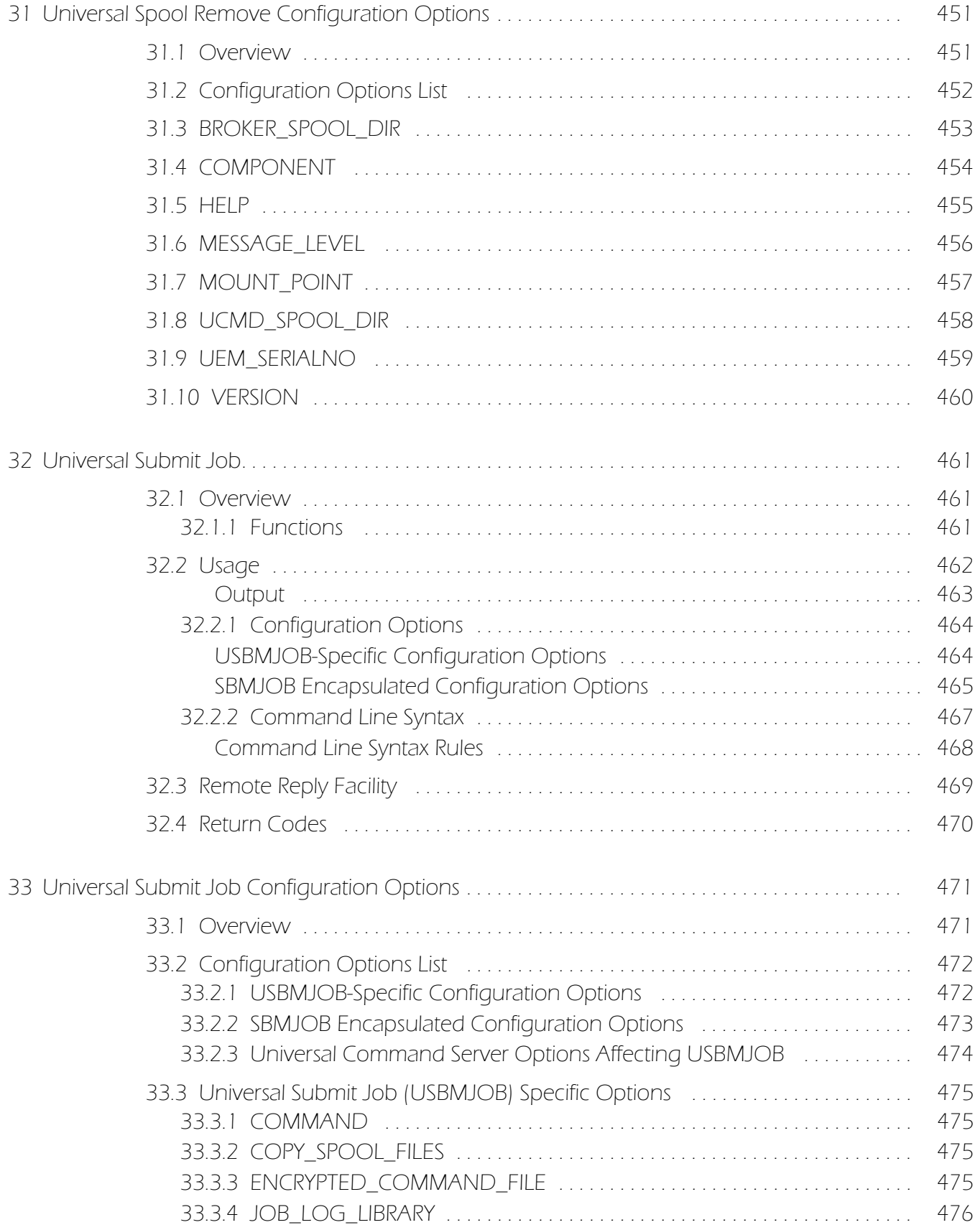

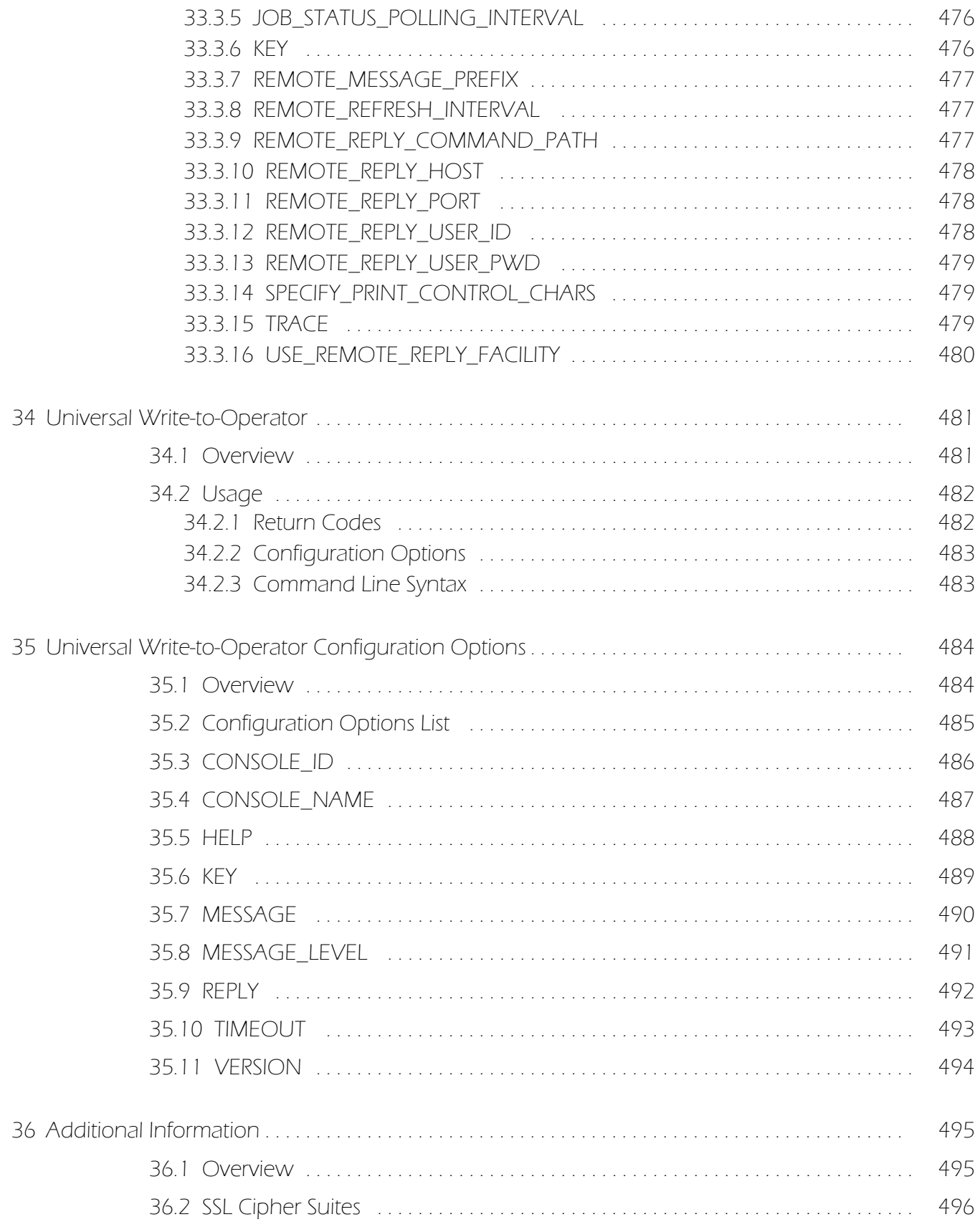

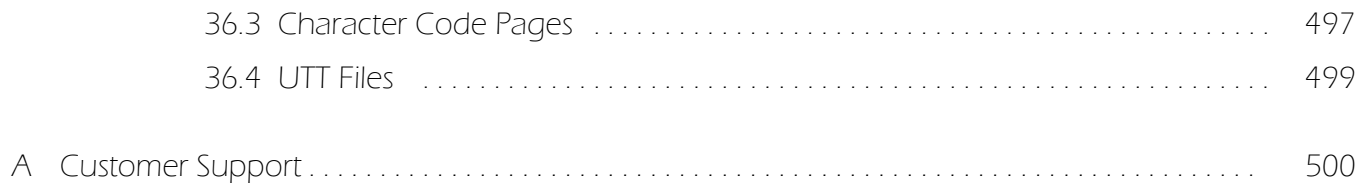

# List of Figures

<span id="page-28-0"></span>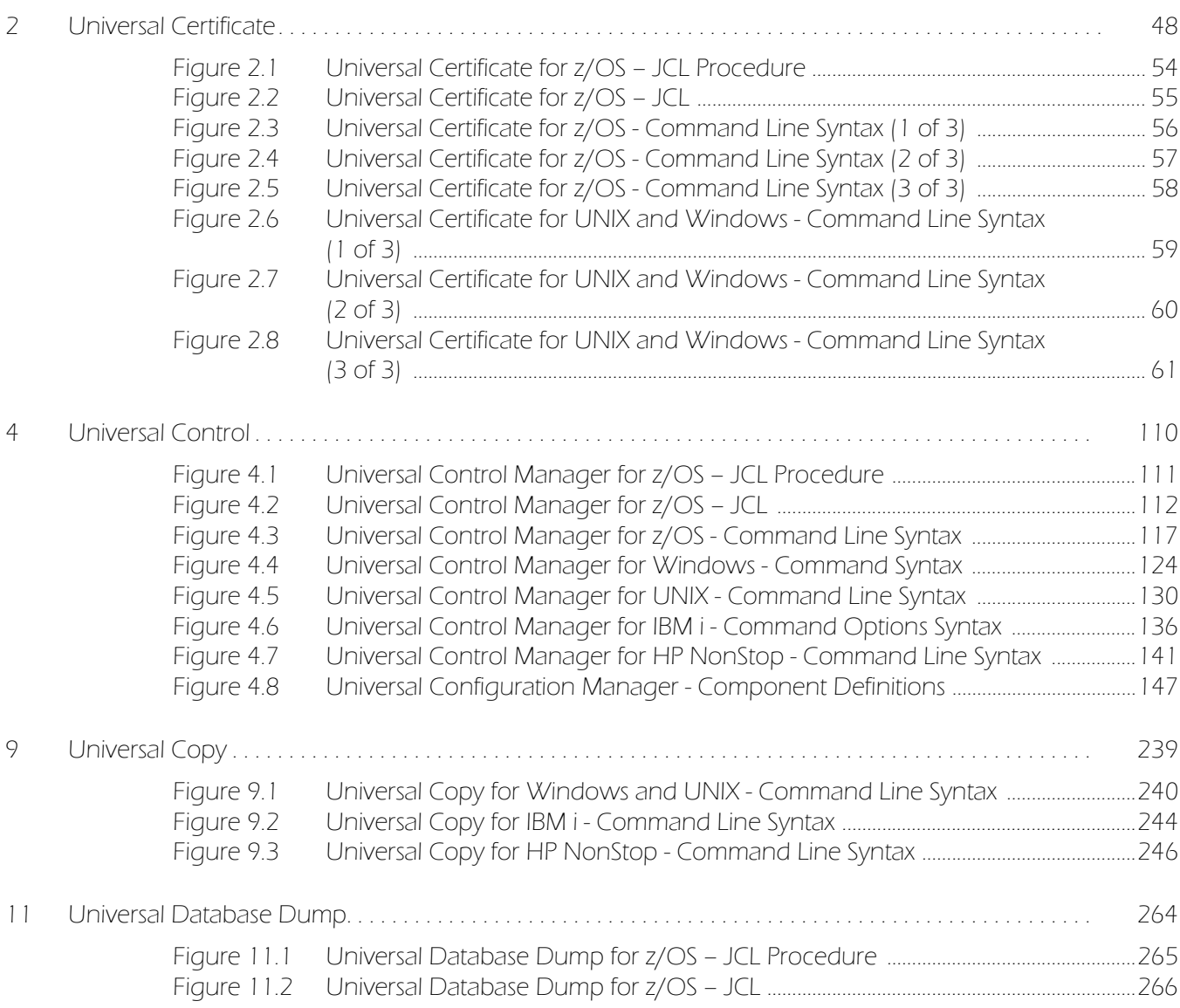

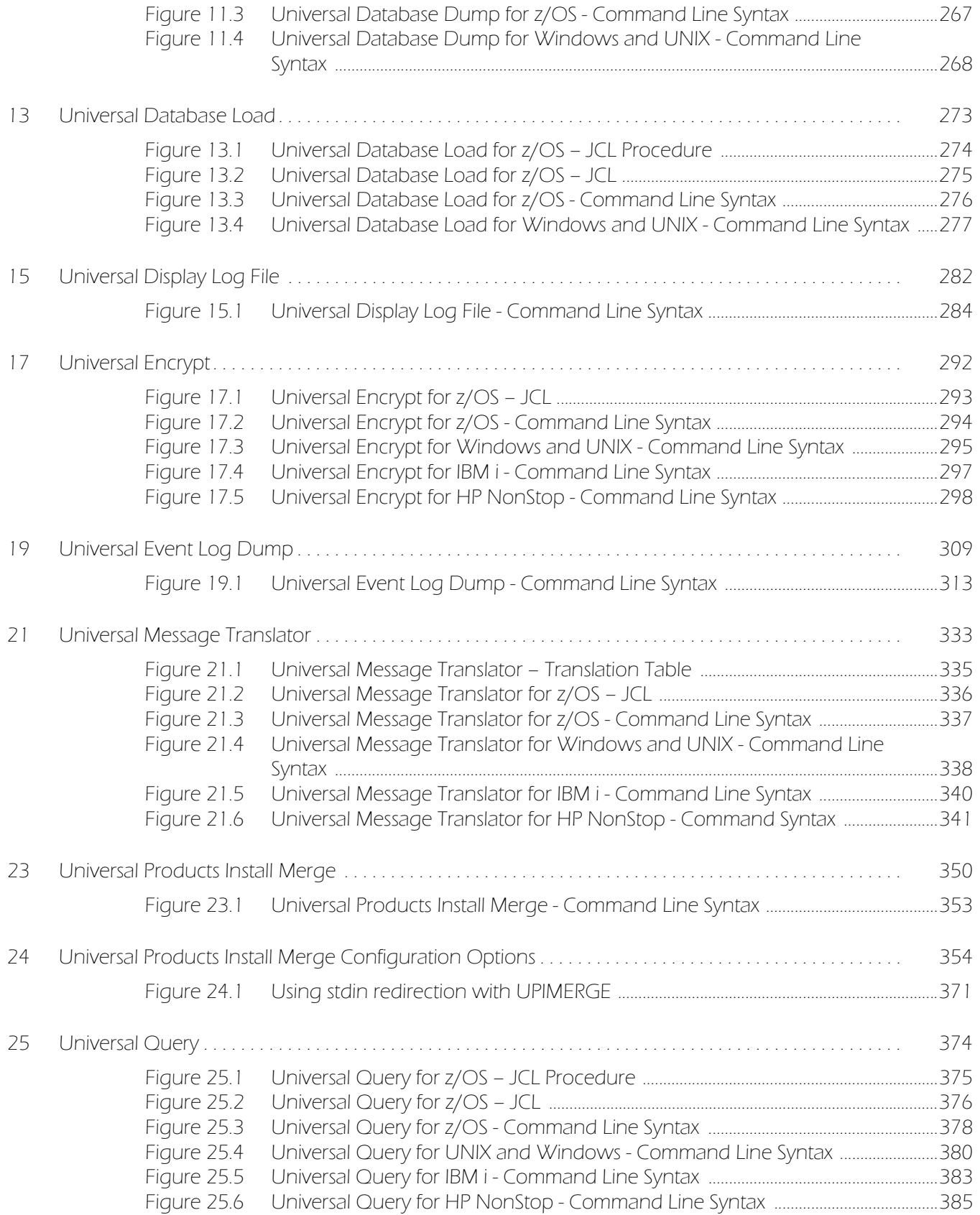

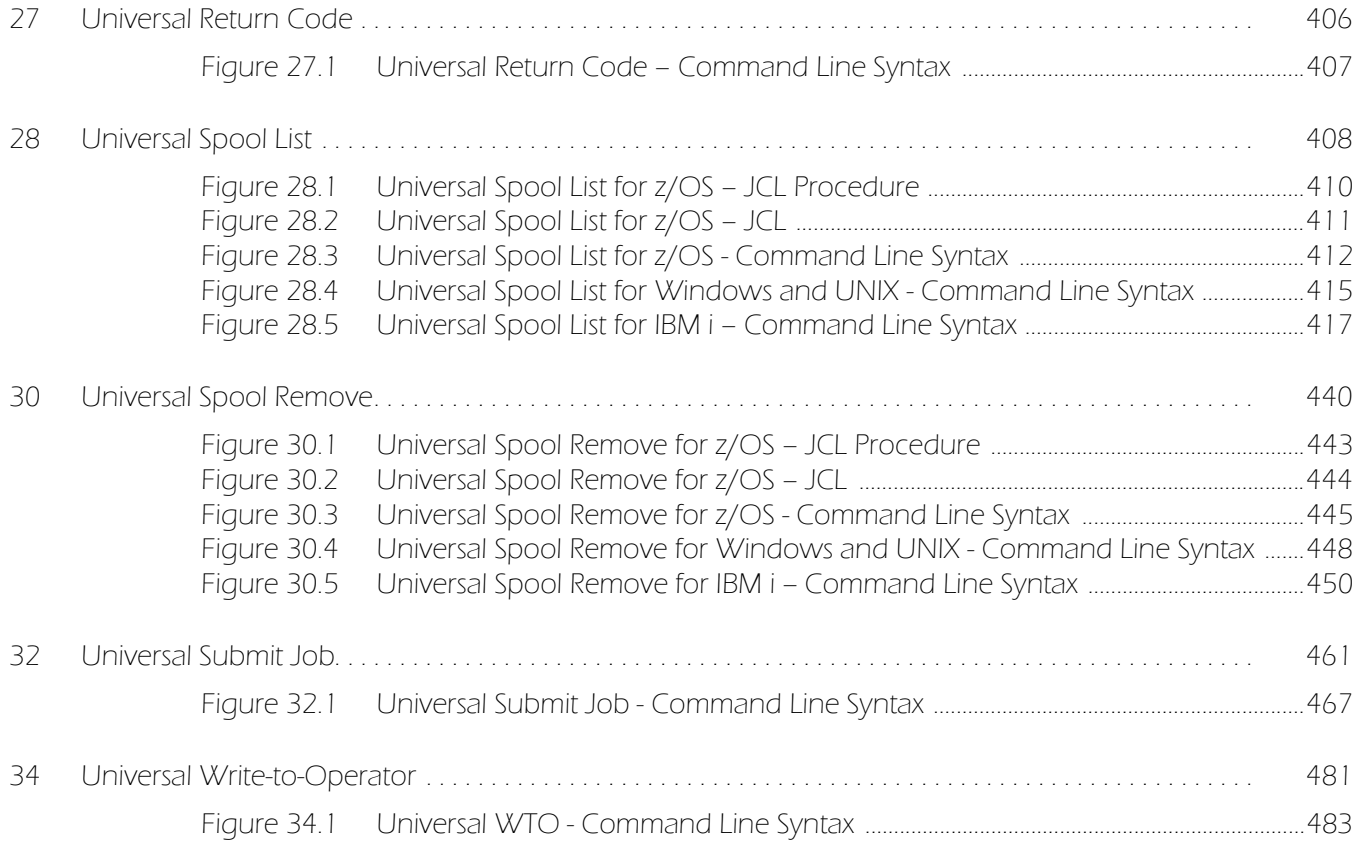

# List of Tables

<span id="page-31-0"></span>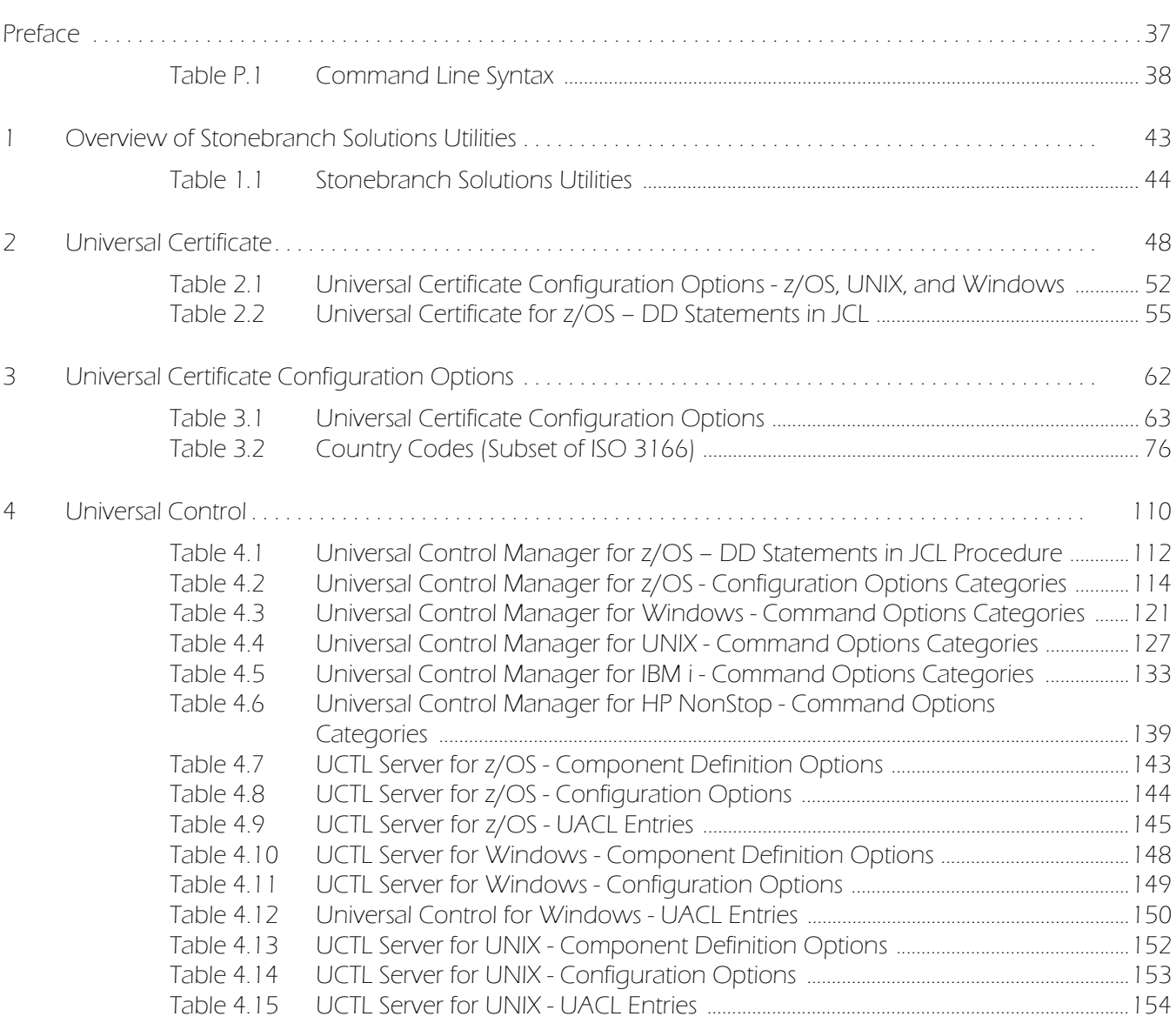

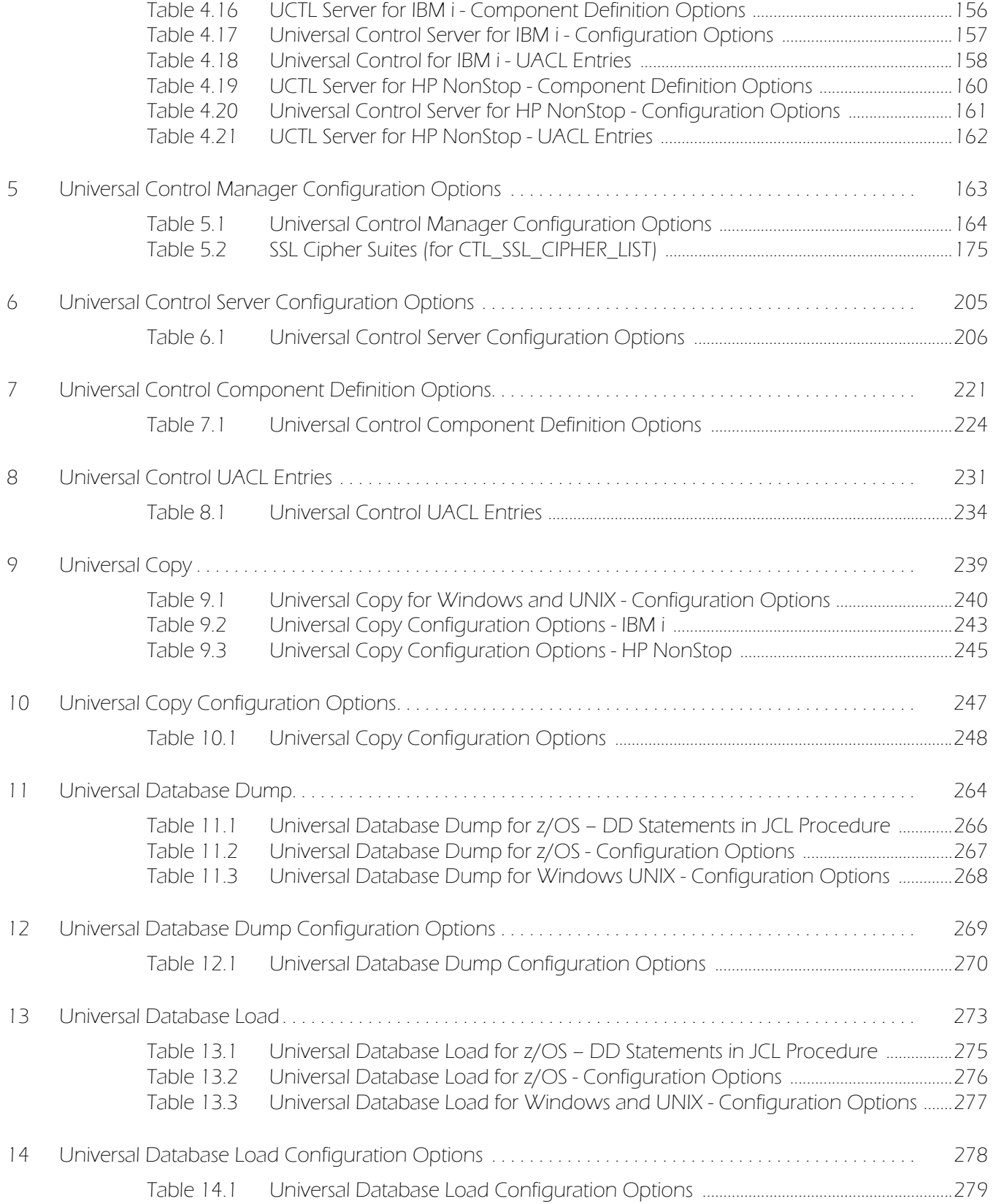

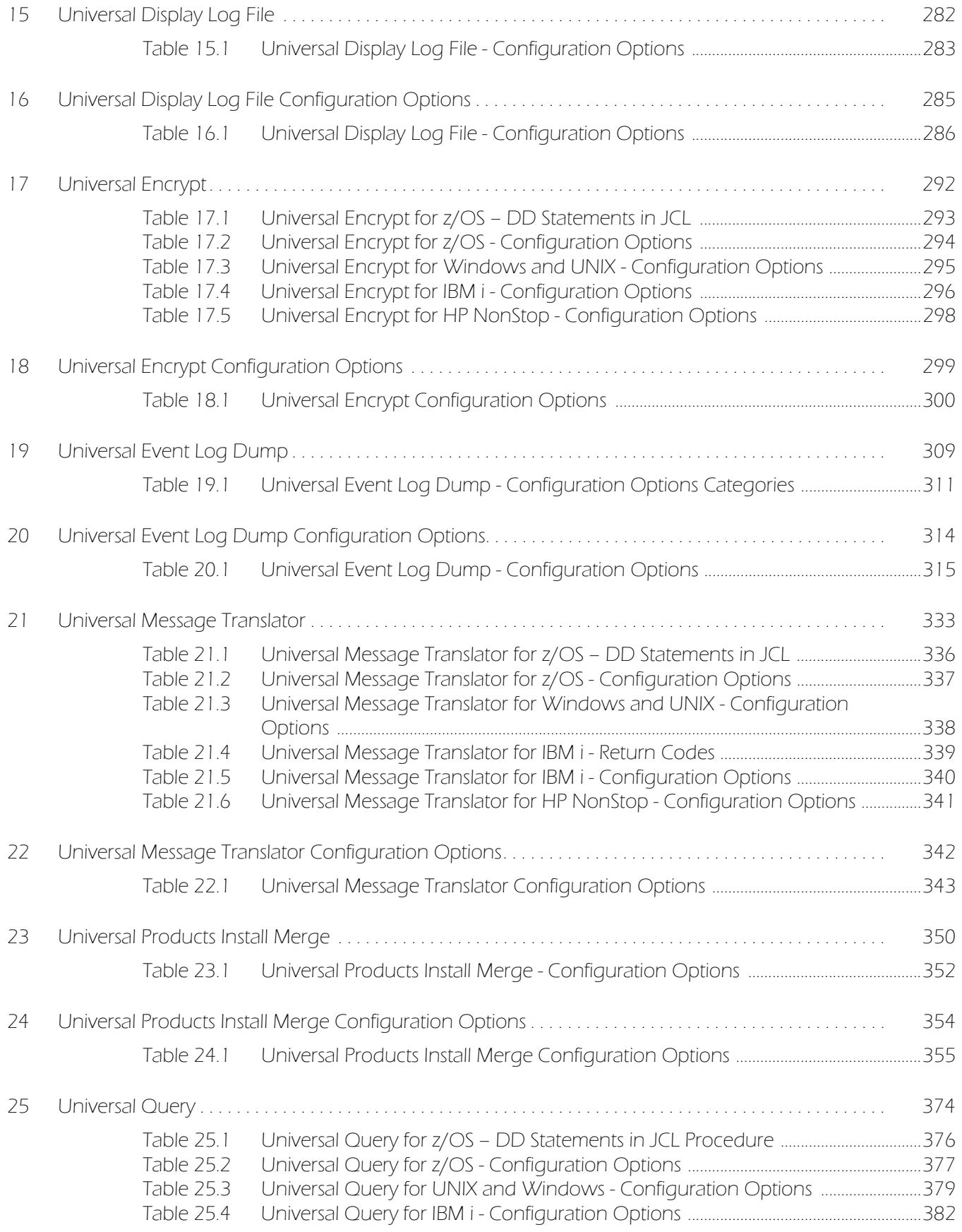

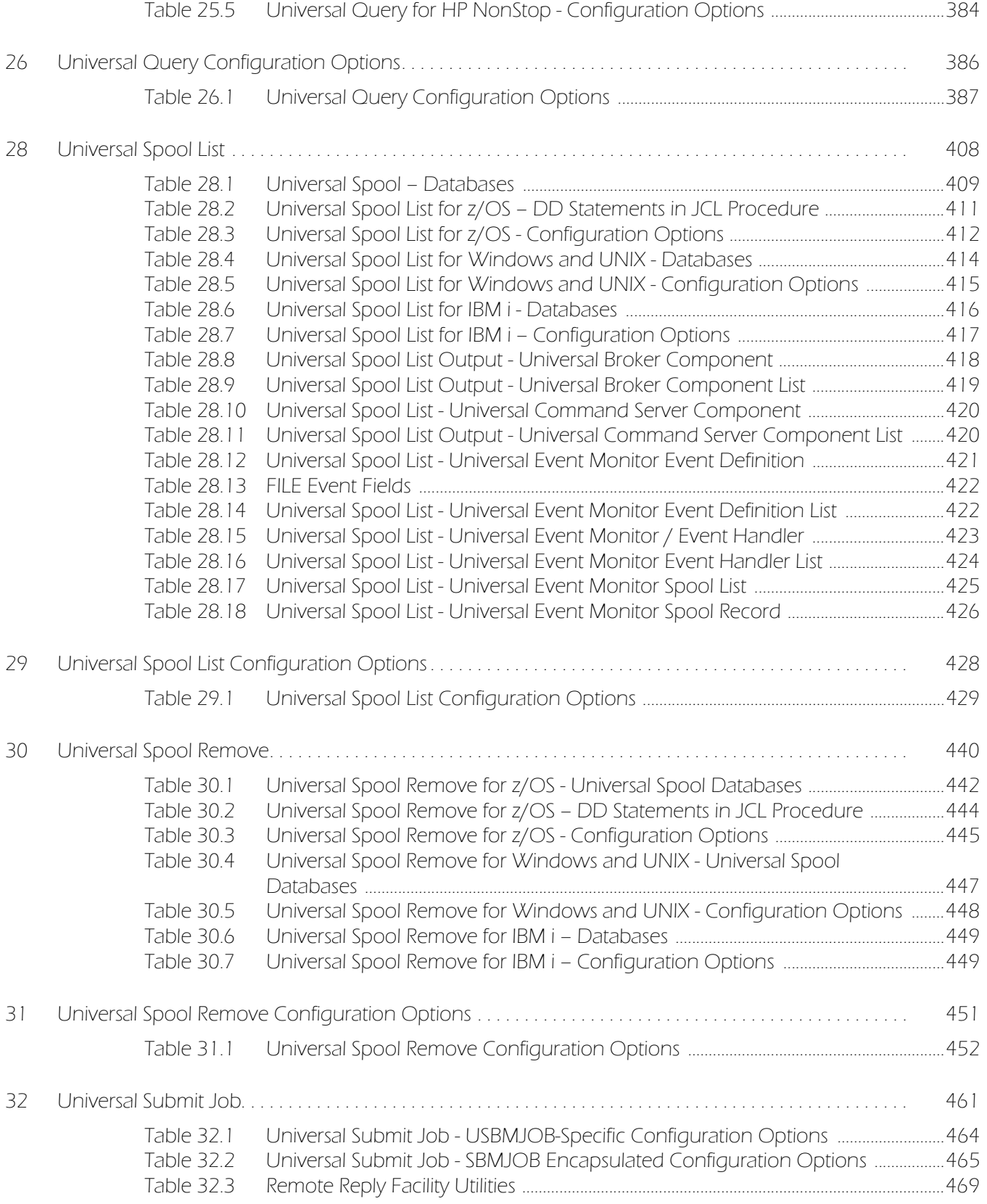

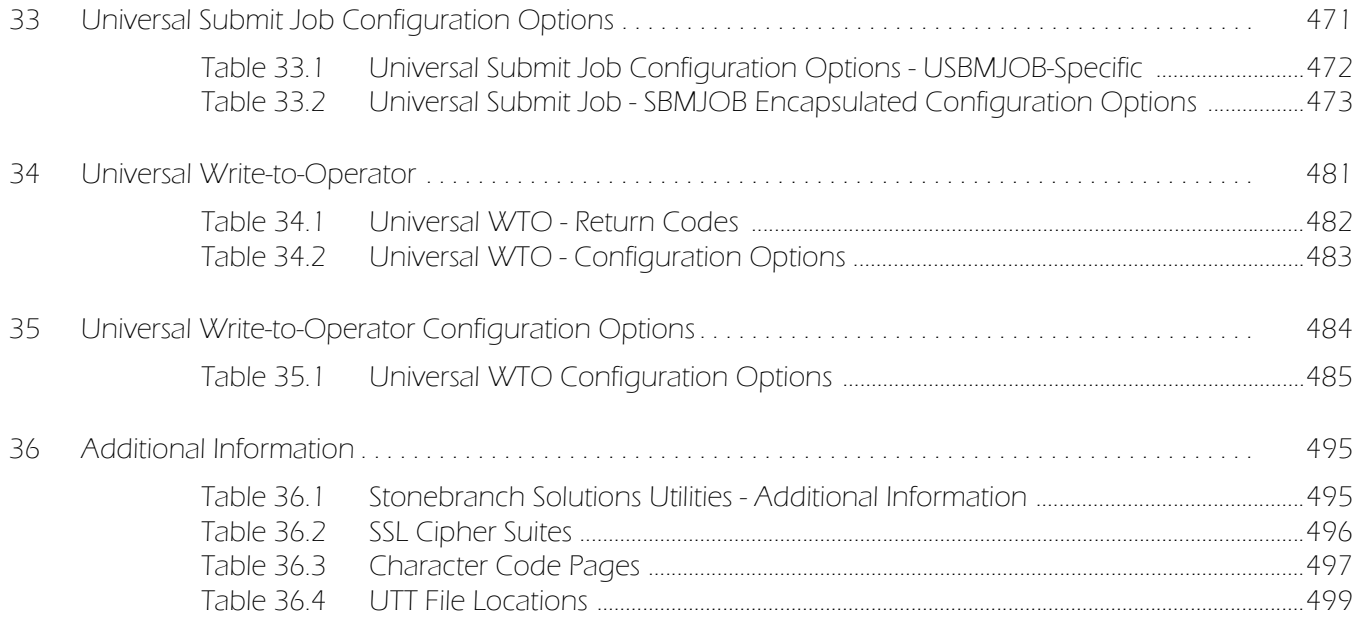
# Preface

## Document Structure

This document is written using specific conventions for text formatting and according to a specific document structure in order to make it as useful as possible for the largest audience. The following sections describe the document formatting conventions and organization.

### Cross-Reference Links

This document contains cross-reference links to and fromother Stonebranch Solutions documentation.

In order for the links to work correctly:

- Place the documents in the same folder.
- In Adobe Reader / Adobe Acrobat, de-select **Open cross-document link in same window** in the **General** category of your **Preferences** dialog (selected from the **Edit** menu).

### Conventions

Specific text formatting conventions are used within this document to represent different information. The following conventions are used.

## Typeface and Fonts

This document provides tables that identify how information is used. These tables identify values and/or rules that are either pre-defined or user-defined:

- *Italics* denotes user-supplied information.
- **Boldface** indicates pre-defined information.

Elsewhere in this document, This Font identifies specific names of different types of information, such as file names or directories (for example, \abc\123\help.txt).

### Command Line Syntax Diagrams

Command line syntax diagrams use the following conventions.

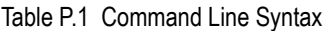

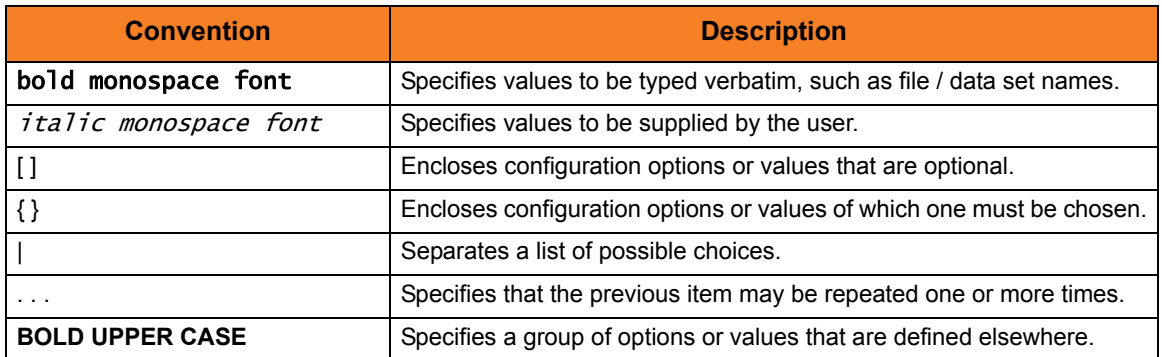

## Operating System-Specific Text

Most of this document describes the product in the context of all supported operating systems. At times, it is necessary to refer to operating system-specific information. This information is introduced with a special header, which is followed by the operating system-specific text in a different font size from the normal text.

#### **z/OS**

This text pertains specifically to the z/OS line of operating systems.

This text resumes the information pertaining to all operating systems.

### Tips from the Stoneman

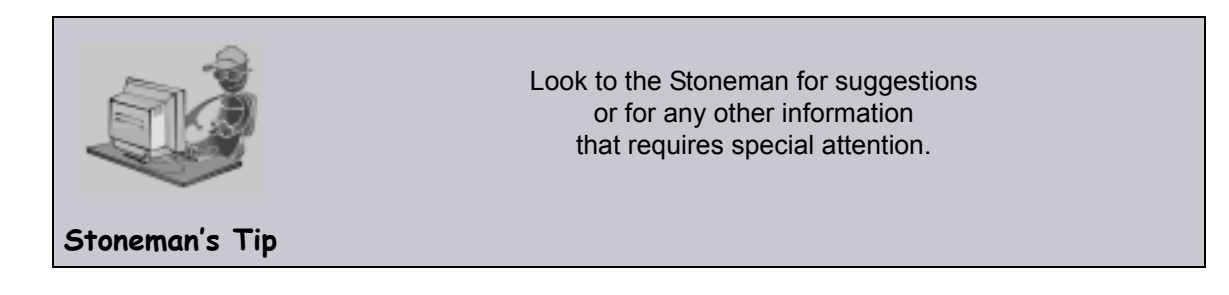

## Vendor References

References are made throughout this document to a variety of vendor operating systems. We attempt to use the most current product names when referencing vendor software.

The following names are used within this document:

- **z/OS** is synonymous with IBM z/OS and IBM OS/390 line of operating systems.
- **Windows** is synonymous with Microsoft's Windows XP SP3, Windows Server 2003 SP1 and higher, Windows Vista, Windows 7, Windows Server 2008, and Windows Server 2008 R2 lines of operating systems. Any differences between the different systems will be noted.
- **UNIX** is synonymous with operating systems based on AT&T and BSD origins and the Linux operating system.
- **IBM i** is synonymous with IBM i/5, IBM OS/400, and OS/400 operating systems.
- **IBM System i** is synonymous with IBM i Power Systems, IBM iSeries, IBM AS/400, and AS/400 systems.
- Note: These names do not imply software support in any manner. For a detailed list of supported operating systems, see the Stonebranch Solutions 4.3.0 Installation Guide.

## Document Organization

The document is organized into the following chapters:

- [Overview of Stonebranch Solutions Utilities](#page-42-0) (Chapter 1) Introduction to the reference information in this document.
- [Universal Certificate](#page-47-0) (Chapter 2) Detailed information on Universal Certificate for all operating systems.
- [Universal Certificate Configuration Options](#page-61-0) (Chapter 3) Detailed information on all Universal Certificate configuration options for all operating systems.
- [Universal Control](#page-109-0) (Chapter 4) Detailed information on Universal Control for all operating systems.
- [Universal Control Manager Configuration Options](#page-162-0) (Chapter 5) Detailed information on all Universal Control Manager configuration options for all operating systems.
- [Universal Control Server Configuration Options](#page-204-0) (Chapter 6) Detailed information on all Universal Control Server configuration options for all operating systems.
- [Universal Control Component Definition Options](#page-220-0) (Chapter 7) Detailed information on all Universal Control component definition options.
- [Universal Control UACL Entries](#page-230-0) (Chapter 8) Detailed information on all Universal Access Control List (UACL) entries.
- [Universal Copy](#page-238-0) (Chapter 9) Detailed information on Universal Copy for all operating systems.
- [Universal Copy Configuration Options](#page-246-0) (Chapter 10) Detailed information on all Universal Copy configuration options for all operating systems.
- [Universal Database Dump](#page-263-0) (Chapter 11) Detailed information on Universal Database Dump for all operating systems.
- [Universal Database Dump Configuration Options](#page-268-0) (Chapter 12) Detailed information on all Universal Database Dump configuration options for all operating systems.
- [Universal Database Load](#page-272-0) (Chapter 13) Detailed information on Universal Database Load for all operating systems.
- [Universal Database Load Configuration Options](#page-277-0) (Chapter 14) Detailed information on all Universal Database Load configuration options for all operating systems.
- [Universal Display Log File](#page-281-0) (Chapter 15) Detailed information on Universal Display Log File for all operating systems.
- [Universal Display Log File Configuration Options](#page-284-0) (Chapter 16) Detailed information on all Universal Display Log File configuration options for all operating systems.
- [Universal Encrypt](#page-291-0) (Chapter 17) Detailed information on Universal Encrypt for all operating systems.
- [Universal Encrypt Configuration Options](#page-298-0) (Chapter 18) Detailed information on all Universal Encrypt configuration options for all operating systems.
- [Universal Event Log Dump](#page-308-0) (Chapter 19) Detailed information on Universal Event Log Dump for all operating systems.
- [Universal Event Log Dump Configuration Options](#page-313-0) (Chapter 20) Detailed information on all Universal Event Log Dump configuration options for all operating systems.
- [Universal Products Install Merge](#page-349-0) (Chapter 21) Detailed information on Universal Products Install Merge for all operating systems.
- [Universal Products Install Merge Configuration Options](#page-353-0) (Chapter 22) Detailed information on all Universal Products Install Merge configuration options for all operating systems.
- [Universal Message Translator](#page-332-0) (Chapter 23) Detailed information on Universal Message Translator for all operating systems.
- [Universal Message Translator Configuration Options](#page-341-0) (Chapter 24) Detailed information on all Universal Message Translator configuration options for all operating systems.
- [Universal Query](#page-373-0) (Chapter 25) Detailed information on Universal Query for all operating systems.
- [Universal Query Configuration Options](#page-385-0) (Chapter 26) Detailed information on all Universal Query configuration options for all operating systems.
- [Universal Return Code](#page-405-0) (Chapter 27) Detailed information on Universal Return Code for all operating systems.
- [Universal Spool List](#page-407-0) (Chapter 28) Detailed information on Universal Spool for all operating systems.
- [Universal Spool List Configuration Options](#page-427-0) (Chapter 29) Detailed information on all Universal Spool configuration options for all operating systems.
- [Universal Spool Remove](#page-439-0) (Chapter 30) Detailed information on Universal Spool Remove for all operating systems.
- [Universal Spool Remove Configuration Options](#page-450-0) (Chapter 31) Detailed information on all Universal Spool Remove configuration options for all operating systems.
- [Universal Submit Job](#page-460-0) (Chapter 32) Detailed information on Universal Submit Job for all operating systems.
- [Universal Submit Job Configuration Options](#page-470-0) (Chapter 33) Detailed information on all Universal Submit Job configuration options for all operating systems.
- [Universal Write-to-Operator](#page-480-0) (Chapter 34) Detailed information on Universal Write-to-Operator for all operating systems.
- [Universal Write-to-Operator Configuration Options](#page-483-0) (Chapter 35) Detailed information on all Universal Write-to-Operator configuration options for all operating systems.
- [Additional Information](#page-494-0) (Chapter 36) Additional information related to Stonebranch Solutions Utilities.

• [Customer Support](#page-499-0) (Appendix A) Customer support contact information for Stonebranch Solutions Utilities.

## <span id="page-42-0"></span>**CHAPTER**

# Overview of Stonebranch Solutions Utilities

This Reference Guide provides detailed technical information for the Stonebranch Solutions utilities, which are installed as part of each Stonebranch Solutions package.

There is a separate chapter for each utility, and a corresponding chapter that provides detailed information on the configuration options of each utility.

Some utilities are operating-system specific; they cannot be used on any operating system. The individual chapters in this document identify the operating systems on which they can be used.

## 1.1 Types of Stonebranch Solutions Utilities

[Table 1.1](#page-43-0) provides a description of each Stonebranch Solutions utility.

Each Utility Name in the table is a link to its chapter in this document.

<span id="page-43-0"></span>Table 1.1 Stonebranch Solutions Utilities

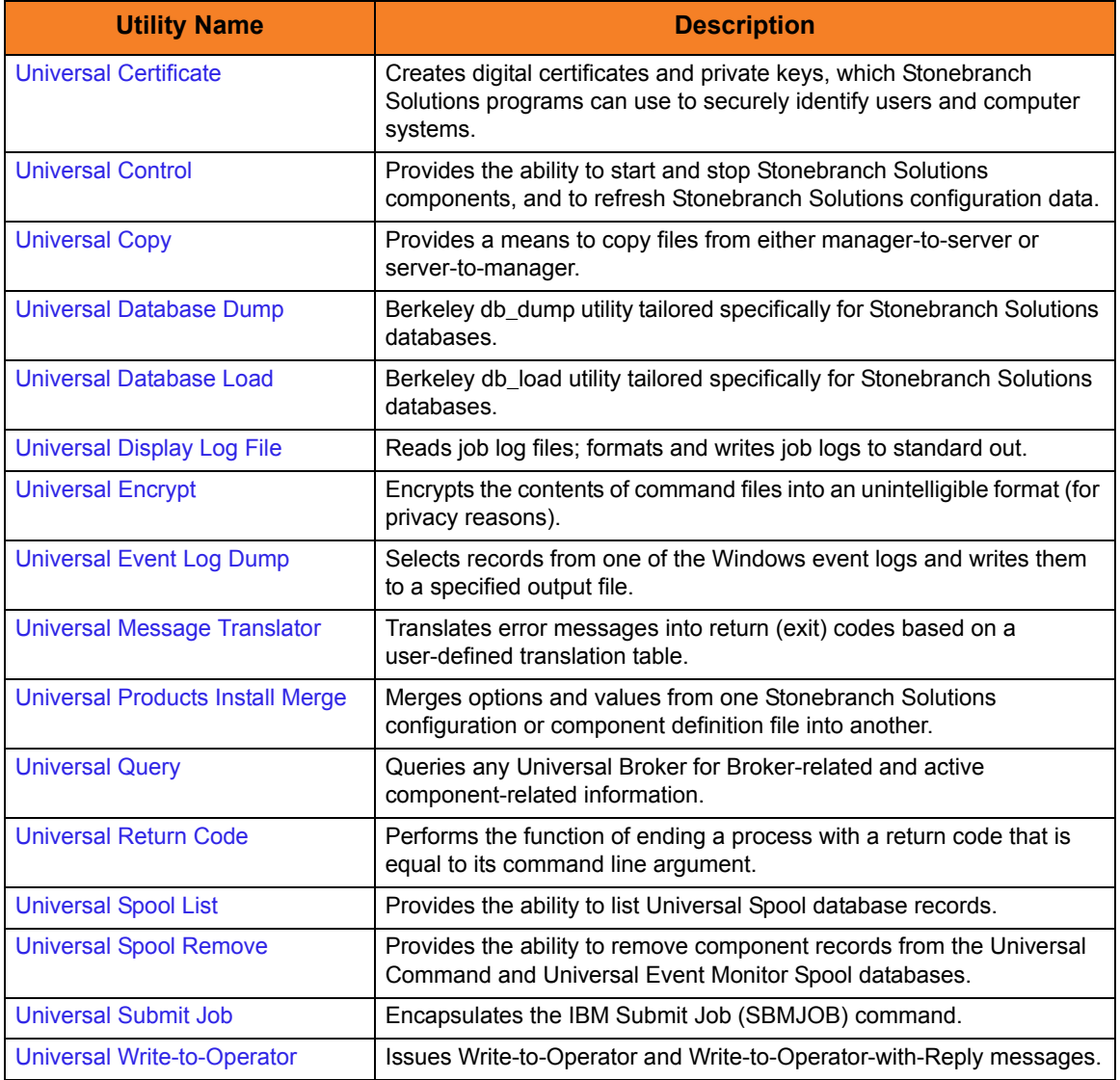

## 1.2 Utilities Configuration

Configuration consists of:

- Setting default options and preferences for all executions of a utility.
- Setting options and preferences for a single execution of a utility.

Configuration options are read from the following sources:

- 1. Command line
- 2. Command file
- 3. Environment variables
- 4. Configuration file

The order of precedence is the same as the list above; command line being the highest, and configuration file being the lowest. That is, options specified via a command line override options specified via a command file, and so on.

Detailed information on these methods of configuration can be found in the Configuration Management chapter of the Indesca and Infitran 4.3.0 User Guides.

## Configuration File

The configuration file provides the simplest method of specifying configuration options whose values you do not want changed with each command invocation. These default values are used if the options are not read from one or more other sources.

Some options only can be specified in the configuration file; they have no corresponding command line equivalent. Other options cannot be specified in the configuration file; they must be specified via one or more other sources for a single execution.

## <span id="page-45-0"></span>1.3 Configuration Options Information

For each utility option chapter, a configuration option chapter provides the following information.

## Description

Describes the configuration option and how it is used.

## Usage

Provides a table of one or more of the following types of information:

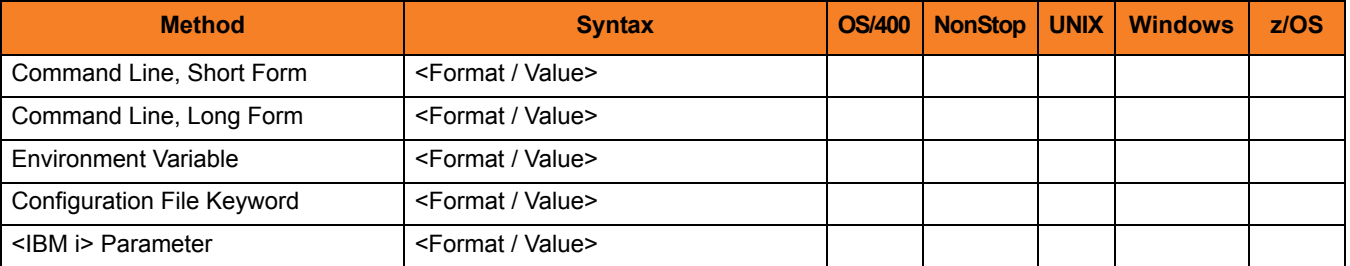

### Method

Identifies the different methods used to specify Stonebranch Solutions Utilities configuration options:

- Command Line Option, Short Form
- Command Line Option, Long Form
- Environment Variable
- Configuration File Keyword
- <IBM i> Parameter

Note: Each option can be specified using one or more methods.

#### Syntax

Identifies the syntax of each method that can be used to specify the option:

- Format Specific characters that identify the option.
- Value Type of value(s) to be supplied for this method.

Note: If a Method is not valid for specifying the option, the Syntax field contains n/a.

### (Operating System)

Identifies (with  $a \vee$ ) the operating systems for which each method of specifying the option is valid:

- IBM i
- NonStop (HP NonStop)
- UNIX
- Windows
- z/OS

### Values

Identifies all possible values for the specified value type.

Defaults are identified in **[bracketed bold type]**.

## <Additional Information>

Identifies any additional information specific to the option.

# <span id="page-47-0"></span>CHAPTER 2 Universal Certificate

## 2.1 Overview

The Universal Certificate (UCERT) utility creates digital certificates and private keys, which Stonebranch Solutions programs can use to securely identify users and computer systems.

The certificates created by Universal Certificate comply with the *Internet X.509 Public Key Infrastructure* RFC 3280 document; however, not all certificate fields are supported.

The aim of Universal Certificate is to provide a simple certificate creation utility to be used if no Public Key Infrastructure (PKI) is available in your company. It is not a replacement for a corporate PKI.

See the Indesca or Infitran User Guide for an introduction to X.509 certificates and how they are used by Stonebranch Solutions components.

## 2.2 Usage

Universal Certificate performs the following operations, as specified by command line configuration options:

- Create certificates, certificate requests, private keys, certificate revocation lists (CRLs), and PKCS#12-encoded transport files.
- Print certificates, certificate requests, CRLs, and PKCS#12-encoded transport files.
- Verify certificates

The following sections describe each of these operations.

### 2.2.1 Certificate

A certificate is an electronic object use for identification purposes. A certificate identifies a person or computer system, as well as the party that issued the certificate. Certificates are issued by Certificate Authorities (CAs). A certificate only can be trusted if the CA that issued the certificate is trusted.

A certificate is created using the following input:

- Certificate request: Identifies the person / computer system for which the certificate is to be issued.
- CA certificate Identifies the Certificate Authority (CA) that is issuing the certificate.
- CA private key Signs (digitally) the certificate.

## 2.2.2 Certificate Requests

A certificate request is a request for a CA to issue a certificate. A certificate request contains all of the information required to identify a user / computer system.

The certificate request is saved in a file that is sent to a CA. The CA is responsible for verifying the information in the request and creating the final certificate based on that information.

When a certificate request is created, its corresponding private key also is created. The private key is written to a file and must remain private. File system security must be used to prevent unauthorized access to the private key file. Additionally, the private key can be protected with a password.

Certificate requests are encoded in Public-Key Cryptography Standards (PKCS) #10 syntax. Private keys are encoded in PKCS #8 syntax.

## 2.2.3 Certificate Revocation List

A Certificate Revocation List (CRL) is created by the Certificate Authority (CA). The list includes all certificates issued by the CA that subsequently have been revoked by the CA for some reason. The CRL is signed by the issuing CA.

A CRL is used as part of the certificate verification process to ensure that a certificate still is valid.

## 2.2.4 Transport Files

A transport file is a PKCS #12-encoded file generated by Universal Certificate in order to securely transfer a user's certificate and private key across systems.

Many applications that manage digital certificates - including RACF on z/OS and the Certificate Management add-in for the Microsoft Management Console application on Windows - can import a user's certificate using a transport file.

Universal Certificate also can extract certificate and private key information from PKCS #12-encoded transport files created by other applications. Command line options allow this extracted information to be stored in local files. If a CA's certificate - or the CA certificate chain - was added to the transport file, Universal Certificate can extract it as well.

## 2.2.5 Printing

Certificates, certificate requests, and transport files are saved in encoded files that are not easily readable (by people). However, they can be printed in text format.

## 2.2.6 Verification

Certificate verification is the process of verifying that a certificate is valid.

The certificate process consists of

- 1. Verifying that the certificate is issued by a trusted CA.
- 2. Verifying that the certificate is not revoked by the CA.

## <span id="page-50-0"></span>2.2.7 File Formats

Certificates, certificate requests, and private keys are stored in files.

The following file formats are supported:

- Privacy Enhanced Mail (PEM) PEM is the format described in RFCs 1421-1424. PEM is a base64 encoding with header and trailer lines added to identify the contents. PEM is a text format suitable for email and text file transfers.
- Distinguished Encoding Rules (DER) DER is an encoding rule based on the Abstract Syntax Notation 1 (ASN.1) specification. DER is a binary file format. When transferred across a network, it must be transferred in a binary or image mode.

All certificates and keys are encoded in an ASN.1 format. The PEM format is a text representation of the DER format.

Note: Universal Certificate supports only the DER format for PKCS #12-encoded transport files.

#### **z/OS**

PEM- and DER-formatted files can be written either to a member of a partitioned data set or a sequential data set. The record format must be variable or variable blocked. The record length must be at least 80.

## 2.2.8 Universal Certificate Database

Universal Certificate uses a database to maintain issued and revoked certificates. The database is required for certificate creation, certificate revocation, and CRL creation.

There is a one-to-one correspondence between a CA and a certificate database. That is, a unique database must be used for each CA, and each CA should use only one database.

The database is a very important element in maintaining a CA. Consequentially, it must be properly managed. The database must be secured from unauthorized updates and routinely backed up. The database is a regular text file.

#### **z/OS**

The database is allocated to ddname UNVDB. The database allocation attributes are DSORG=PS, RECFM={FB | F}, and LRECL=1120. The block size must be a multiple of LRECL if RECFM is FB.

#### **UNIX and Windows**

The database file name is specified with the [CERT\\_DB](#page-67-0) option. If CERT\_DB is not used, the database is created in the current working directory with name ucert.db.

## 2.3 Configuration Options

[Table 2.1](#page-51-0) identifies the Universal Certificate for configuration options for the UNIX, Windows, and z/OS operating systems.

Each **Option Name** is a link to detailed information about that configuration option.

<span id="page-51-0"></span>Table 2.1 Universal Certificate Configuration Options - z/OS, UNIX, and Windows

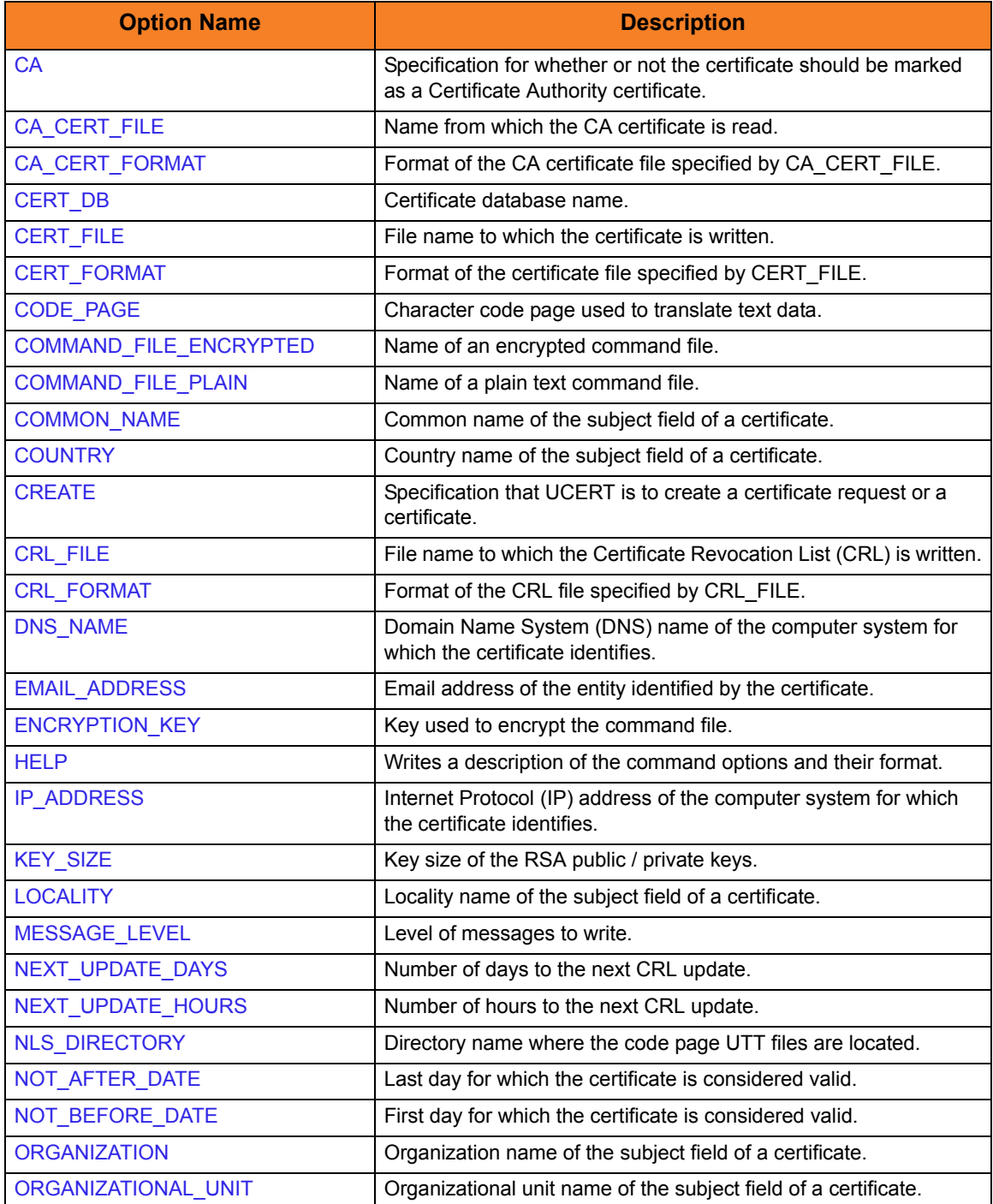

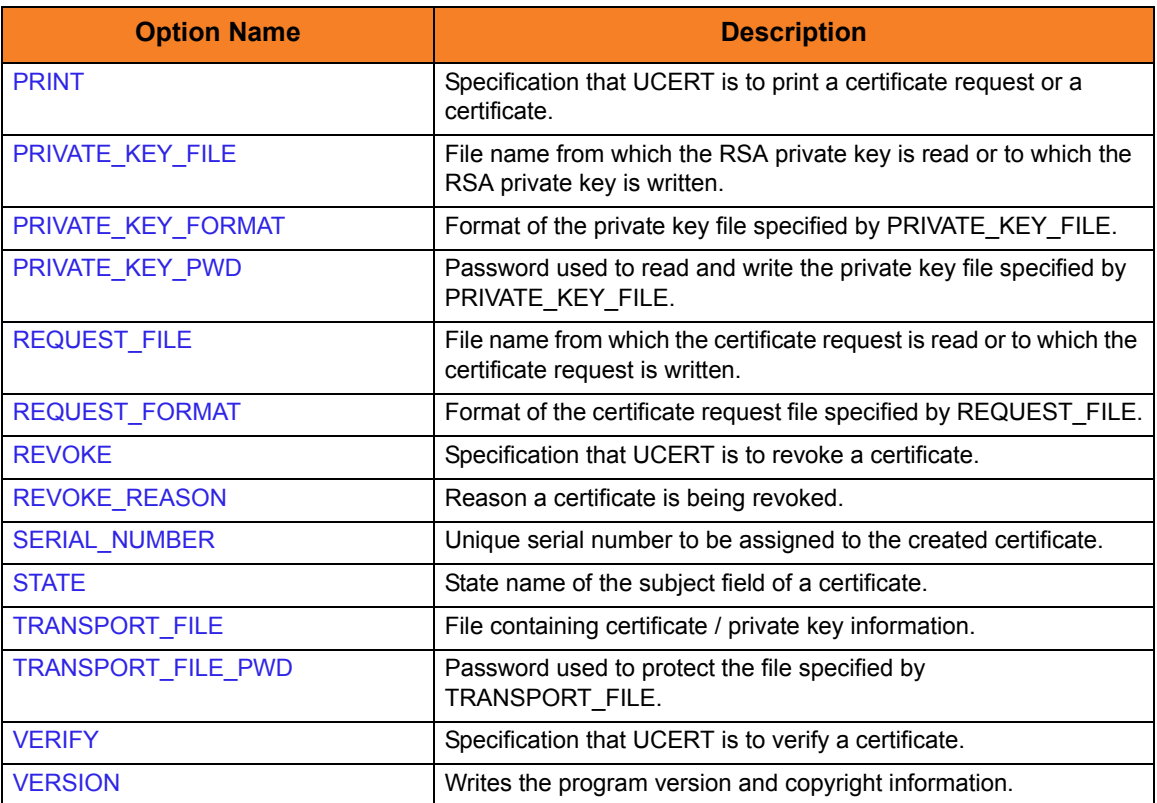

## 2.4 Universal Certificate for z/OS

Universal Certificate for z/OS executes as a batch job.

This section describes the Universal Certificate for z/OS JCL and command line options.

## 2.4.1 JCL Procedure

[Figure 2.1](#page-53-0) illustrates the Universal Certificate for z/OS JCL procedure (UCRPRC, located in the SUNVSAMP library), that is provide to simplify the execution JCL and future maintenance.

<span id="page-53-0"></span>Figure 2.1 Universal Certificate for z/OS – JCL Procedure

```
//UCRPRC PROC UPARM=, -- UCERT options
// UCRPRE=#SHLQ.UNV,
// UCRDBPRE=#PHLQ.UNV
//*
//PS1 EXEC PGM=UCERT,PARM='ENVAR(TZ=EST5EDT)/&UPARM'
//STEPLIB DD DSN=&UCRPRE..SUNVLOAD,
// DISP=SHR
//*
//UNVDB DD DSN=&UCRDBPRE..UCRDB,
// DISP=SHR
//UNVNLS DD DSN=&UCRPRE..SUNVNLS,
// DISP=SHR
//UNVTRACE DD SYSOUT=*
//*
//SYSPRINT DD SYSOUT=*
//SYSOUT DD SYSOUT=*
//CEEDUMP DD SYSOUT=*
//SYSUDUMP DD SYSOUT=*
```
## 2.4.2 DD Statements used in JCL Procedure

[Table 2.2](#page-54-0) describes the DD statements used in the Universal Certificate for z/OS JCL illustrated in [Figure 2.1](#page-53-0).

<span id="page-54-0"></span>Table 2.2 Universal Certificate for z/OS – DD Statements in JCL

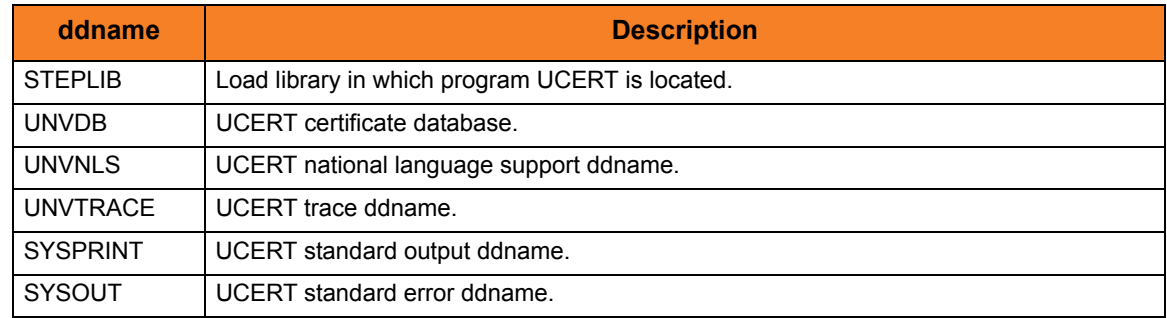

## 2.4.3 JCL

[Figure 2.2](#page-54-1) illustrates the Universal Certificate for z/OS JCL.

<span id="page-54-1"></span>Figure 2.2 Universal Certificate for z/OS – JCL

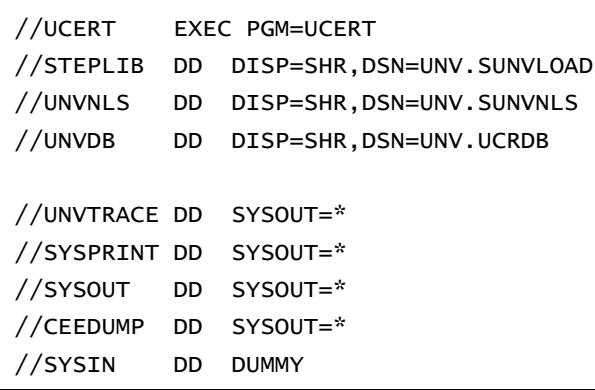

## 2.4.4 Command Line Syntax

[Figure 2.3](#page-55-0), [Figure 2.4,](#page-56-0) and [Figure 2.5](#page-57-0) illustrate the syntax – using the long form of command line options – of Universal Certificate for z/OS.

<span id="page-55-0"></span>Figure 2.3 Universal Certificate for z/OS - Command Line Syntax (1 of 3)

```
ucert
[-codepage codepage]
[-level {trace|audit|info|warn|error}]
file-encryptedfilekey key] ]
Creating a certificate request.
{-create request
-request_file ddname [-request_format {pem|der}]
-private_key_file ddnameprivate_key_format {pem|der}]
-private_key_pwd password]
[-key_size {512|1024|2048}]
-country name]
-state name]
-locality name]
-organization name]
-organizational_unit name]
-common_name name]
{ [-dns_name name] | [-ip_address name] }
-email_address name]
Creating a certificate from a certificate request.
| -create cert
-request_file ddname [-request_format {pem|der}]
-cert_file ddname-cert_format {pem|der}]
-private_key_file ddnameprivate_key_format {pem|der}]
-private_key_pwd password]
-ca_cert_file ddname-ca_cert_format {pem|der}]
-serial_number number]
-not_before_date date-not_after_date date]
-ca \{yes|no\}]-cert_db ddname]
```
<span id="page-56-0"></span>Figure 2.4 Universal Certificate for z/OS - Command Line Syntax (2 of 3)

```
Creating a certificate from a transport file.
```
| -[create](#page-76-0) cert [-transport\\_file](#page-105-0) ddname [[-transport\\_file\\_pwd](#page-106-0) password] [-cert\\_file](#page-68-0) *ddname* [[-cert\\_format](#page-69-0) {pem|der}] [-private\\_key\\_file](#page-96-0) *ddname* [-[private\\_key\\_format](#page-97-0) {pem|der}] [-ca\\_cert\\_file](#page-65-0) *ddname* [[-ca\\_cert\\_format](#page-66-0) {pem|der}]

#### Creating a certificate revocation list.

```
| -create crl
-crl_file ddnamecrl_format {pem|der}]
-ca_cert_file ddname-ca_cert_format {pem|der}]
-private_key_file ddnameprivate_key_format {pem|der}]
-private_key_pwd password]
-next_update_days days
-next_update_hours hours
-cert_db ddname]
```
#### Creating a transport file.

```
create transport
-transport_file-transport_file_pwd password]
-cert_file ddname-cert_format {pem|der}]
-private_key_file ddnameprivate_key_format {pem|der}]
-private_key_pwd password]
-ca_cert_file ddname-ca_cert_format {pem|der}]
```
#### Revoking a certificate.

```
| -revoke cert
[-revoke_reason {unspecified|keyCompromise|caCompromised|
affiliationChange|superseded|cessationofOperation|privelegeWithdrawn}]
-cert_file ddname-cert_format {pem|der}]
-cert_db ddname]
```
#### Printing a certificate request.

```
| -print request
-request_file ddname [-request_format {pem|der}]
```
#### Printing a certificate.

| -[print](#page-95-0) cert

[-cert\\_file](#page-68-0) *ddname* [[-cert\\_format](#page-69-0) {pem|der}]

<span id="page-57-0"></span>Figure 2.5 Universal Certificate for z/OS - Command Line Syntax (3 of 3)

```
Printing a certificate revocation list.
| -print crl
-crl_file ddnamecrl_format {pem|der}]
Printing a transport file.
| -print transport
-transport_file ddname [-transport_file_pwd password]
Verifying a certificate.
| -verify cert
-cert_file ddname-cert_format {pem|der}]
-ca_cert_file ddname-ca_cert_format {pem|der}]
-crl_file ddnamecrl_format {pem|der}]
}
ucert
{ -help | -version }
```
## 2.5 Universal Certificate for UNIX and Windows

Universal Certificate for UNIX and Windows executes as a command line application.

This section describes the command line syntax of Universal Certificate for UNIX and Windows.

## 2.5.1 Command Line Syntax

[Figure 2.6](#page-58-0), [Figure 2.7,](#page-59-0) and [Figure 2.8](#page-60-0) illustrate the syntax – using the long form of command line options – of Universal Certificate for UNIX and Windows.

<span id="page-58-0"></span>Figure 2.6 Universal Certificate for UNIX and Windows - Command Line Syntax (1 of 3)

```
ucert
[-codepage codepage]
-nls_directory directory]
[-level {trace|audit|info|warn|error}]
file-encryptedfile-key key] ]
Creating a certificate request.
{-create request
-request_file file-request_format {pem|der}]
-private_key_file-private_key_format {pem|der}]
-private_key_pwd password]
[-key_size {512|1024|2048}]
[-country name]
-state name]
-locality name]
-organization name]
-organizational_unit name]
-common_name name]
{ [-dns_name name] | [-ip_address name] }
-email_address name]
```
<span id="page-59-0"></span>Figure 2.7 Universal Certificate for UNIX and Windows - Command Line Syntax (2 of 3)

```
Creating a certificate from a certificate request.
```

```
| -create cert
-request_file file [-request_format {pem|der}]
-cert_file file [-cert_format {pem|der}]
-private_key_file file-private_key_format {pem|der}]
-private_key_pwd password]
-ca_cert_file file [-ca_cert_format {pem|der}]
-serial_number number]
-not_before_date date-not_after_date date]
-ca \{yes|no\}]-cert_db fi7e]
```
#### Creating a certificate from a transport file.

```
| -create cert
-transport_file-transport_file_pwd password]
-cert_file file [-cert_format {pem|der}]
-private_key_file file-private_key_format {pem|der}]
-ca_cert_file file [-ca_cert_format {pem|der}]
```
#### Creating a certificate revocation list.

```
| -create crl
-crl_file filecrl_format {pem|der}]
-ca_cert_file file [-ca_cert_format {pem|der}]
-private_key_file-private_key_format {pem|der}]
-private_key_pwd password]
-next_update_days days
-next_update_hours hours
-cert_db fi7e]
```
#### Creating a transport file.

| -[create](#page-76-0) transport [-transport\\_file](#page-105-0) *file* [[-transport\\_file\\_pwd](#page-106-0) password] [-cert\\_file](#page-68-0) *file* [[-cert\\_format](#page-69-0) {pem|der}] [-private\\_key\\_file](#page-96-0) file [[-private\\_key\\_format](#page-97-0) {pem|der}] [[-private\\_key\\_pwd](#page-98-0) password] [-ca\\_cert\\_file](#page-65-0) file [[-ca\\_cert\\_format](#page-66-0) {pem|der}]

<span id="page-60-0"></span>Figure 2.8 Universal Certificate for UNIX and Windows - Command Line Syntax (3 of 3)

```
Revoking a certificate.
| -revoke cert
[-revoke_reason {unspecified|keyCompromise|caCompromised|
affiliationChange|superseded|cessationofOperation|privelegeWithdrawn}]
-cert_file file-cert_format {pem|der}]
-cert_db fi7e]Printing a certificate request.
| -print request
-request_file file [-request_format {pem|der}]
Printing a certificate.
| -print cert
-cert_file file-cert_format {pem|der}]
Printing a certificate revocation list.
| -print crl
-crl_file filecrl_format {pem|der}]
Printing a transport file.
| -print transport
-transport_file file [-transport_file_pwd password]
Verifying a certificate.
| -verify cert
-cert_file file-cert_format {pem|der}]
-ca_cert_file file [-ca_cert_format {pem|der}]
-crl_file filecrl_format {pem|der}]
}
ucert
```
{ -[help](#page-82-0) | [-version](#page-108-0) }

## $CHAPTER$   $3$

# <span id="page-61-0"></span>Universal Certificate Configuration Options

## 3.1 Overview

This chapter provides detailed information on the configuration options available for use with Universal Certificate.

The options are listed alphabetically, without regard to any specific operating system.

Information on how these options are used is documented Chapter [2 Universal](#page-47-0)  [Certificate](#page-47-0).

Section [1.3 Configuration Options Information](#page-45-0) provides a guideline for understanding the information presented for each option.

## 3.2 Configuration Options List

[Table 3.1](#page-62-0) identifies the Universal Certificate configuration options.

<span id="page-62-0"></span>Table 3.1 Universal Certificate Configuration Options

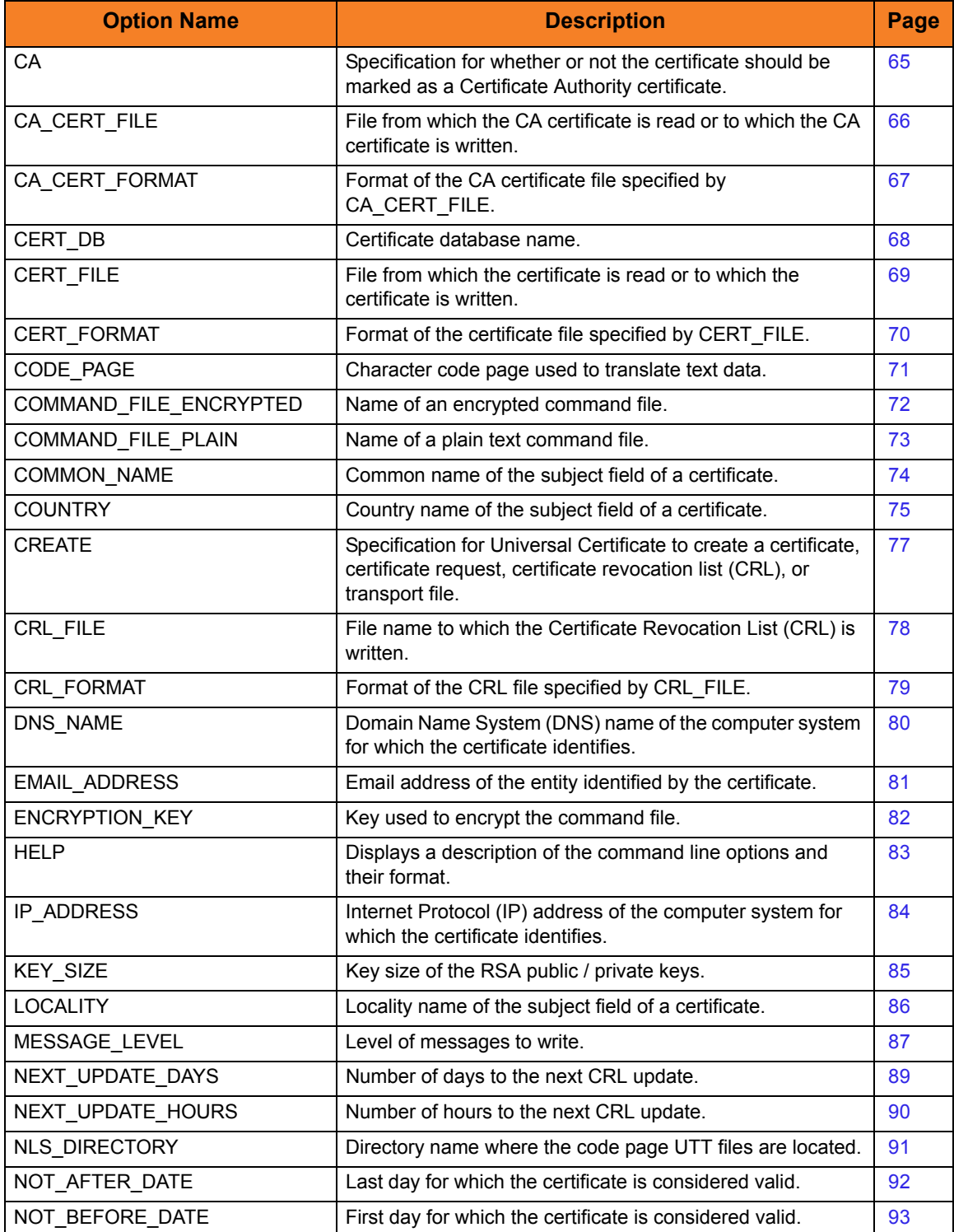

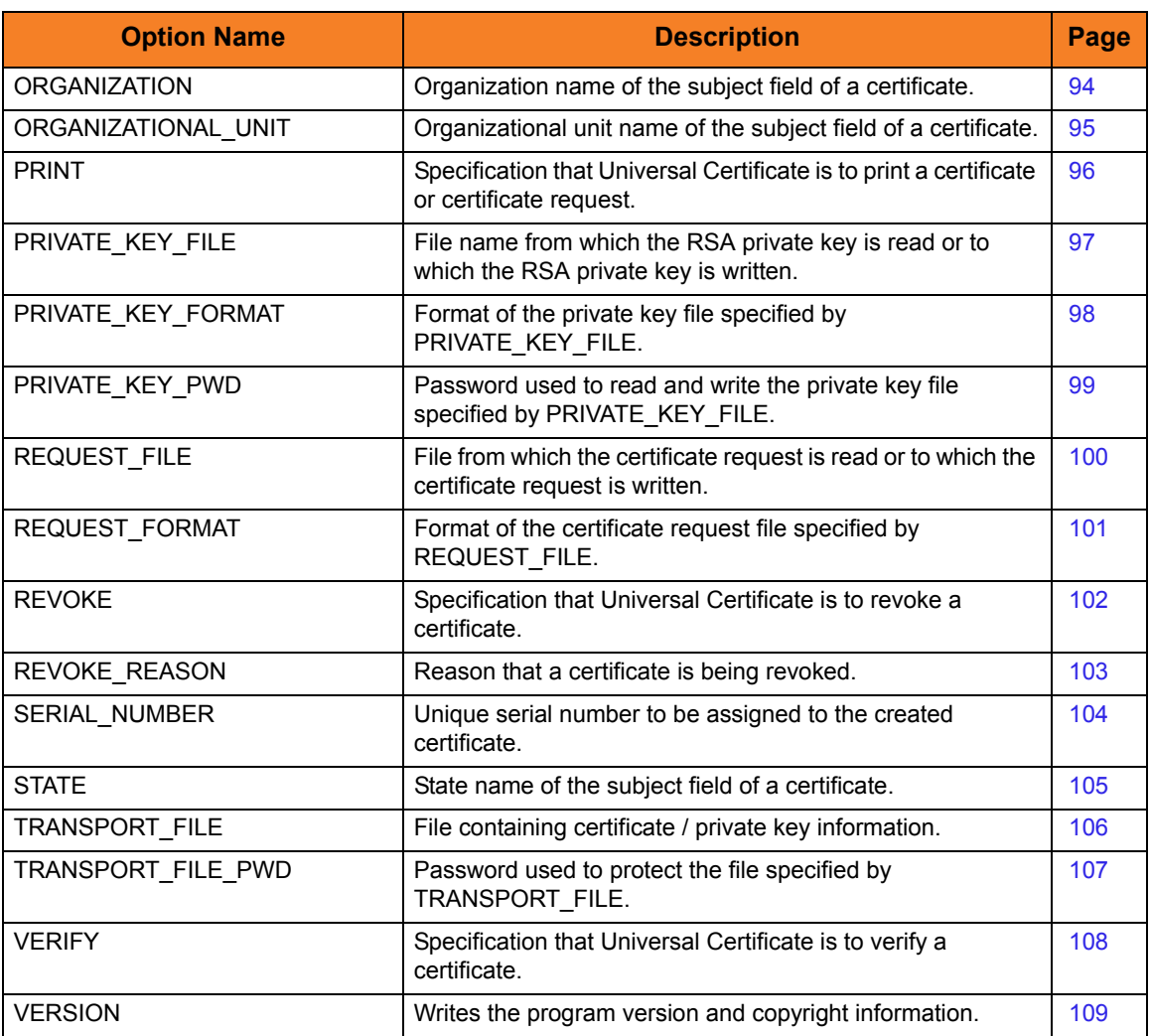

## <span id="page-64-1"></span><span id="page-64-0"></span>3.3 CA

## Description

The CA option specifies whether or not the certificate should be marked as a Certificate Authority certificate.

### Usage

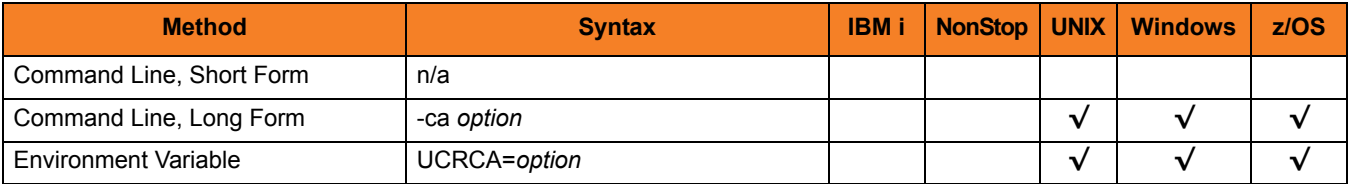

### Values

*option* is the specification for whether or not the certificate is a CA certificate.

Valid values for *option* are:

- **yes** Certificate is marked as a CA certificate. This is accomplished by setting the certificate basicConstraint extension cA to *true*.
- **no** Certificate is not marked as a CA certificate.

**[Default is no.]**

## <span id="page-65-1"></span><span id="page-65-0"></span>3.4 CA\_CERT\_FILE

## **Description**

The CA\_CERT\_FILE option specifies either:

- Name of the file from which the CA certificate is read.
- Name of the file to which the CA certificate is written.

(The CA certificate identifies the issuer of the certificate being created.)

The format of the file is specified by the [CA\\_CERT\\_FORMAT](#page-66-1) option.

CA certificate information also can be imported from a transport file (specified via the [TRANSPORT\\_FILE](#page-105-1) option). In this case, CA\_CERT\_FILE specifies the name of the file to which one or more CA certificates are written.

### Usage

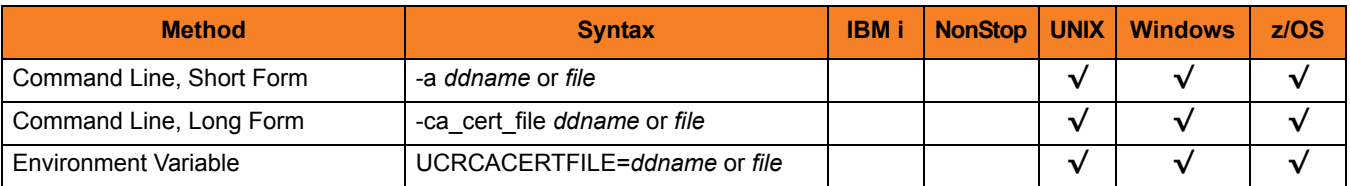

### Values

*ddname* or *file* is the name of the file.

## <span id="page-66-1"></span><span id="page-66-0"></span>3.5 CA\_CERT\_FORMAT

## Description

The CA\_CERT\_FORMAT option specifies the format of the CA certificate file specified by the [CA\\_CERT\\_FILE](#page-65-1) option.

## Usage

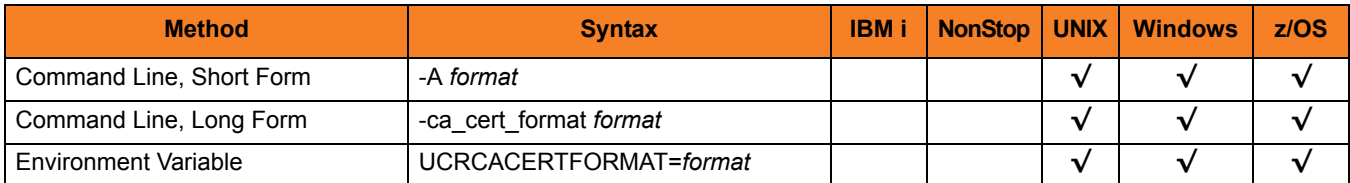

## Values

*format* is the format of the CA certificate file.

Valid values for *format* are:

- **pem** PEM-formatted file
- **der** A DER-formatted file

#### **[Default is pem.]**

See Section [2.2.7 File Formats](#page-50-0) in [2 Universal Certificate](#page-47-0) for details on file formats.

## <span id="page-67-1"></span><span id="page-67-0"></span>3.6 CERT\_DB

## Description

The CERT\_DB option specifies the name of the certificate database.

**UNIX and Windows**

If the name of the certificate database is not specified, the certificate database is created in the current working directory with name ucert.db.

## Usage

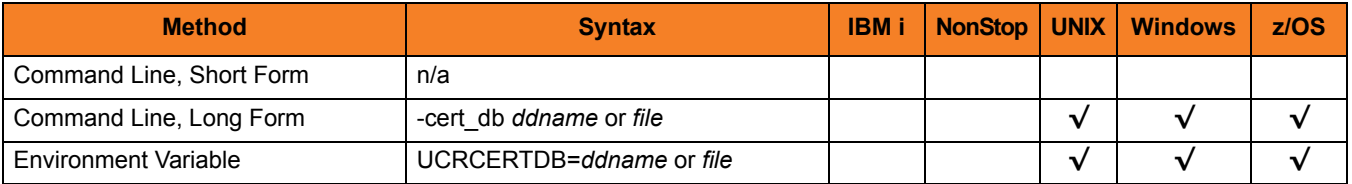

## Values

*ddname* or *file* is the name of the certificate database.

## <span id="page-68-1"></span><span id="page-68-0"></span>3.7 CERT\_FILE

## Description

The CERT\_FILE option specifies either:

- Name of the file to which the certificate is written
- Name of the file from which the certificate is read

The format of the file is specified by the [CERT\\_FORMAT](#page-69-1) option.

Certificate information also can be imported from a transport file (specified via the TRANSPORT FILE option). In this case, CERT FILE specifies the file name to which the certificate is written.

### Usage

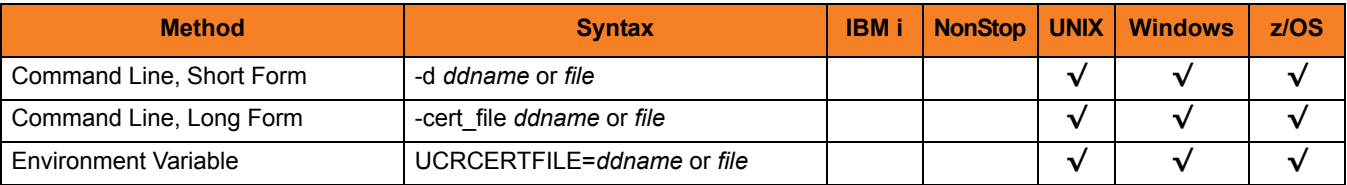

## Values

*ddname* or *file* is the name of the file.

## <span id="page-69-1"></span><span id="page-69-0"></span>3.8 CERT\_FORMAT

## Description

The CERT\_FORMAT option specifies the format of the certificate file specified by the [CERT\\_FILE](#page-68-1) option.

### Usage

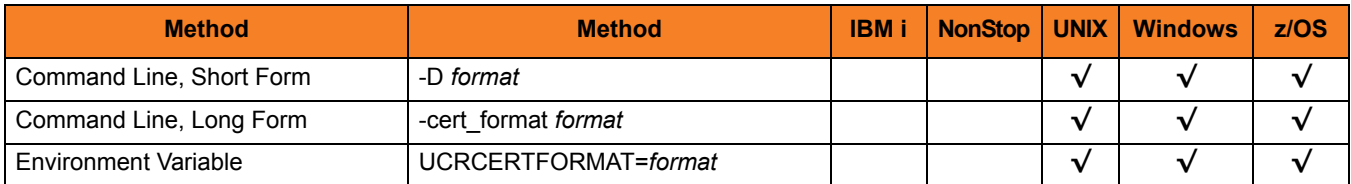

### Values

*format* is the format of the certificate file.

Valid values for *format* are:

- **pem** PEM-formatted file
- **der** A DER-formatted file

#### **[Default is pem.]**

See Section [2.2.7 File Formats](#page-50-0) in [2 Universal Certificate](#page-47-0) for details on file formats.

## <span id="page-70-1"></span><span id="page-70-0"></span>3.9 CODE\_PAGE

## **Description**

The CODE\_PAGE option specifies the character code page used to translate text data.

### Usage

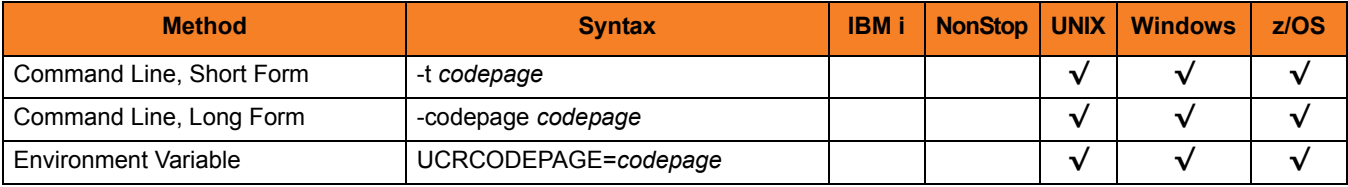

## Values

*codepage* is the character code page that is used to translate data.

*codepage* references a Universal Translate Table (UTT) file provided with the product (see Section [36.4 UTT Files](#page-498-0) for information on UTT files). UTT files are used to translate between Unicode and the local single-byte code page. (All UTT files end with an extension of .utt.)

### [Default

**The default code page is different for different operating systems:**

- **ISO8859-1 (8-bit ASCII) ASCII-based operating systems**
- **IBM1047 (EBCDIC) EBCDIC-based operating system]**

See Section [36.3 Character Code Pages](#page-496-0) for a complete list of character code pages provided by Stonebranch Inc. for use with Stonebranch Solutions.

## <span id="page-71-1"></span><span id="page-71-0"></span>3.10 COMMAND\_FILE\_ENCRYPTED

### **Description**

The COMMAND\_FILE\_ENCRYPTED option specifies the name of an encrypted command file.

Command files specify an additional source of command line options. The options read from the file are processed exactly like options specified on the command line. Encrypted command files are an excellent place to store sensitive data such as passwords.

Universal Certificate is able to process command files that are either encrypted or plain text (see [COMMAND\\_FILE\\_PLAIN](#page-72-1)). Use the Universal Encrypt utility to encrypt a plain text command file (see [17 Universal Encrypt\)](#page-291-0).

Command files (encrypted or not) that contain sensitive data should be protected from unauthorized read access with file level security.

Note: If an encrypted file is specified in this option, a plain text file should not be specified additionally in the [COMMAND\\_FILE\\_PLAIN](#page-72-1) option. If it is, the file specified in [COMMAND\\_FILE\\_PLAIN](#page-72-1) will be used.

### Usage

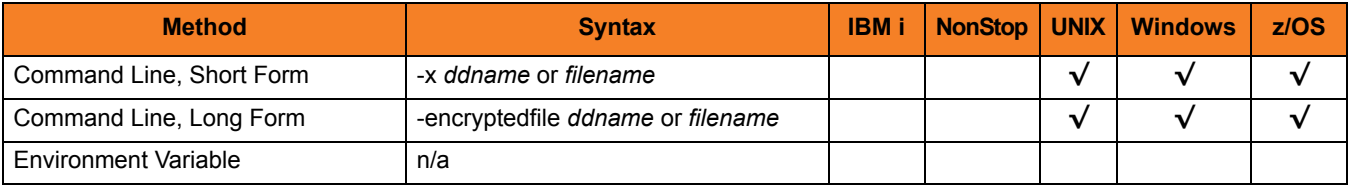

### Values

*ddname* or *filename* is the name of the encrypted command file.
## 3.11 COMMAND\_FILE\_PLAIN

#### **Description**

The COMMAND FILE PLAIN option specifies the name of a plain text command file.

Command files specify an additional source of command line options. The options read from the file are processed exactly like options specified on the command line.

Universal Certificate is able to process command files that are either encrypted or plain text (see [COMMAND\\_FILE\\_ENCRYPTED](#page-71-0)). Command files (encrypted or not) that contain sensitive data should be protected from unauthorized read access with file level security.

Note: If an encrypted file is specified in this option, a plain text file should not be specified additionally in the [COMMAND\\_FILE\\_ENCRYPTED](#page-71-0) option. If it is, the file specified in this COMMAND\_FILE\_PLAIN option will be used.

#### Usage

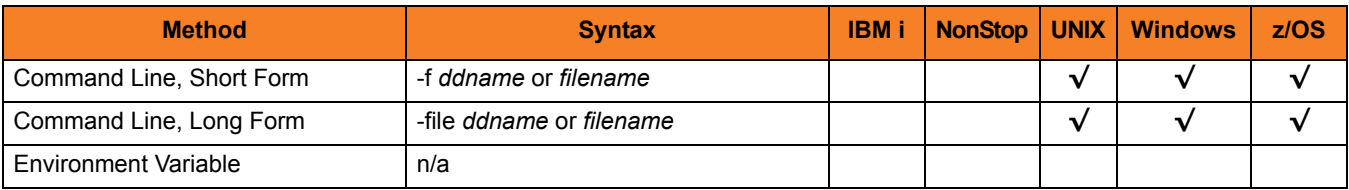

#### Values

*ddname* or *filename* is the name of the plain text command file.

# 3.12 COMMON\_NAME

### Description

The COMMON\_NAME option specifies the common name of the subject field of a certificate.

#### Usage

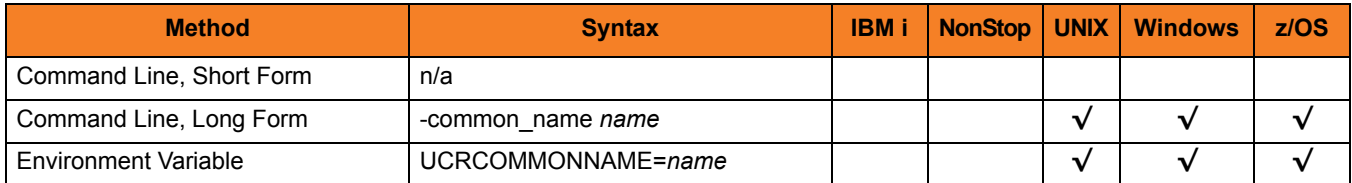

### Values

*name* is the common name of the subject field.

More specifically, *name* is the certificate's commonName (CN) relative distinguished name (RDN) attribute of the subject distinguished name (DN).

# 3.13 COUNTRY

### Description

The COUNTRY option specifies the country name of the subject field of a certificate.

### Usage

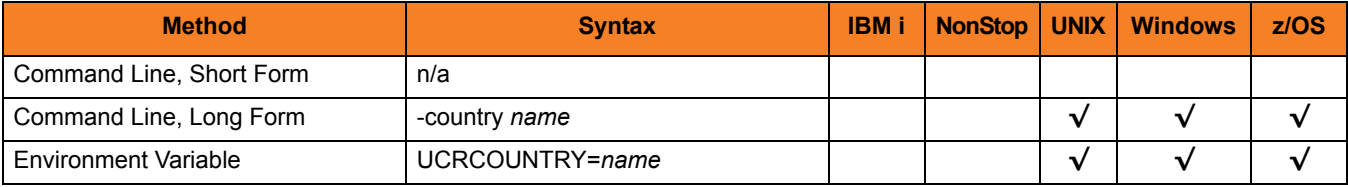

### Values

*name* is the country name of the subject field.

More specifically, *name* is the certificate's countryName (C) relative distinguished name (RDN) attribute of the subject distinguished name (DN); a two-character country code as defined by the ISO 3166 standard.

### Country Codes

[Table 3.2](#page-75-0) identifies a subset of ISO 3166 country codes.

<span id="page-75-0"></span>Table 3.2 Country Codes (Subset of ISO 3166)

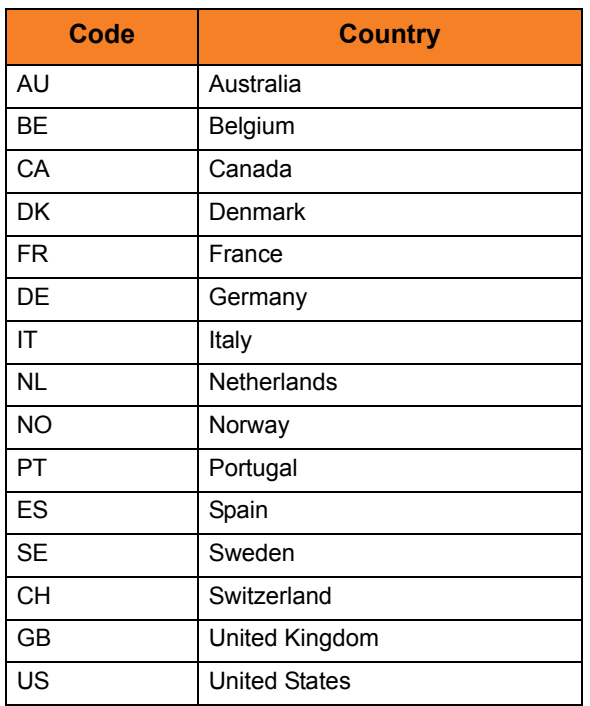

# 3.14 CREATE

### Description

The CREATE option specifies that Universal Certificate is to create a certificate, certificate request, certificate revocation list (CRL), or a transport file.

#### Usage

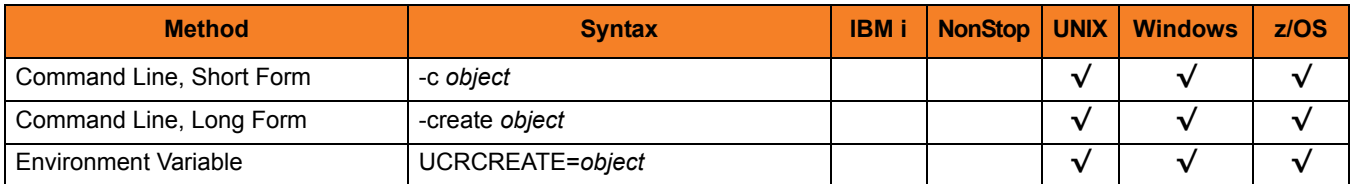

### Values

*object* is the specification for what Universal Certificate is to create.

Valid values for *object* are:

- **cert** Create an X.509 certificate.
- **request** Create a certificate request.
- **crl** Create a Certificate Revocation List (CRL).
- **transport** Create a PKCS#12-encoded transport file.

# <span id="page-77-0"></span>3.15 CRL\_FILE

### Description

The CRL\_FILE option specifies the name of the file to which the Certificate Revocation List (CRL) is written.

The format of the file is specified by the [CRL\\_FORMAT](#page-78-0) option.

### Usage

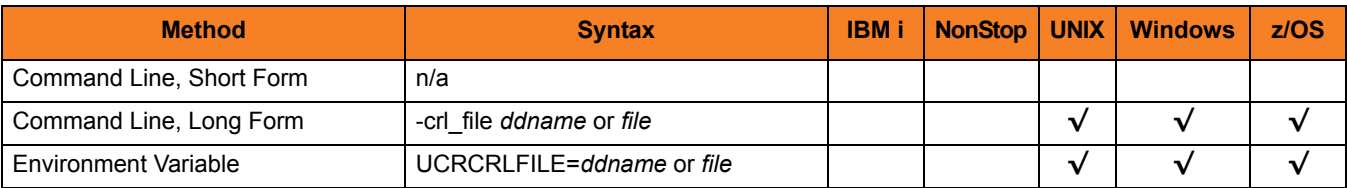

### Values

*ddname* or *file* is the name of the file to which the Certificate Revocation List (CRL) is written.

# <span id="page-78-0"></span>3.16 CRL\_FORMAT

#### Description

The CRL\_FORMAT option specifies the format of the CRL file specified by the [CRL\\_FILE](#page-77-0) option.

#### Usage

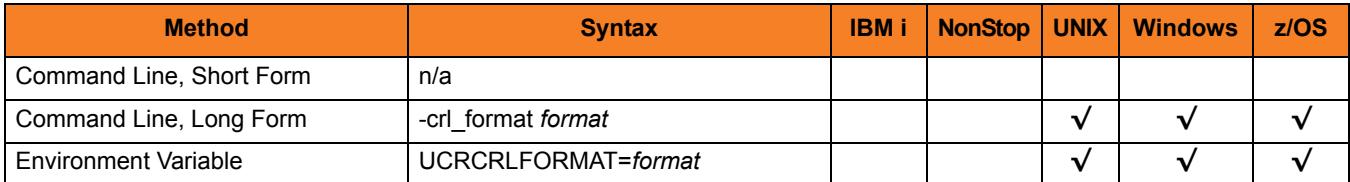

### Values

*format* is the format of the CRL file.

Valid values for *format* are:

- **pem** PEM-formatted file
- **der** A DER-formatted file

#### **[Default is pem.]**

See Section [2.2.7 File Formats](#page-50-0) in Chapter [2 Universal Certificate](#page-47-0) for details on file formats.

# <span id="page-79-0"></span>3.17 DNS\_NAME

#### Description

The DNS\_NAME option specifies the Domain Name System (DNS) name of the computer system identified by the certificate.

#### Usage

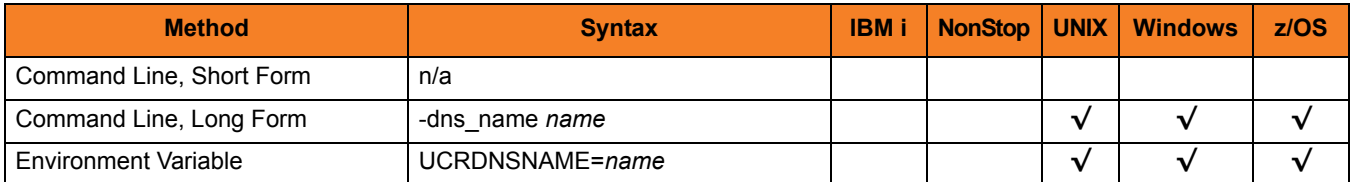

#### Values

*name* is the Domain Name System (DNS) name of the computer system.

More specifically, *name* is the dNSName component of the subjectAltName extension.

Note: An IP address (for example, 10.20.30.40) should not be used. IP address values are specified with the [IP\\_ADDRESS](#page-83-0) option.

## 3.18 EMAIL\_ADDRESS

#### Description

The EMAIL\_ADDRESS option specifies the e-mail address of the entity identified by the certificate.

#### Usage

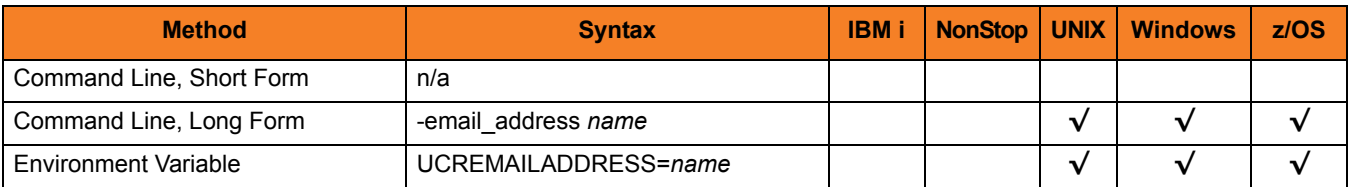

#### Values

*name* is the e-mail address of the entity.

More specifically, *name* is the rfc822Name component of the subjectAltName extension.

The format of *name* is defined by RFC 822. The name is of the form local-part@domain.

# 3.19 ENCRYPTION\_KEY

### **Description**

The ENCRYPTION\_KEY option specifies key used to encrypt the command file (see [COMMAND\\_FILE\\_ENCRYPTED\)](#page-71-0).

This key acts much like a password for the encrypted command file in that can be used to protect the file from decryption by unauthorized users. If a key was used to encrypt a command file (when Universal Encrypt was run), that same key must be specified to decrypt the file; otherwise, the decryption will fail.

If no key is specified, the default value is used.

### Usage

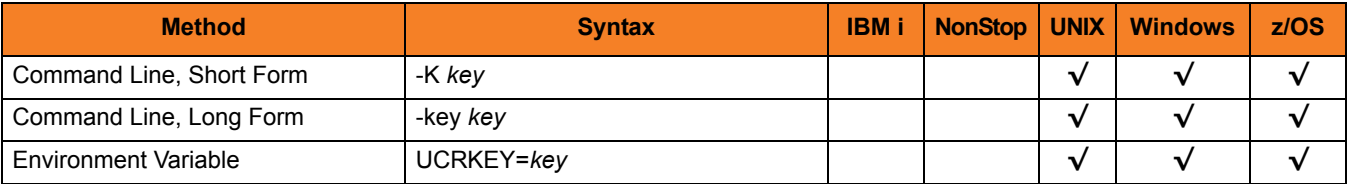

#### Values

*key* is the key used to encrypt the command file.

# 3.20 HELP

### Description

The HELP option displays a description of the Universal Certificate command line options and their format.

### Usage

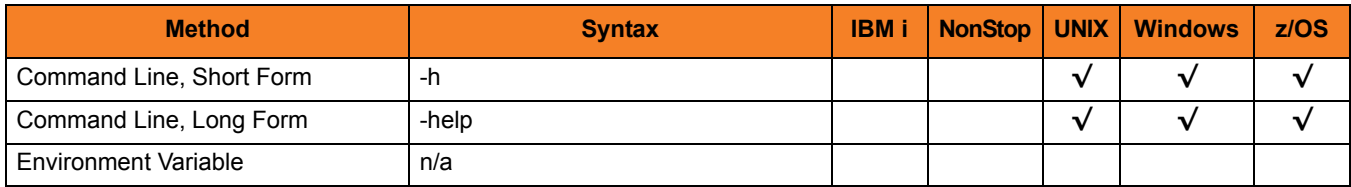

### Values

(There are no values used with this option.)

# <span id="page-83-0"></span>3.21 IP\_ADDRESS

#### Description

The IP\_ADDRESS option specifies the Internet Protocol (IP) address of the computer system identified by the certificate.

#### Usage

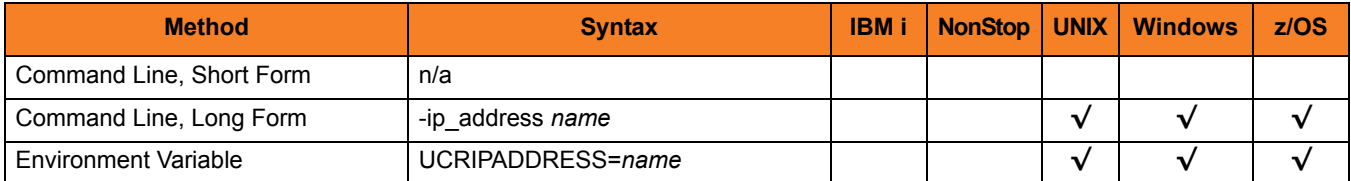

#### Values

*name* is the Internet Protocol (IP) address of the computer system.

More specifically, *name* is the iPAddress component of the subjectAltName extension.

Note: DNS names (for example, sysa.acme.com) should not be used. DNS name values are specified with the [DNS\\_NAME](#page-79-0) option.

# 3.22 KEY\_SIZE

### Description

The KEY\_SIZE option specifies the key size of the RSA public / private keys.

#### Usage

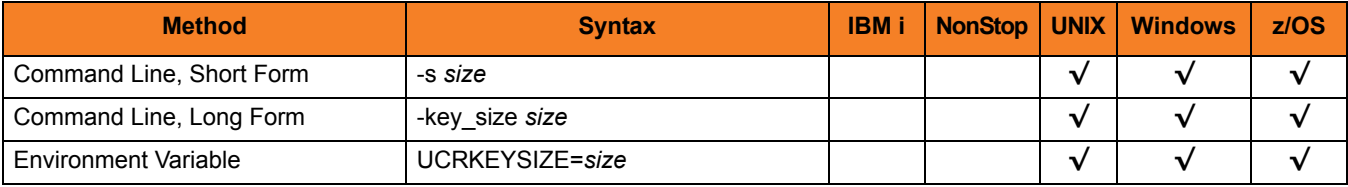

### Values

*size* is the key size (number of bits) of the RSA public/private keys.

Valid values for *size* are:

- **512**
- **1024**
- **2048**

**[Default is** *1024***.]**

# 3.23 LOCALITY

### Description

The LOCALITY option specifies the locality name of the subject field of a certificate.

### Usage

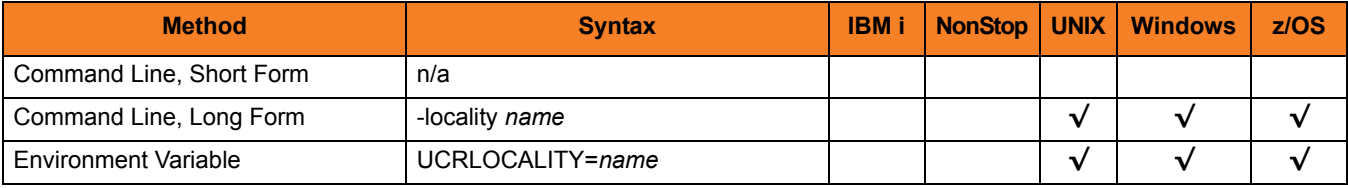

### Values

*name* is the locality name of the subject field.

More specifically, *name* is the certificate's localityName (L) relative distinguished name (RDN) attribute of the subject distinguished name (DN).

# 3.24 MESSAGE\_LEVEL

#### **Description**

The MESSAGE\_LEVEL option specifies the level of messages to write.

#### Usage

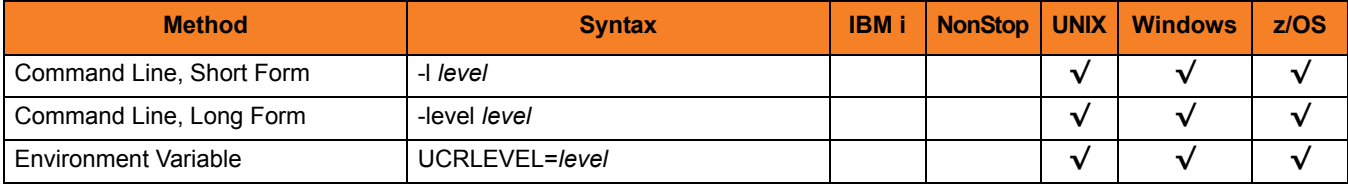

### Values

*level* indicates either of the following level of messages:

• **trace**

Writes trace messages used for diagnostic purposes (se[e Trace Files](#page-87-0)). Note: Use **trace** only as directed by Stonebranch, Inc. [Customer Support](#page-499-0).

- **audit** Writes audit, informational, warning, and error messages.
- **info** Writes informational, warning, and error messages.
- **warn** Writes warning and error messages.
- **error** Writes error messages only.

**z/OS**

**[Default is info.]**

**UNIX and Windows**

**[Default is warn.]**

### <span id="page-87-0"></span>Trace Files

#### **UNIX and Windows**

Trace file name is ucert.trc. It is created in the current working directory.

**z/OS**

Trace file is written to ddname UNVTRACE.

# <span id="page-88-0"></span>3.25 NEXT\_UPDATE\_DAYS

#### **Description**

The NEXT\_UPDATE\_DAYS option specifies the number of days to the next CRL update.

The CRL nextUpdate value is set to the current date plus the number of days specified in this option.

CRL creation requires the use of either this option or [NEXT\\_UPDATE\\_HOURS.](#page-89-0)

#### Usage

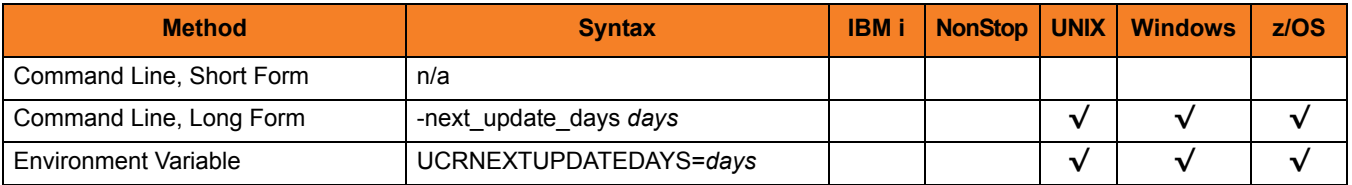

#### Values

*days* is the number of days to the next CRL update.

**[Default is** *0***.]**

# <span id="page-89-0"></span>3.26 NEXT\_UPDATE\_HOURS

#### **Description**

The NEXT\_UPDATE\_HOURS option specifies the number of hours to the next CRL update.

The CRL nextUpdate value is set to the current date plus the number of hours specified in this option.

CRL creation requires the use of either this option or [NEXT\\_UPDATE\\_DAYS](#page-88-0).

#### Usage

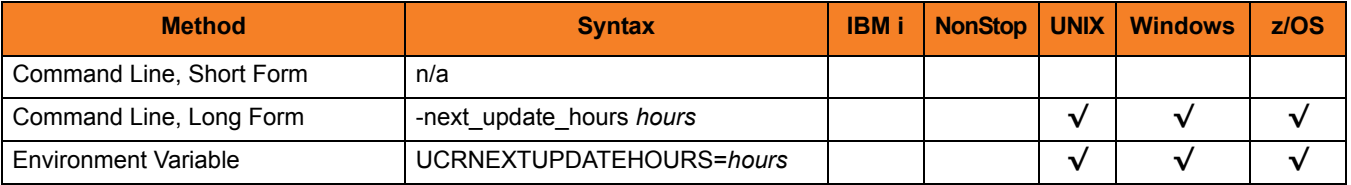

#### Values

*hours* is the number of hours to the next CRL update.

**[Default is** *0***.]**

# 3.27 NLS\_DIRECTORY

### Description

The NLS\_DIRECTORY option specifies the name of the directory where the code page UTT files are located.

#### Usage

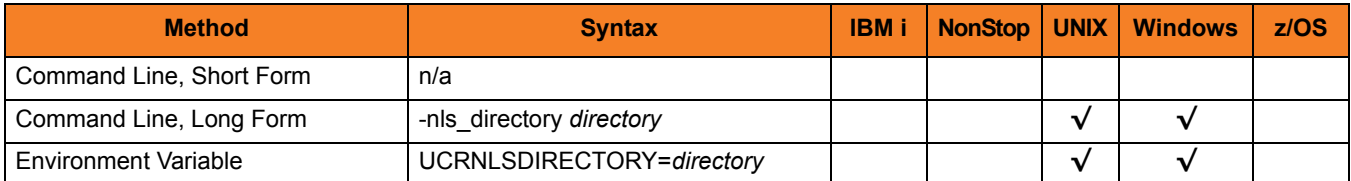

### Values

*directory* is the name of the directory.

**UNIX and Windows**

Relative path names are relative to the current working directory.

# 3.28 NOT\_AFTER\_DATE

#### Description

The NOT\_AFTER\_DATE option specifies the last day for which the certificate is considered valid.

#### Usage

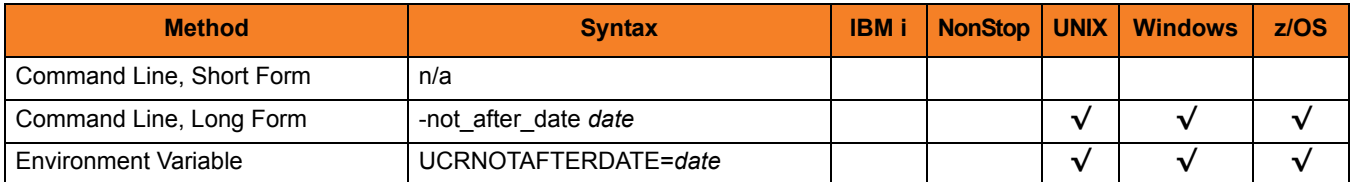

### Values

*date* is the last day for which the certificate is considered valid.

The format of date is either:

- *YYYY.MM.DD*
- *DAYS* (number of days after the current date)

**[Default is** *365***.]**

# 3.29 NOT\_BEFORE\_DATE

### Description

The NOT\_BEFORE\_DATE option specifies the first day for which the certificate is considered valid.

#### Usage

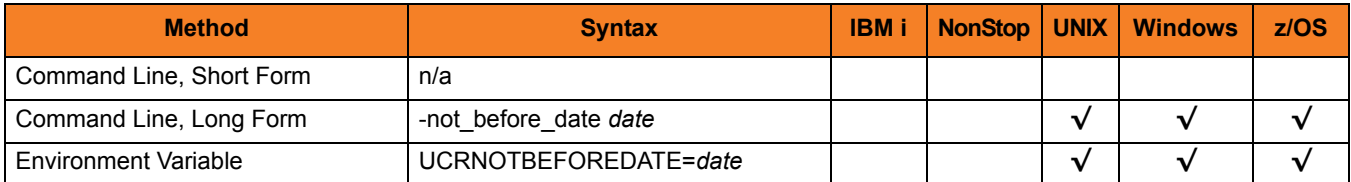

### Values

*date* is the first day for which the certificate is considered valid.

The format of *date* is *YYYY.MM.DD*.

**[Default is the current date.]**

# 3.30 ORGANIZATION

#### Description

The ORGANIZATION option specifies the organization name of the subject field of a certificate.

#### Usage

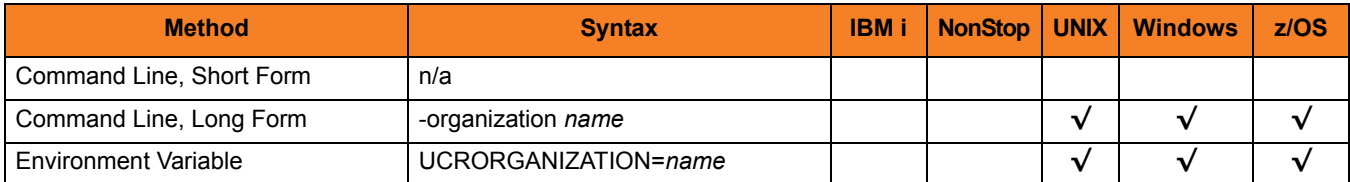

### Values

*name* is the organization name of the subject field of a certificate.

More specifically, *name* is the certificate's organizationName (O) relative distinguished name (RDN) attribute of the subject distinguished name (DN).

## 3.31 ORGANIZATIONAL\_UNIT

#### Description

The ORGANIZATIONAL\_UNIT option specifies the organizational unit name of the subject field of a certificate.

#### Usage

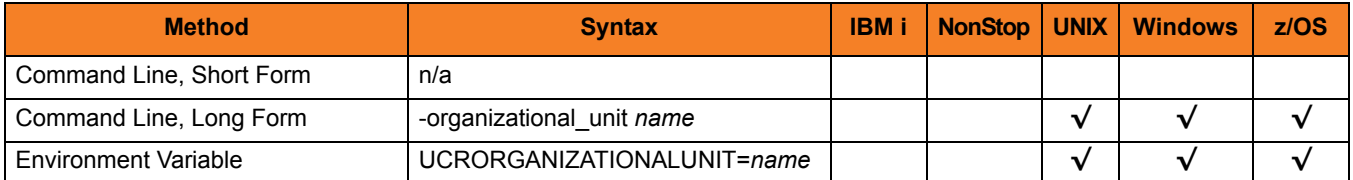

#### Values

*name* is the organizational unit name of the subject field of a certificate.

More specifically, *name* is the certificate's organizationalUnitName (OU) relative distinguished name (RDN) attribute of the subject distinguished name (DN).

# 3.32 PRINT

### Description

The PRINT option specifies that Universal Certificate is to print a certificate, certificate request, certificate revocation list (CRL), or transport file.

### Usage

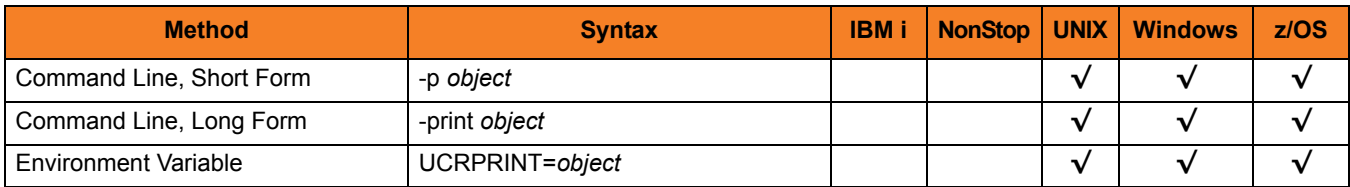

### Values

*object* is the specification for what to print.

Valid values for *object* are:

- **cert** Print an X.509 certificate.
- **request** Print a certificate request.
- **crl** Print a Certificate Revocation List (CRL).
- **transport** Print a PKCS#12-encoded transport file.

# <span id="page-96-0"></span>3.33 PRIVATE\_KEY\_FILE

#### Description

The PRIVATE\_KEY\_FILE option specifies either:

- File from which the RSA private key is read
- File to which the RSA private key is written

The key is encoded in a password encrypted PKCS #8 syntax.

#### Usage

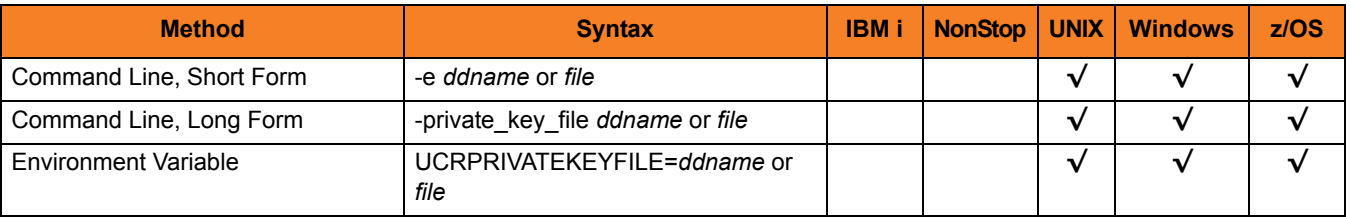

#### Values

*ddname* or *file* is the name of the file.

The format of the file is specified by the [PRIVATE\\_KEY\\_FORMAT](#page-97-0) option.

# <span id="page-97-0"></span>3.34 PRIVATE\_KEY\_FORMAT

#### Description

The PRIVATE\_KEY\_FORMAT option specifies the format of the private key file specified by the [PRIVATE\\_KEY\\_FILE](#page-96-0) option.

#### Usage

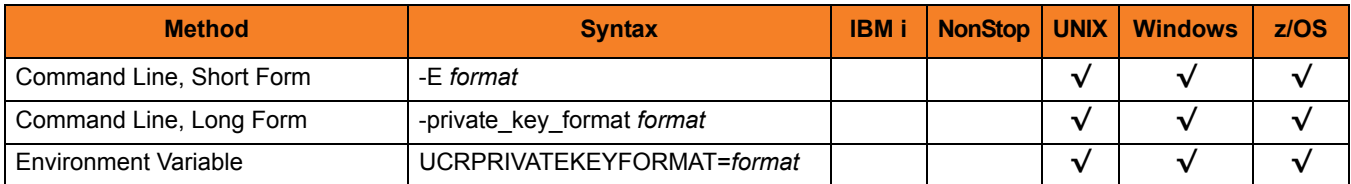

#### Values

*format* is the format of the private key file.

Valid values for *format* are:

- **pem** PEM-formatted file
- **der** A DER-formatted file

#### **[Default is pem.]**

See Section [2.2.7 File Formats](#page-50-0) in Chapter [2 Universal Certificate](#page-47-0) for details on file formats.

# 3.35 PRIVATE\_KEY\_PWD

### Description

The PRIVATE\_KEY\_PWD option specifies the private key password that is used to read and write the private key file specified by the [PRIVATE\\_KEY\\_FILE](#page-96-0) option.

#### Usage

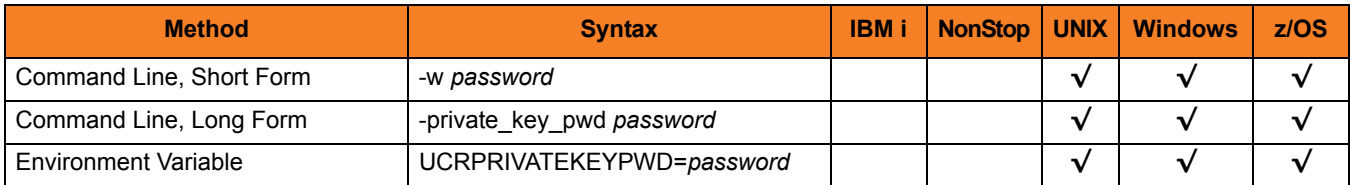

### Values

*password* is the private key password.

# <span id="page-99-0"></span>3.36 REQUEST\_FILE

### Description

The REQUEST\_FILE option specifies either:

- Name of the file from which the certificate request is read.
- Name of the file to which the certificate request is written.

The request is encoded in PKCS #10 syntax.

#### Usage

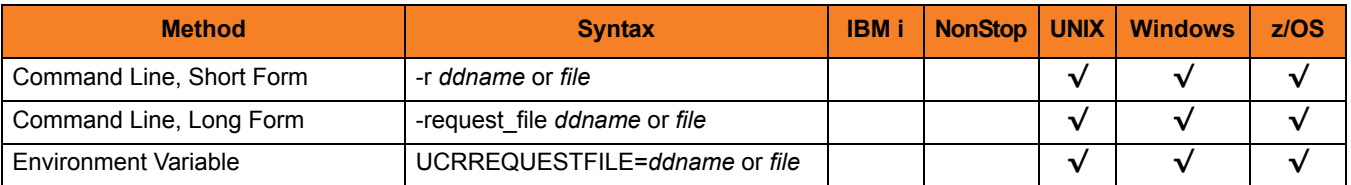

#### Values

*ddname* or *file* is the name of the file.

The format of the file is specified by the [REQUEST\\_FORMAT](#page-100-0) option.

# <span id="page-100-0"></span>3.37 REQUEST\_FORMAT

#### Description

The REQUEST\_FORMAT option specifies the format of the certificate request file specified by the [REQUEST\\_FILE](#page-99-0) option.

#### Usage

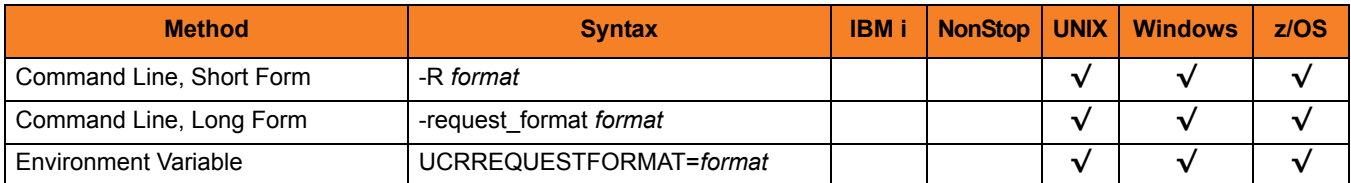

#### Values

*format* is the format of the certificate request file.

Valid values for *format* are:

- **pem** PEM-formatted file
- **der** DER-formatted file

#### **[Default is pem.]**

See Section [2.2.7 File Formats](#page-50-0) in Chapter [2 Universal Certificate](#page-47-0) for details on file formats.

# 3.38 REVOKE

### Description

The REVOKE option specifies that Universal Certificate is to revoke a certificate.

#### Usage

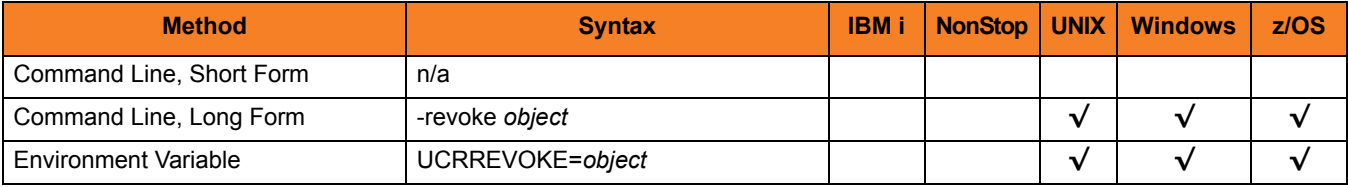

### Values

*object* is the specification to revoke a certificate.

Valid values for *object* are:

• **cert**

Instructs Universal Certificate to revoke an X.509 certificate.

# 3.39 REVOKE\_REASON

### **Description**

The REVOKE REASON option specifies the reason that a certificate is being revoked. (Valid reasons for certificate revocation are defined as part of RFC 3280.)

#### Usage

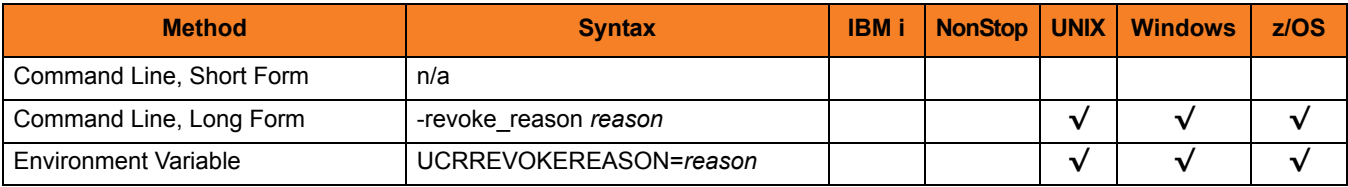

#### Values

*reason* is the reason a certificate is being revoked.

Universal Certificate accepts the following valid values for *reason*:

- **unspecified** No reason is given.
- **keyCompromise** Subject's private key, or some other aspect of the subject, has been compromised.
- **caCompromised** CA private key, or some other aspect of the subject, has been compromised.
- **affiliationChange**

Subject's name or other information in the certificate has changed. There is no reason to suspect the private key is compromised.

• **superseded**

Certificate has been superseded by another certificate. There is no reason to suspect the private key is compromised.

• **cessationOfOperation** Certificate is no longer required for the purpose it was issued. There is no reason to suspect the private key is compromised.

#### • **privilegeWithdrawn** Privilege contained within the certificate is withdrawn.

[Default is *unspecified*.]

# 3.40 SERIAL\_NUMBER

#### Description

The SERIAL\_NUMBER option specifies a unique serial number to be assigned to the created certificate.

If SERIAL\_NUMBER is not used to specify a serial number, Universal Certificate automatically generates a random 8-byte serial number for the certificate.

#### Usage

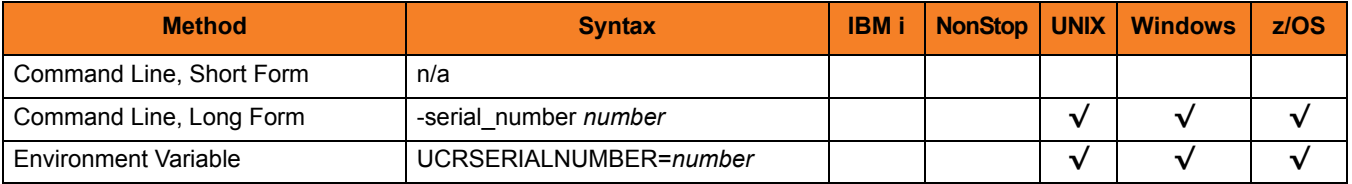

#### Values

*number* is the serial number to be assigned to the certificate.

# 3.41 STATE

### Description

The STATE option specifies the state name of the subject field of a certificate.

### Usage

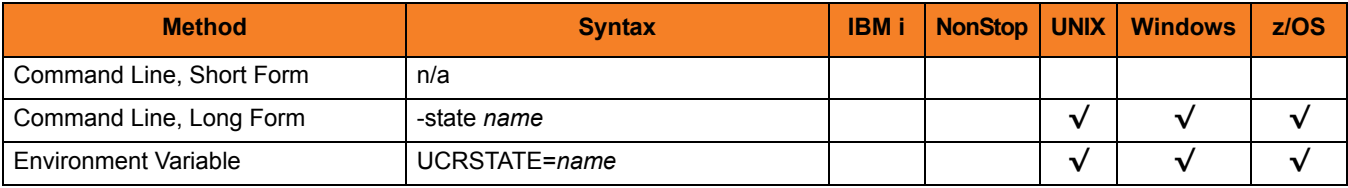

### Values

*name* is the state name of the subject field.

More specifically, *name* is the certificate's stateName (S) relative distinguished name (RDN) attribute of the subject distinguished name (DN).

# <span id="page-105-0"></span>3.42 TRANSPORT\_FILE

### Description

The TRANSPORT\_FILE option specifies either:

- Name of the file from which the certificate and private key is read
- Name of the file to which the certificate and private key is written

It is a DER-formatted file encoded in PKCS#12 syntax.

#### Usage

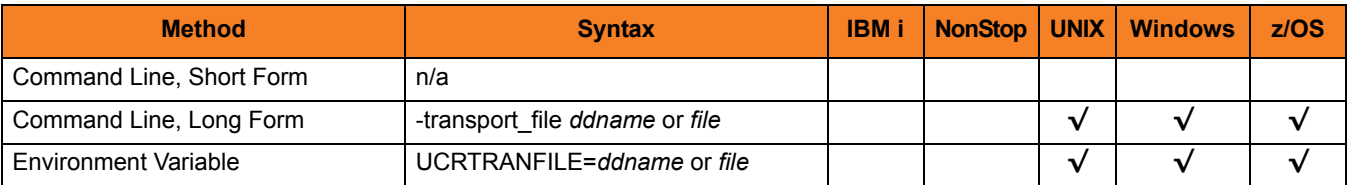

#### Values

*ddname* or *file* is the name of the file.

# 3.43 TRANSPORT\_FILE\_PWD

### Description

The TRANSPORT\_FILE\_PWD option specifies the password used to protect the transport file (specified by the [TRANSPORT\\_FILE](#page-105-0) option).

#### Usage

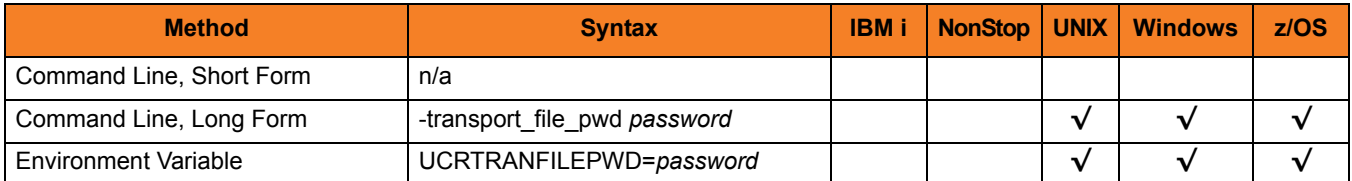

### Values

*password* is the password used to protect the transport file.

## 3.44 VERIFY

### Description

The VERIFY option specifies that Universal Certificate is to verify a certificate.

#### Usage

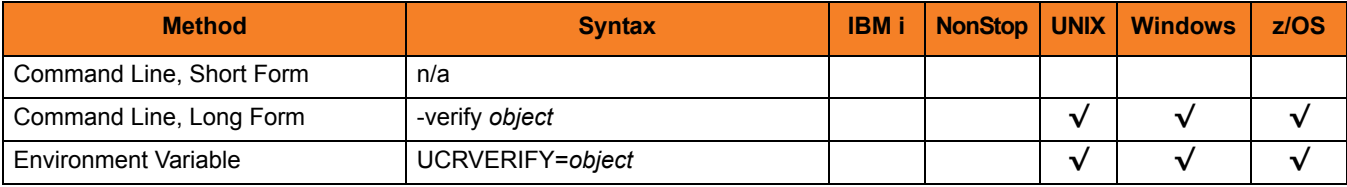

### Values

*object* is the specification to verify a certificate.

Valid values for *object* are:

• **cert**

Instructs Universal Certificate to verify an X.509 certificate.
## 3.45 VERSION

## Description

The VERSION option writes the program version and copyright information.

## Usage

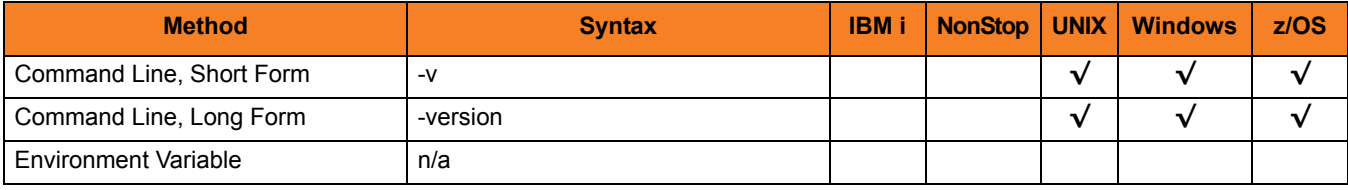

## Values

(There are no values used with this option.)

# **CHAPTER** Universal Control

## 4.1 Overview

This chapter provides information on the Universal Control (UCTL) utility.

Universal Control consists of two components:

- UCTL Manager
- UCTL Server

The UCTL Manager executes one of three different control requests, which is specified via a corresponding configuration option:

- 1. Start [\(START\\_CMD](#page-195-0) option) Starts a component on the specified system.
- 2. Stop ([STOP\\_CMD](#page-196-0) option) Stops a component on the specified system.
- 3. Refresh [\(REFRESH\\_CMD](#page-190-0) option) Directs Universal Broker on the remote system to refresh the configuration data of all components, including itself, or a single component (currently, only Universal Event Monitor Server).

One of these control requests must be specified for each execution of Universal Control Manager. Additional input (required and optional) to each execution of the UCTL Manager is made via additional configuration options, which control product behavior and resource allocation for that execution.

Upon execution, UCTL Manager connects to the UCTL Server and processes the request. UCTL Manager registers with a locally running Universal Broker. Consequentially, a Universal Broker must be running in order for a UCTL Manager to execute.

## 4.2 Universal Control Manager for z/OS

This chapter provides information on Universal Control (UCTL) Manager specific to the z/OS operating system.

UCTL Manager for z/OS executes as a batch job.

## 4.2.1 Usage

This section describes the control requests, JCL procedure and JCL, configuration and configuration options, and command line syntax of UCTL Manager for z/OS.

#### Control Requests

UCTL Manager for z/OS supports all three Universal Control control requests:

- 1. Start [\(START\\_CMD](#page-195-0) option)
- 2. Stop ([STOP\\_CMD](#page-196-0) option)
- 3. Refresh [\(REFRESH\\_CMD](#page-190-0) option)

#### JCL Procedure

[Figure 4.1](#page-110-0) identifies the UCTL Manager for z/OS JCL procedure (UCTLPRC, located in the SUNVSAMP library) that is provided to simplify the execution JCL and future maintenance.

<span id="page-110-0"></span>Figure 4.1 Universal Control Manager for z/OS – JCL Procedure

```
//UCTLPRC PROC UPARM=, -- UCTL options
// UCMDPRE=#SHLQ.UNV
//*
//PS1 EXEC PGM=UCTL,PARM='ENVAR(TZ=EST5EDT)/&UPARM'
//STEPLIB DD DISP=SHR,DSN=&UCMDPRE..SUNVLOAD
//*
//UNVNLS DD DISP=SHR,DSN=&UCMDPRE..SUNVNLS
//UNVTRACE DD SYSOUT=*
//SYSPRINT DD SYSOUT=*
//SYSOUT DD SYSOUT=*
//CEEDUMP DD SYSOUT=*
```
## DD Statements used in JCL Procedure

[Table 4.1](#page-111-1) describes the DD statements used in the UCTL Manager for z/OS JCL procedure illustrated in [Figure 4.1.](#page-110-0)

<span id="page-111-1"></span>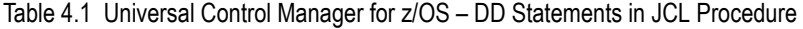

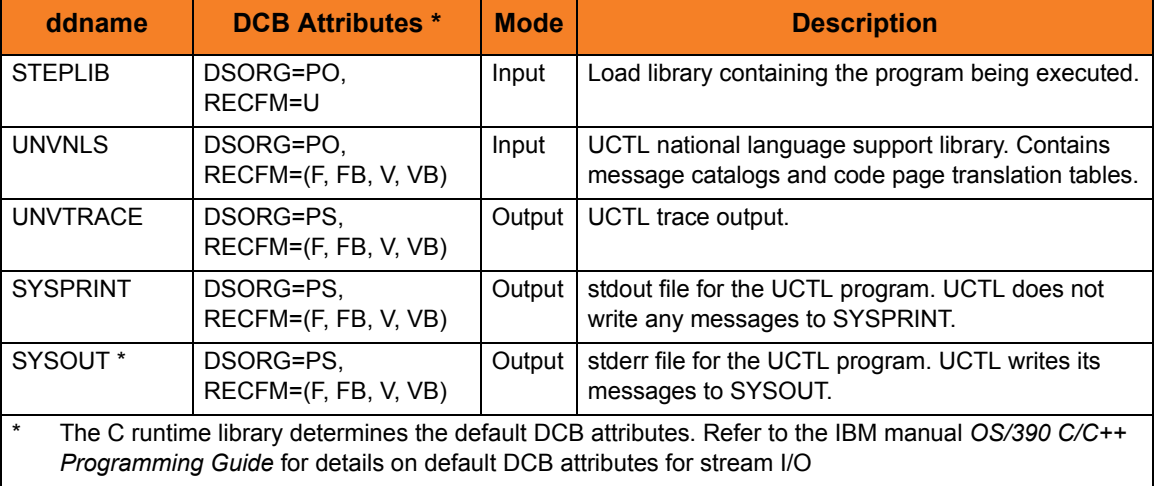

### $|C|$

[Figure 4.2](#page-111-0) illustrates the UCTL Manager for z/OS JCL using the UCTLPRC procedure illustrated in [Figure 4.1](#page-110-0).

<span id="page-111-0"></span>Figure 4.2 Universal Control Manager for z/OS – JCL

```
//jobname JOB CLASS=A,MSGCLASS=X
//STEP1 EXEC UCTLPRC
//SYSIN DD *
  -stop 10312932 -host dallas -userid joe -pwd akkSdiq
/*
```
Job step STEP1 executes UCTLPRC.

The configuration options are specified on the SYSIN DD.

## Configuration

Configuration consists of:

- Setting default options and preferences for all executions of UCTL Manager.
- Setting options and preferences for a single execution of UCTL Manager.

Configuration options are read from the following sources:

- 1. PARM keyword
- 2. SYSIN ddname
- 3. Command file ddname
- 4. Configuration file

The order of precedence is the same as the list above; command line being the highest, and configuration file being the lowest. That is, options specified via a PARM keyword override options specified via a SYSIN ddname, and so on.

Detailed information on these methods of configuration can be found in the Configuration Management chapters of the Infitran and Indesca 4.3.0 User Guides.

#### Configuration File

The UCTL Manager configuration file is provided to the manager by the local Universal Broker with which it registers. The UCTL Manager configuration file is located in the UCTCFG00 member of the PDSE allocated to the UNVCONF ddname in the Universal Broker started task.

The configuration file, provided by the local Universal Broker, provides the simplest method of specifying configuration options whose values will not change with each command invocation. These default values are used if the options are not read from one or more other sources.

Some options only can be specified in the configuration file; they have no corresponding command line equivalent. Other options cannot be specified in the configuration file; they must be specified via one or more other sources for a single execution of UCTL Manager.

Note: For any changes to the UCTL Manager configuration file to become active, a Universal Broker refresh is required, or the Universal Broker started task must be restarted.

## Configuration Options

This section describes the configuration options used to execute Universal Control Manager for z/OS.

#### Configuration Options Categories

[Table 4.2](#page-113-0) categorizes the configuration options into logical areas of application.

<span id="page-113-0"></span>Table 4.2 Universal Control Manager for z/OS - Configuration Options Categories

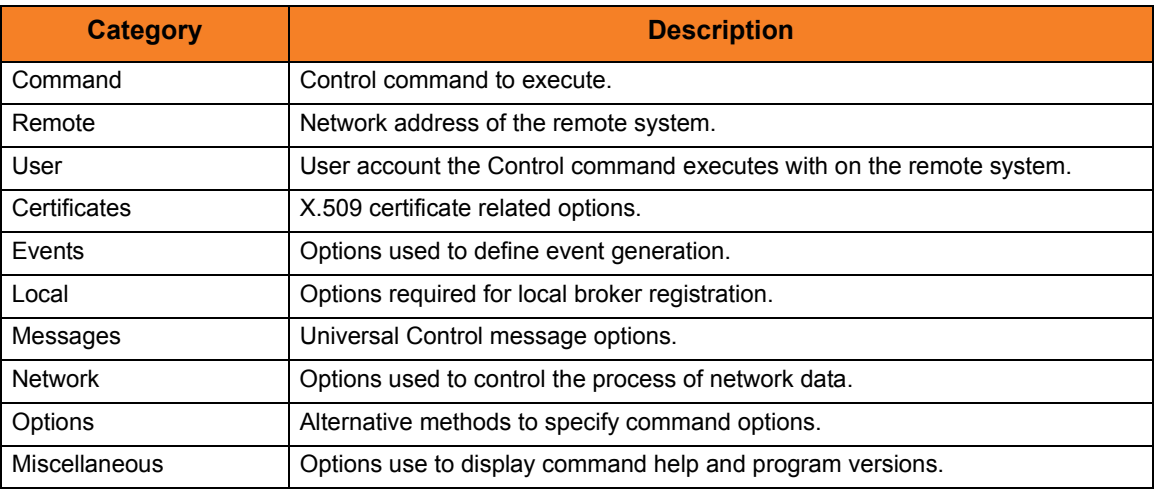

The UCTL Manager configuration options for each category are summarized in the following tables. Each **Option Name** is a link to detailed information about that option.

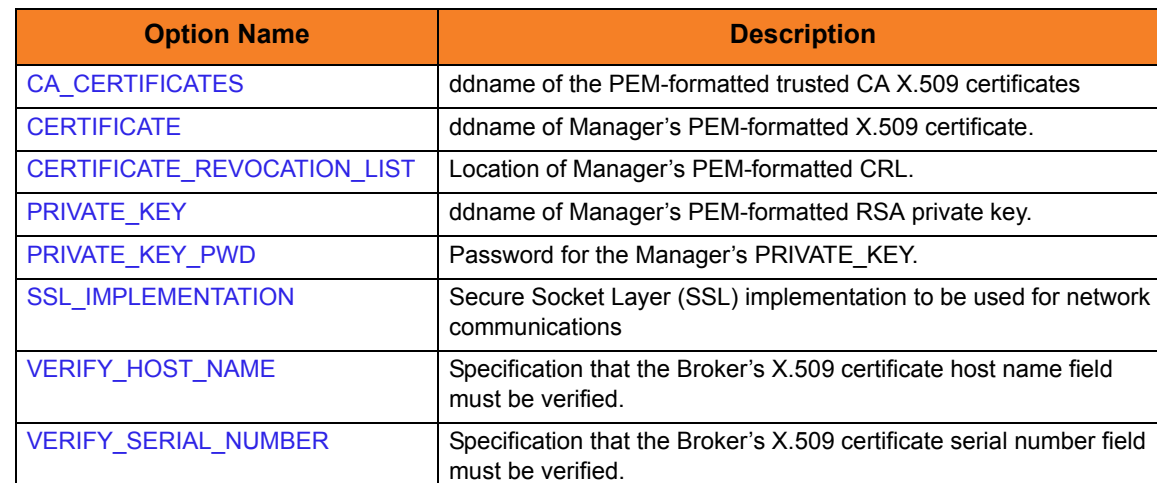

#### Certificate Category Options

## Command Category Options

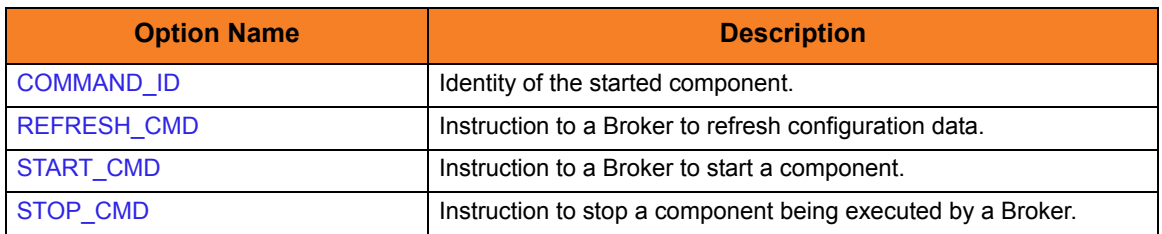

#### Events Category Options

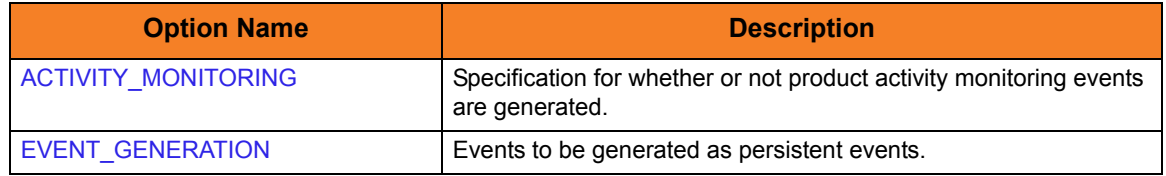

#### Local Category Options

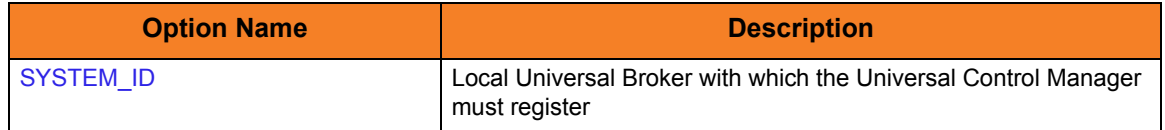

#### Messages Category Options

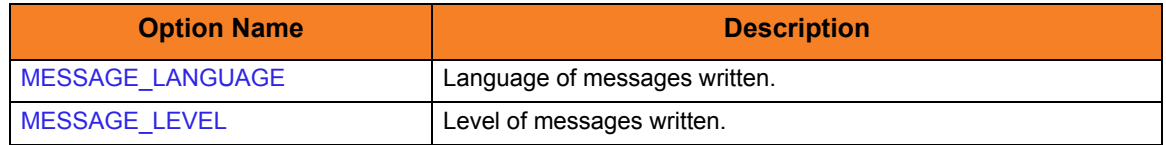

## Miscellaneous Category Options

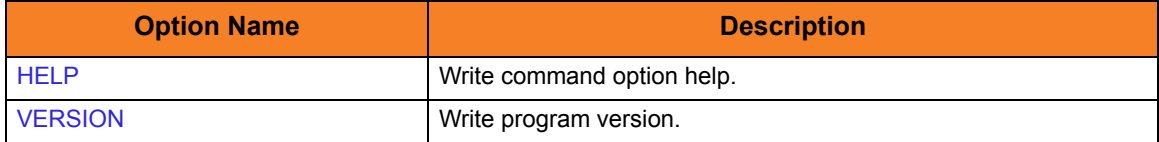

#### Network Category Options

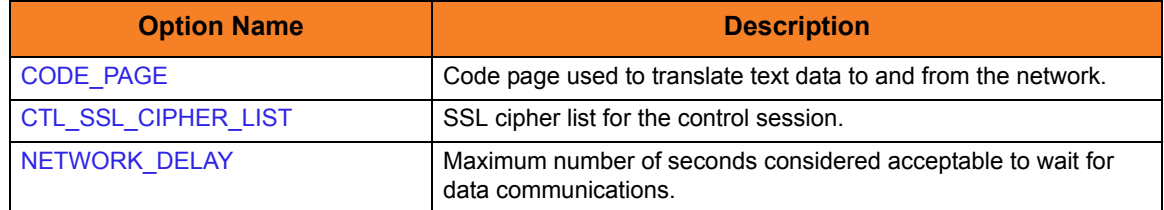

#### Options Category Options

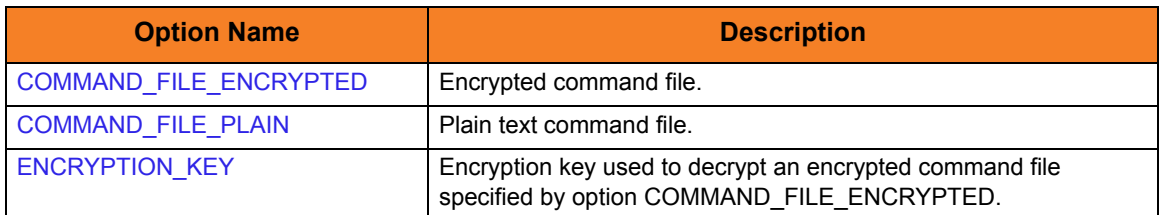

## Remote Category Options

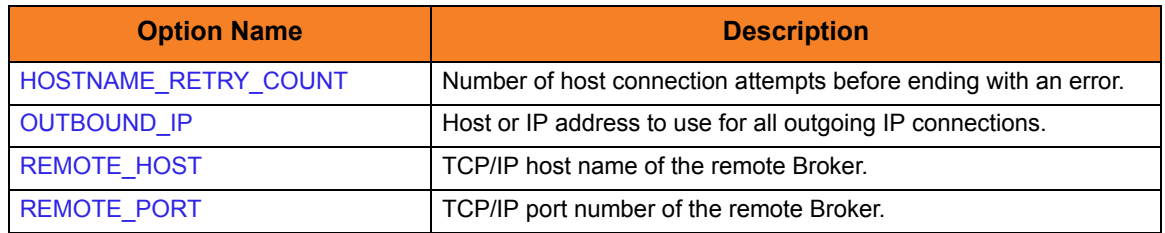

#### User Category Options

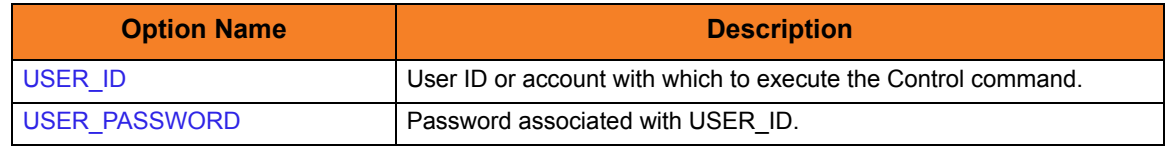

## Command Line Syntax

[Figure 4.3](#page-116-0) illustrates the command line syntax – using the command line, long form of the configuration options – of Universal Control Manager for z/OS.

<span id="page-116-0"></span>Figure 4.3 Universal Control Manager for z/OS - Command Line Syntax

```
uctl
{ -start compname [-cmdid id] | -stop compID [-userid user [-pwd password] ] | 
      -refresh [compname] }
-host hostaddress
-file ddnameencryptedfile ddname-key key] ]
[-port port]
[-cmdid id]
-hostname_retry_count count]
-outboundip host]
-ssl_implementation {openssl | system}
-system_id ID]
-lang language]
[-level {trace|audit|info|warn|error}]
-ca_certs-verify_host_name {yes|no|hostname}]
   verify_serial_number number] ]
-certprivate_keyprivate_key_pwd password] ]
[-cr] ddname]
-codepage codepage]
[-ctl_ssl_cipher_list cipherlist]
-delay seconds]
uctl
{-help | -version}
* The command file (-file or -encryptedfile) can contain some or all required and/or optional
  configuration options, including a control request and -host. If a command file is specified on the 
  command line, and it contains the required control request and -host options, those options do not 
  have to be specified additionally on the command line.
```
## 4.3 Universal Control Manager for Windows

This chapter provides information on Universal Control (UCTL) Manager specific to the Windows operating system.

UCTL Manager for Windows is a console application that can be run either from:

- Command prompt
- Universal Configuration Manager

### Command Prompt

UCTL Manager runs as a command line program. It provides a command line interface to remote computers running the UCTL Server. On the command line, you must specify the control request that you want the UCTL Manager to execute.

#### Universal Configuration Manager

The Universal Configuration Manager provides a single interface from which active components can be listed and selected for termination. A list of active components can be obtained from any machine that is running Universal Broker.

## 4.3.1 Usage

This section describes the control requests, configuration and configuration options, and command line syntax of UCTL Manager for Windows.

### Control Requests

UCTL Manager for Windows supports all three Universal Control control requests:

- 1. Start [\(START\\_CMD](#page-195-0) option)
- 2. Stop ([STOP\\_CMD](#page-196-0) option)
- 3. Refresh [\(REFRESH\\_CMD](#page-190-0) option)

One of these control request options must be specified on the command line (or in a command file) for each execution of Universal Control Manager.

### Configuration

Configuration consists of:

- Setting default options and preferences for all executions of UCTL Manager.
- Setting options and preferences for a single execution of UCTL Manager.

Configuration options are read from the following sources:

- 1. Command line
- 2. Command file
- 3. Environment variables
- 4. Configuration file

The order of precedence is the same as the list above; command line being the highest, and configuration file being the lowest. That is, options specified via a command line override options specified via a command file, and so on. The UCTL Manager configuration file is provided to the manager by the local Universal Broker with which it registers.

The configuration file, uctl.conf, provides the simplest method of specifying configuration options whose values will not change with each command invocation. These default values are used if the options are not read from one or more other sources.

Although configuration files can be edited with any text editor (for example, Notepad), the Universal Configuration Manager application, accessible via the Control Panel, is the recommended way to set configuration options. The Universal Configuration Manager provides a graphical interface and context-sensitive help, and helps protect the integrity of the configuration file by validating all changes to configuration option values.

Some options only can be specified in the configuration file; they have no corresponding command line equivalent. Other options cannot be specified in the configuration file; they must be specified via one or more other sources for a single execution of UCTL Manager.

Note: For any changes made directly to the UCTL Manager configuration file to become active, a Universal Broker refresh is required, or the Universal Broker service must be restarted. Changes made by the Universal Configuration Manager do not require any additional action for the options to become active.

## Configuration Options

This section describes the configuration options used to execute Universal Control Manager for Windows.

#### Configuration Options Categories

[Table 4.3](#page-120-0) categorizes configuration options into logical areas of application.

<span id="page-120-0"></span>Table 4.3 Universal Control Manager for Windows - Command Options Categories

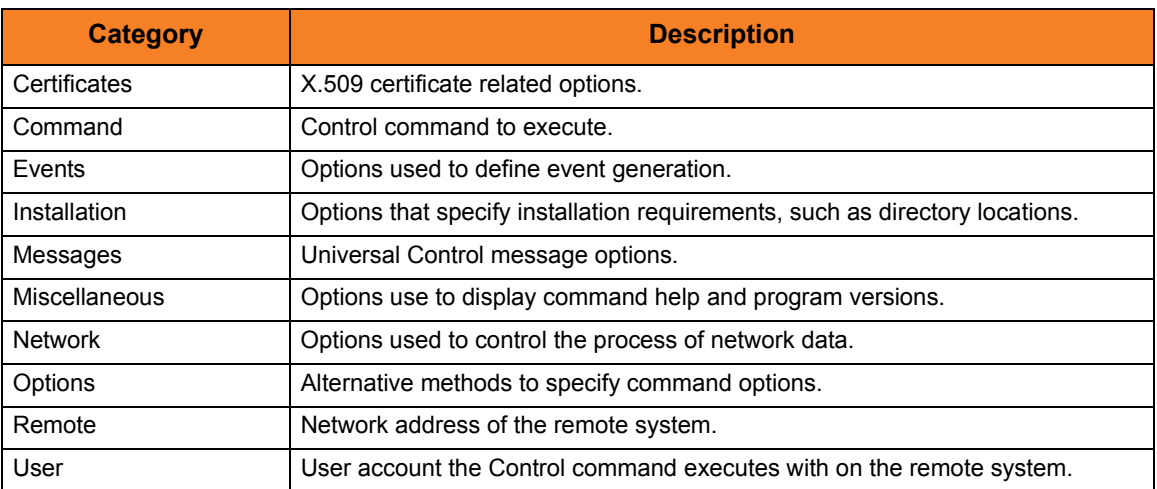

The Universal Control Manager command options for each of the categories listed in [Table 4.3](#page-120-0) are summarized in the following tables. Each Option Name is a link to detailed information about that option.

#### Certificate Category Options

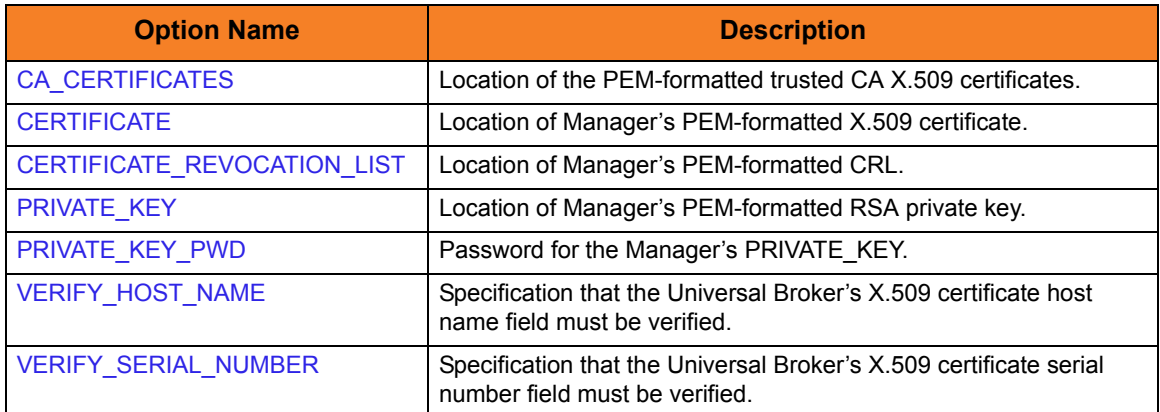

#### Command Category Options

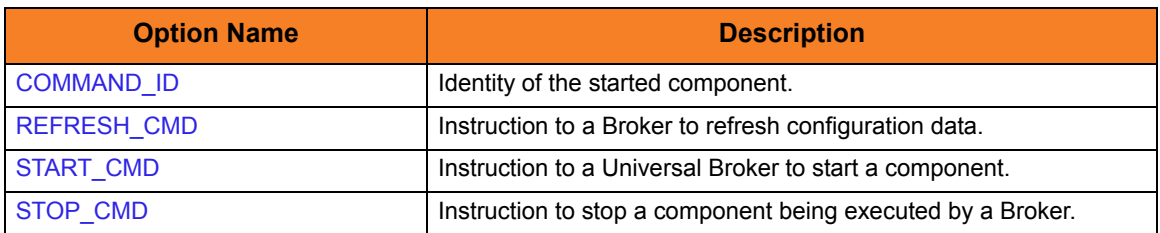

#### Events Category Options

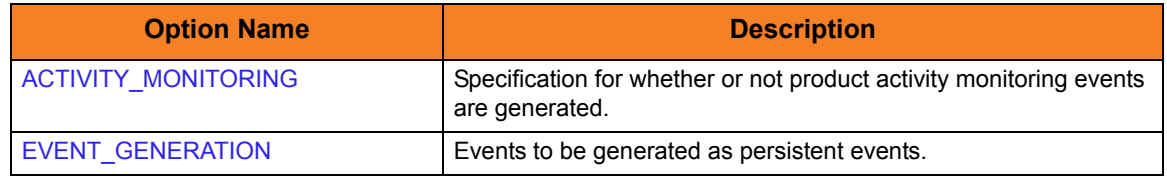

## Installation Category Options

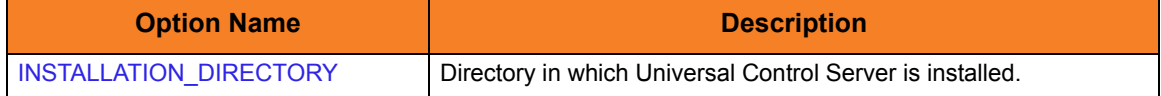

#### Messages Category Options

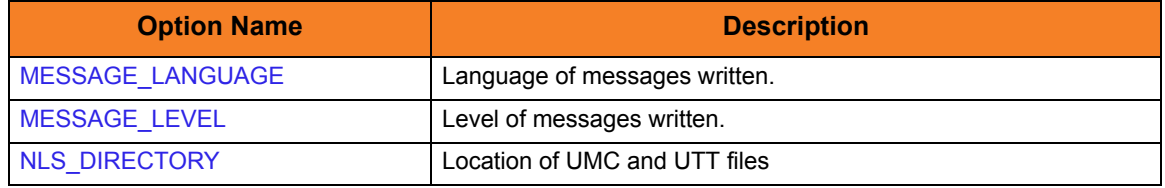

#### Miscellaneous Category Options

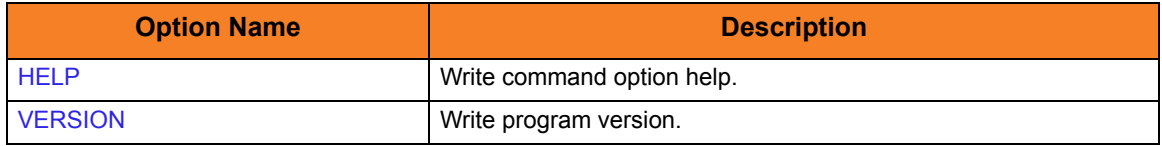

#### Network Category Options

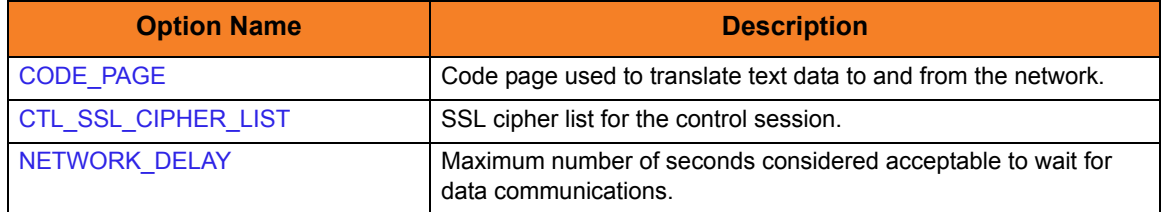

#### Options Category Options Summary T

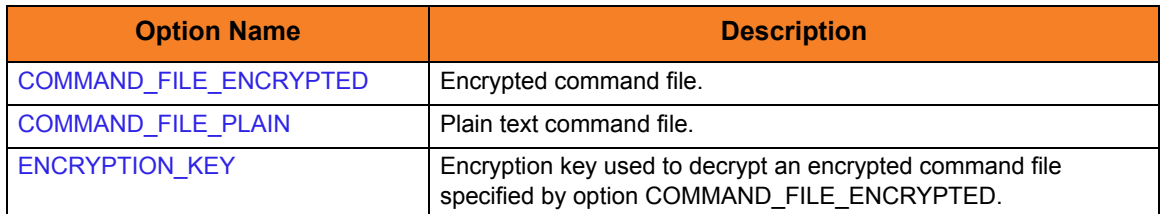

## Remote Category Options

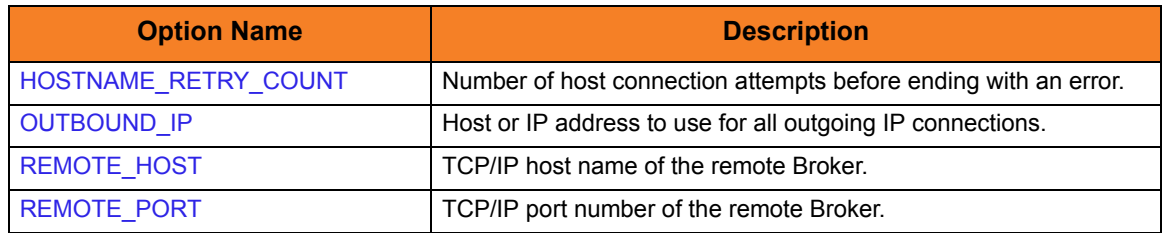

#### User Category Options

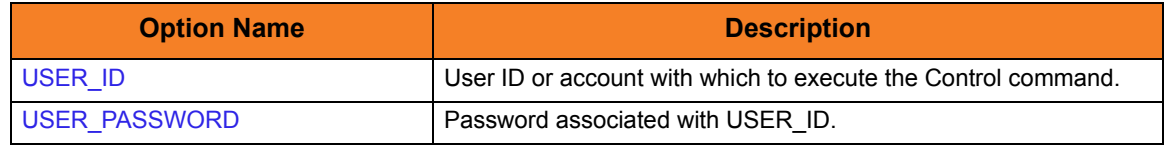

## Command Line Syntax

[Figure 4.4](#page-123-0) illustrates the command options syntax — using the command line, long form of the configuration options — of Universal Control Manager for Windows.

<span id="page-123-0"></span>Figure 4.4 Universal Control Manager for Windows - Command Syntax

```
uctl
{ -start compname [-cmdid id] | -stop compID [-userid user [-pwd password] ] | 
      -refresh [compname] }
-host hostaddress
-fileencryptedfile-key key] *[-port port]
[-cmdid id]
-hostname_retry_count count]
-outboundip host]
-lang language]
[-level {trace|audit|info|warn|error}]
-ca_certs-verify_host_name {yes|no|hostname}]
   verify_serial_number number] ]
-cert-private_key-private_key_pwd password] ]
[-cr] file]
[-codepage codepage]
[-ctl_ssl_cipher_list cipherlist]
-delay seconds]
uctl
{-help | -version}
* The command file (-file or -encryptedfile) can contain some or all required and/or optional 
  configuration options, including a control request and -host. If a command file is specified on the 
  command line, and it contains the required control request and -host options, those options do not 
  have to be specified additionally on the command line.
```
## 4.4 Universal Control Manager for UNIX

This chapter provides information on Universal Control (UCTL) Manager specific to the UNIX operating system.

UCTL Manager for UNIX runs as a command line program. It provides a command line interface to remote computers running the UCTL Server. On the command line, you must specify the control request that you want the UCTL Manager to execute.

## 4.4.1 Usage

This section describes the control requests, configuration and configuration options, and command line syntax of UCTL Manager for UNIX.

#### Control Requests

UCTL Manager for UNIX supports all three Universal Control control requests:

- 1. Start [\(START\\_CMD](#page-195-0) option)
- 2. Stop ([STOP\\_CMD](#page-196-0) option)
- 3. Refresh [\(REFRESH\\_CMD](#page-190-0) option)

## Configuration

Configuration consists of:

- Setting default options and preferences for all executions of UCTL Manager.
- Setting options and preferences for a single execution of UCTL Manager.

Configuration options are read from the following sources:

- 1. Command line
- 2. Command file
- 3. Environment variables
- 4. Configuration file

The order of precedence is the same as the list above; command line being the highest, and configuration file being the lowest. That is, options specified via a command line override options specified via a command file, and so on. The UCTL Manager configuration file is provided to the manager by the local Universal Broker with which it registers.

The configuration file, uctl.conf, provides the simplest method of specifying configuration options whose values will not change with each command invocation. These default values are used if the options are not read from one or more other sources.

Some options only can be specified in the configuration file; they have no corresponding command line equivalent. Other options cannot be specified in the configuration file; they must be specified via one or more other sources for a single execution of UCTL Manager.

Note: For any changes to the UCTL Manager configuration file to become active, a Universal Broker refresh is required, or the Universal Broker daemon task must be restarted.

## Configuration Options

This section describes the configuration options used to execute UCTL Manager for UNIX.

#### Configuration Options Categories

[Table 4.4](#page-126-0) categorizes configuration options into logical areas of application.

<span id="page-126-0"></span>Table 4.4 Universal Control Manager for UNIX - Command Options Categories

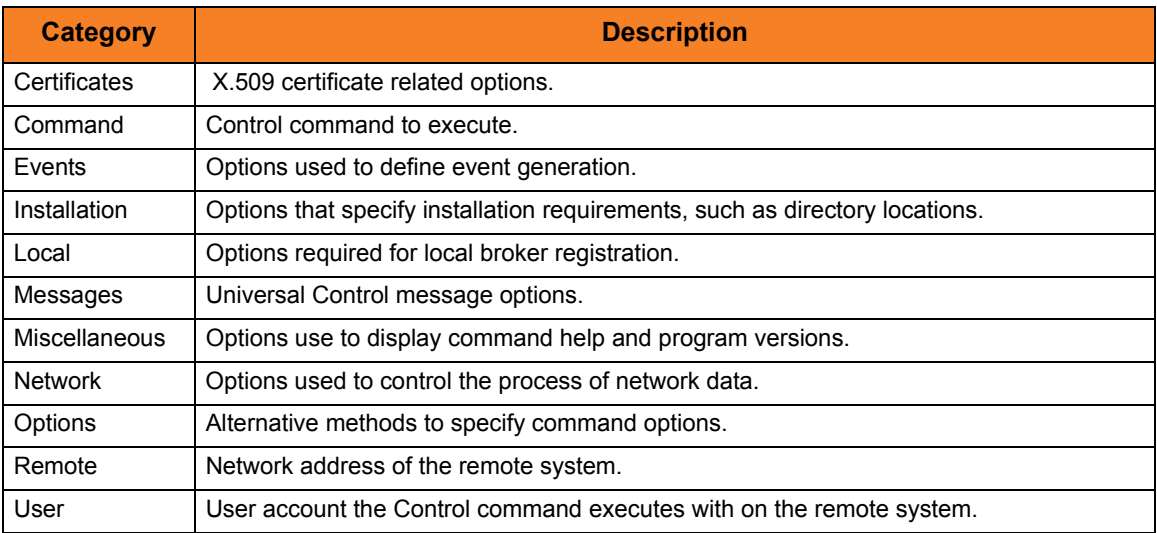

The UCTL Manager configuration options for each category are summarized in the following tables. Each **Option Name** is a link to detailed information about that option.

#### Certificate Category Options

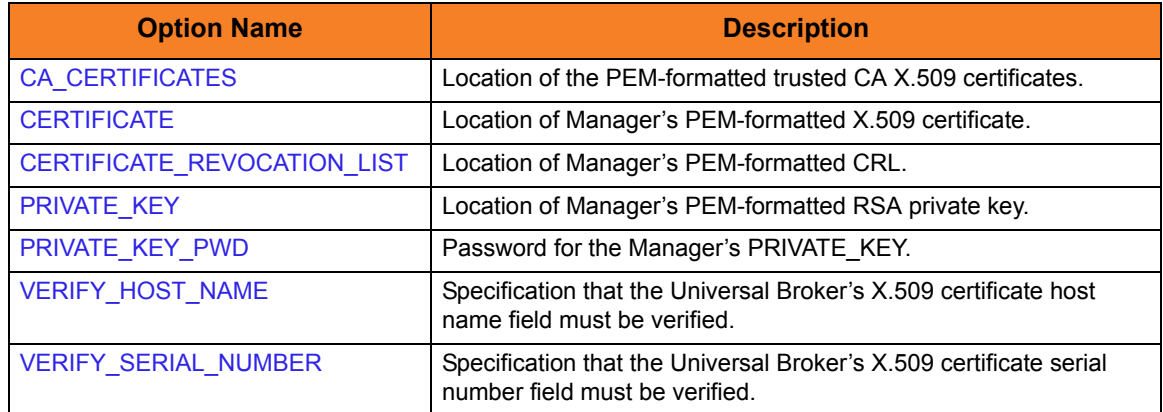

#### Command Category Options

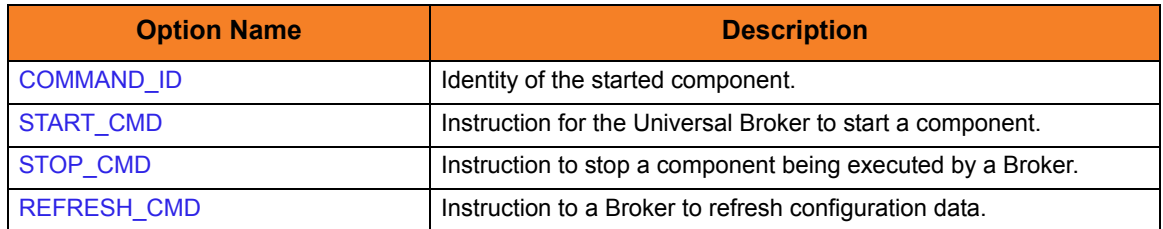

#### Events Category Options

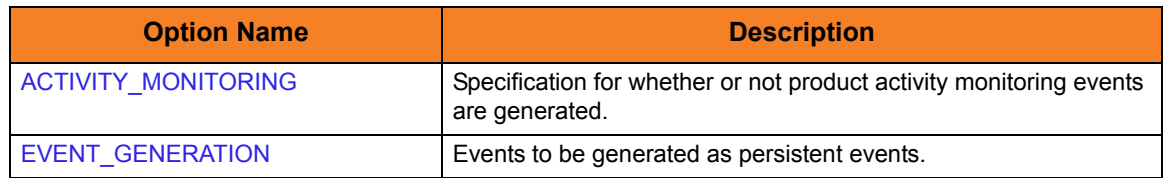

#### Installation Category Options

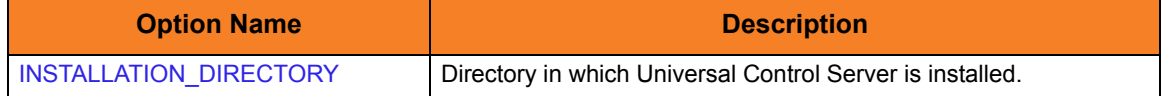

#### Local Category Options

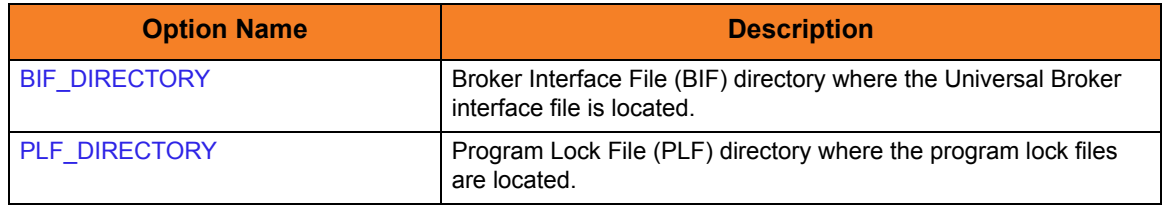

#### Messages Category Options

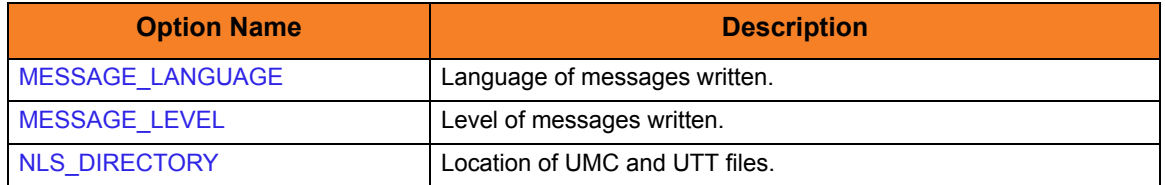

#### Miscellaneous Category Options

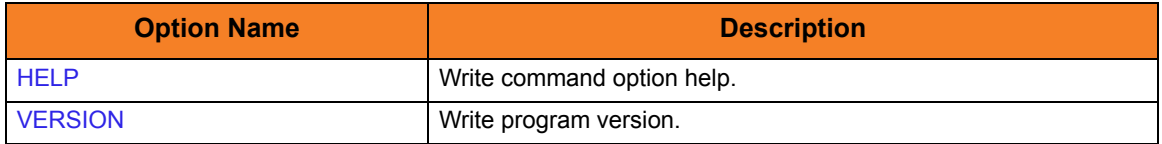

#### Network Category Options

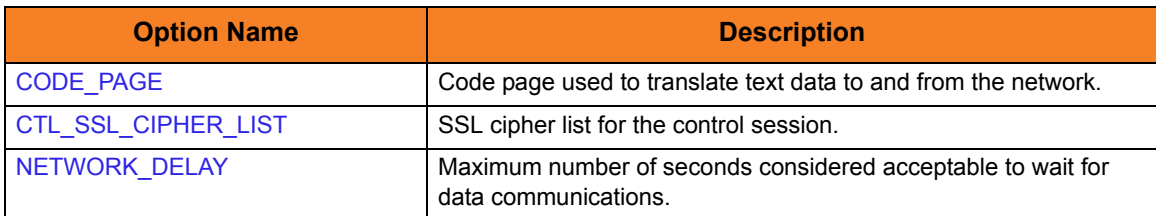

## Options Category Options

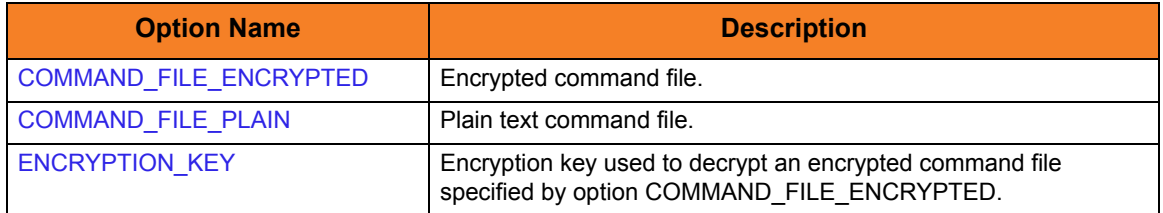

## Remote Category Options

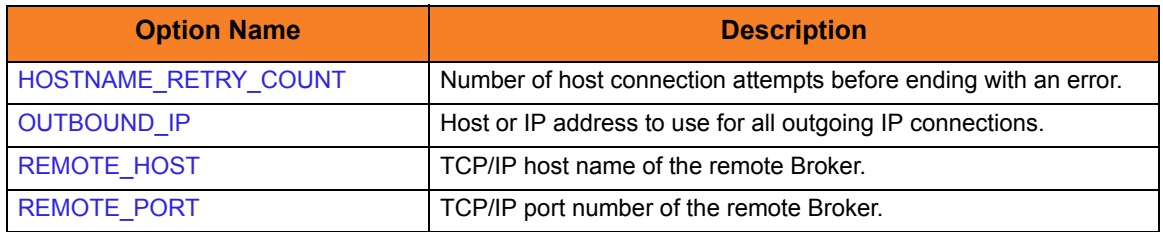

#### User Category Options

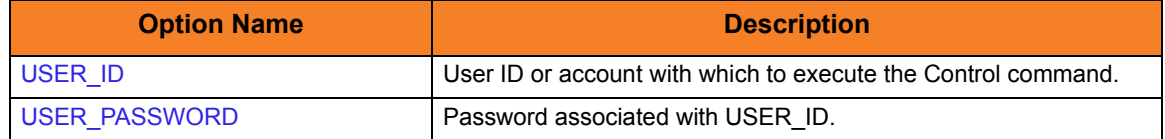

## Command Line Syntax

[Figure 4.5](#page-129-0) illustrates the command line syntax – using the command line, long form of the configuration options – of Universal Control Manager for UNIX.

<span id="page-129-0"></span>Figure 4.5 Universal Control Manager for UNIX - Command Line Syntax

```
uctl
{ -start compname [-cmdid id] | -stop compID [-userid user [-pwd password] ] | 
      -refresh [compname] }
-host hostaddress
-fileencryptedfile-key key] *[-port port]
[-cmdid id]
-hostname_retry_count count]
-outboundip host]
-bif_directory directory]
-plf_directory directory]
-lang language]
[-level {trace|audit|info|warn|error}]
-ca_certs-verify_host_name {yes|no|hostname}]
   verify_serial_number number] ]
-cert-private_key-private_key_pwd password] ]
[-cr] filel-codepage codepage]
[-ctl_ssl_cipher_list cipherlist]
-delay seconds]
uctl
{-help | -version}
* The command file (-file or -encryptedfile) can contain some or all required and/or optional
  configuration options, including a control request and -host. If a command file is specified on the 
  command line, and it contains the required control request and -host options, those options do not 
  have to be specified additionally on the command line.
```
## 4.5 Universal Control Manager for IBM i

This chapter provides information on Universal Control (UCTL) Manager specific to the IBM i operating system.

Universal Control Manager for IBM i runs via a command interface. It provides a command line interface to remote computers running the UCTL Server. On the command line, you must specify the control request that you want the UCTL Manager to execute.

## 4.5.1 Usage

This section describes the command execution environments, control requests, configuration and configuration options, and command line syntax of UCTL Manager for IBM i.

### Stonebranch Solutions for IBM i Commands

The names of the Stonebranch Solutions for IBM i commands that are installed in the IBM i QSYS library are tagged with the Stonebranch Solutions for IBM i **v**ersion / **r**elease / **m**odification number, 430. The names of the commands installed in the Stonebranch Solutions for IBM i product library, UNVPRD430, are untagged.

To maintain consistency across releases, you may prefer to use the untagged names in your production environment. The UCHGRLS (Change Release Tag) program lets you change the tagged command names in QSYS to the untagged command names in UNVPRD430.

(See the Stonebranch Solutions 4.3.0 Installation Guide for detailed information on UCHGRLS.)

This chapter references the IBM i commands by their untagged names. If you are using commands with tagged names to run Universal Control, substitute the tagged names for the untagged names in these references.

### Command Execution Environment

The command is valid in all environments:

- Batch input streams
- CL programs
- REXX procedures
- CL ILE modules
- Interactive processing
- Passed to the system program QCMDEXC (or QCAEXEC) for processing

### Control Requests

UCTL Manager for IBM i supports all three Universal Control control requests:

- 1. Start [\(START\\_CMD](#page-195-0) option)
- 2. Stop ([STOP\\_CMD](#page-196-0) option)
- 3. Refresh [\(REFRESH\\_CMD](#page-190-0) option)

#### Configuration

Configuration consists of:

- Setting default options and preferences for all executions of UCTL Manager.
- Setting options and preferences for a single execution of UCTL Manager.

UCTL Manager for IBM i configuration options are read from the following sources:

- 1. STRUCT parameters
- 2. Environment variables
- 3. Configuration file

The order of precedence is the same as the list above; STRUCT parameters being the highest, and configuration file being the lowest. That is, options specified via STRUCT parameters override options specified via environment variables, and so on.

The configuration file, UNVPRD430/UNVCONF(UCTL), provides the simplest method of specifying configuration options whose values will not change with each command invocation. These default values are used if the options are not read from one or more other sources.

Some options only can be specified in the configuration file; they have no corresponding command line equivalent. Other options cannot be specified in the configuration file; they must be specified via one or more other sources for a single execution of UCTL Manager.

## Configuration Options

This section describes the configuration options used to execute Universal Control Manager for IBM i.

#### Configuration Options Categories

[Table 4.5](#page-132-0) categorizes configuration options into logical areas of application.

<span id="page-132-0"></span>Table 4.5 Universal Control Manager for IBM i - Command Options Categories

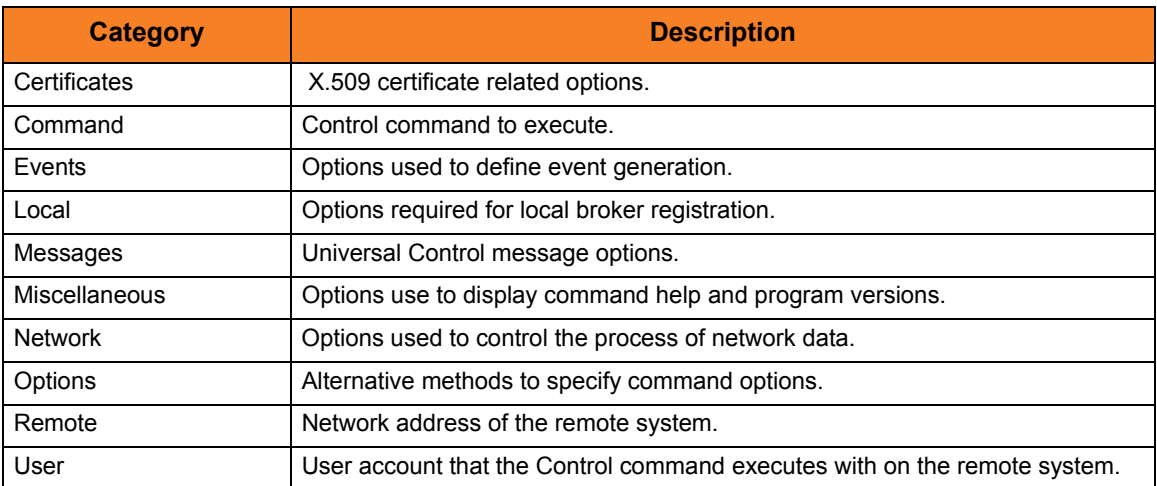

The UCTL Manager configuration options for each category are summarized in the following tables. Each **Option Name** is a link to detailed information about that option.

#### Certificate Category Options

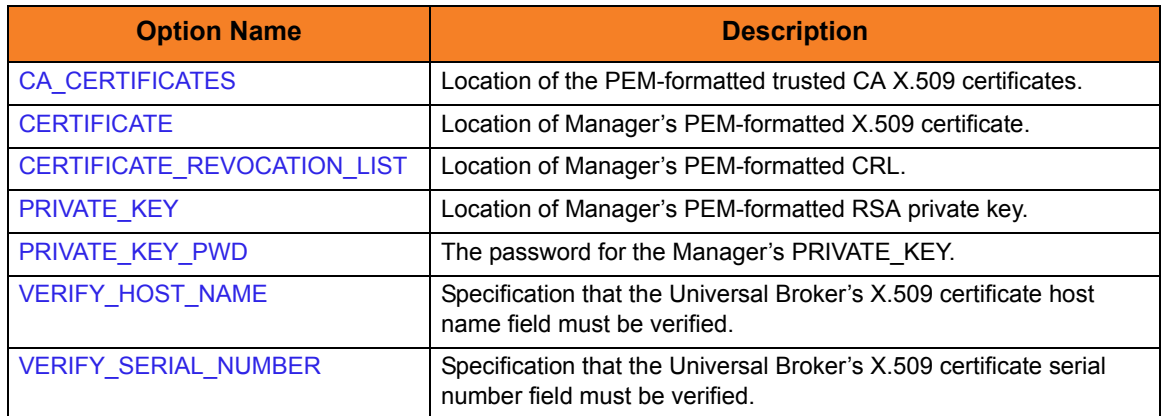

#### Command Category Options

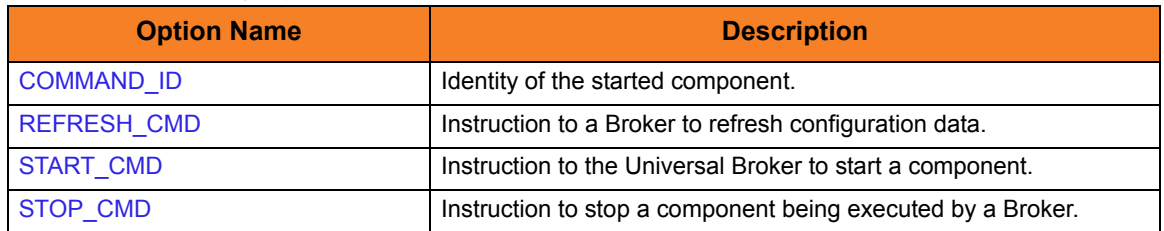

#### Events Category Options

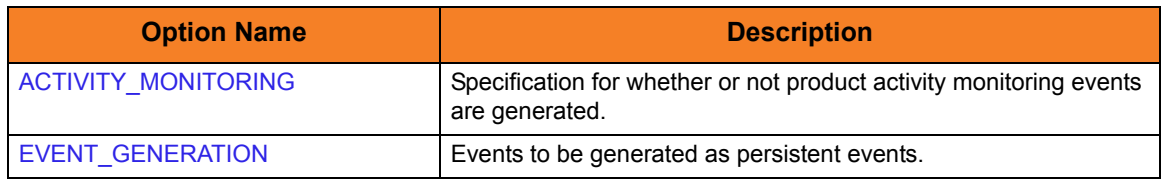

#### Local Category Options

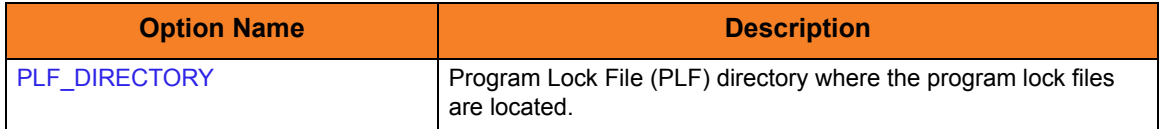

#### Messages Category Options

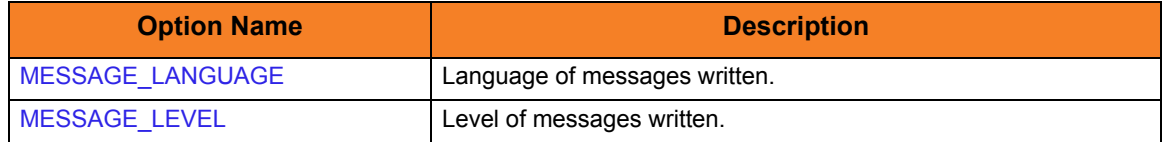

#### Miscellaneous Category Options

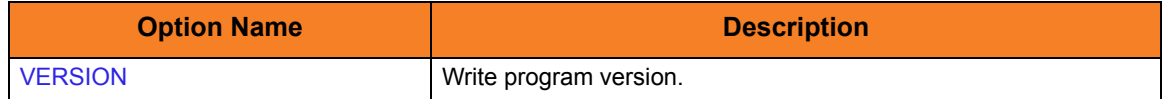

#### Network Category Options

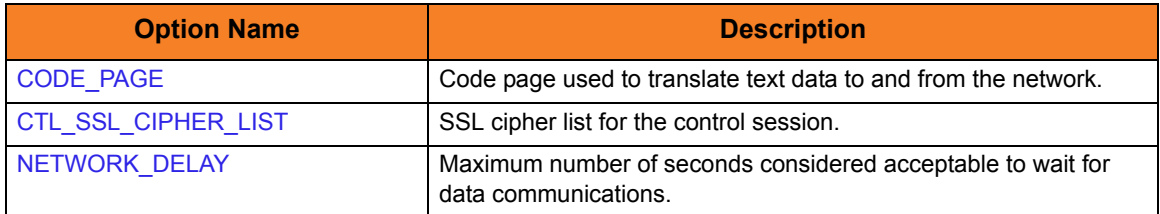

#### Options Category Options

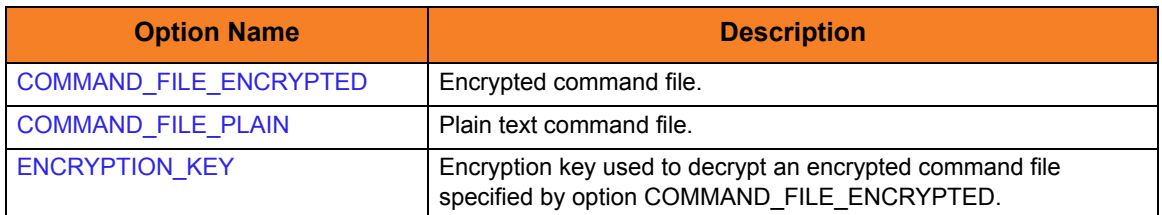

## Remote Category Options

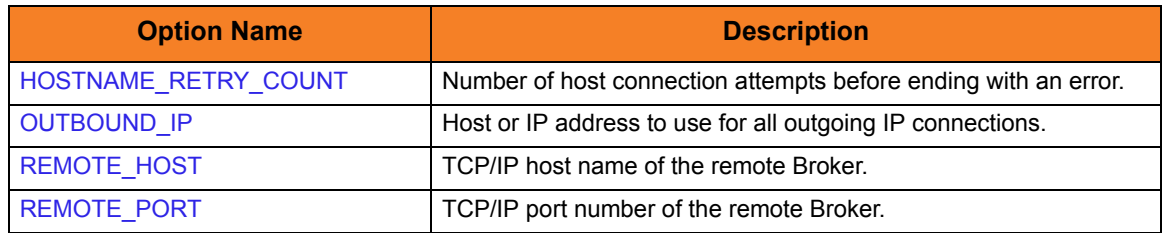

#### User Category Options

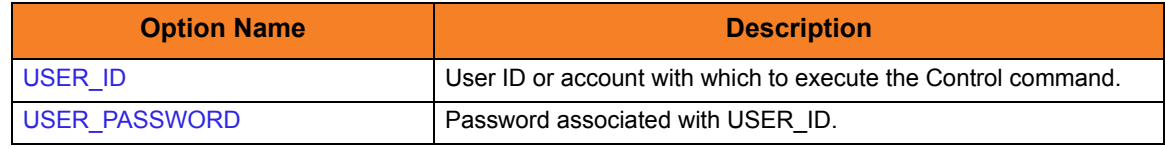

## Command Line Syntax

The syntax shows the CL Command parameter followed by UNIX/CALL options (in parentheses). These options would be used to invoke Universal Command Manager on a different platform. They are provided to help the user associate STRUCT command options with UCTL command line options on other platforms.

[Figure 4.6](#page-135-0) illustrates the command line syntax — using the STRUCT parameter form of the configuration options — of Universal Control Manager for Windows.

<span id="page-135-0"></span>Figure 4.6 Universal Control Manager for IBM i - Command Options Syntax

```
STRUCT
{ START(compname) [CMDID(id)] | STOP(compID) [USER(user) [PWD(password)] ] |
      REFRESH [RFSHCMPNM(compname)] }
HOST(hostaddress)
[CMDFILE(filename) [CMDMBR(member)] | ECMFILE(filename) [ECMMBR(member)]
      [KEY(key)]]
[PORT(port)]
[CMD(id)][HSTNMRTYCT(count)]
[OUTBOUNDIP(host)]
[MSGLANG(language)]
[MSGLEVEL(*{trace|audit|info|warn|error})]
[CACERTS(VFYHSTNM[VFYSERNUM(number)] ]
[CERT( PVTKEYFPVTKEYPWD(password)] ]
 [CRLFILE(file [lib]) [CRLMBR(member)] ]
[CODEPAGE(codepage)]
[CTLCPHRLST(cipherlist)]
[DELAY(seconds)]
[PLFDIR(directory)]
STRUCT
VERSION(*{yes|no})
* The command file (CMDFILE or ECMFILE) can contain some or all required and/or optional 
  configuration options, including a control request and HOST. If a command file is specified on the 
  command line, and it contains the required control request and HOST options, those options do not 
  have to be specified additionally on the command line.
```
## 4.6 Universal Control Manager for HP NonStop

This chapter provides information on Universal Control (UCTL) Manager specific to the HP NonStop operating system.

> **Currently, HP NonStop runs Universal Control 2.1.1. This chapter provides information for that version.**

Universal Control Manager for HP NonStop runs as a command line program. It provides a command line interface to remote computers running the UCTL Server. On the command line, you must specify a control request that you want UCTL Manager to execute.

## 4.6.1 Usage

This section describes the control requests, configuration and configuration options, and command line syntax of UCTL Manager for HP NonStop.

#### Control Requests

UCTL Manager for HP NonStop supports only the following two Universal Control control requests:

- Stop ([STOP\\_CMD](#page-196-0) option)
- Refresh [\(REFRESH\\_CMD](#page-190-0) option)

#### Configuration

Configuration consists of:

- Setting default options and preferences for all executions of UCTL Manager.
- Setting options and preferences for a single execution of UCTL Manager.

Configuration options are read from the following sources:

- 1. Command line
- 2. Command file
- 3. Environment variables
- 4. Configuration file

The order of precedence is the same as the list above; command line being the highest, and configuration file being the lowest. That is, options specified via a command line override options specified via a command file, and so on.

The configuration file, UCTLCFG, provides the simplest method of specifying configuration options whose values will not change with each command invocation. These default values are used if the options are not read from one or more other sources.

Some options only can be specified in the configuration file; they have no corresponding command line equivalent. Other options cannot be specified in the configuration file; they must be specified via one or more other sources for a single execution of UCTL Manager.

## Configuration Options

This section describes the configuration options used to execute UCTL Manager for HP NonStop.

#### Configuration Options Categories

[Table 4.6](#page-138-0) categorizes configuration options into logical areas of application.

<span id="page-138-0"></span>Table 4.6 Universal Control Manager for HP NonStop - Command Options Categories

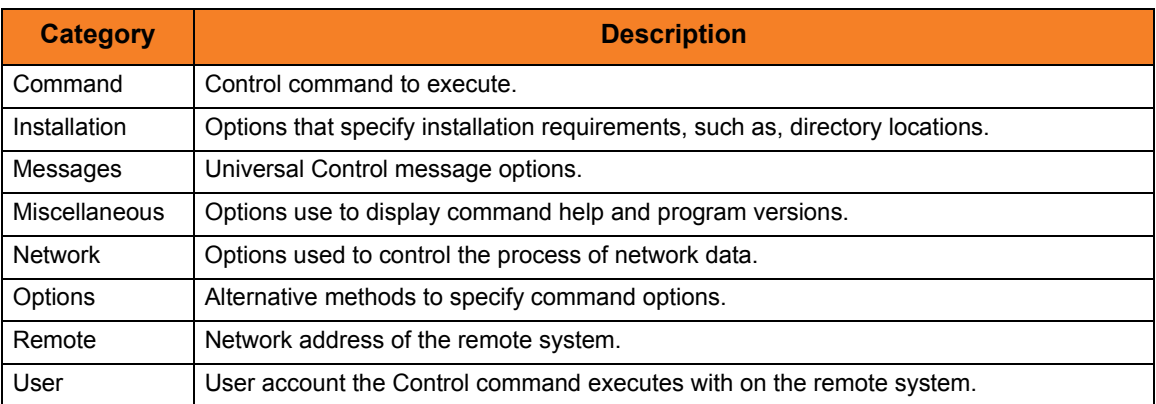

The UCTL Manager configuration options for each category are summarized in the following tables.

#### Each **Option Name** is a link to detailed information about that option.

#### Command Category Options

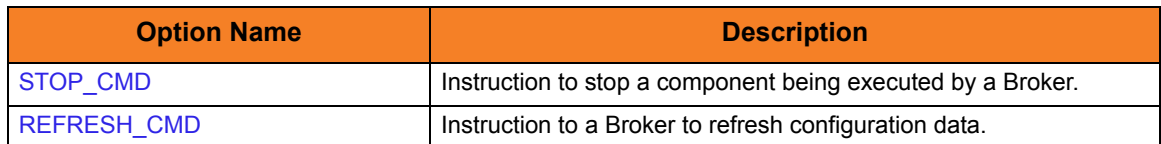

#### Installation Category Options

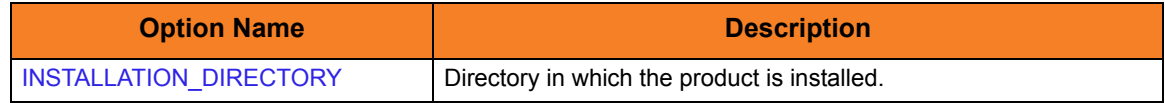

#### Messages Category Options

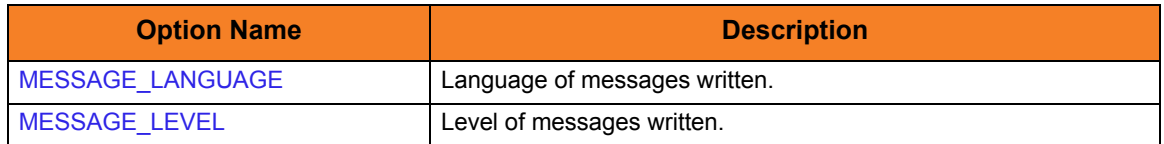

#### Miscellaneous Category Options

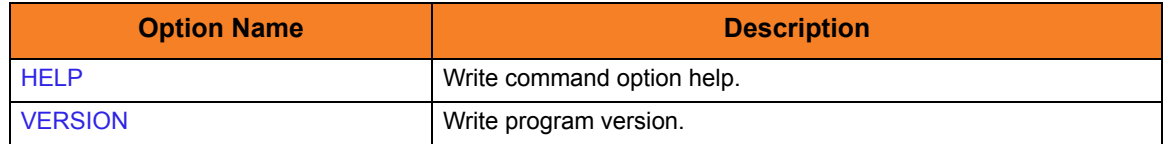

#### Network Category Options

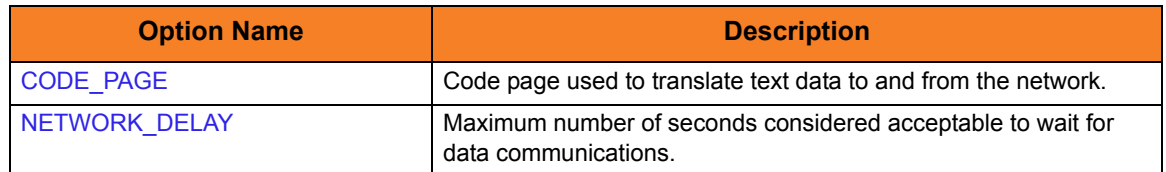

#### Options Category Options

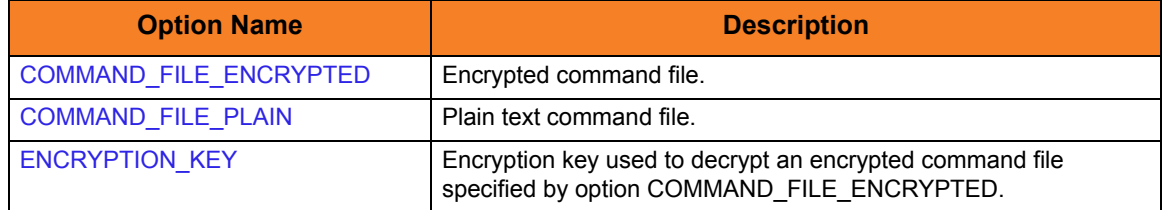

## Remote Category Options

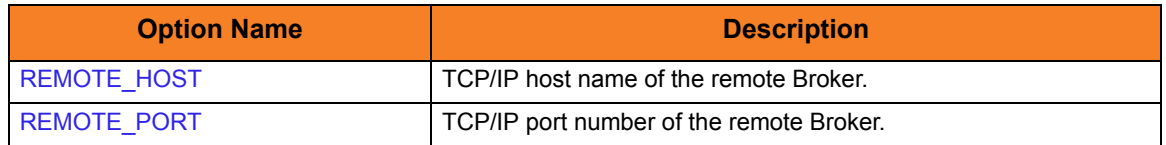

## User Category Options

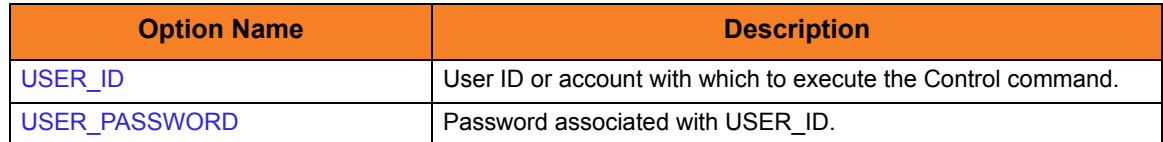

## Command Line Syntax

[Figure 4.7](#page-140-0) illustrates the command line syntax – using the command line, long form of the configuration options – of Universal Control Manager for HP NonStop.

<span id="page-140-0"></span>Figure 4.7 Universal Control Manager for HP NonStop - Command Line Syntax

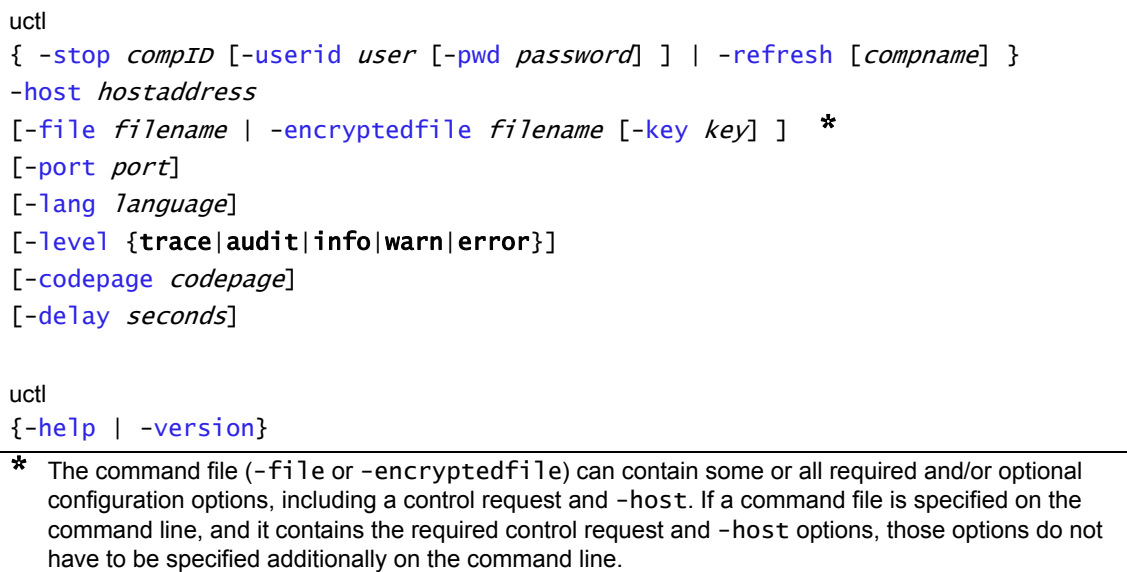

## 4.7 Universal Control Server for z/OS

This chapter documents the Universal Control (UCTL) Server at a detailed level, specific to the z/OS operating system.

#### Environment

The UCTL Server runs as z/OS UNIX System Services (USS) background process started by the Universal Broker. The address space name is UCTSRV. Its user identifier is inherited from the Broker address space.

As with all components managed by the Universal Broker, UCTL Server inherits the message language from the Universal Broker. All messages generated by the Universal Control Server are sent to Universal Broker for processing.

#### User Identification

UCTL Server can operate with user security active or inactive, based on the [USER\\_SECURITY](#page-218-0) configuration option.

- With user security active, the UCTL Server requires the UCTL Manager to supply a valid z/OS user ID and a password. The user profile must have a properly defined OMVS segment.
- With user security inactive, the UCTL Server does not require the UCTL Manager to supply a valid user ID. Essentially, any operation that the UCTL Server is capable of can be requested by any UCTL Manager.

## 4.7.1 Component Definition

All Stonebranch Solutions components managed by Universal Broker have a component definition. The component definition is a text file of options containing component-specific information required by Universal Broker. (For details on how Universal Broker manages components, see the Universal Broker 4.3.0 Reference Guide.)

The syntax of a component definition file is the same as a configuration file.

The UCTL Server for z/OS component definition is located in the component definition library UNVCOMP allocated to the Universal Broker ddname UNVCOMP. The UCTL Server component definition member is UTSCMP00.

[Table 4.7](#page-142-0) identifies all of the options that comprise the UCTL Server for z/OS component definition.

Each **Option Name** is a link to detailed information about that component definition option.

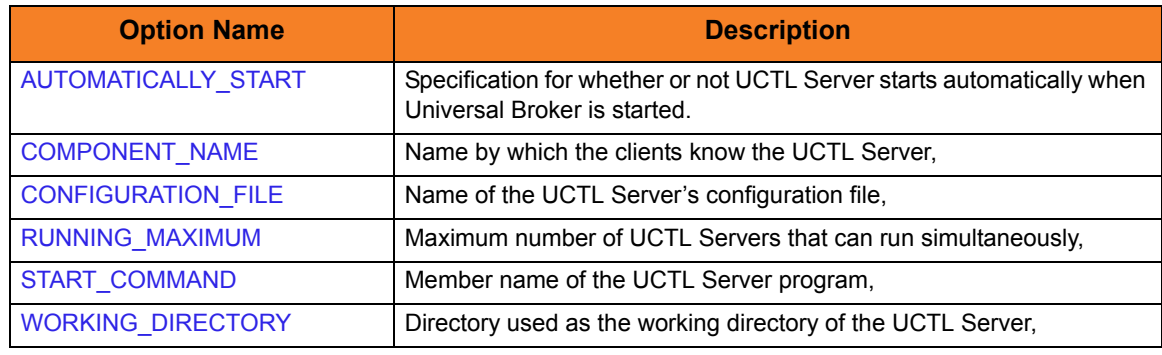

<span id="page-142-0"></span>Table 4.7 UCTL Server for z/OS - Component Definition Options

## 4.7.2 Configuration

UCTL Server configuration consists of defining runtime and default values. This section describes the Server configuration options.

## Configuration File

The configuration file provides the simplest method of specifying configuration values that will not change with each command invocation. This file can be edited manually with any text editor.

The UCTL Server configuration file name is specified in the Universal Control Server component definition. The default name is UTSCFG00. The name refers to a member in the PDS allocated to the Universal Broker ddname UNVCONF.

Note: For any changes to the UCTL Server configuration file to become active, a Universal Broker refresh is required, or the Universal Broker started task must be restarted.

### Configuration Options Summary

[Table 4.8](#page-143-0) identifies all of the UCTL Server for z/OS configuration options. Each **Option Name** is a link to detailed information about that configuration option.

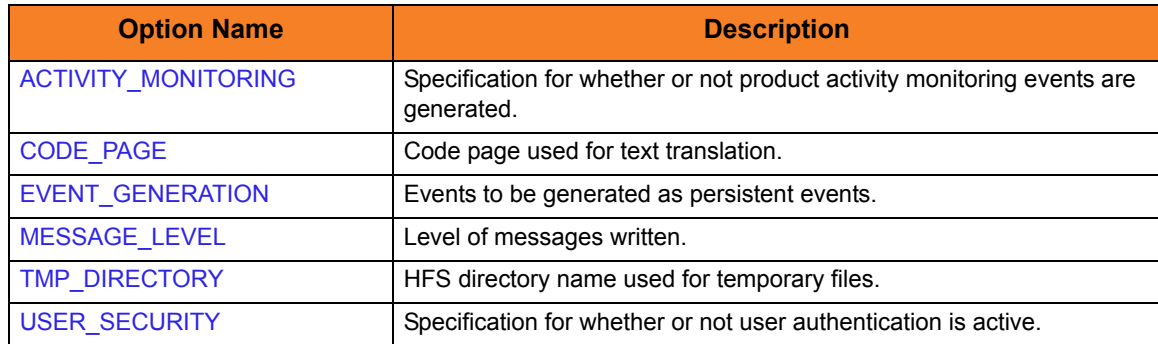

<span id="page-143-0"></span>Table 4.8 UCTL Server for z/OS - Configuration Options
### Universal Access Control List

The UCTL Server uses the Universal Access Control List (UACL) file as an extra layer of security. The UACL file contains entries for the Universal Control Server. These entries contain Access Control List (ACL) rules that permit or deny access to the UCTL Server.

#### UACL Entries

The syntax of a UACL entry file is the same as the UCTL configuration file.

[Table 4.9](#page-144-0) identifies all UCTL Server for z/OS UACL entries.

Each **UACL Entry Name** is a link to detailed information about that UACL entry.

<span id="page-144-0"></span>Table 4.9 UCTL Server for z/OS - UACL Entries

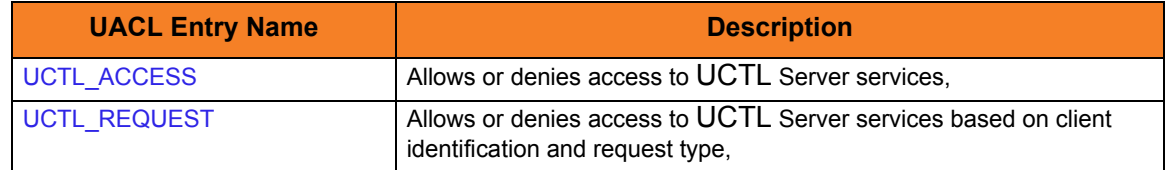

## 4.8 Universal Control Server for Windows

This chapter documents the Universal Control (UCTL) Server at a detailed level, specific to the Windows family of operating systems.

#### Environment

The UCTL Server runs as a background process. It does not interact with a console or desktop.

As with all components managed by the Universal Broker, UCTL Server inherits the message language from the Universal Broker. All messages generated by the UCTL Server are sent to Universal Broker for processing.

#### User Identification

UCTL Server can operate with user security active or inactive, based on the [USER\\_SECURITY](#page-218-0) configuration option.

- With user security active, the UCTL Server requires the UCTL Manager to supply a valid user ID for the local system and a password.
- With user security inactive, the UCTL Server does not require the UCTL Manager to supply a valid user ID. Essentially, any operation that the UCTL Server is capable of can be requested by any UCTL Manager.

## 4.8.1 Component Definition

All Stonebranch Solutions components managed by Universal Broker have a component definition. The component definition is a text file of options containing component-specific information required by Universal Broker. (For details on how Universal Broker manages components, see the Universal Broker 4.3.0 Reference Guide.)

The syntax of a component definition file is the same as a configuration file.

Although component definition files can be edited with any text editor (for example, Notepad), the Universal Configuration Manager application is the recommended way to edit component definitions for Windows.

Note: The component definitions for all Stonebranch Solutions components are identified in the Component Definitions property page of the Universal Broker (see [Figure 4.8](#page-146-0), below).

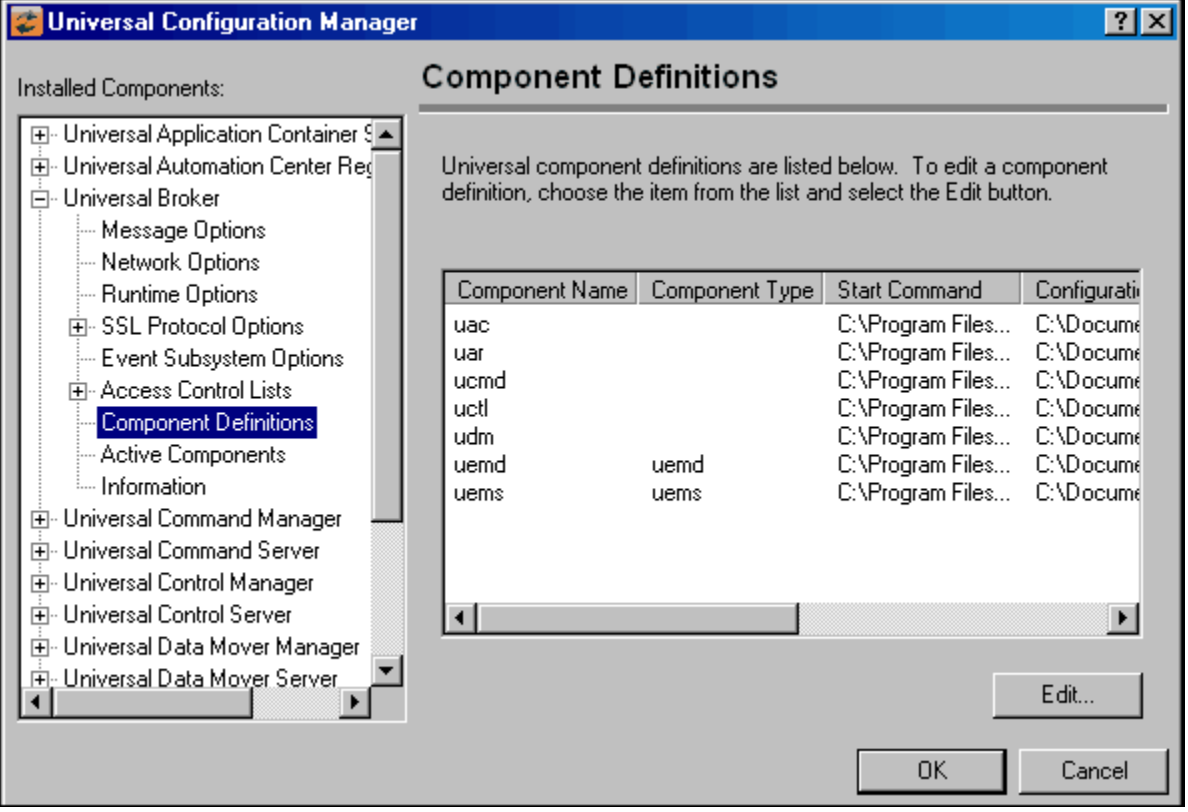

<span id="page-146-0"></span>Figure 4.8 Universal Configuration Manager - Component Definitions

[Table 4.10](#page-147-0) identifies all of the options that comprise the UCTL Server for WIndows component definition.

Each **Option Name** is a link to detailed information about that component definition option.

<span id="page-147-0"></span>Table 4.10 UCTL Server for Windows - Component Definition Options

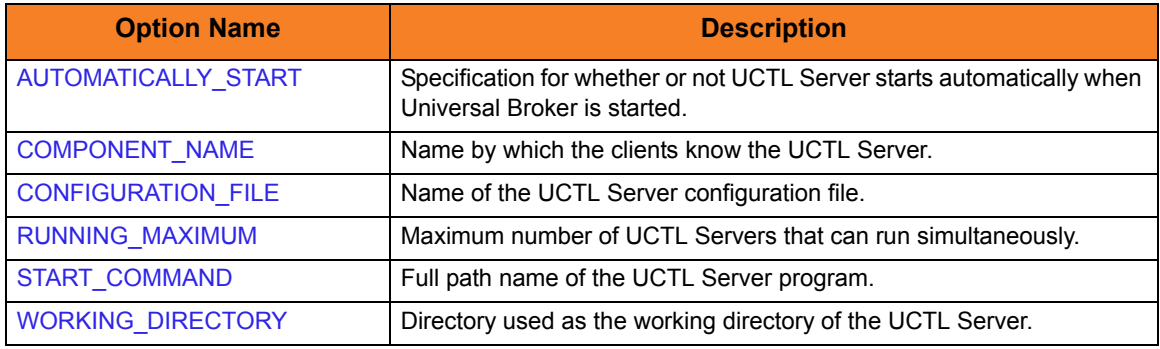

## 4.8.2 Configuration

UCTL Server configuration consists of defining run-time and default values. This section describes the Server configuration options.

### Configuration File

The configuration file provides a simple method of specifying configuration values that will not change with each command invocation. This file can be edited manually with any text editor (for example, Notepad).

The UCTL Server configuration file name is specified in the Universal Control Server component definition.

However, the Universal Configuration Manager application, accessible via the Control Panel, is the recommended way to set Windows configuration options. The Universal Configuration Manager provides a graphical interface and context-sensitive help, and helps protect the integrity of the configuration file by validating all changes to configuration option values.

Note: For any changes made directly to the UCTL Server configuration file to become active, a Universal Broker refresh is required, or the Universal Broker service must be restarted. Changes made by the Universal Configuration Manager do not require any additional action for the options to become active.

#### Configuration Options Summary

[Table 4.11](#page-148-0) identifies all of the UCTL Server for Windows configuration options. Each **Option Name** is a link to detailed information about that configuration option.

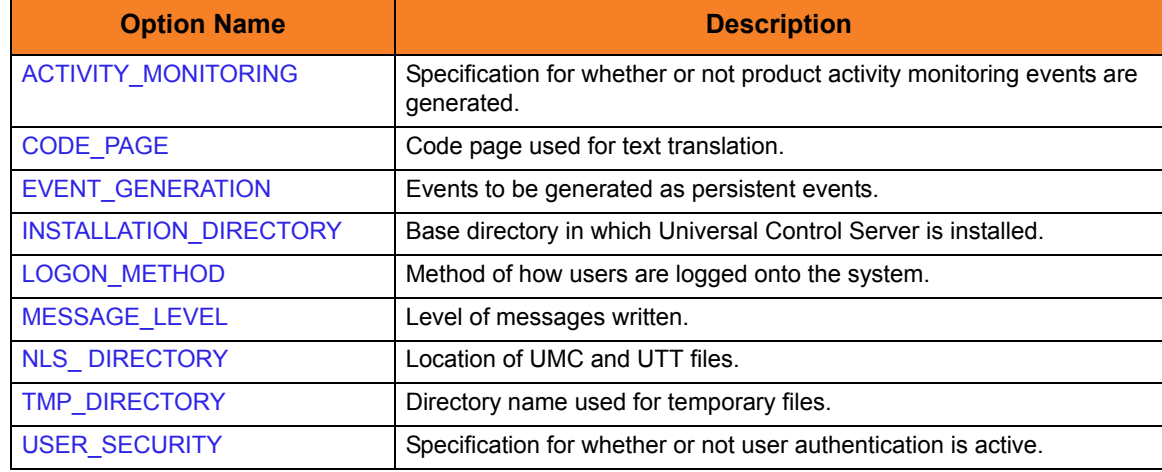

<span id="page-148-0"></span>Table 4.11 UCTL Server for Windows - Configuration Options

### Universal Access Control List

The Universal Control Server uses the Universal Access Control List (UACL) file as an extra layer of security. The UACL file contains entries for the Universal Control Server. These entries contain Access Control List (ACL) rules that permit or deny access to the Universal Control Server.

#### UACL Entries

The syntax of a UACL file is the same as the Universal Control configuration file.

[Table 4.12](#page-149-0) identifies all UCTL Server for Windows UACL entries.

Each **UACL Entry Name** is a link to detailed information about that UACL entry.

<span id="page-149-0"></span>Table 4.12 Universal Control for Windows - UACL Entries

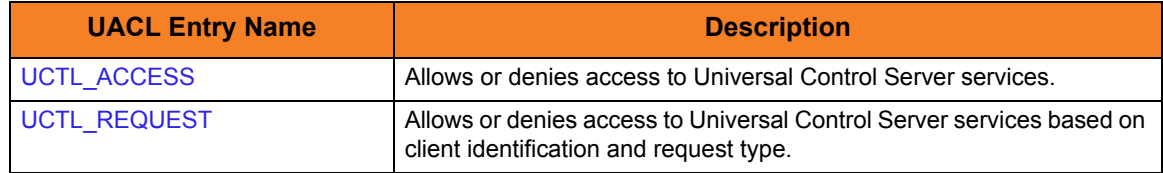

## 4.9 Universal Control Server for UNIX

This chapter documents the Universal Control (UCTL) Server at a detailed level, specific to the UNIX operating system.

#### Environment

The Universal Control Server runs as a background process. It does not interact with a console.

As with all components managed by the Universal Broker, Universal Control Server inherits the message language from the Universal Broker. All messages generated by the Universal Control Server are sent to Universal Broker for processing.

#### User Identification

Universal Control Server can operate with user security active or inactive, based on the [USER\\_SECURITY](#page-218-0) configuration option.

- With user security active, the Universal Control Server requires the Universal Control Manager to supply a valid user ID for the local system and a password.
- With user security inactive, the Universal Control Server does not require the Manager to supply a valid user ID. Essentially, any operation the Control Server is capable can be requested by any Control Manager.

## 4.9.1 Component Definition

All Stonebranch Solutions components managed by Universal Broker have a component definition. The component definition is a text file of options containing component-specific information required by Universal Broker. (For details on how Universal Broker manages components, see the Universal Broker 4.3.0 Reference Guide.)

The syntax of a component definition file is the same as a configuration file.

[Table 4.13](#page-151-0) identifies all of the options that comprise the UCTL Server for UNIX component definition.

Each **Option Name** is a link to detailed information about that component definition option.

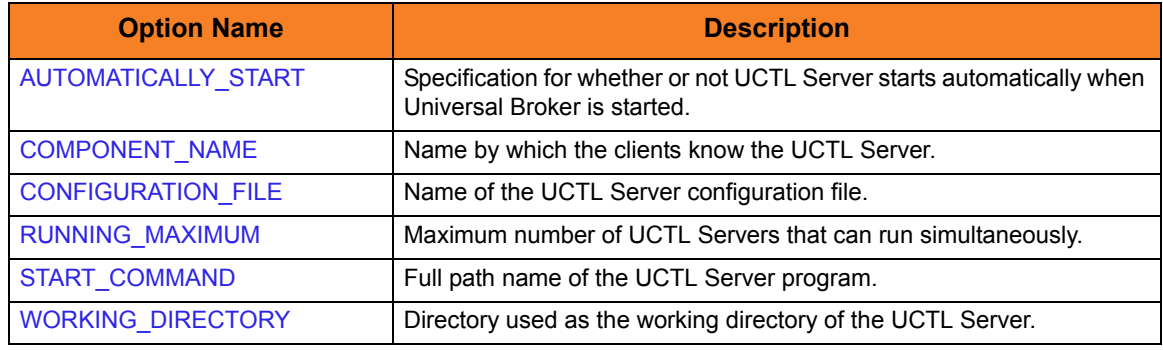

<span id="page-151-0"></span>Table 4.13 UCTL Server for UNIX - Component Definition Options

## 4.9.2 Configuration

Universal Control Server configuration consists of defining runtime and default values. This section describes the Server configuration options.

### Configuration File

The configuration file provides the simplest method of specifying configuration values that will not change with each command invocation. This file can be edited manually with any text editor.

The Universal Control Server configuration file name is specified in the Universal Control Server component definition. The default name is uctls.conf. Refer to the component definition file to determine the directory in which it is located.

Note: For any changes made directly to the UCTL Server configuration file to become active, a Universal Broker refresh is required, or the Universal Broker service must be restarted.

### Configuration Options Summary

[Table 4.14](#page-152-0) identifies all of the Universal Control Server for UNIX configuration options. Each **Option Name** is a link to detailed information about that configuration option.

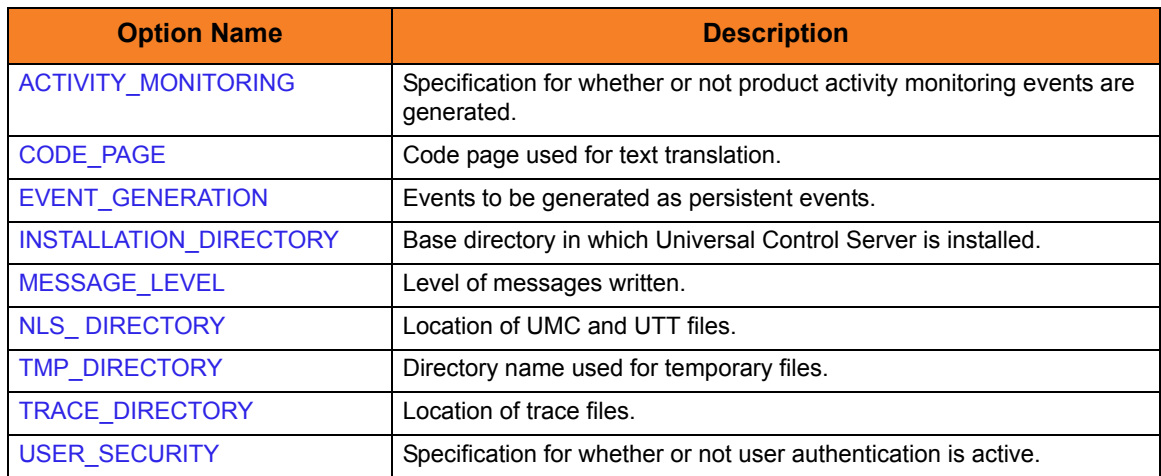

<span id="page-152-0"></span>Table 4.14 UCTL Server for UNIX - Configuration Options

### Universal Access Control List

The Universal Control Server uses the Universal Access Control List (UACL) file as an extra layer of security. The UACL file contains entries for the Universal Control Server. These entries contain Access Control List (ACL) rules that permit or deny access to the Universal Control Server.

#### UACL Entries

The syntax of a UACL entry file is the same as the Universal Control configuration file.

[Table 4.15](#page-153-0) identifies all UCTL Server for UNIX UACL entries.

Each **UACL Entry Name** is a link to detailed information about that UACL entry.

<span id="page-153-0"></span>Table 4.15 UCTL Server for UNIX - UACL Entries

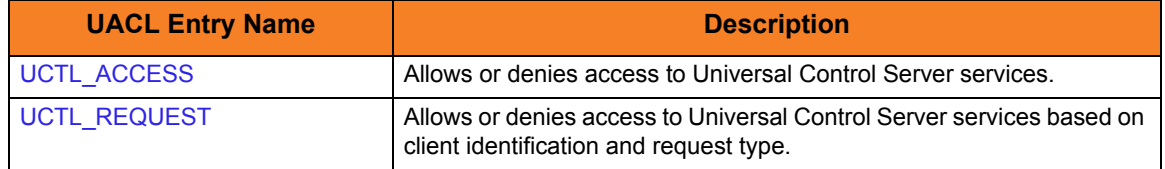

## 4.10 Universal Control Server for IBM i

This chapter documents the Universal Control Server at a detailed level, specific to the IBM i operating system.

#### Environment

The Universal Control Server runs under the UNVUBR430 subsystem's pre-start job UNVSRV. When the Broker receives a request for a Universal Command component, it passes the request to the UCTSRV program running under the UNVSRV pre-start job.

As with all components managed by the Universal Broker, Universal Control Server inherits the message language from the Universal Broker. All messages generated by the Universal Control Server are sent to Universal Broker for processing.

#### User Identification

Universal Control Server can operate with user security active or inactive, based on the [USER\\_SECURITY](#page-218-0) configuration option.

- With user security active, the Server requires the Manager to supply a valid user ID and password for the local system. The user command executes with the user profile of the received user ID.
- With user security inactive, the Server does not require the Manager to supply a valid user ID. The user command executes with the user profile of the Server. The user profile of the Server is inherited from the Broker. The inherited profile is UNVUBR430; as installed, this profile provides a very high level of authority including \*ALLOBJ.

### Current Library and Working Directory

The current library and working directory of a user command depends on whether user security is active or inactive:

- With user security active, the user's current library is designated by the user profile and the working directory is the home directory of the user profile.
- With user security inactive, the current library is that for the user profile (the installation default, UNVUBR430) associated with the service program. Note that the default value used for the current library is UNVTMP430. Care should be taken to avoid name clashes and other consequences of multiple processes sharing a common current library and working directory.

## 4.10.1 Component Definition

All Stonebranch Solutions components managed by Universal Broker have a component definition. The component definition is a text file of options containing component-specific information required by Universal Broker. (For details on how Universal Broker manages components, see the Universal Broker 4.3.0 Reference Guide.)

The default location for Universal Broker component definition files is UNVPRD430/UNVCOMP. The UCTL Server component member is UCTL.

The syntax of a component definition file is the same as a configuration file.

[Table 4.16](#page-155-0) identifies all of the options that comprise the UCTL Server for IBM i component definition.

Each **Option Name** is a link to detailed information about that component definition option.

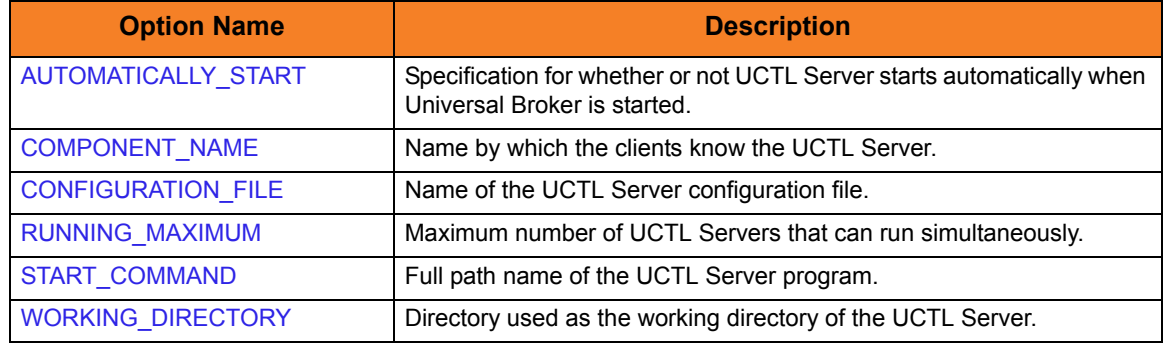

<span id="page-155-0"></span>Table 4.16 UCTL Server for IBM i - Component Definition Options

## 4.10.2 Configuration

Universal Control Server configuration consists of defining runtime and default values. This section describes the Server configuration options.

### Configuration File

The configuration file provides the simplest method of specifying configuration values that will not change with each command invocation. This file can be edited manually with any text editor (for example, Notepad).

The Universal Control Server configuration file name is specified in the Universal Control Server component definition. The default file name is UNVPRD430/UNVCONF(UCTS).

#### Configuration Options Summary

[Table 4.17](#page-156-0) identifies all of the Universal Control Server for IBM i configuration options. Each **Option Name** is a link to detailed information about that configuration option.

<span id="page-156-0"></span>Table 4.17 Universal Control Server for IBM i - Configuration Options

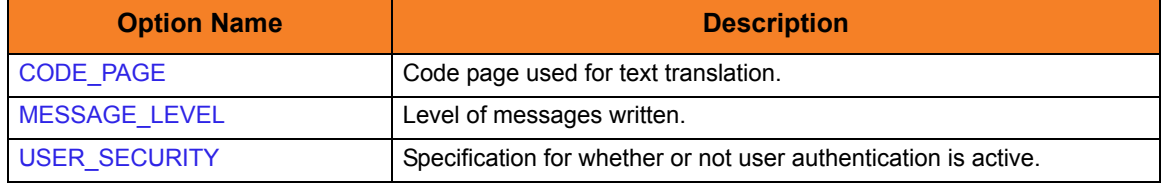

### Universal Access Control List

The Universal Control Server uses the Universal Access Control List (UACL) file as an extra layer of security. The UACL file contains entries for the Universal Control Server. These entries contain Access Control List (ACL) rules that permit or deny access to the Universal Control Server.

#### UACL Entries

The syntax of a UACL entry file is the same as the Universal Control configuration file.

[Table 4.18](#page-157-0) identifies all UCTL Server for IBM i UACL entries.

Each **UACL Entry Name** is a link to detailed information about that UACL entry.

<span id="page-157-0"></span>Table 4.18 Universal Control for IBM i - UACL Entries

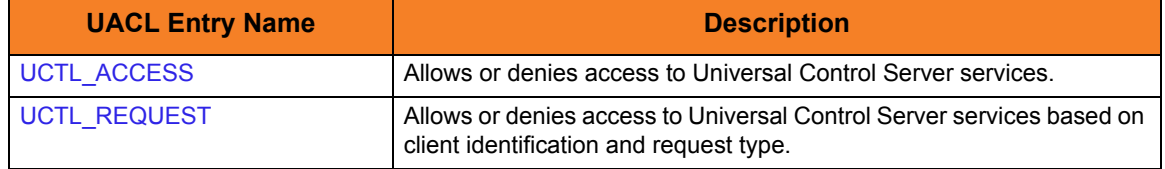

## 4.11 Universal Control Server for HP NonStop

This chapter documents the Universal Control (UCTL) Server at a detailed level, specific to the HP NonStop operating system.

> **Currently, HP NonStop runs Universal Control 2.1.1. This chapter provides information for that version.**

#### Environment

UCTL Server runs as a background OSS process. It does not interact with a console.

As with all components managed by the Universal Broker, the UCTL Server inherits the message language from the Universal Broker. All messages generated by the UCTL Server are sent to Universal Broker for processing.

#### User Identification

UCTL Server can operate with user security active or inactive, based on the [USER\\_SECURITY](#page-218-0) configuration option.

- With user security active, the UCTL Server requires the UCTL Manager to supply a valid user ID for the local system and a password.
- With user security inactive, the UCTL Server does not require the UCTL Manager to supply a valid user ID. Essentially, any operation for which the UCTL Server is capable can be requested by any UCTL Manager.

## 4.11.1 Component Definition

All Stonebranch Solutions components managed by Universal Broker have a component definition. The component definition is a text file of options containing component-specific information required by Universal Broker. (For details on how Universal Broker manages components, see the Universal Broker 4.3.0 Reference Guide.)

The syntax of a component definition file is the same as a configuration file.

[Table 4.19](#page-159-0) identifies all of the options that comprise the UCTL Server for HP NonStop component definition.

Each **Option Name** is a link to detailed information about that component definition option.

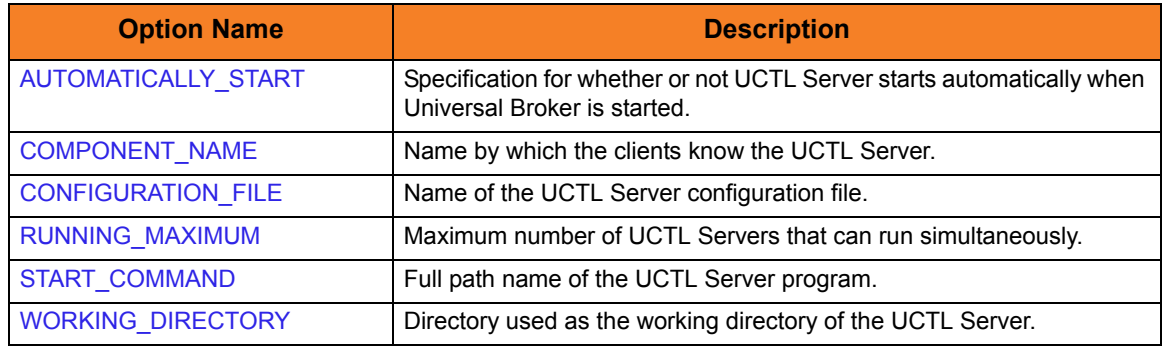

<span id="page-159-0"></span>Table 4.19 UCTL Server for HP NonStop - Component Definition Options

## 4.11.2 Configuration

Universal Control Server configuration consists of defining runtime and default values. This section describes the Server configuration options.

#### Configuration File

The configuration file provides the simplest method of specifying configuration values that will not change with each command invocation. This file can be edited manually using the TACL EDIT command.

The Universal Control Server configuration file name is specified in the Universal Control Server component definition. The default name is UCTLSCFG. Refer to the component definition file to determine the subvolume in which it is located.

#### Configuration Options

[Table 4.20](#page-160-0) identifies all of the Universal Control Server for HP NonStop configuration options.

Each **Option Name** is a link to detailed information about that configuration option.

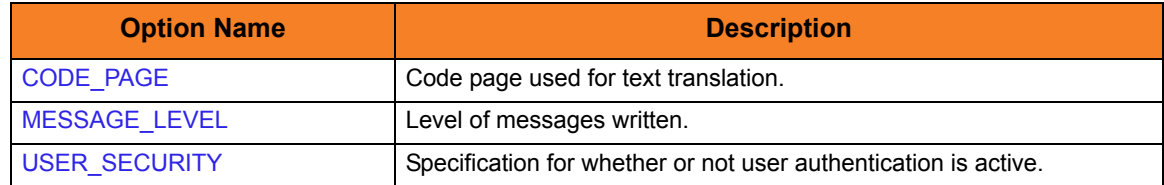

<span id="page-160-0"></span>Table 4.20 Universal Control Server for HP NonStop - Configuration Options

### Universal Access Control List

The UCTL Server uses the Universal Access Control List (UACL) file as an extra layer of security. The UACL file contains entries for the UCTL Server. These entries contain Access Control List (ACL) rules that permit or deny access to the UCTL Server.

#### UACL Entries

The syntax of a UACL entry file is the same as the Universal Control configuration file.

[Table 4.21](#page-161-0) identifies all UCTL Server for HP NonStop UACL entries.

Each **UACL Entry Name** is a link to detailed information about that UACL entry.

<span id="page-161-0"></span>Table 4.21 UCTL Server for HP NonStop - UACL Entries

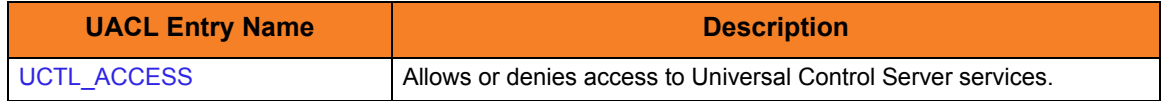

# $CHAPTER$

# Universal Control Manager Configuration Options

## 5.1 Overview

This chapter provides detailed information on the configuration options available for use with the Universal Control Manager.

The options are listed alphabetically, without regard to any specific operating system.

Information on how these options are used is documented in Chapter [4 Universal Control.](#page-109-0)

Section [1.3 Configuration Options Information](#page-45-0) provides a guideline for understanding the information presented or each option.

# 5.2 Configuration Options List

[Table 5.1](#page-163-0) identifies all Universal Control configuration options.

<span id="page-163-0"></span>Table 5.1 Universal Control Manager Configuration Options

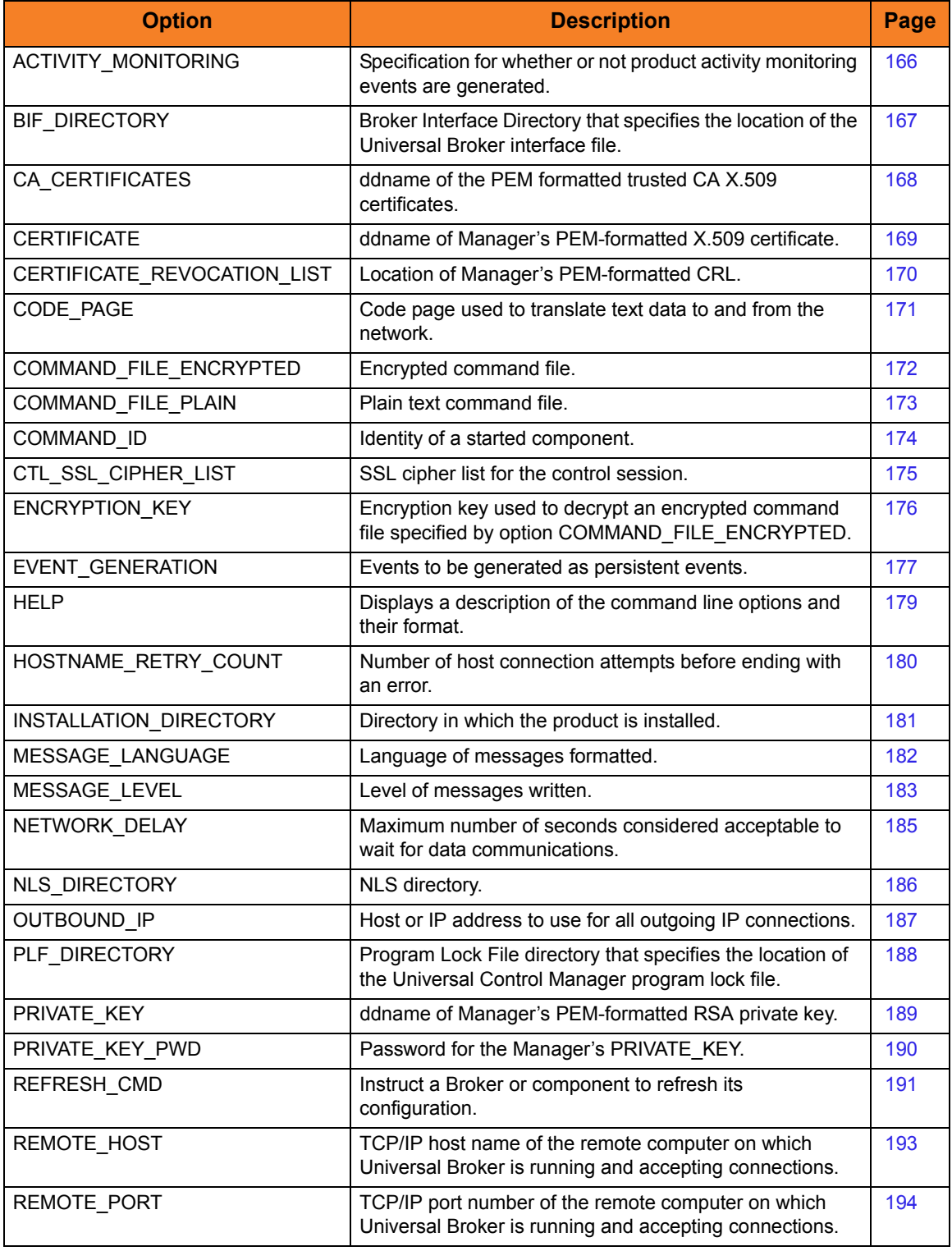

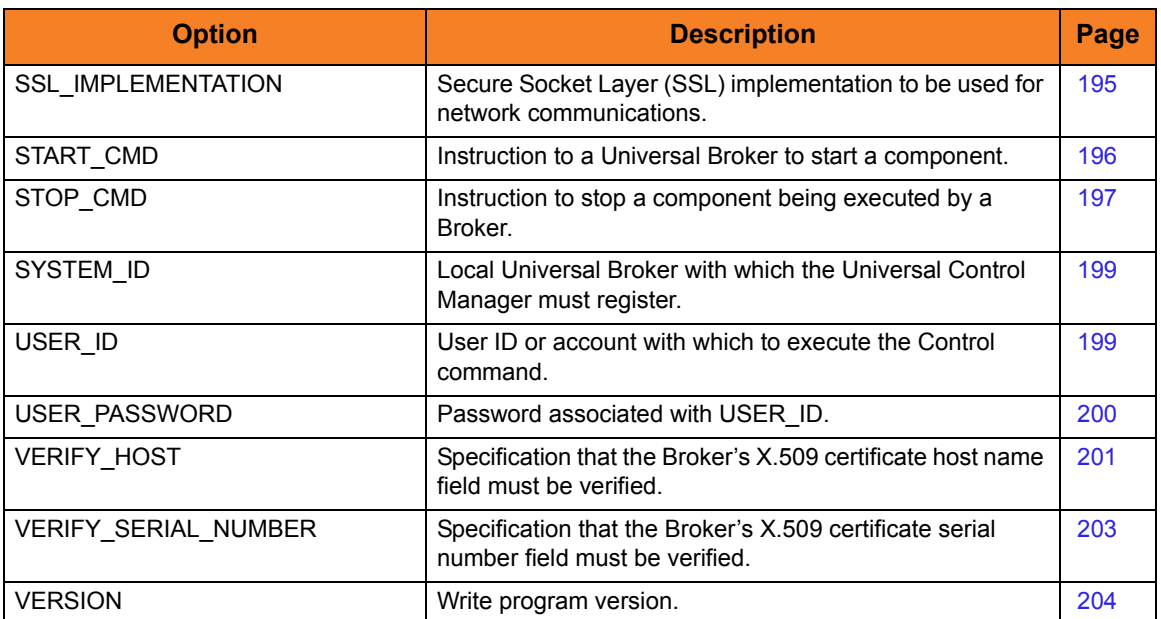

# <span id="page-165-0"></span>5.3 ACTIVITY\_MONITORING

### Description

The ACTIVITY\_MONITORING option specifies whether or not product activity monitoring events are generated.

#### Usage

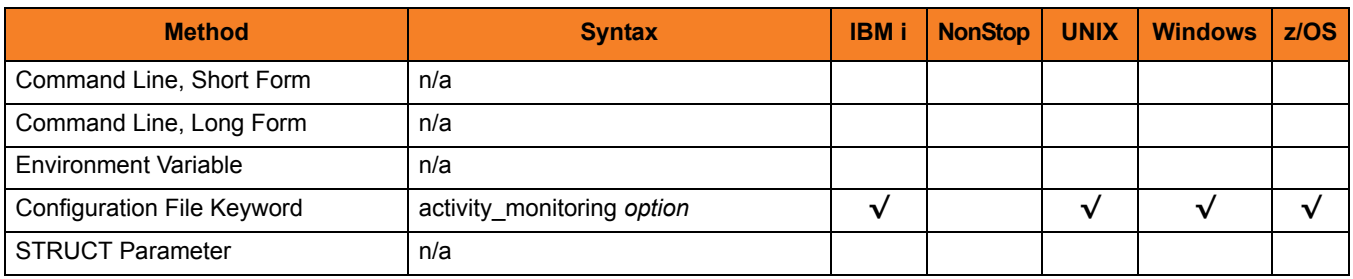

#### Values

*option* is the specification for whether or not product activity monitoring events are generated.

Valid values for *option* are:

- **yes** Activate product activity monitoring events
- **no**

Deactivate product activity monitoring events

#### **[Default is yes.]**

# <span id="page-166-0"></span>5.4 BIF\_DIRECTORY

### Description

The BIF\_DIRECTORY option specifies the Broker Interface File (BIF) directory where the Universal Broker interface file, ubroker.bif, is located.

### Usage

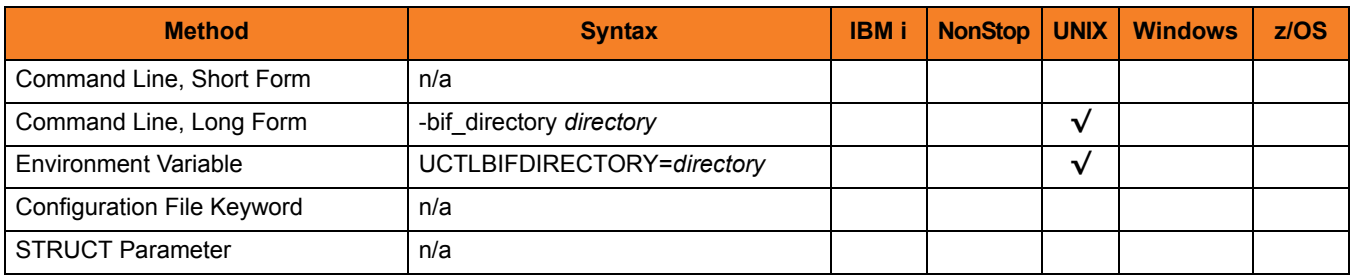

#### Values

*directory* is the name of the BIF directory. **[Default is** /var/opt/universal**.]**

# <span id="page-167-0"></span>5.5 CA\_CERTIFICATES

#### **Description**

The CA\_CERTIFICATES option specifies the location of the PEM-formatted trusted Certificate Authority (CA) X.509 certificates file.

Trust CA certificates are required if Universal Broker certificate authentication and verification is desired.

#### Usage

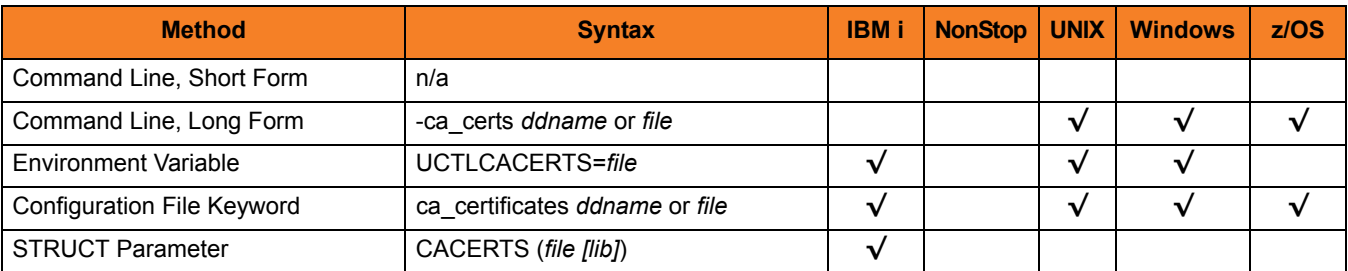

#### Values

#### **z/OS**

ddname is the ddname of the X.509 certificates. The value is used only when the [SSL\\_IMPLEMENTATION](#page-194-0) option is set to *OPENSSL*.

Allocated to the ddname must be either a sequential data set or a member of a PDS that has a variable record format.

#### **UNIX and Windows**

*file* is the path name of the X.509 certificates file. Relative paths are relative the current working directory.

#### **IBM i**

*file* is the qualified file name of the X.509 certificates file.

The file name also can be qualified by a library name (*lib*). If it is not, the library list \*LIBL is searched for the first occurrence of the file name.

# <span id="page-168-0"></span>5.6 CERTIFICATE

### **Description**

The CERTIFICATE option specifies the file / ddname name of the PEM-formatted X.509 certificate that identifies the Universal Control Manager.

A Universal Control Manager X.509 certificate is required if the Universal Broker requires client authentication.

Note: If the CERTIFICATE option is used, the [PRIVATE\\_KEY](#page-188-0) option also is required.

#### Usage

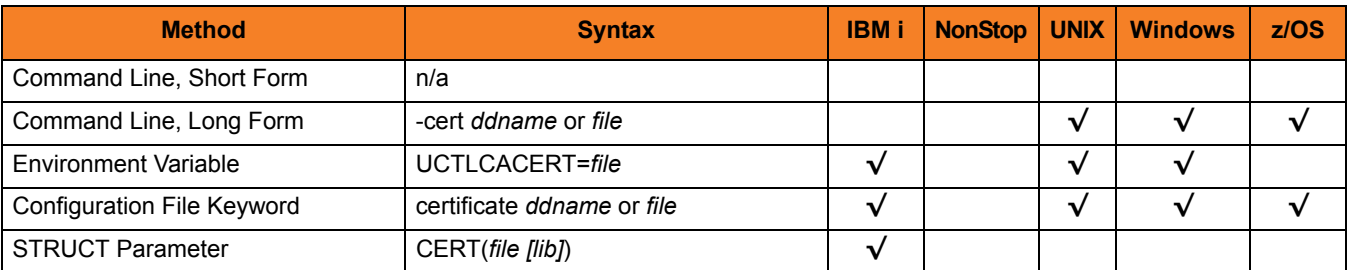

### Values

#### **z/OS**

*ddname* is the ddname of the X.509 certificate. The value is used only when the [SSL\\_IMPLEMENTATION](#page-194-0) option is set to *OPENSSL*.

Allocated to the ddname must be either a sequential data set or a member of a PDS that has a variable record format.

#### **UNIX and Windows**

file is the path name of the X.509 certificate file. Relative paths are relative to the current working directory.

#### **IBM i**

*file* is the qualified file name of the X.509 certificate file. The file name can be qualified by a library name.

# <span id="page-169-0"></span>5.7 CERTIFICATE\_REVOCATION\_LIST

#### **Description**

The CERTIFICATE\_REVOCATION\_LIST option specifies the file / ddname of the PEM-formatted file containing the Certificate Revocation List (CRL) issued by the trusted Certificate Authority.

### Usage

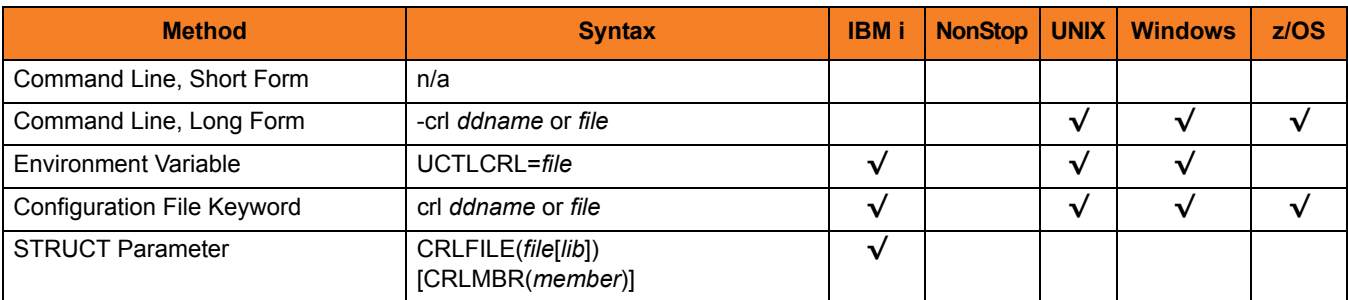

### Values

#### **z/OS**

*ddname* is the ddname of the file containing the CRL.

The value is used only when the [SSL\\_IMPLEMENTATION](#page-194-0) option is set to **openssl**.

#### **UNIX and Windows**

*file* is the path name of the file containing the CRL. Relative paths are relative to the current working directory.

#### **IBM i**

*file* is the qualified file name of the CRL file. The file name can be qualified by a library name. If not, the library list \*LIBL is searched for the first occurrence of the file name.

# <span id="page-170-0"></span>5.8 CODE\_PAGE

### **Description**

The CODE\_PAGE option specifies the character code page that is used to translate text data received and transmitted over the network.

### Usage

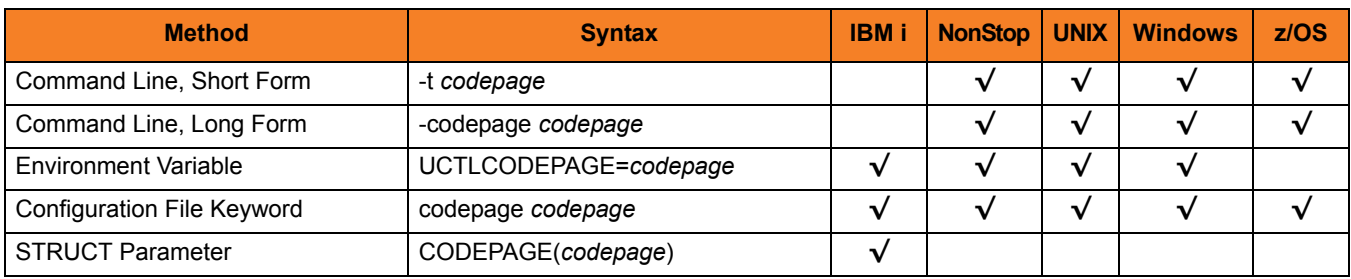

#### Value

*codepage* is the character code page that is used to translate data.

*codepage* references a Universal Translate Table (UTT) file provided with the product (see Section [36.4 UTT Files](#page-498-0) for information on UTT files). UTT files are used to translate between Unicode and the local single-byte code page. (All UTT files end with an extension of .utt.)

### [Default

**The default code page is different for different operating systems:**

- **ISO8859-1 (8-bit ASCII) ASCII-based operating systems**
- **IBM1047 (EBCDIC) EBCDIC-based operating system]**

See Section [36.3 Character Code Pages](#page-496-0) for a complete list of character code pages provided by Stonebranch Inc. for use with Stonebranch Solutions.

# <span id="page-171-0"></span>5.9 COMMAND\_FILE\_ENCRYPTED

#### **Description**

The COMMAND\_FILE\_ENCRYPTED option specifies the data set (for z/OS) or file containing encrypted values for command line option parameters.

Command files specify an additional source of command line options. Storing options in a file can be used in situations where it is not desirable to explicitly specify them on the command line. The options read from the file are processed exactly like options specified on the command line. The options must be in their respective command line formats.

Universal Control Manager can process command files that are either encrypted or in plain text (see the [COMMAND\\_FILE\\_PLAIN](#page-172-0) option). Encrypted command files are an excellent place to store sensitive data such as user IDs and passwords. Command files (encrypted or not) that contain sensitive data should be protected from unauthorized read access with a security system, such as RACF.

Use the Universal Encrypt utility provided with Universal Command to encrypt a plain text command file. (For information on Universal Encrypt, see Chapter [17 Universal Encrypt](#page-291-0)). If a key was used to encrypt the file, the same key must be supplied using the [ENCRYPTION\\_KEY](#page-175-0) option.

Note: If a data set / file is specified in this option, it should not be specified additionally in the COMMAND FILE PLAIN option. If it is, the data set / file specified in [COMMAND\\_FILE\\_PLAIN](#page-172-0) will be used.

### Usage

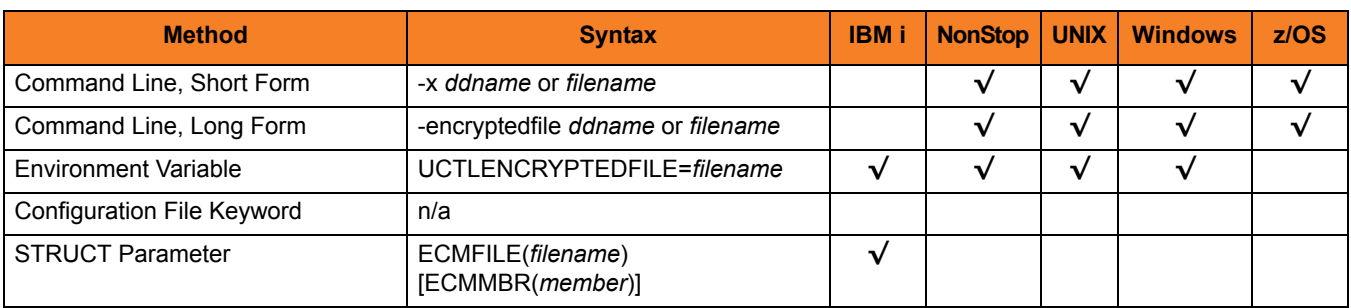

#### Value

*ddname* or *filename* is the name of the data set or file, respectively, containing the encrypted command parameter values.

# <span id="page-172-0"></span>5.10 COMMAND\_FILE\_PLAIN

#### **Description**

The COMMAND\_FILE\_PLAIN option specifies the data set (for z/OS) or file containing plain text values for command line option parameters.

Command files specify an additional source of command line options. Storing options in a file can be used in situations where it is not desirable to explicitly specify them on the command line. The options read from the file are processed exactly like options specified on the command line. The options must be in their respective command line formats.

Universal Control Manager can process command files that are either in plain text or encrypted (see the [COMMAND\\_FILE\\_ENCRYPTED](#page-171-0) option). It is strongly recommended that plain text files be further protected from unauthorized access using a native operating system security method, such as RACF.

Note: If a data set / file is specified in this option, it should not be specified additionally in the [COMMAND\\_FILE\\_ENCRYPTED](#page-171-0) option. If it is, the data set / file specified in COMMAND\_FILE\_PLAIN will be used.

#### Usage

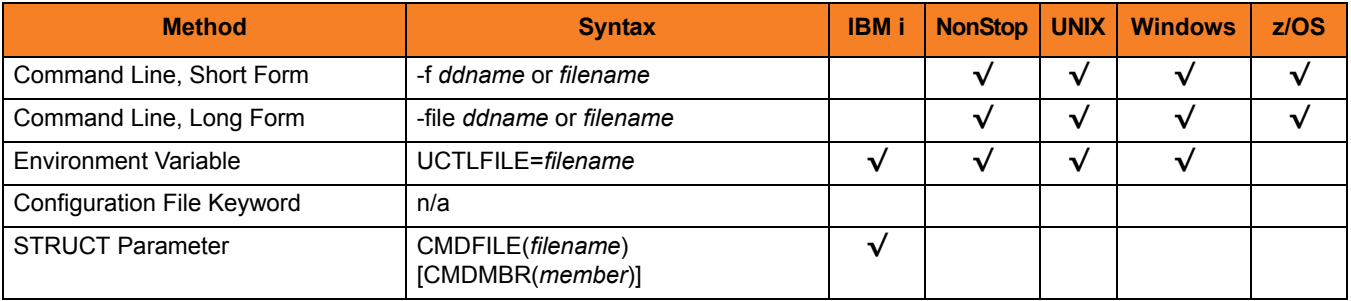

#### Value

*ddname* (for z/OS) or *filename* (for IBM i and UNIX) is the name of the data set or file name, respectively, containing the parameters and their values.

# <span id="page-173-0"></span>5.11 COMMAND\_ID

### **Description**

The COMMAND\_ID option identifies a started Stonebranch Solutions component. If the COMMAND\_ID option is not specified, the component name is used.

#### Usage

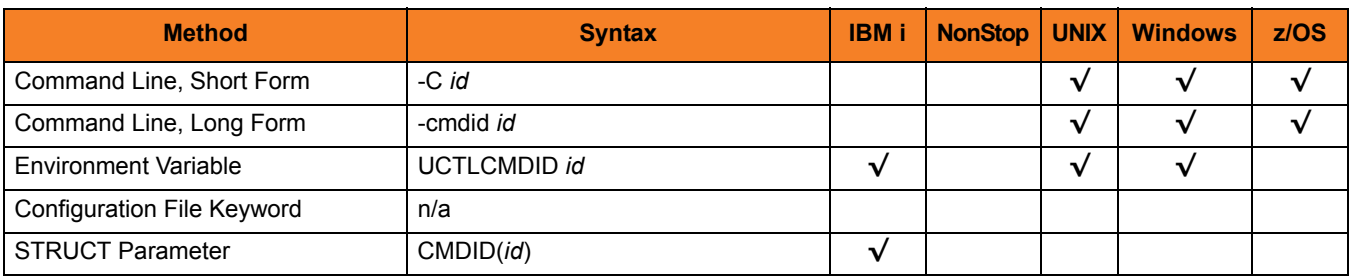

### Value

*id* is any value that identifies the component.

It is used primarily for recognition of components started by Universal Control.

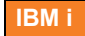

If *id* contains non-alphanumeric characters including spaces, it must be enclosed in single ( **'** ) quotation marks. If a single ( **'** ) quotation mark is part of the command, enter two single ( **'** ) quotation marks to represent one.

# <span id="page-174-0"></span>5.12 CTL\_SSL\_CIPHER\_LIST

#### **Description**

The CTL\_SSL\_CIPHER\_LIST option specifies one or more SSL cipher suites that are acceptable to use for network communications on the control session, which is used for component internal communication.

#### Usage

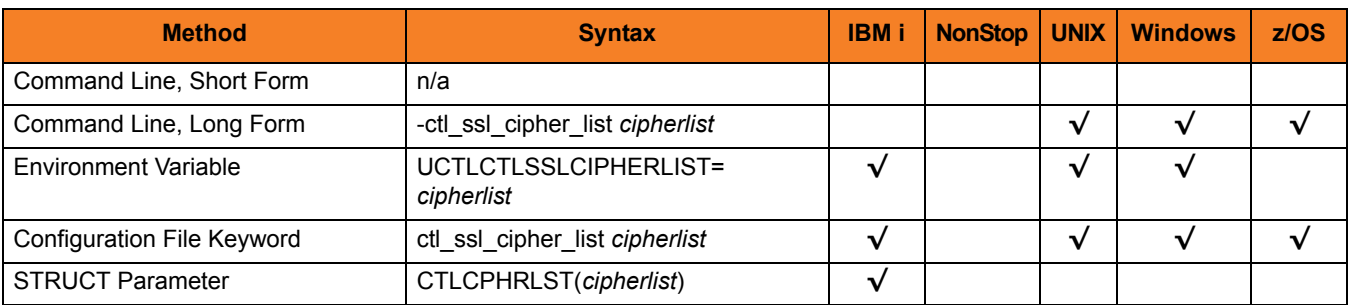

#### Values

*cipherlist* is a comma-separated list of SSL cipher suites. The list should be ordered with the most preferred suite first and the least preferred suite last.

[Table 5.2](#page-174-1) identifies the list of SSL cipher suites supported for this option.

<span id="page-174-1"></span>Table 5.2 SSL Cipher Suites (for CTL\_SSL\_CIPHER\_LIST)

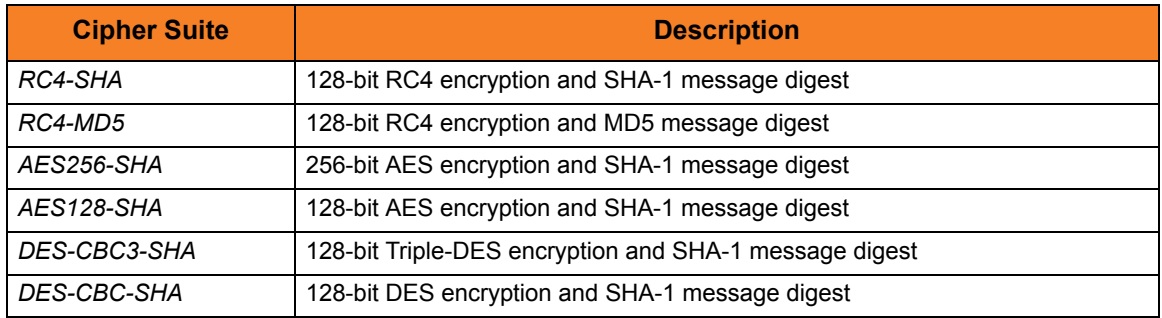

**[Default is** *RC4-SHA,RC4-MD5,AES256-SHA,AES128-SHA,DES-CBC3-SHA, DES-CBC-SHA***.]**

# <span id="page-175-0"></span>5.13 ENCRYPTION\_KEY

### **Description**

The ENCRYPTION\_KEY option specifies the key used to encrypt the command file.

This key acts much like a password for the encrypted command file in that it can be used to protect the file from decryption by unauthorized users.

If a key was used to encrypt a command file (when Universal Encrypt was run), that same key must be specified to decrypt the file, or the decryption will fail. If no key is specified, the default key is used.

#### Usage

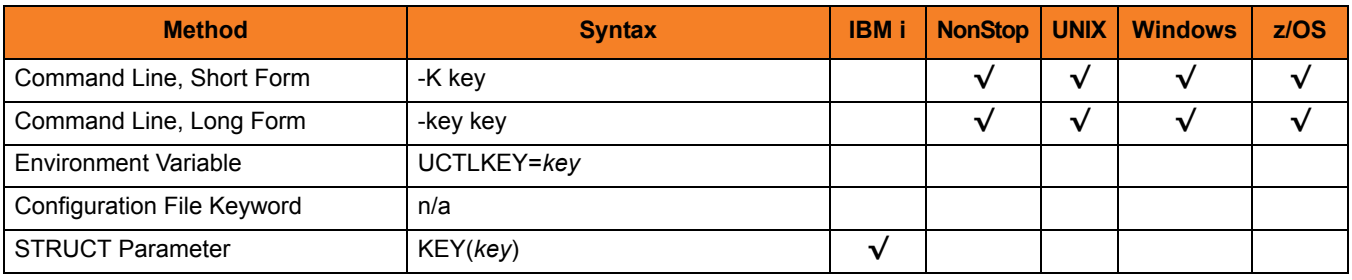

#### Value

*key* is the key used to encrypt the command file.

# <span id="page-176-0"></span>5.14 EVENT\_GENERATION

#### **Description**

The EVENT\_GENERATION option specifies which events are to be generated and processed as persistent events.

A persistent event record is saved in a Universal Enterprise Controller (UEC) database for long-term storage.

(For a list of all event types for all Stonebranch Solutions components, see the Universal Event Subsystem 4.3.0 Event Definitions Guide.)

#### Usage

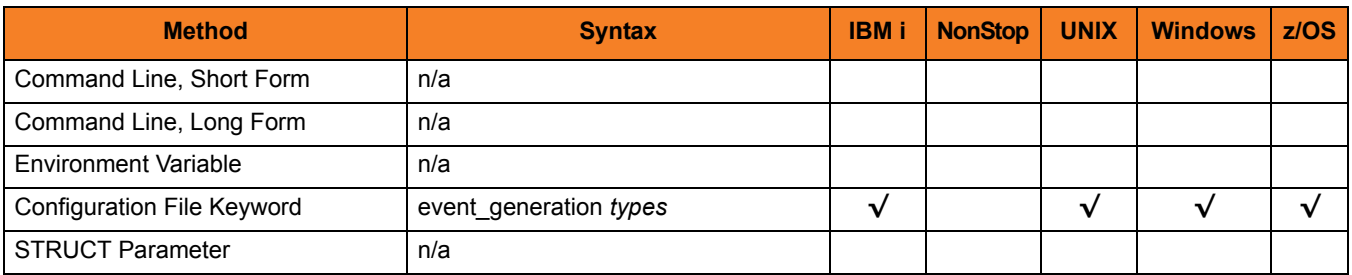

#### Values

*type* specifies a comma-separated list of event types. It allows for all or a subset of all potential event message types to be selected.

Event type ranges can be specified by separating the lower and upper range values with a dash ( **-** ) character.

Event types can be selected for inclusion or exclusion:

- Inclusion operator is an asterisk ( **\*** ).
- Exclusion operator is **X** or **x**.

### Examples

- $\cdot$  100,101,102 Generate event types 100, 101, and 102.
- 100-102 Generate event types 100 through 102.
- $\cdot$  100-102,200 Generate event types 100 through 102 and 200.
- \* Generate all event types.
- $*$ ,X100 Generate all event types except for 100.
- $x^*$ Generate no event types.
- $*$ , X200-250, X300 Generate all event types except for 200 through 250 and 300.

#### **[Default is** *X\** **(no event types).]**

# <span id="page-178-0"></span>5.15 HELP

### Description

The HELP option displays a description of the Universal Control Manager command line options and their format.

### Usage

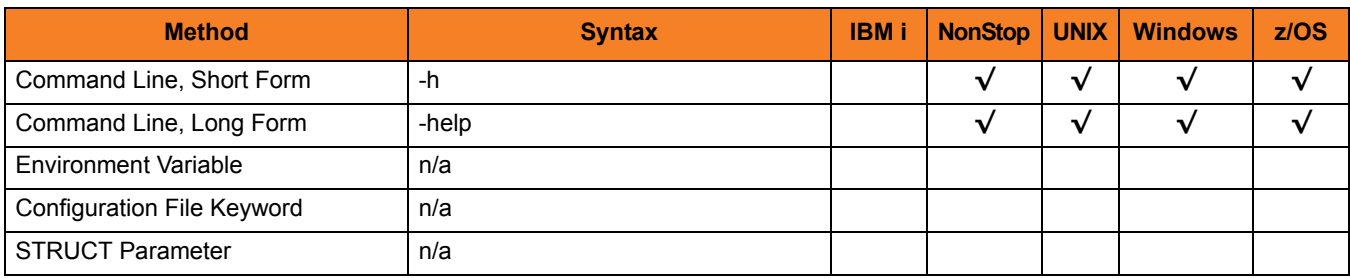

#### Value

(There are no values for the HELP option.)

# <span id="page-179-0"></span>5.16 HOSTNAME\_RETRY\_COUNT

#### **Description**

The HOSTNAME\_RETRY\_COUNT option specifies the number of times that the Universal Control Manager will attempt to establish a connection with a specified Universal Broker before it ends with a connect error.

The Universal Control Manager will sleep for one second between connection attempts.

Connection errors occur for several reasons. A common reason is a failure to resolve the Universal Broker host name specified with the [REMOTE\\_HOST](#page-192-0) option. This error can occur intermittently due to a temporary resource shortage or a temporary DNS problem. If your system is prone to host name resolution errors, it may help to have the Universal Control Manager retry the connection several times.

#### Usage

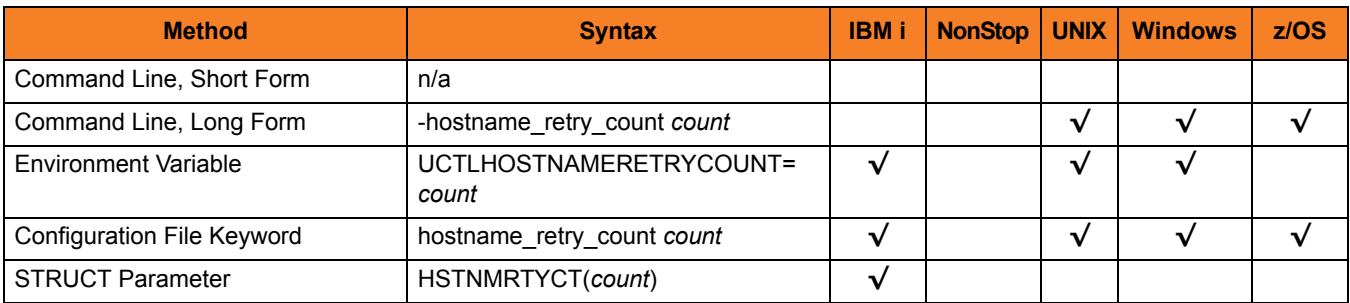

#### Value

*count* is the number of times that Universal Control will attempt to establish a connection. **[Default is** *1***.]**
## 5.17 INSTALLATION\_DIRECTORY

### Description

The INSTALLATION\_DIRECTORY option specifies the directory in which the Universal Control Manager is installed.

### Usage

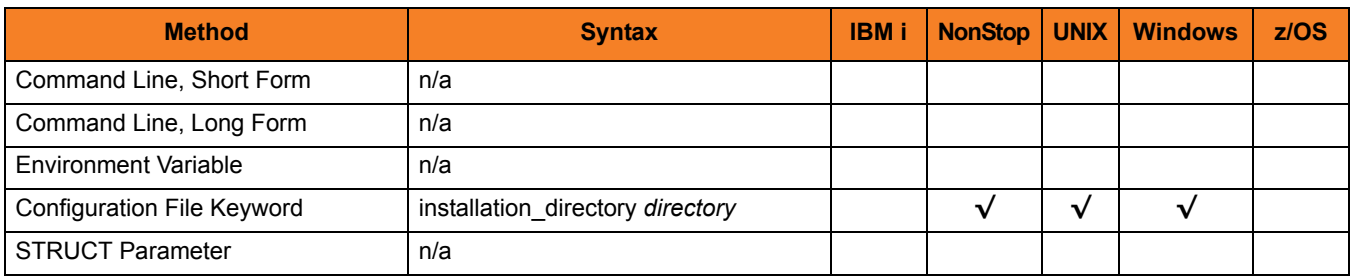

#### Value

*directory* is the directory in which the Universal Control Manager is installed.

**HP NonStop**

**[Default is** \$SYSTEM.UNVBIN**.]**

**UNIX**

**[Default is** /opt/universal/uctlmgr**.]**

**Windows**

**[Default is** c:\Program Files\Universal\uctlmgr**.]**

## 5.18 MESSAGE\_LANGUAGE

### **Description**

The MESSAGE\_LANGUAGE option specifies the Universal Message Catalog (UMC) that is used to format messages.

### Usage

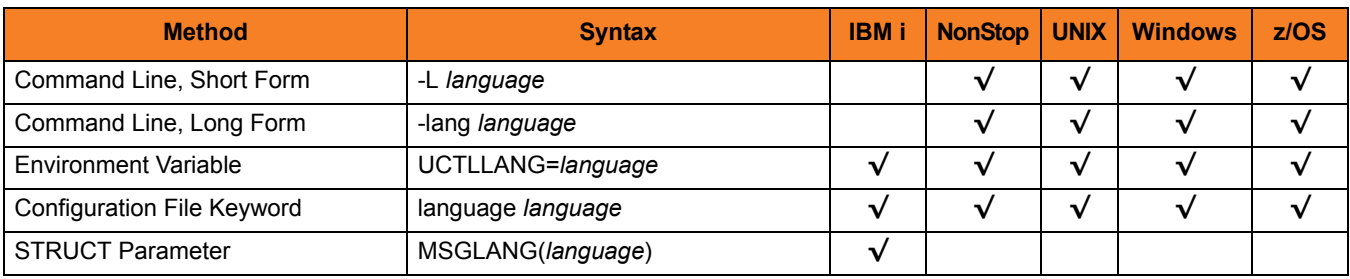

#### Values

*language* is any UMC file provided by Stonebranch Inc.

There are different UMC files for different languages.

#### **z/OS**

The first three characters of the language name are used as a three-character suffix in the UMC member name. UMC files are read from the partitioned data set allocated on ddname UNVNLS. Universal Control message catalog member names start with UCTMC.

**HP NonStop, UNIX, and Windows**

The first three characters of the language name are used as a three-character suffix in the UMC file base name. All UMC files have a .UMC extension.

#### **IBM i**

The first three characters of the language name are used as a three-character suffix in the UMC member base name UCMMC. UMC files are located in the source physical file UNVPRD430/UNVNLS.

#### **[Default is** *ENGLISH***.]**

## 5.19 MESSAGE\_LEVEL

### **Description**

The MESSAGE\_LEVEL option specifies the level of messages to write.

### Usage

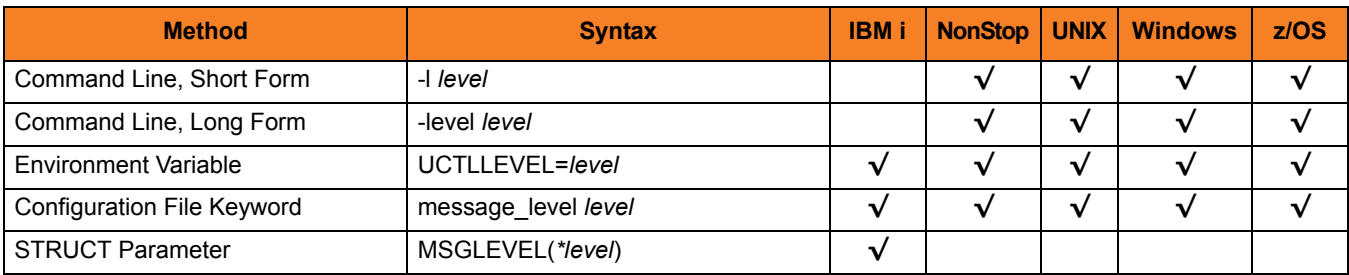

### Values

*level* indicates either of the following level of messages:

- **trace** Writes trace messages used for diagnostic purposes (se[e Trace Files](#page-183-0)). Note: Use **trace** only as directed by Stonebranch, Inc. [Customer Support](#page-499-0).
- **audit** Writes audit, informational, warning, and error messages.
- **info**

Writes informational, warning, and error messages.

- **warn** Writes warning and error messages.
	- **error** Writes error messages only.

#### **IBM i and z/OS**

**[Default is info.]**

**HP NonStop, UNIX, and Windows**

**[Default is warn.]**

### <span id="page-183-0"></span>Trace Files

#### **IBM i**

Trace file name is \*CURLIB/UNVTRCUCT(UCTn), where n is the job number of the job invoking Universal Control.

#### **HP NonStop**

Trace file name is UCTLTRC. It is created in the working subvolume of Universal Control Manager.

**UNIX and Windows**

Trace file name is uctl.trc. It is created in the working directory of Universal Control Manager.

#### **z/OS**

Trace file is written to the data set referenced by the UNVTRACE ddname.

### 5.20 NETWORK\_DELAY

### **Description**

The NETWORK\_DELAY option specifies the maximum acceptable delay in transmitting data over the network between the Universal Control Manager and Universal Control Server.

If a data transmission takes longer than this specified delay, the operation ends with a time-out error.

NETWORK DELAY provides the ability to fine tune Universal Control's network protocol. When a data packet is sent over a TCP/IP network, the time it takes to reach the other end depends on many factors, such as network congestion and bandwidth. If the packet is lost before reaching the other end, the other end may wait indefinitely for the expected data. In order to prevent this situation, Universal Control times out waiting for a packet to arrive in the period of time specified by NETWORK\_DELAY.

Note: An understanding of the TCP/IP protocol and the network configuration between the Universal Control Manager and Universal Control Server is required in order to determine the appropriate delay value.

### Usage

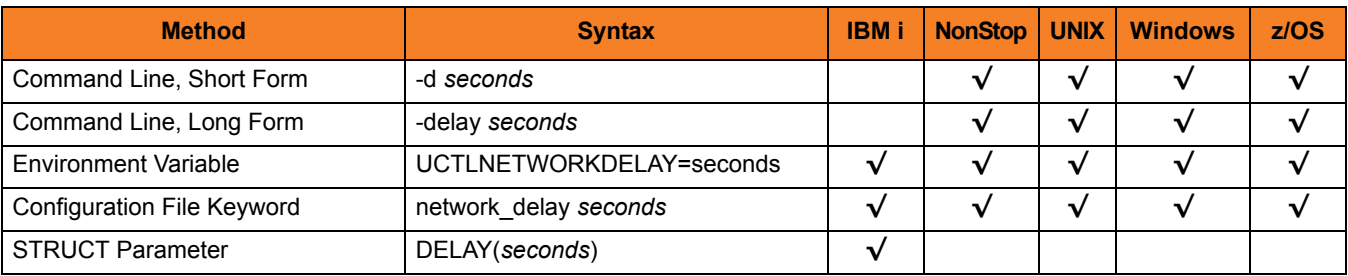

#### Values

*seconds* is the number of seconds to delay before ending an operation with a time-out error.

**[Default is** *120***.]**

## 5.21 NLS\_DIRECTORY

### Description

The NLS\_DIRECTORY option specifies the directory in which Stonebranch Solutions NLS files are installed.

### Usage

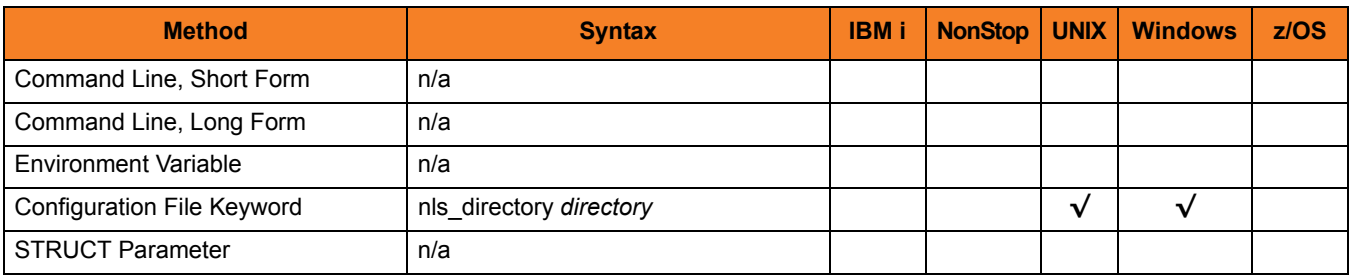

#### Values

*directory* is the directory in which NLS files are installed.

Defaults

**UNIX**

**[Default is** /opt/universal/nls**.]**

**Windows**

**[Default is** ..\nls**.]**

# 5.22 OUTBOUND\_IP

### Description

The OUTBOUND\_IP option sets the host or IP address that Universal Control binds to when initiating outgoing connections.

Note: By default, the OUTBOUND\_IP option is not set.

### Usage

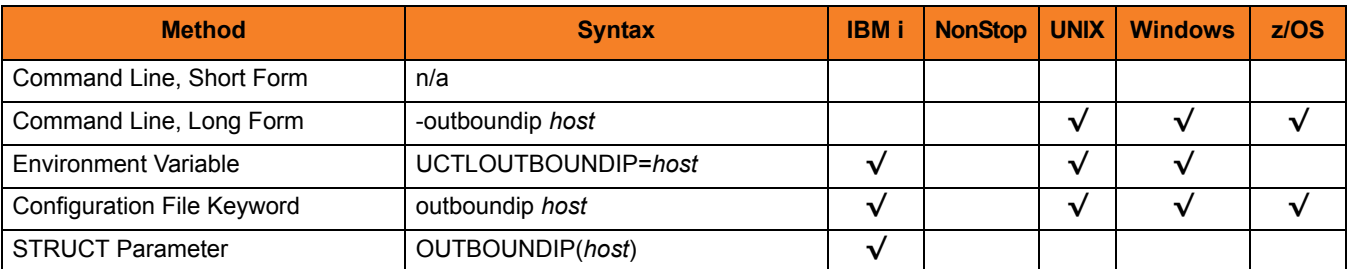

### Values

*host* is the host or IP address.

## 5.23 PLF\_DIRECTORY

### **Description**

The PLF\_DIRECTORY option specifies the Program Lock File (PLF) directory where the program lock files are located.

A program lock file is created and used by the Universal Control Manager process to store manager process termination information for the Universal Broker.

**IBM i**

Do not include this directory in any system or backup that requires an exclusive lock on the directory while Universal Control Manager is running.

### Usage

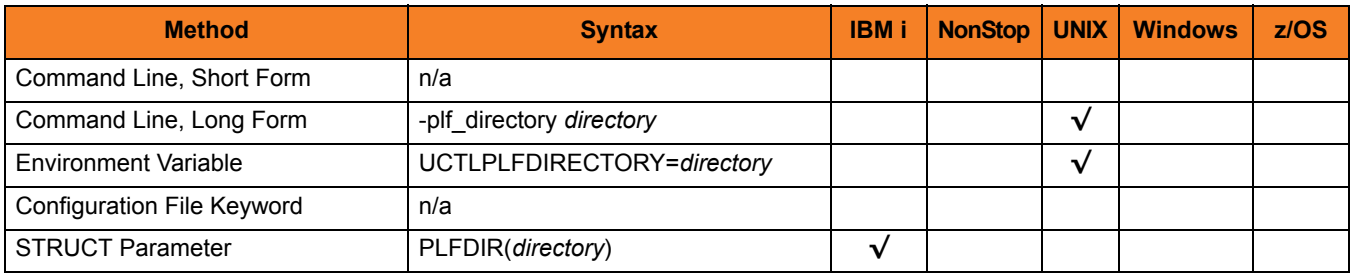

### Values

*directory* is the name of the PLF directory.

A full path name must be specified.

#### **Defaults**

**UNIX**

**[Default is** /var/opt/universal/tmp**.]**

#### **IBM i**

**[Default is** /tmp**.]**

## <span id="page-188-0"></span>5.24 PRIVATE\_KEY

### **Description**

The PRIVATE\_KEY option specifies the location of the PEM-formatted RSA private key that corresponds to the X.509 certificates specified by the [CERTIFICATE](#page-168-0) option.

Note: PRIVATE\_KEY is required only if a certificate is specified by [CERTIFICATE.](#page-168-0)

**z/OS**

PRIVATE\_KEY is used only when the [SSL\\_IMPLEMENTATION](#page-194-0) option is set to *OPENSSL*.

### Usage

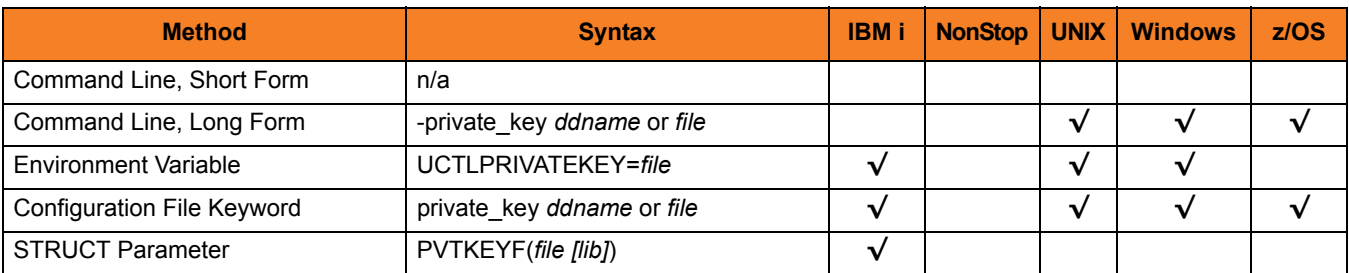

### Values

**z/OS**

*ddname* is the ddname of the PEM formatted RSA private key that corresponds to the X.509 certificates. Allocated to the ddname must be either a sequential data set or a member of a PDS that has a variable record format.

#### **UNIX and Windows**

*file* is the path of the PEM-formatted RSA private key file that corresponds to the X.509 certificates.

#### **IBM i**

*file* is the qualified name of the PEM-formatted RSA private key file that corresponds to the X.509 certificates. The file name can be qualified by a library name (*lib*). If not, the library list \*LIBL is searched for the first occurrence of the file name.

### 5.25 PRIVATE\_KEY\_PWD

### Description

The PRIVATE\_KEY\_PWD option specifies the password or pass phrase for the PEM-formatted RSA private key specified with the [PRIVATE\\_KEY](#page-188-0) option.

Note: Whether or not the password is required or not depends on whether or not it is required by the private key.

**z/OS**

PRIVATE\_KEY\_PWD is used only when the [SSL\\_IMPLEMENTATION](#page-194-0) option is set to *OPENSSL*.

### Usage

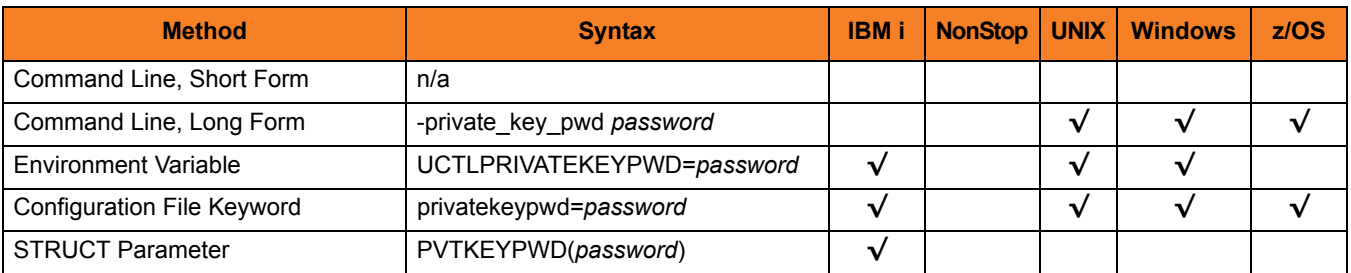

#### Values

*password* is the password for the private key.

## 5.26 REFRESH\_CMD

### **Description**

The REFRESH\_CMD option directs Universal Broker to refresh the configuration data that it maintains for all components, including itself, or a single, specified component type.

A REFRESH\_CMD option that does not specify a component tells Universal Broker to refresh the configuration data that it maintains for all components. The Broker will reread the configuration data and refresh its copy that it keeps in memory for all components.

A REFRESH\_CMD option that specifies a component type tells Universal Broker to refresh its copy of the configuration data for that component type and forward the option to components of that type. (Currently, only Universal Event Monitor Server can be specified, as it is the only component that accepts a REFRESH CMD option.)

### Usage

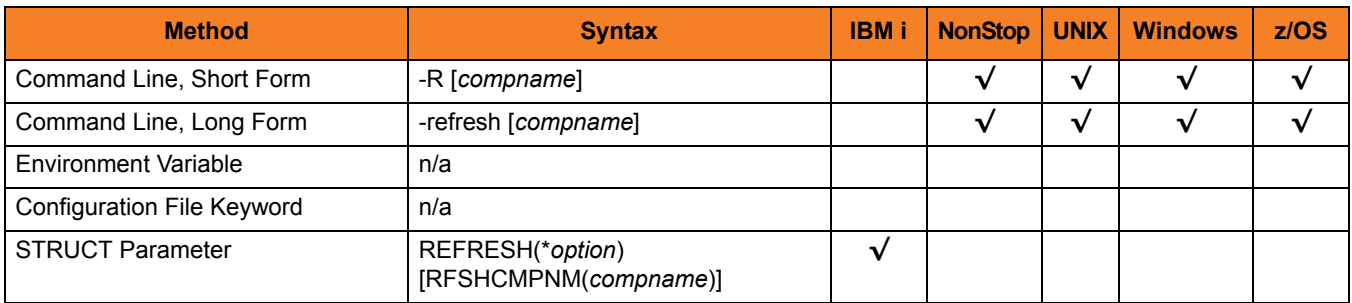

### Values

*compname* is the name of the component to which Universal Broker forwards this option.

Currently, only *uems* (Universal Event Monitor Server) is a valid value for *compname*.

If *compname* is not specified, Universal Broker refreshes the configuration data for all components (including itself).

#### **IBM i**

Valid values for *option* are:

- **yes**
- Refresh the configuration data.
- **no**

Do not refresh the configuration data.

## <span id="page-192-0"></span>5.27 REMOTE\_HOST

### Description

The REMOTE\_HOST option specifies the IP address or host name of the Universal Broker on the remote computer on which to run the command.

The remote computer must have a Universal Broker running and accepting connections.

### Usage

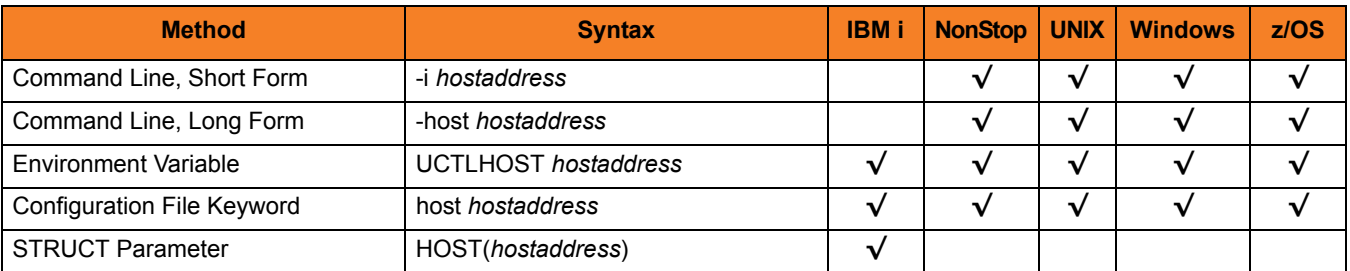

### Values

*hostaddress* is the IP address of the host computer.

The format of *hostaddress* can be either:

- IP address in dotted form (for example, *1.2.3.4*)
- Host name (for example, *dallas*).

## 5.28 REMOTE\_PORT

### **Description**

The REMOTE\_PORT option specifies the TCP port on the remote computer on which to send the command.

The remote computer must have a Universal Broker running and accepting connections on the port number.

### Usage

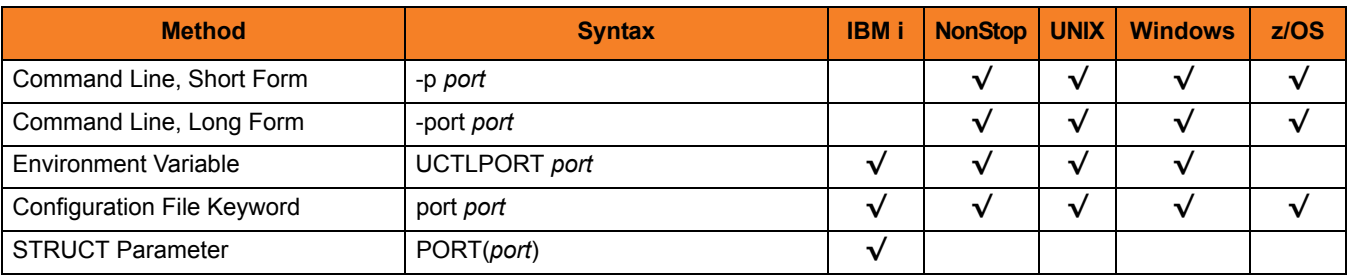

### Values

*port* is the TCP port on the remote computer.

The format of *port* can be either:

- Number (for example, 7887)
- Service name (for example, ubroker)

**[Default is** *7887***.]**

## <span id="page-194-0"></span>5.29 SSL\_IMPLEMENTATION

### **Description**

The SSL\_IMPLEMENTATION option specifies the Secure Socket Layer (SSL) implementation to be used for network communications.

### Usage

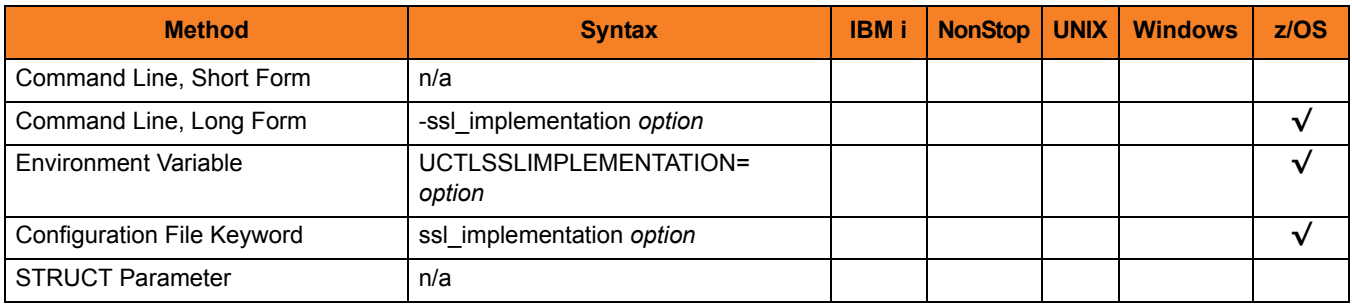

### Values

*option* is the SSL implementation to be used.

Valid values for option are:

• **openssl**

OpenSSL SSL library is used for the SSL protocol.

• **system**

z/OS System SSL library is used for the SSL protocol. The z/OS System SSL library has installation and configuration prerequisites. (See the Stonebranch Solutions 4.3.0 Installation Guide for a description of the prerequisites before using System SSL.)

#### **[Default is openssl.]**

## 5.30 START\_CMD

### **Description**

The START CMD option specifies the name of the Stonebranch Solutions component that is to be started on the machine specified by the [REMOTE\\_HOST](#page-192-0) option.

Only those Stonebranch Solutions server components that do not require interaction with a Manager application can be started with Universal Control. The Universal Broker checks the requested component's type against a list of component types that can be started by Universal Control. The Universal Broker will reject any attempt to start an ineligible component.

In Stonebranch Solutions 4.3.0, the only components that Universal Control can start are:

- Event-driven Universal Event Monitor (UEM) Server (component type uems)
- Universal Automation Center Registration (UAR) Server (component type uarsrv)

If the Universal Control Server is configured with security enabled, a user identifier and password will be required to start a component. The component, once started, will run under the same security context of the Universal Broker.

### Usage

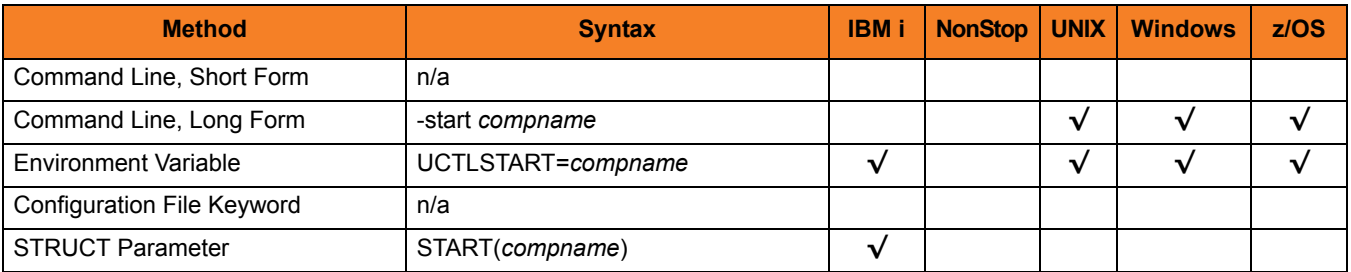

### Values

*compname* is the name of the component to be started.

## 5.31 STOP\_CMD

### **Description**

The STOP CMD option specifies the ID of the component that is to be terminated on the remote computer.

A component ID is assigned to a component when Universal Broker starts it. The Universal Query utility can be used to obtain a list of active components (along with their component IDs) that are managed by an instance of Universal Broker. (See Chapter [25](#page-373-0)  [Universal Query](#page-373-0) for information about Universal Query.)

STOP\_CMD can require the user identifier and password of the user account with which the component to be stopped is executing. If so, the user identifier must be the same as the user identifier with which the component is executing; otherwise, STOP CMD will fail. The user ID and password are specified with the [USER\\_ID](#page-198-0) and [USER\\_PASSWORD](#page-199-0) options.

Whether or not STOP CMD requires a user ID and password depends on the Universal Control Server configuration.

### Usage

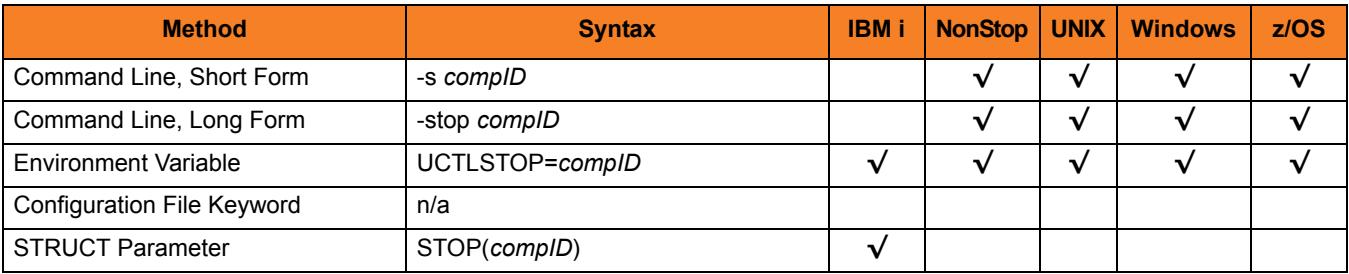

### Values

*compID* is the ID of the component to be terminated.

# 5.32 SYSTEM\_ID

### **Description**

The SYSTEM\_ID option identifies the local Universal Broker with which the Universal Control Manager must register before the Manager performs any request.

Each Universal Broker running on a system is configured with a system identifier that uniquely identifies the Broker.

### Usage

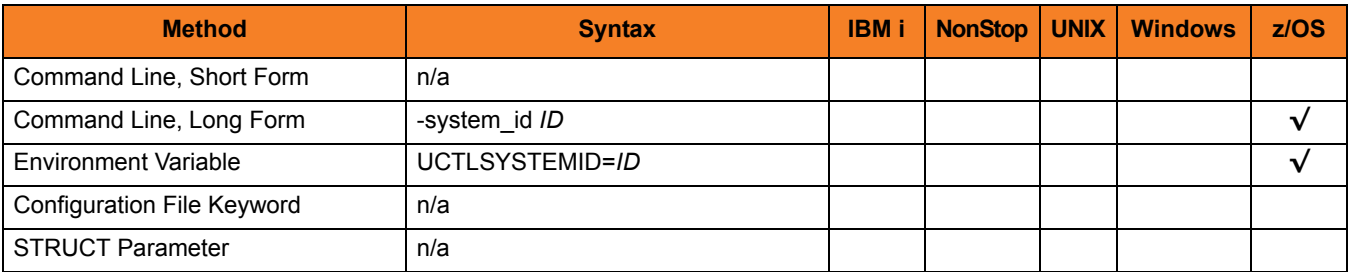

### Values

*ID* is the system identifier of the local Universal Broker.

(Refer to the local Universal Broker administrator for the appropriate system ID to use.)

# <span id="page-198-0"></span>5.33 USER\_ID

### Description

The USER\_ID option specifies the user identifier that is used to sign on to the remote computer.

The Universal Control Server determines if this option is required.

### Usage

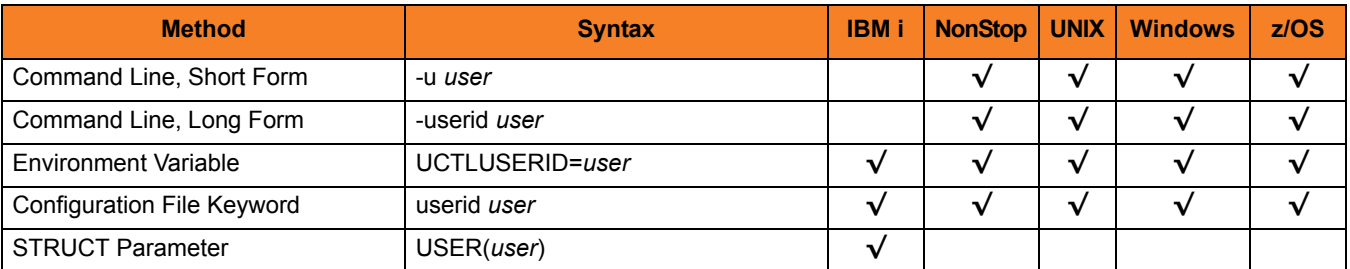

### Values

*user* is the user identifier that is used to sign on to the remote computer.

Note: *user* must be a valid user identifier on the remote computer.

## <span id="page-199-0"></span>5.34 USER\_PASSWORD

### Description

The USER\_PASSWORD option specifies the password for the user identifier that is specified in the [USER\\_ID](#page-198-0) option.

The password is always encrypted, regardless of how encryption is configured on the Universal Control Manager and Universal Control Server.

### Usage

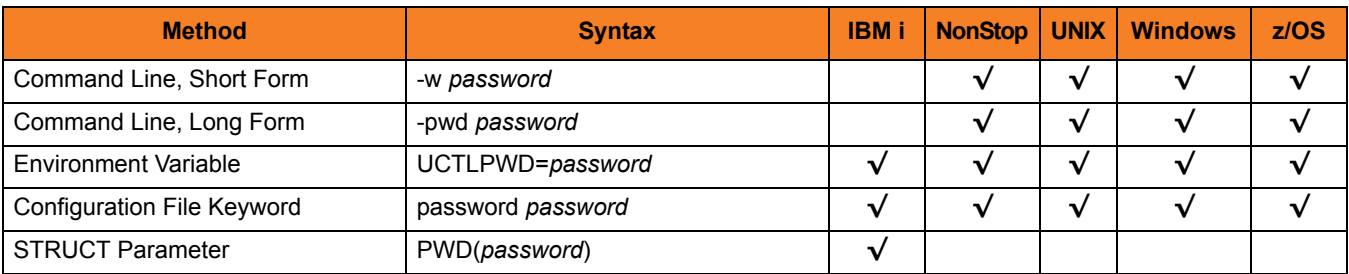

### Values

*password* is the password for the user identifier.

Note: *password* must be a valid password, on the remote computer, for the user identifier.

## 5.35 VERIFY\_HOST\_NAME

### **Description**

The VERIFY\_HOST\_NAME option specifies whether or not the Universal Broker's X.509 certificate identity is verified.

Verification consists of verifying that the certificate is issued by a trusted CA. The [CA\\_CERTIFICATES](#page-167-0) option specifies which CA certificates are considered trusted.

The identity is verified by matching the value specified by VERIFY\_HOST\_NAME to the Universal Broker's certificate host value.

The following certificate fields are matched in the order listed:

- 1. X.509 v3 dNSName field of the subjectAltName extension value
- 2. X.509 commonName attribute of the subject field's Distinguished Name (DN) value
- 3. X.509 v3 iPAddress field of the subjectAltName extension value

One of these fields must match for identification to be considered successful. If either verification or identification fails, the session is rejected and the Universal Control Manager terminates.

### Usage

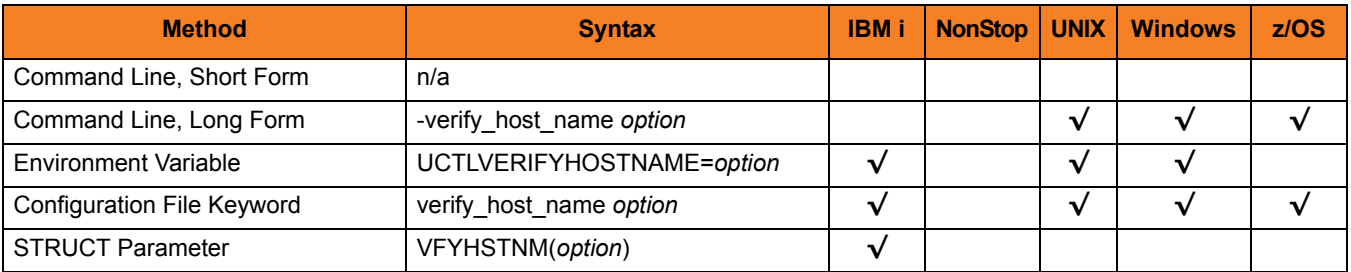

### Values

*option* is the specification for whether or not the X.509 certificate identity is verified.

Valid values for *option* are:

• **yes**

Certificate identity is verified using the host name specified by the [REMOTE\\_HOST](#page-192-0) option.

• **no**

Certificate identity is not verified.

*• hostname* Certificate identity is verified using *hostname*. The value *hostname* can be a DNS host name or an IP address.

#### **[Default is no.]**

## 5.36 VERIFY\_SERIAL\_NUMBER

### **Description**

The VERIFY\_SERIAL \_NUMBER option specifies a serial number which must be matched by the serial number of a verified Universal Broker X.509 certificate.

Certificate verification consists of verifying that the certificate is issued by a trusted CA. The [CA\\_CERTIFICATES](#page-167-0) option specifies which CA certificates are considered trusted.

If either the certificate is not verified or the serial numbers do not match, the session is rejected and the Universal Control Manager terminates.

### Usage

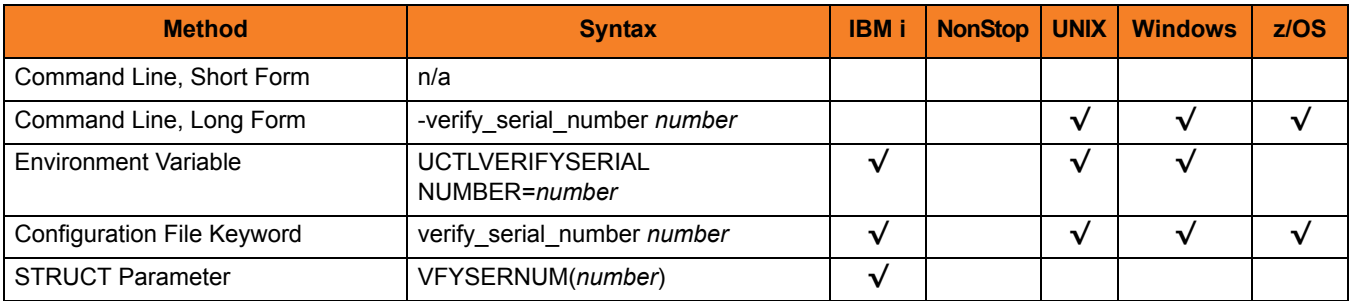

#### Values

*number* is the serial number to be matched by the X.509 certificate serial number.

*number* can be specified in a hexadecimal format by prefixing it with *0x* or *0X*. For example, the value *0x016A392E7F* would be considered a hexadecimal format.

### 5.37 VERSION

### Description

The VERSION option writes the program version information and copyright.

### Usage

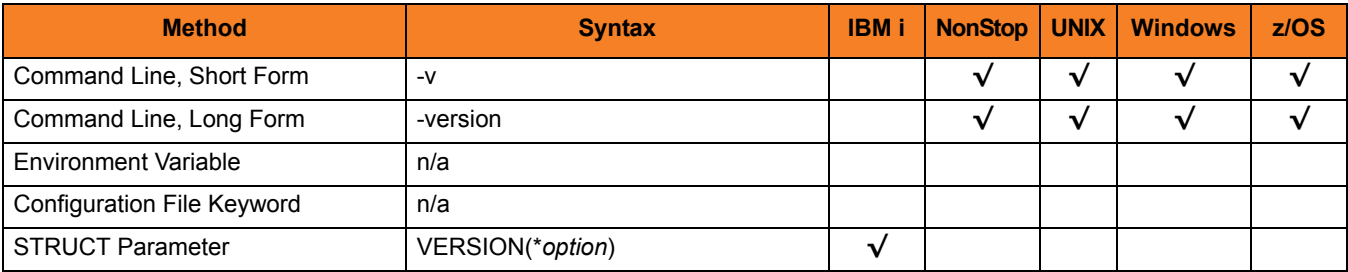

### Values

(There are no values to be specified for this option, except for IBM i.)

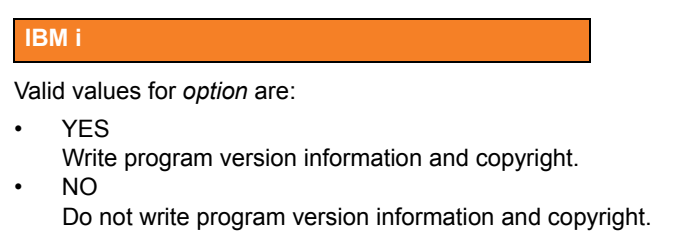

**[Default is NO.]**

### $CHAPTER$   $\bigcap$

# Universal Control Server Configuration Options

### 6.1 Overview

This chapter provides detailed information on the configuration options available for use with the Universal Control Server.

The options are listed alphabetically, without regard to any specific operating system.

Information on how these options are used is documented in Chapter [4 Universal Control.](#page-109-0)

Section [1.3 Configuration Options Information](#page-45-0) provides a guideline for understanding the information presented or each option.

### 6.2 Configuration Options List

[Table 6.1](#page-205-0) identifies all Universal Control Server configuration options.

<span id="page-205-0"></span>Table 6.1 Universal Control Server Configuration Options

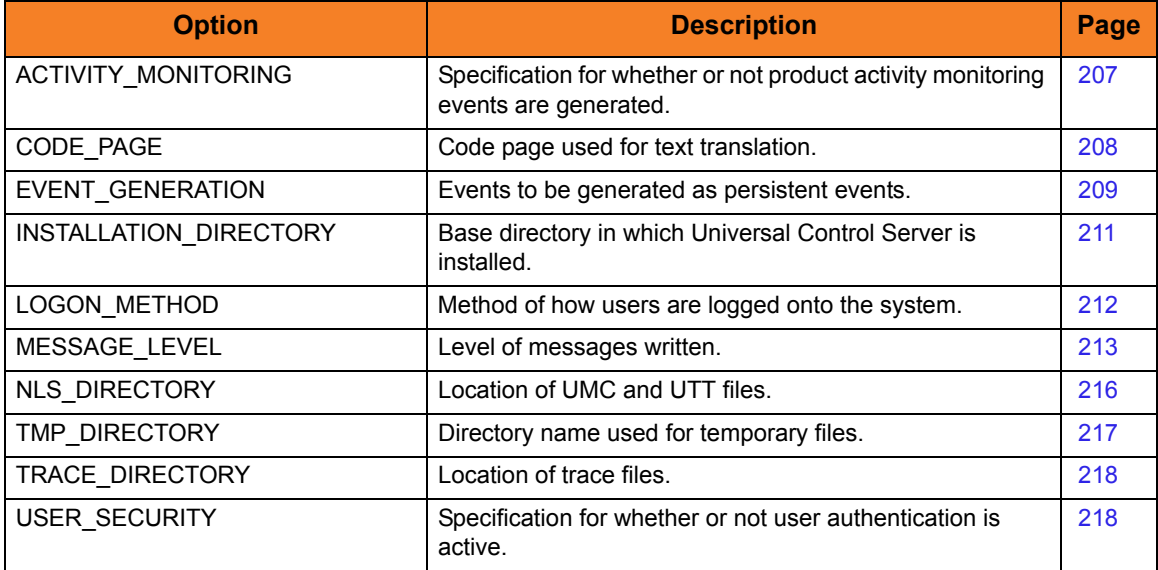

## <span id="page-206-0"></span>6.3 ACTIVITY\_MONITORING

### Description

The ACTIVIITY\_MONITORING option specifies whether or not product activity monitoring events are generated.

### Usage

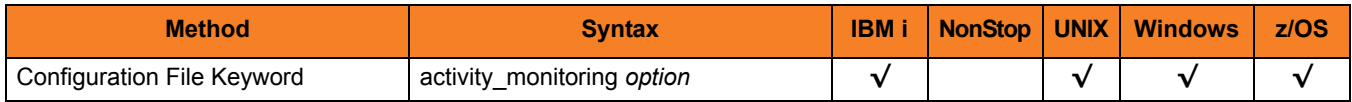

### Values

*option* is the specification for whether or not product activity monitoring events are generated.

Valid values for *option* are:

• **yes**

Activate monitoring events.

• **no** Deactivate monitoring events.

**[Default is no.]**

## <span id="page-207-0"></span>6.4 CODE\_PAGE

### **Description**

The CODE\_PAGE option specifies the character code page that is used to translate text data received and transmitted over the network.

### Usage

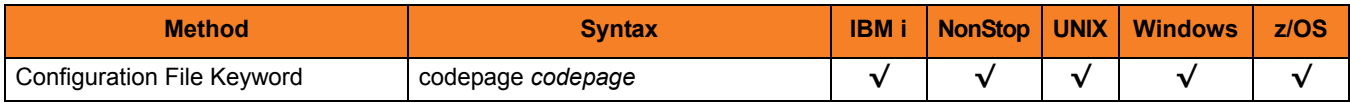

### Value

*codepage* is the character code page that is used to translate data.

*codepage* references a Universal Translate Table (UTT) file provided with the product (see Section [36.4 UTT Files](#page-498-0) for information on UTT files). UTT files are used to translate between Unicode and the local single-byte code page. (All UTT files end with an extension of .utt.)

### [Default

**The default code page is different for different operating systems:**

- **ISO8859-1 (8-bit ASCII) ASCII-based operating systems**
- **IBM1047 (EBCDIC) EBCDIC-based operating system]**

See Section [36.3 Character Code Pages](#page-496-0) for a complete list of character code pages provided by Stonebranch Inc. for use with Stonebranch Solutions.

## <span id="page-208-0"></span>6.5 EVENT\_GENERATION

### **Description**

The EVENT\_GENERATION option specifies which events are to be generated and processed as persistent events.

A persistent event record is saved in a Universal Enterprise Controller (UEC) database for long-term storage.

(For a list of all event types for all Stonebranch Solutions components, see the Universal Event Subsystem 4.3.0 Event Definitions Guide.)

### Usage

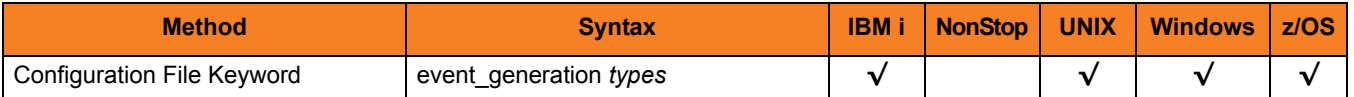

### Values

*type* specifies a comma-separated list of event types. It allows for all or a subset of all potential event message types to be selected.

Event type ranges can be specified by separating the lower and upper range values with a dash ( **-** ) character.

Event types can be selected for inclusion or exclusion:

- Inclusion operator is an asterisk ( **\*** ).
- Exclusion operator is **X** or **x**.

### Examples

- $\cdot$  100,101,102 Generate event types 100, 101, and 102.
- 100-102 Generate event types 100 through 102.
- $\cdot$  100-102,200 Generate event types 100 through 102 and 200.
- \* Generate all event types.
- $*$ ,X100 Generate all event types except for 100.
- $x^*$ Generate no event types.
- $*$ , X200-250, X300 Generate all event types except for 200 through 250 and 300.

#### **[Default is** *X\** **(no event types).]**

# <span id="page-210-0"></span>6.6 INSTALLATION\_DIRECTORY

### Description

The INSTALLATION\_DIRECTORY option specifies the location in which Universal Control Server is installed.

### Usage

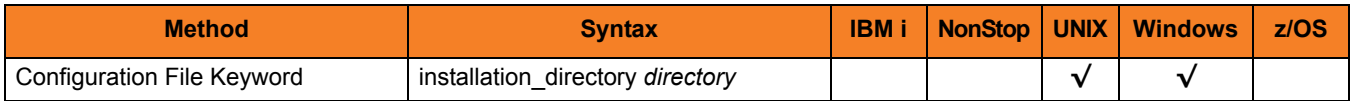

### Values

*directory* is the location in which UCMD Server is installed.

### Defaults

**UNIX**

**[Default is** /opt/universal/uctlsrv**.]**

**Windows**

**[Default is** c:\Program Files\Universal\uctlsrv**.]**

### <span id="page-211-0"></span>6.7 LOGON\_METHOD

### **Description**

The LOGON\_METHOD option specifies the user's log on method.

If the UCMD Server is configured for user security (see the [USER\\_SECURITY](#page-218-0) option), the log on method determines how the user is logged onto the Windows system.

If security is inactive, LOGON\_METHOD is ignored.

### Usage

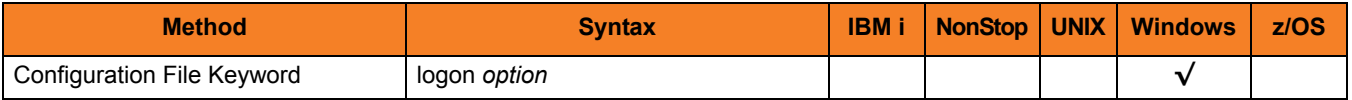

### Values

*option* is the user's log on method.

Valid values for *option* are:

• **batch**

Windows log on type is batch. A batch log on prevents the command from interacting with the desktop. The user ID logging on as a batch user requires the Windows User Right "Log on as a batch job." If the user does not have this right, the log on action will fail.

• **interactive**

Windows log on type is interactive. An interactive log on permits the command to interact with the desktop. No additional rights are required for a user to log on as an interactive user.

#### **[Default is interactive.]**

## <span id="page-212-0"></span>6.8 MESSAGE\_LEVEL

### **Description**

The MESSAGE\_LEVEL option specifies the level of messages to write.

### Usage

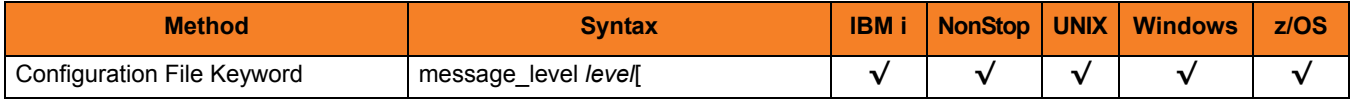

### Values

*level* indicates either of the following level of messages:

• **trace**

Writes trace messages used for diagnostic purposes (se[e Trace Files](#page-213-0)).

Note: Use **trace** only as directed by Stonebranch, Inc. [Customer Support](#page-499-0).

- **audit** Writes audit, informational, warning, and error messages.
- **info** Writes informational, warning, and error messages.
- **warn** Writes warning and error messages.
- **error** Writes error messages only.

#### **[Default is info.]**

### <span id="page-213-0"></span>Trace Files

#### **IBM i**

Trace file name is \*CURLIB/UNVTRCUCT(UCTn), where n is the Universal Server job number under which the Universal Control Server program is running. \*CURLIB is the temporary library designated during the Stonebranch Solutions installation process; the default temporary library is UNVTMP430.

#### **HP NonStop**

Trace file name is uctXXXXX, where:

• XXXXX is the last five decimal values of the component ID of the Universal Control Server. The trace file is created in the \$SYSTEM.UNVTRACE subvolume.

#### **UNIX and Windows**

Trace file name is uctsrv-N.trc, where:

• N is the process ID of the Universal Control Server.

It is created in the working directory of the Universal Control Server.

#### **z/OS**

There are two possible destinations of the trace data:

1. If ddname UNVTRMDL is defined in the UBROKER started task procedure, a sequential data set is created using the data set allocated to UNVTRMDL as a model.

The dynamically allocated trace data set name is #HLQ.UCT.Dyymmdd.Thhmmss.Cnnnnnnn, where:

- #HLQ is the data set name allocated on the UNVTRMDL ddname.
- yymmdd is the year, month, and day.
- hhmmss is the hour, minute, second the data set was allocated.
	- nnnnnnn is the last seven digits of the Server's component ID in hexadecimal format.

Each time that a server is restarted, its sequence number is incremented. If a server is restarted more than 15 times, tracing is disabled.

- 2. If ddname UNVTRMDL is not defined in the UBROKER started task procedure, member name Tnnnnnn is created in the PDS or PDS/E allocated to the UNVTRACE ddname, where:
	- nnnnnnn is the last seven digits of the Server's component ID in hexadecimal format.
	- s is the component ID's sequence number from  $0 F$ .

Each time that a server is restarted, its sequence number is incremented. If a server is restarted more than 15 times, tracing is disabled.

Depending on the error condition being diagnosed, it is possible that the member name of the UNVTRACE PDS or PDS/E is not created. If this occurs, the UNVTRMDL ddname must be used to create a sequential data set name. The records written to PDS and PDS/E members cannot be wrapped.

## <span id="page-215-0"></span>6.9 NLS\_ DIRECTORY

### **Description**

The NLS\_DIRECTORY option specifies the name of the directory where the Universal Control Server message catalog and code page tables are located.

### Usage

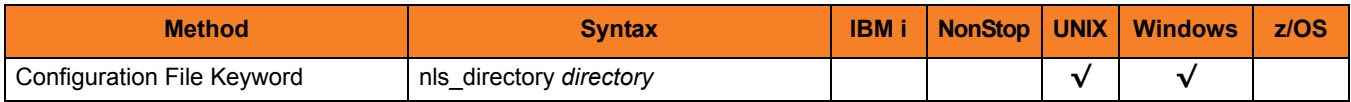

### Values

*directory* is the name of the directory where the catalog and tables are located.

Full path names are recommended.

Relative path names are relative to the universal installation directory.

### Defaults

**UNIX**

**[Default is** /opt/universal/nls**.]**

**Windows**

**[Default is** ..\nls**.]**
## 6.10 TMP\_DIRECTORY

### Description

The TMP\_DIRECTORY option specifies the directory name that the Universal Control Server uses for temporary files.

#### Usage

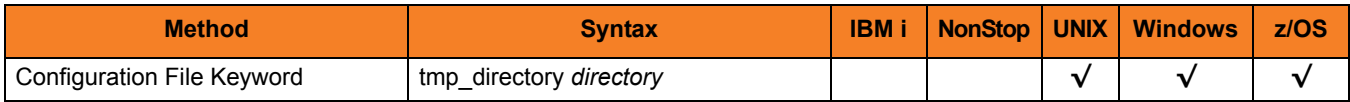

#### Values

*directory* is the name of the directory.

It should specify a fully qualified path name.

#### Defaults

**UNIX**

**Default is** */var/opt/universal/tmp***.**

**Windows**

**[Default is** *..\tmp***.**

**z/OS**

**[Default is** /tmp**.]**

## 6.11 TRACE\_DIRECTORY

### **Description**

The TRACE\_DIRECTORY option specifies the directory name that the Universal Control Server uses for its trace files.

#### Usage

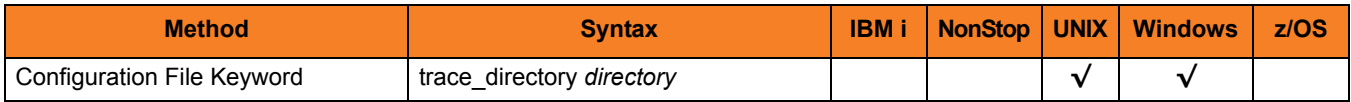

#### Values

*directory* is the name of the trace file directory.

Relative path names are relative to the Universal Control Server installation directory. Full path names are recommended.

Defaults

**Windows**

**[Default is** *C:\Program Files\Universal\UCtSrv***.]**

**UNIX**

**[Default is** */var/opt/universal/trace***.]**

## 6.12 USER\_SECURITY

#### **Description**

The USER\_SECURITY option specifies whether or not to user security and, if so, the security method.

If user security is activated, the remote Universal Control Manager requesting command execution is required to supply a local user ID and password. The user's command is started as that user.

If user security is not activated, the user ID and password is not required from the remote user. The user's process is started with the same user ID as Universal Control Server ID.

#### Usage

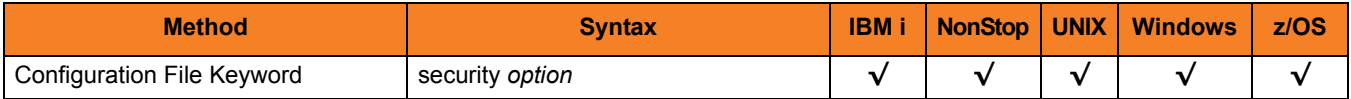

#### Values

*option* is the specification (and method) for activating user security.

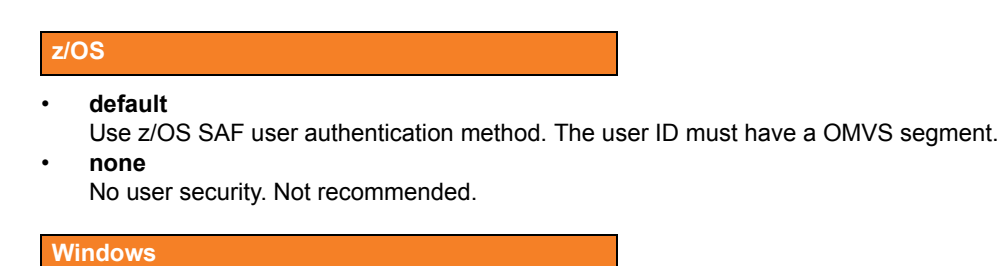

#### • **default**

User-supplied user ID and password is authenticated against the user profile.

• **none**

No user security. Not recommended.

#### **UNIX**

#### • **default**

Use UNIX default user authentication method, /etc/passwd or /etc/shadow.

- **trusted** Use HP Trust Security authentication.
- **pam**
	- Use the Pluggable Authentication Modules (PAM) interface.
- **none**

No user security.

#### **IBM i**

- **default** Security is activated and uses IBM i authentication.
- **none** Security is not activated.

#### **HP NonStop**

- **default**
	- Use HP NonStop default user authentication method, SAFEGUARD.
- **trusted**

Use HP Trust Security authentication.

• **pam**

Use the Pluggable Authentication Modules (PAM) interface.

- **none**
	- No user security.

## **CHAPTER**

# Universal Control Component Definition Options

## 7.1 Overview

This chapter provides detailed information about the options that comprise Universal Control (UCTL) component definitions.

The options are listed alphabetically, without regard to any specific operating system.

Information on how component definitions are used is documented in Chapter [4](#page-109-0)  [Universal Control](#page-109-0).

Section [7.2 Component Definition Options Information](#page-221-0) provides a guideline for understanding the information presented for each component definition option.

## <span id="page-221-0"></span>7.2 Component Definition Options Information

For each component definition option, this chapter provides the following information.

### **Description**

Describes the option and how it is used.

### Usage

Provides a table of the following information:

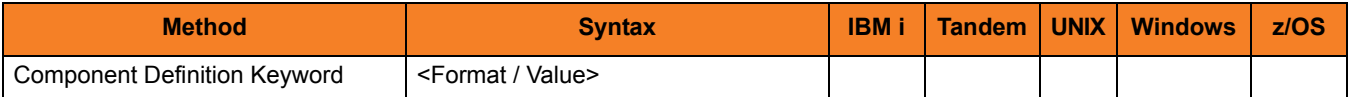

#### Method

Identifies the method used for specifying a Universal Control component definition option:

• Component Definition Keyword

#### Syntax

Identifies the syntax of the method used to specify the option:

- Format Specific characters that identify the option.
- Value Type of value(s) to be supplied for this method.

#### (Operating System)

Identifies (with  $a \vee$ ) the operating systems for which the method of specifying the option is valid:

- IBM i
- NonStop (HP NonStop)
- UNIX
- Windows
- z/OS

### Values

Identifies all possible values for the specified value type.

Defaults are identified in **[bracketed bold type]**.

## 7.3 Component Definition Options

[Table 7.1](#page-223-0) identifies all of the options that can comprise a Universal Control component definition.

<span id="page-223-0"></span>Table 7.1 Universal Control Component Definition Options

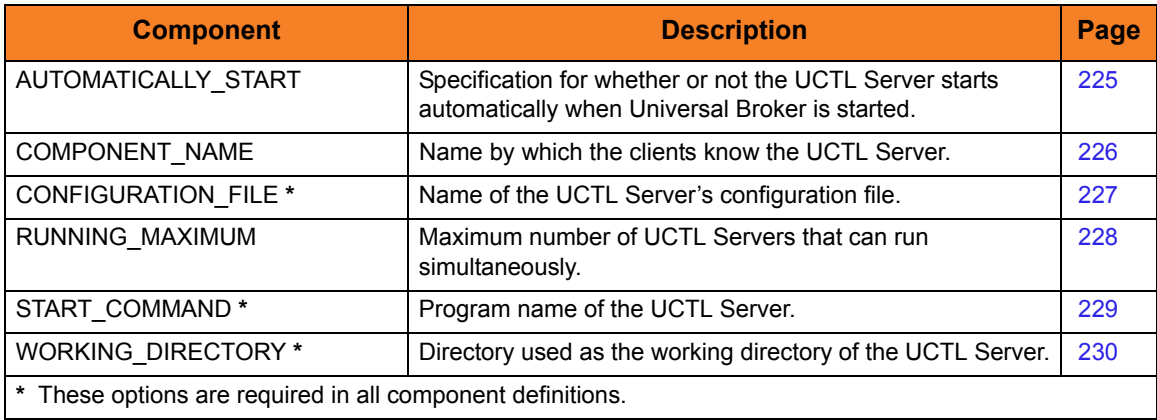

## <span id="page-224-0"></span>7.4 AUTOMATICALLY\_START

#### **Description**

The AUTOMATICALLY\_START option specifies whether or not the Universal Control Server starts automatically when Universal Broker is started.

Note: AUTOMATICALLY\_START is optional in a component definition.

#### Usage

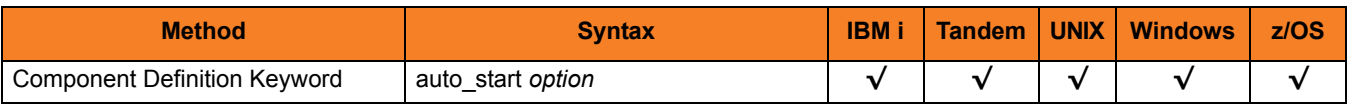

#### Values

*option* is the specification for how the Universal Control Server is started.

The only valid value for *option* is:

• **no**

Universal Control Server is not started automatically when Universal Broker is started. It is started only on demand.

## <span id="page-225-0"></span>7.5 COMPONENT\_NAME

#### **Description**

The COMPONENT\_NAME option specifies the name of the Universal Control Server.

Component start requests refer to Universal Control Server by this name.

Note: COMPONENT NAME is optional in a component definition. If it is not specified, the file name is used as the component name.

#### Usage

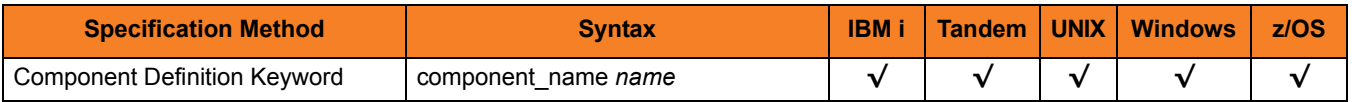

#### Values

*name* is the name of the Universal Control Server.

There is only one valid value for *name*: uctl.

(This is the name of the Universal Control Server component definitions file / member.)

Note: This name should not be changed.

## <span id="page-226-0"></span>7.6 CONFIGURATION\_FILE

#### **Description**

The CONFIGURATION\_FILE option specifies the name of the Universal Control Server configuration file.

Note: CONFIGURATION\_FILE is required in a component definition.

#### Usage

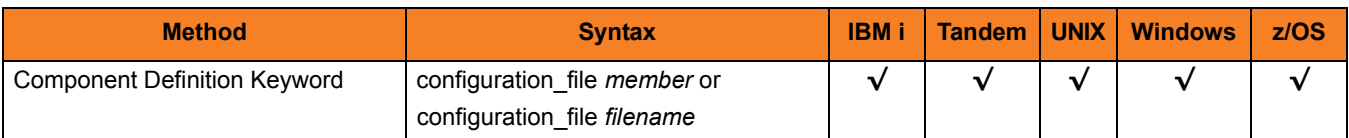

#### Values

*member* / *filename* is the name of the configuration member / file.

#### **IBM i**

Non-qualified file names are located in the library list \*LIBL.

**HP NonStop**

Relative paths are relative to the component's working subvolume.

#### **UNIX and Windows**

Relative paths are relative to the component's working directory.

#### **z/OS**

Member names are located in the UNVCONF library allocated to the Universal Broker ddname UNVCONF. The installation default is UTSCFG00.

## <span id="page-227-0"></span>7.7 RUNNING\_MAXIMUM

### **Description**

The RUNNING\_MAXIMUM option specifies the maximum number of UCTL Servers that can run simultaneously.

If this maximum number is reached, any command received to start a UCTL Server is rejected.

Note: RUNNING\_MAXIMUM is optional in a component definition.

#### Usage

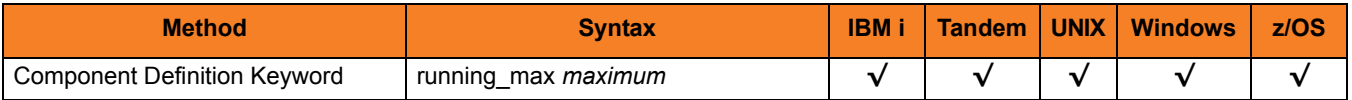

#### Values

*maximum* is the maximum number of UCTL Servers that can run simultaneously.

**[Default is** *100***.]**

## <span id="page-228-0"></span>7.8 START\_COMMAND

#### **Description**

The START\_COMMAND option specifies the full path name (member name for z/OS) of the Universal Control Server program.

Optionally, START\_COMMAND also can specify command line options.

Note: START\_COMMAND is required in a component definition.

#### Usage

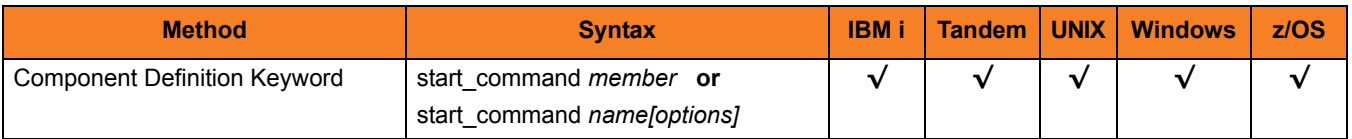

#### Values

*member* / *name* is the program name of Universal Control Server.

*options* is the optional list of command line options.

#### **z/OS**

The program object must be in the Universal Broker's search order for loading program objects. The default location is the SUNVLOAD library allocated to the Broker's STEPLIB ddname.

**HP NonStop, UNIX, Windows**

*name* is the full path name of the Universal Control Server program.

#### **IBM i**

*name* is the Universal Command Server program. If the program name is non-qualified, the library list \*LIBL is searched.

## <span id="page-229-0"></span>7.9 WORKING\_DIRECTORY

#### **Description**

The WORKING\_DIRECTORY option specifies the full path name of the directory used as the working directory of UCTL Server.

Note: WORKING\_DIRECTORY is required in a component definition.

#### Usage

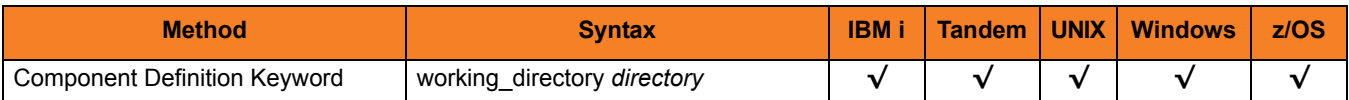

#### Values

*directory* is the full path name of the working directory.

#### **[Default is (** *.* **).**

 **HP NonStop, UNIX, Windows**

*directory* is the full path name of the directory Universal Control Server uses as its working directory.

#### **z/OS**

*directory* is the HFS directory name that the Universal Control Server uses as its working directory.

#### **IBM i**

working\_directory serves as a required placeholder only.

Note: Do not change this directory.

# $CHAPTER$   $8$ Universal Control UACL Entries

### 8.1 Overview

This chapter provides detailed information on the Universal Access Control List (UACL) entries available for use with Universal Control.

The UACL entries are listed alphabetically, without regard to any specific operating system.

Information on how these UACL entries are used is documented in Chapter [4 Universal](#page-109-0)  [Control](#page-109-0).

Section [8.2 UACL Entries Information](#page-231-0) provides a guideline for understanding the information presented for each UACL entry.

## <span id="page-231-0"></span>8.2 UACL Entries Information

For each UACL entry, this chapter provides the following information.

#### **Description**

Describes the UACL entry and how it is used.

#### Usage

Provides a table of the following information:

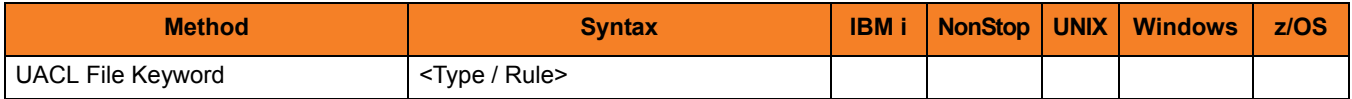

#### Method

Identifies the method used for specifying a UACL entry:

• UACL FIle Keyword

#### Syntax

Identifies the syntax of the method used for a UACL entry:

- Type Stonebranch Solutions component to which the rule applies.
- Rule Client's identity, request to which the entry pertains, and security attributes that the entry enforces.

#### (Operating System)

Identifies (with  $a \vee$ ) the operating systems for which the method of specifying the UACL entry is valid:

- IBM i
- NonStop (HP NonStop)
- UNIX
- Windows
- z/OS

### Values

Identifies all possible values for the fields in a UACL entry rule.

Defaults are identified in **[bracketed bold type]**.

## 8.3 UACL Entries List

[Table 8.1](#page-233-0) identifies all Universal Control UACL Entries.

#### <span id="page-233-0"></span>Table 8.1 Universal Control UACL Entries

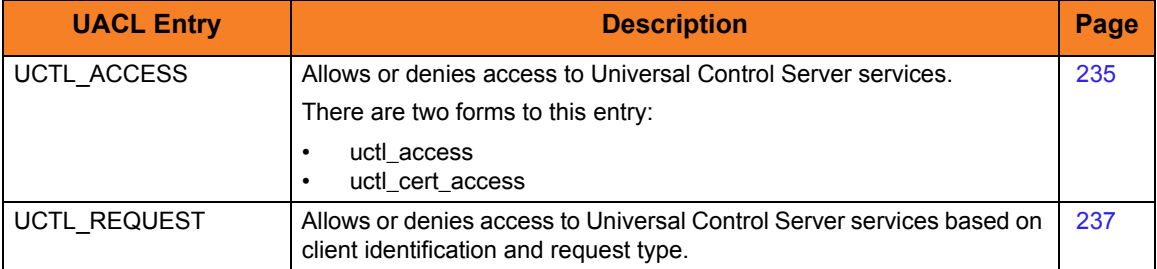

## <span id="page-234-0"></span>8.4 UCTL\_ACCESS

#### **Description**

A UCTL\_ACCESS UACL entry either allows or denies access to Universal Control Server services.

If access is permitted, UCTL\_ACCESS also specifies whether or not user authentication is required.

There are two forms of the UCTL\_ACCESS entry based on the client identification method:

- uctl access form is for IP-based client identification.
- uctl\_cert\_access is for X.509 certificate-based client identification.

A uctl\_access UACL entry is matched if all of the following occur:

- Request comes from an IP address identified by *host*.
- Remote end is executing as user *remote\_user*.
- Remote user is requesting to execute a command as local user *local\_user*.

A uctl\_cert\_access UACL entry is matched if both of the following occur:

- Request comes from a client with a certificate identifier of *certid*.
- Remote user is requesting to execute a command as local user *local\_user*.

The first matching rule is used to control access.

See the Indesca User Guide, Section 6.5.2 UACL Entries for details on *host*, *remote\_user*, *local\_user*, and *certid* specification syntax.

#### Usage

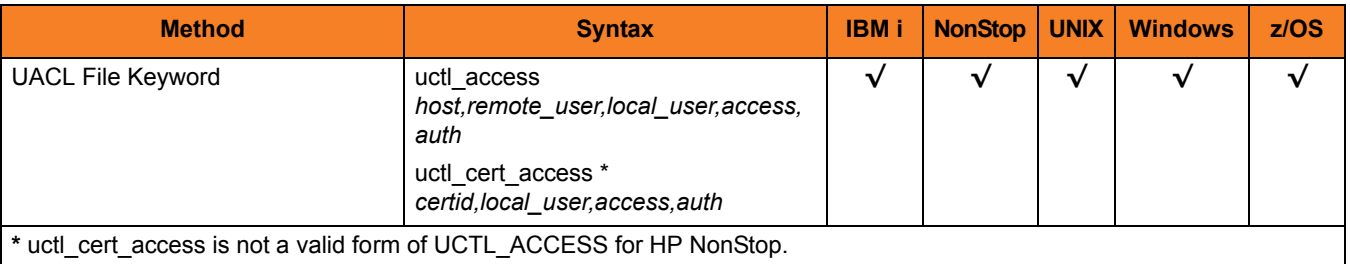

### Values

Valid values for *access* are:

• **deny**

Service is denied. A message is returned to the remote end. The connection is closed.

• **allow** Service is accepted and processed.

Valid values for *auth* are:

• **auth**

Local user account must be authenticated. The Manager must provide a proper password for the account.

• **noauth** User ID provided by the Manager does not have to match the user process being stopped.

#### **Windows**

To set **noauth** via the Universal Configuration Manager, de-select Require matching local user account when you are adding or editing an Access ACL (uctl\_access) entry.

#### **IBM i, HP NonStop, UNIX, z/OS**

Additionally, **noauth** specifies that the local user account does not require user authentication. The Manager still must supply a password to satisfy command syntax rules, but it will not be verified. Any password value will suffice.

Note: **noauth** should be used with care. Turning off user authentication may violate your local security policies on the Server system.

## <span id="page-236-0"></span>8.5 UCTL\_REQUEST

#### **Description**

A UCTL\_REQUEST UACL entry allows or denies access to Universal Control Server services based on client identification and request type.

If access is permitted, the UCTL\_REQUEST also specifies whether or not user authentication is required.

There are two forms of the UCTL\_REQUEST entry based on the client identification method:

- uctl\_request form is for IP-based client identification.
- uctl\_cert\_request is for X.509 certificate-based client identification.

A uctl\_request UACL entry is matched if all of the following occur:

- Request comes from an IP address identified by *host*.
- Remote end is executing as user *remote\_user*.
- Remote user is requesting to execute a command as local user *local\_user*.

A uctl\_cert\_request UACL entry is matched if both of the following occur:

- Request comes from a client with a certificate identifier of certid.
- Remote user is requesting to execute a command as local user local\_user.

The first matching rule is used to control access.

#### Usage

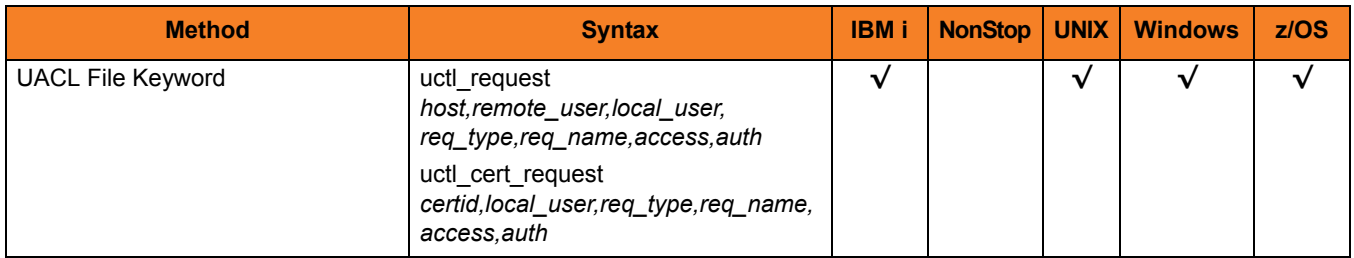

#### Values

*req\_type* specifies what type of request the Manager is requesting.

*req\_name* further qualifies the request. The value of *req\_name*, which depends on the value of *req\_type*, is defined for each *req\_type* below.

Valid values for *req\_type* are:

#### • **refresh**

Manager request is for the refresh of an active component's configuration. *req\_name* is a type of component, as specified in each component's definition. Not all component types can have their configurations refreshed from Universal Control.

Note: **refresh** does not include a Universal Broker REFRESH command, which is not processed by any UACL entry.

• **start**

Manager is requesting the start of the component.

*req\_name* is the type of component which corresponds to an installed component definition. Not all components can be started from Universal Control.

• **stop**

Manager is requesting component termination.

*req\_name* value is blank.

See the Indesca User Guide, Section 6.5.2 UACL Entries for details on *host*, *remote\_user*, *local\_user*, and *certid* specification syntax.

Valid values for *access* are:

• **deny**

Service is denied. A message is returned to the remote end. The connection is closed.

• **allow**

Service is accepted and processed.

Valid values for *auth* are:

• **auth**

Local user account must be authenticated. The Manager must provide a proper password for the account.

• **noauth**

User ID provided by the Manager does not have to match the user process being stopped.

#### **IBM i, HP NonStop, UNIX, z/OS**

Additionally, **noauth** specifies that the local user account does not require user authentication. The Manager still must supply a password to satisfy command syntax rules, but it will not be verified. Any password value will suffice.

Note: **noauth** should be used with care. Turning off user authentication may violate your local security policies on the Server system.

# <span id="page-238-0"></span> $CHAPTER$   $9$ Universal Copy

## 9.1 Overview

Universal Copy provides a means to copy files from either:

- Manager to a Server
- Server to Manager

### 9.1.1 Usage

Universal Copy copies files specified on its command line to stdout or a specified output file. The files are concatenated in the order specified on the command line. If no files are specified, it copies from stdin.

The default transfer mode used for the Universal Copy command is binary. In order to force end-of-line character interpretation, mode of text must be specified as a parameter of the Universal Copy command.

The default mode of transfer for standard in, standard out, and standard error is text. If binary is required, mode of binary must be specified on the standard file parameters.

## 9.2 Universal Copy for Windows and UNIX

This section describes the configuration options and command line syntax of Universal Copy for the Windows and UNIX operating systems.

### 9.2.1 Configuration Options

[Table 9.1](#page-239-1) identifies all Universal Copy for Windows and UNIX configuration options.

Each **Option Name** is a link to detailed information about that configuration option.

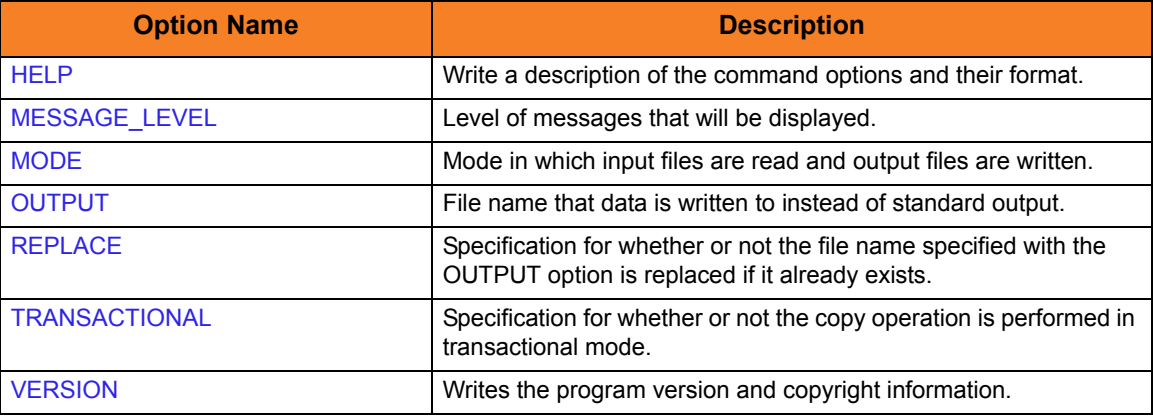

<span id="page-239-1"></span>Table 9.1 Universal Copy for Windows and UNIX - Configuration Options

### 9.2.2 Command Line Syntax

[Figure 9.1](#page-239-0) illustrates the syntax — using the long form of command line options — of Universal Copy for Windows and UNIX.

<span id="page-239-0"></span>Figure 9.1 Universal Copy for Windows and UNIX - Command Line Syntax

```
ucopy
-level {trace|audit|info|warn|error}]
[-mode {binary|text}]
-outputtransactionalreplace {yes|no}] ]
[file...]ucopy
{ -version | -help }
```
### 9.2.3 Command Operands

#### FILE

The file operand specifies the input files. Full or relative paths can be specified.

If no input files are specified, standard input is used.

#### **z/OS USS**

z/OS USS permits the specification of files located in the hierarchical file system (HFS) and z/OS data sets.

HFS files are specified simply as UNIX file names.

z/OS data sets are specified using the IBM USS **//** convention, which prefixes the data set name with the characters **//**. The syntax is as follows:

#### //[']data.set.name[(member)][']

In order for the USS shell to interpret the forward slash ( / ) characters correctly, the complete file name must be enclosed in double ( **"** ) quotation marks on the USS command line.

The data set name adheres to TSO naming conventions; if it is not enclosed in apostrophes, your USS user name is used as the high-level qualifier. For example, "//my.data" refers to data set USERID.MY.DATA.

## 9.3 Universal Copy for IBM i

This section describes the configuration options and command line syntax of Universal Copy for the IBM i operating systems.

Note: Universal Copy became available for the IBM i environment with PTF 0UC0104 (level 1.2.1).

### 9.3.1 Stonebranch Solutions for IBM i Commands

The names of the Stonebranch Solutions for IBM i commands that are installed in the IBM i QSYS library are tagged with the Stonebranch Solutions for IBM i **v**ersion / **r**elease / **m**odification number, 430. The names of the commands installed in the Stonebranch Solutions for IBM i product library, UNVPRD430, are untagged.

To maintain consistency across releases, you may prefer to use the untagged names in your production environment. The UCHGRLS (Change Release Tag) program lets you change the tagged command names in QSYS to the untagged command names in UNVPRD430.

(See the Stonebranch Solutions 4.3.0 Installation Guide for detailed information on UCHGRLS.)

This chapter references the IBM i commands by their untagged names. If you are using commands with tagged names to run Universal Copy, substitute the tagged names for the untagged names in these references.

### 9.3.2 Description

The Universal Copy for IBM i command is STRUCP.

STRUCP copies files specified by FRMFILE and FRMFILES parameters to STDOUT or to a file specified by the TOFILE parameter. The files are concatenated in the order specified, starting with FRMFILE and continuing with the FRMFILES list. If no files are specified, it copies from STDIN to STDOUT.

### 9.3.3 Configuration Options

[Table 9.2](#page-242-0) identifies all Universal Copy for IBM i configuration options.

Each **Option Name** is a link to detailed information about that configuration option.

<span id="page-242-0"></span>Table 9.2 Universal Copy Configuration Options - IBM i

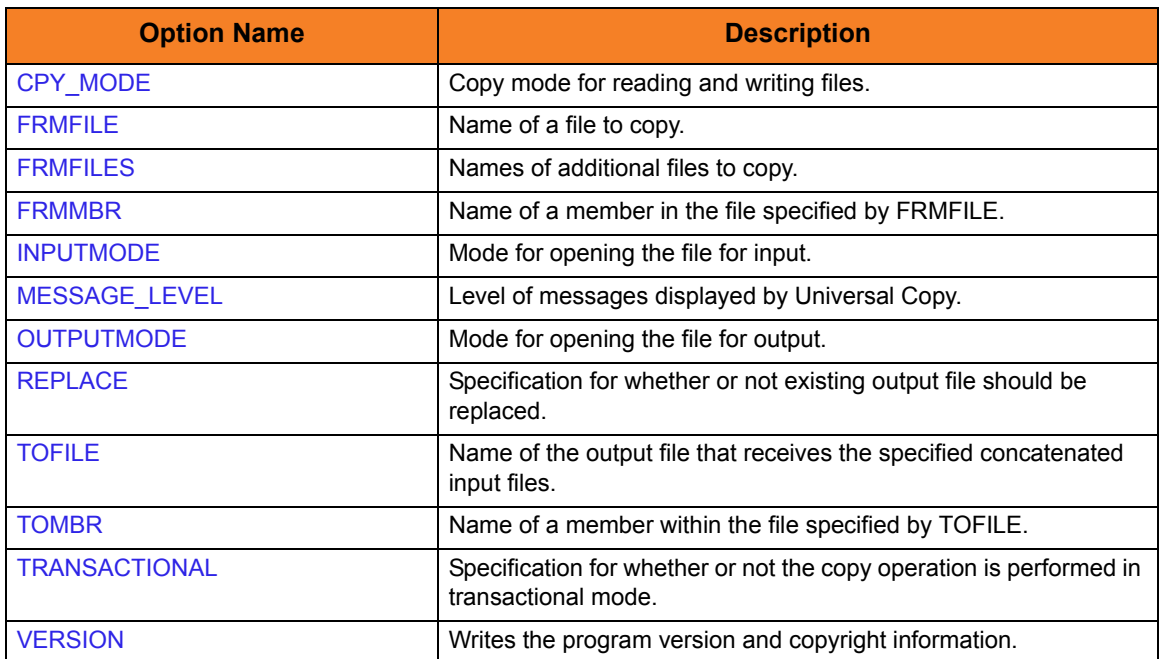

### 9.3.4 Command Line Syntax

[Figure 9.2](#page-243-0) illustrates the syntax — using the STRUCP parameter form of command line options — of the Universal Copy for IBM i.

```
Figure 9.2 Universal Copy for IBM i - Command Line Syntax
```

```
STRUCP
[FRMFILE([{*lib|*curlib|library name}/] {*stdin|filename})
  [FRMMBR({*first|*all|member name})]
[FRMFILES(([{'*}1ib{|*}cur1ib{|}/1/brary name}/] file [{}*first{|*}a11}]]...)]]
[TOFILE( [l{*lib|*curlib|library name}/] {*stdout| filename})
  [TOMBR(member)] ]
[CPYMODE(*binary|*text|*savf)]
** Additional Options **
[REPLACE(*yes|*no)]
[INPUTMODE(CPYMODE for input files.
[OUTPUTMODECPYMODE for output files.
[MSGLEVEL(*trace|*audit|*info|*warn|*error)]
STRUCP
VERSION(yes|no)
```
## 9.4 Universal Copy for HP NonStop

This section describes Universal Copy command syntax and options for the HP NonStop operating system.

**Currently, HP NonStop runs Universal Copy 2.1.1. This section provides information for that version.**

The Universal Copy program on the HP NonStop is strictly an OSS process. When used with UCMD Manager, the UCMD Manager's SERVER\_OPTIONS option must specify a SCRIPT\_TYPE option value of *OSS* ( – server " – script\_type OSS") in order to indicate that this is an OSS process.

### 9.4.1 Configuration Options

[Table 9.3](#page-244-0) identifies all Universal Copy configuration options for HP NonStop.

Each **Option Name** is a link to detailed information about that configuration option.

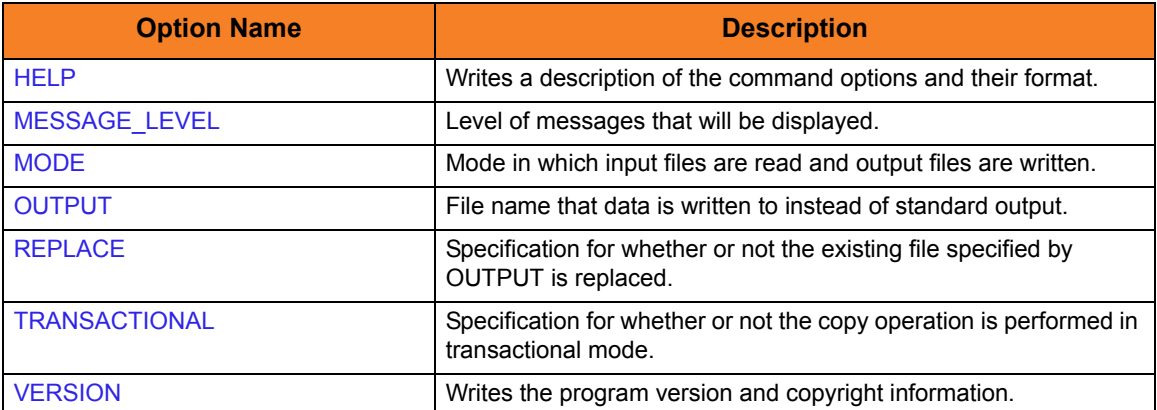

<span id="page-244-0"></span>Table 9.3 Universal Copy Configuration Options - HP NonStop

### 9.4.2 Command Line Syntax

[Figure 9.3](#page-245-0) illustrates the syntax — using the long form of command line options — of Universal Copy for HP NonStop.

<span id="page-245-0"></span>Figure 9.3 Universal Copy for HP NonStop - Command Line Syntax

```
ucopy
[-level {trace|audit|info|warn|error}] 
[-mode {binary|text}]
-outputtransactionalreplace {yes|no}] ]
[file...]ucopy
{ -version | -help }
```
### 9.4.3 Command Operands

#### FILE

The file operand specifies the input files. Full or relative paths can be specified. If no input files are specified, standard input is used.

# CHAPTER 10 Universal Copy Configuration Options

## 10.1 Overview

This chapter provides detailed information on the configuration options available for use with Universal Copy.

The options are listed alphabetically, without regard to any specific operating system.

Information on how these options are used is documented in Chapter [9 Universal Copy.](#page-238-0)

Section [1.3 Configuration Options Information](#page-45-0) provides a guideline for understanding the information presented for each option.

## 10.2 Configuration Options List

[Table 10.1](#page-247-0) identifies the Universal Copy configuration options.

<span id="page-247-0"></span>Table 10.1 Universal Copy Configuration Options

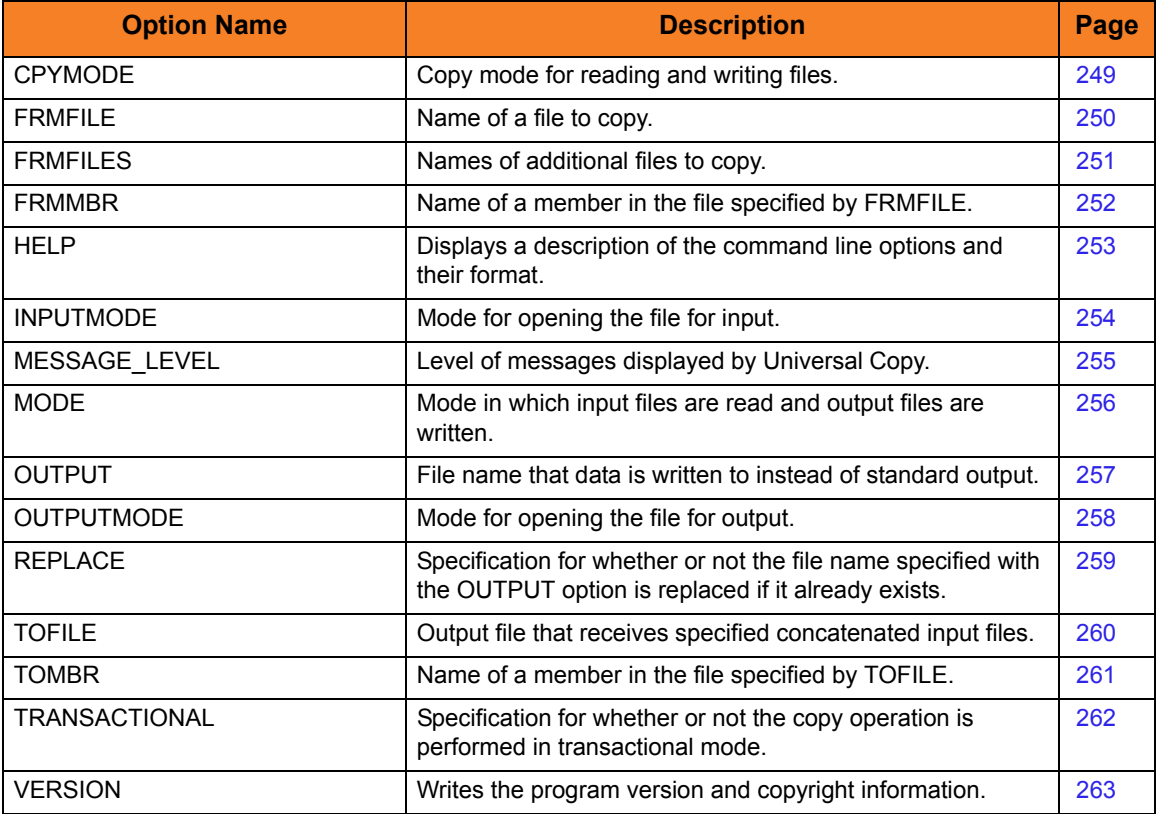

## <span id="page-248-1"></span><span id="page-248-0"></span>10.3 CPY\_MODE

#### **Description**

The CPY\_MODE option sets the copy mode for reading and writing files.

#### Usage

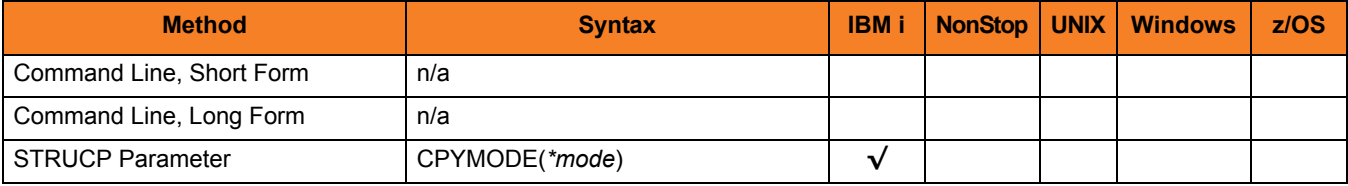

### Values

*mode* is the copy mode for reading and writing files.

Valid values for *mode* are:

• **binary**

Copy the data as binary data. The data is not translated in any manner.

• **text**

Copy the data as text data. All trailing blank characters in a record are ignored. A new-line character is inserted after the last non-blank character. The data is subjected to code page conversions.

• **savf**

Copy the data as a save file. This is required when working with save files. The data is not translated in any manner.

#### **[Default is text.]**

## <span id="page-249-1"></span><span id="page-249-0"></span>10.4 FRMFILE

### **Description**

The FRMFILE option specifies the name of a file to copy.

### Usage

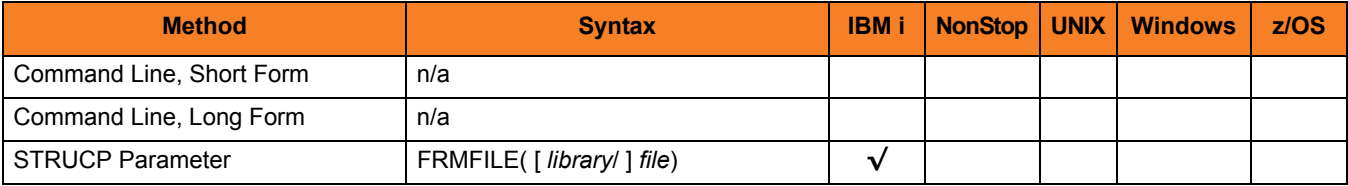

### Values

*file* is the name of a file to copy.

Valid values for *file* are:

• *\****stdin**

Data is copied from the job's standard input file.

- If executed from an interactive job, standard input is allocated to the terminal. An ILE session manager screen is displayed in which the user enters the data to copy.
- If executed from a batch job, file QINLINE is allocated to standard input.
- *file name* Data is copied from the specified file.

#### **[Default is \*stdin.]**

*library* is the name of a library with which *file* optionally can be qualified.

- *\****libl** File is located in the library list.
- *\****curlib** File is located in the current library.
- *library name* File is located in the specified library.

## <span id="page-250-1"></span><span id="page-250-0"></span>10.5 FRMFILES

### **Description**

The FRMFILES option specifies the names of additional files to copy.

Files are copied in the order listed, starting with the file specified by the [FRMFILE](#page-249-1) option and continuing with the files specified in FRMFILES. The resulting output file is a concatenation of all input files. Up to 39 files can be specified in the list.

### Usage

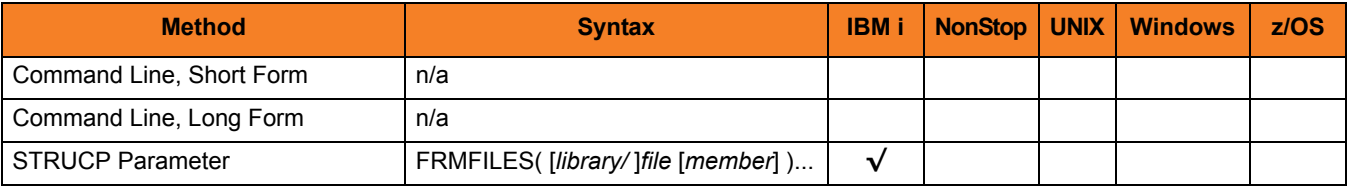

#### Values

*file* is the name of an additional file to copy.

*library* is the name of a library with which *file* optionally can be qualified.

Valid values for *library* are:

- *\****libl** File is located in the library list.
- *\****curlib** File is located in the current library.
- *library name* File is located in the specified library.

*member* is the name of a member in the specified file to copy.

Valid values for *member* are:

- *\****first** First member in the file is processed.
- *\****all**

All members in the file are processed as one.

**[Default is** *\****first.]**

## <span id="page-251-1"></span><span id="page-251-0"></span>10.6 FRMMBR

### Description

The FRMMBR option specifies the name of a member in the file specified by [FRMFILE.](#page-249-1)

#### Usage

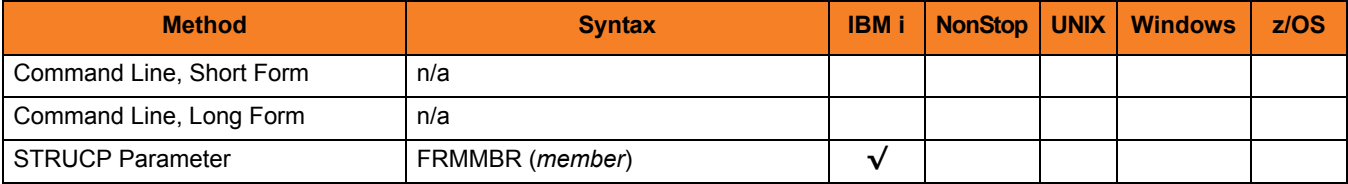

### Values

*member* is the name of a member in the file.

Valid values for *member* are:

- *\****first** First member in the file is processed.
- *\****all** All members in the file are processed as one.
- *member name* Specified member name is processed.

#### **[Default is** *\****first.]**
## 10.7 HELP

### Description

The HELP option displays a description of the Universal Copy command line options and their format.

### Usage

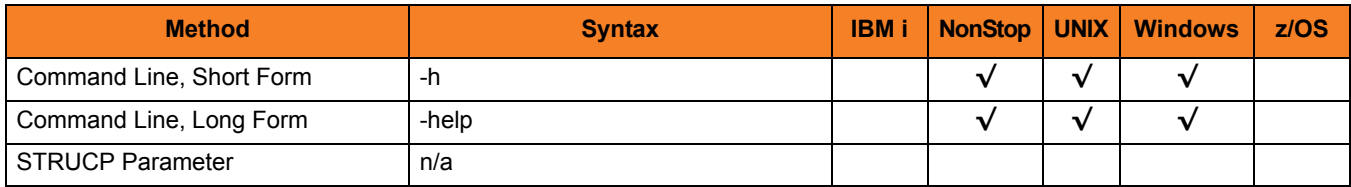

### Values

(There are no values for this option.)

## 10.8 INPUTMODE

### **Description**

The INPUTMODE option specifies the mode for opening the file for input.

If this option is used, it overrides the [CPY\\_MODE](#page-248-0) option for input files. See the fopen() function in the C Runtime Library manual (*ILE C/C++ for iSeries Run-Time Library Functions*) for information.

The default is to use the [CPY\\_MODE](#page-248-0) option.

### Usage

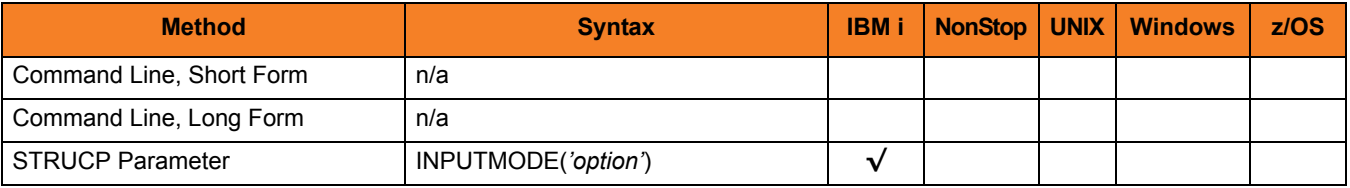

### Values

*'option'* is the mode for opening the file.

## 10.9 MESSAGE\_LEVEL

### **Description**

The MESSAGE\_LEVEL option specifies the level of messages to write.

### Usage

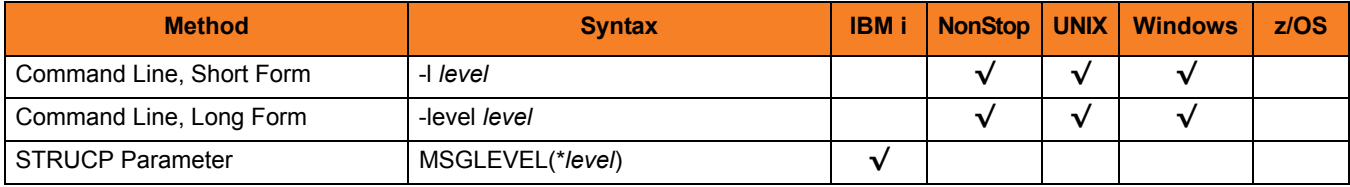

### Values

*level* indicates either of the following level of messages:

- **trace** Writes trace messages used for diagnostic purposes. Note: Use **trace** only as directed by Stonebranch, Inc. [Customer Support](#page-499-0).
- **audit** Writes audit, informational, warning, and error messages.
- **info** Writes informational, warning, and error messages.
- **warn** Writes warning and error messages.
- **error** Writes error messages only.

**IBM i**

**[Default is** *info***.]**

**HP NonStop, UNIX, and Windows**

**[Default is** *warn***.]**

## 10.10 MODE

### **Description**

The MODE option specifies the mode in which input files are read and output files are written.

### Usage

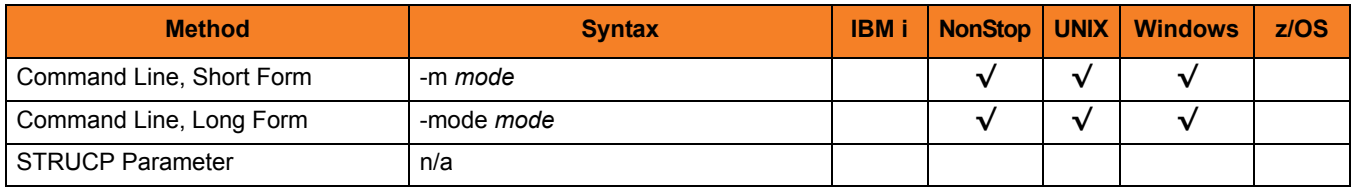

### Values

mode is the mode in which the files are read and written.

Valid values for *mode* are:

• **binary**

Treats all data as binary data. No interpretation of end-of-line characters or end-of-file characters is performed.

• **text**

Treats all data as text data. End-of-line characters are interpreted.

#### **[Default is binary.]**

**UNIX**

There is no difference between binary and text.

#### **HP NonStop**

If the specified output file is within the Guardian file space, TEXT mode will generate an EDIT file with a file code of 101. If the specified output file is within the OSS file space, or the mode is set to BINARY, a C file with a file code of 180 will be generated.

## <span id="page-256-0"></span>10.11 OUTPUT

### Description

The OUTPUT option specifies the name of a file to which data is written instead of standard output.

Note: See FILE in the Command Operands sections of Chapter [9 Universal Copy](#page-238-0) for operating system-specific file naming conventions.

### Usage

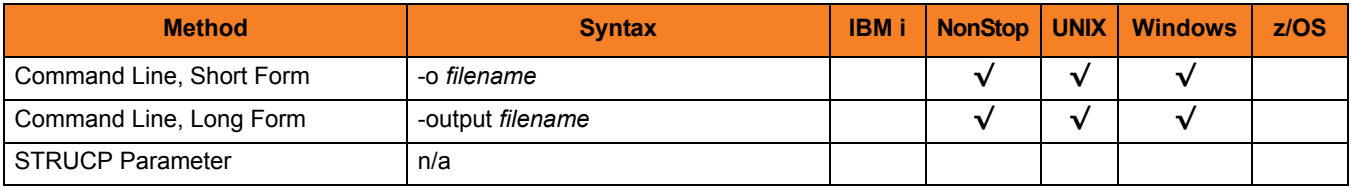

### Values

*filename* is the name of the file to which data is written.

**[Default is standard output.]**

## 10.12 OUTPUTMODE

### **Description**

The OUTPUTMODE option specifies the mode for opening the file for output.

If this option is used, it overrides the [CPY\\_MODE](#page-248-0) option for output files. See the fopen() function in the C Runtime Library manual (*ILE C/C++ for iSeries Run-Time Library Functions*) for information.

The default is to use the [CPY\\_MODE](#page-248-0) option.

### Usage

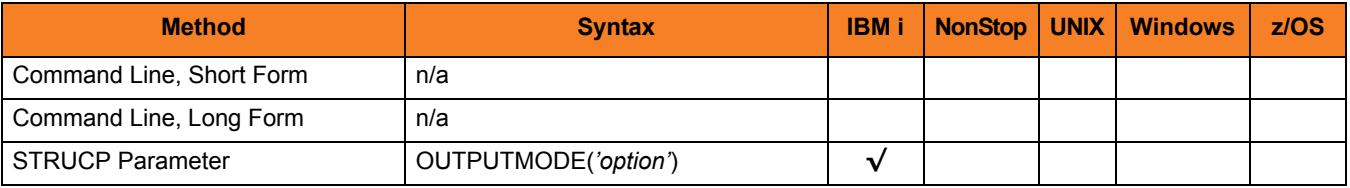

### Values

*mode* is the mode for opening the file.

## 10.13 REPLACE

### Description

The REPLACE option specifies whether or not the file specified by the [OUTPUT](#page-256-0) option is replaced (if it already exists).

### Usage

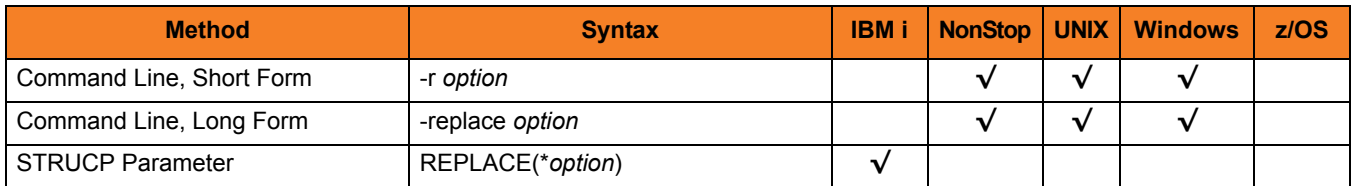

### Values

*option* is the specification for whether or not to replace the file.

Valid values for *option* are:

- **yes** File is replaced.
- **no** File is not replaced.

**[Default is yes.]**

## <span id="page-259-0"></span>10.14 TOFILE

### **Description**

The TOFILE option specifies name of the output file that receives the specified concatenated input files.

### Usage

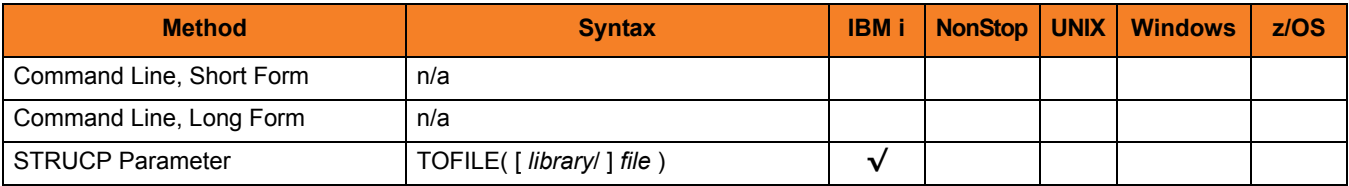

### Values

*file* is the name of the output file receiving the input files.

Valid values for *file* are:

#### • *\****stdout**

Output is written to standard output.

- If executed from an interactive job, standard output is allocated to the terminal from which STRUCP is executed. The ILE session terminal is displayed to view the output.
- If executed from a batch job, standard output is allocated to file QPRINT.
- *filename*

Output is written to the specified file name. If the file is not found, it is created as a physical source file with a record length of 266.

#### **[Default is** *\*stdout***.]**

*library* is optional name of a library with which *file* can be qualified.

Valid values for library are:

- *\****libl** File is located in the library list.
- *\****curlib** File is located in the current library.
- *library name* File is located in the specified library.

## 10.15 TOMBR

### Description

The TOMBR option specifies the name of a member in the file specified by the [TOFILE](#page-259-0) option.

### Usage

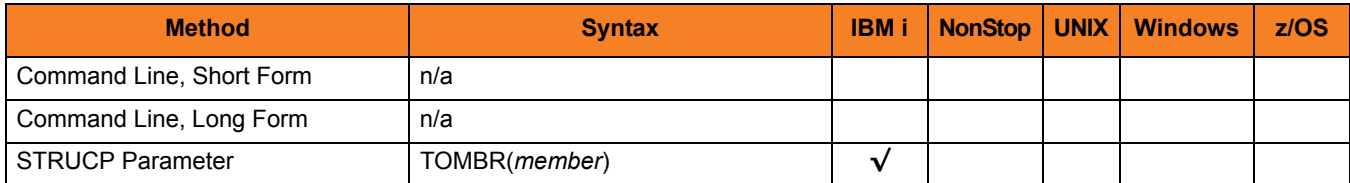

### Values

*member* is the name of a member in the file.

**[Default is the file name.]**

## 10.16 TRANSACTIONAL

### **Description**

The TRANSACTIONAL option specifies whether or not the copy operation is performed in transactional mode.

### Usage

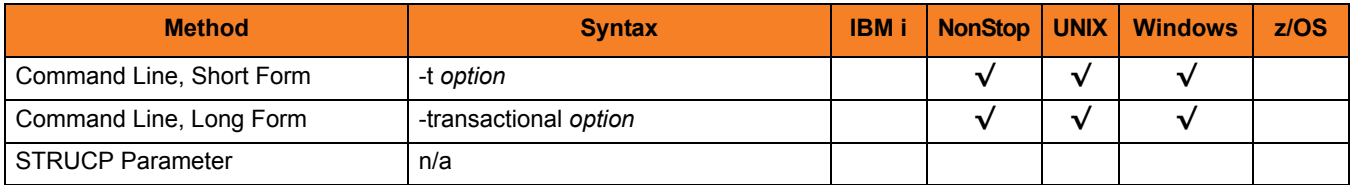

### Values

*option* is the specification for whether or not the copy operation is performed in transactional mode.

Valid values for *option* are:

• **yes**

Data is copied in a transactional mode. The data first is copied to a temporary file on the same file system. When the copy operation completes successfully, the temporary file is renamed to the file name specified by the [OUTPUT](#page-256-0) option.

• **no**

Data is not copied in a transactional mode.

#### **[Default is no.]**

## 10.17 VERSION

### Description

The VERSION option writes the program version and copyright information.

### Usage

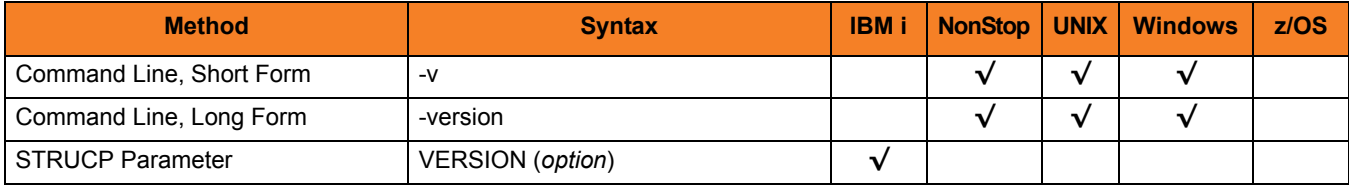

### Values

#### **HP NonStop, UNIX, and Windows**

There are no values for this option.

#### **IBM i**

Valid values for *option* are:

- **yes**
	- Write program version information and copyright.
- **no**

Do not write program version information and copyright.

**[Default is no.]**

# <span id="page-263-0"></span>CHAPTER<sup>1</sup> Universal Database Dump

### 11.1 Overview

Stonebranch Solutions databases are implemented using Oracle's Berkeley Database product. The Berkeley Database provides utilities to perform administrative database tasks.

The Universal Database Dump (UDBDUMP) utility is the Berkeley db\_dump utility tailored specifically for Stonebranch Solutions databases.

UDBDUMP and the Universal Database Load (UDBLOAD) utility (see Chapter [13](#page-272-0)  [Universal Database Load](#page-272-0)) are provided to enable recovery from a corrupted Berkeley database. Databases can potentially become corrupt due to system and address spaces ending abnormally.

Oracle documentation on db\_dump and all other utility commands is provided at the following URL:

http://www.oracle.com/technology/documentation/berkeley-db/db/index.html

### 11.1.1 Usage

UDBDUMP invokes the Berkeley db\_dump utility. The UDBDUMP command line options are passed to db\_dump. UDBDUMP reads a specified database file and dumps the contents to a database dump file.

This dump file can be loaded into a database using UDBLOAD.

## 11.2 Universal Database Dump for z/OS

This section describes Universal Database Dump (UDBDUMP) utility, specific to the IBM z/OS operating system.

### 11.2.1 JCL Procedure

[Figure 11.1](#page-264-0) illustrates the Universal Database Dump for z/OS JCL procedure (UDBDPRC, located in the SUNVSAMP library) that is provided to simplify the execution JCL and future maintenance.

<span id="page-264-0"></span>Figure 11.1 Universal Database Dump for z/OS – JCL Procedure

```
//UDBLPRC PROC DBOPTS=-r,
// DBFILE=,
// SHLQ=#SHLQ,
// DMPDSN=,
// DBHFS=
//*
//S1 EXEC PGM=UDBDUMP,
// PARM='ENVAR(TZ=EST5EDT)/&DBHFS &DBOPTS &DBFILE'
//STEPLIB DD DSN=&SHLQ..UNV.SUNVLOAD,
// DISP=SHR
//*
//UNVOUT DD DSN=&DMPDSN,
// DISP=SHR
//*
//SYSPRINT DD SYSOUT=*
//SYSOUT DD SYSOUT=*
//SYSIN DD DUMMY
//CEEDUMP DD SYSOUT=*
//SYSUDUMP DD SYSOUT=*
// PEND
```
### 11.2.2 DD Statements used in JCL Procedure

[Table 11.1](#page-265-1) describes the DD statements used in the Universal Database Dump for z/OS JCL procedure illustrated in [Figure 11.1.](#page-264-0)

<span id="page-265-1"></span>Table 11.1 Universal Database Dump for z/OS – DD Statements in JCL Procedure

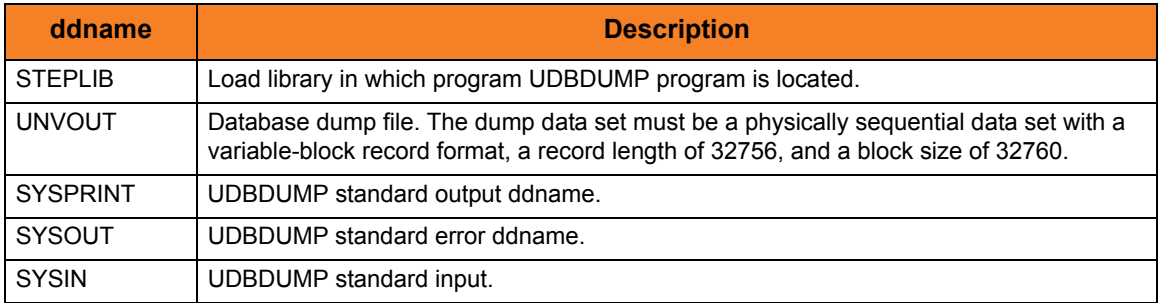

### 11.2.3 JCL

[Figure 11.2](#page-265-0) illustrates the Universal Database Dump for z/OS JCL.

<span id="page-265-0"></span>Figure 11.2 Universal Database Dump for z/OS – JCL

```
//S1 EXEC PGM=UDBDUMP,
// PARM='ENVAR(TZ=EST5EDT)/&DBHFS &DBOPTS &DBFILE'
//STEPLIB DD DISP=SHR,DSN=&SHLQ..UNV.SUNVLOAD
//*
//UNVOUT DD DISP=SHR,DSN=&DMPDSN
//*
//SYSPRINT DD SYSOUT=*
//SYSOUT DD SYSOUT=*
//SYSIN DD DUMMY
//CEEDUMP DD SYSOUT=*
//SYSUDUMP DD SYSOUT=*
```
### 11.2.4 Configuration Options

[Table 11.2](#page-266-0) identifies the UDBDUMP for z/OS configuration options. It describes only those options relevant for database recovery.

For details on all options, see the Oracle documentation on the db\_dump utility at URL: http://www.oracle.com/technology/documentation/berkeley-db/db/index.html

Each **Option Name** is a link to detailed information about that option.

<span id="page-266-0"></span>Table 11.2 Universal Database Dump for z/OS - Configuration Options

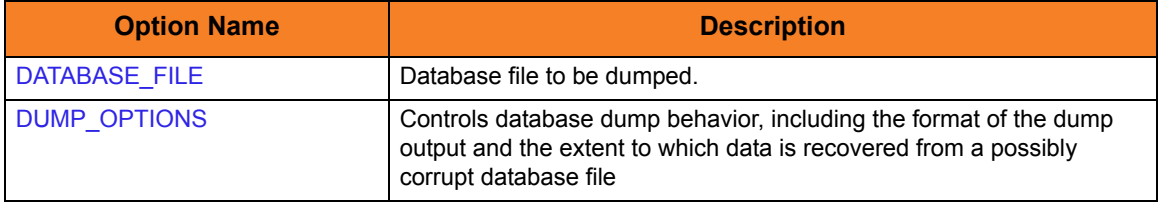

Note: UDBDUMP accepts configuration options only on the PARM keyword of the EXEC statement.

### 11.2.5 Command Line Syntax

[Figure 11.3](#page-266-1) illustrates the command line syntax of UDBDUMP for z/OS. It identifies only those options that are relevant for database recovery.

<span id="page-266-1"></span>Figure 11.3 Universal Database Dump for z/OS - Command Line Syntax

 $[-r -p]$  $[-r -p]$  $[-r -p]$  $[-r -p]$  $[-r -p]$ [database](#page-270-0)

## 11.3 Universal Database Dump for Windows and UNIX

This section describes Universal Database Dump (UDBDUMP) utility, specific to the Windows and UNIX operating systems.

### 11.3.1 Configuration Options

[Table 11.3](#page-267-1) identifies the UDBDUMP for Windows and UNIX configuration options. It describes only those options relevant for database recovery.

For details on all options, see the Oracle documentation on the db\_dump utility at URL: http://www.oracle.com/technology/documentation/berkeley-db/db/index.html

Each **Option Name** is a link to detailed information about that option.

<span id="page-267-1"></span>Table 11.3 Universal Database Dump for Windows UNIX - Configuration Options

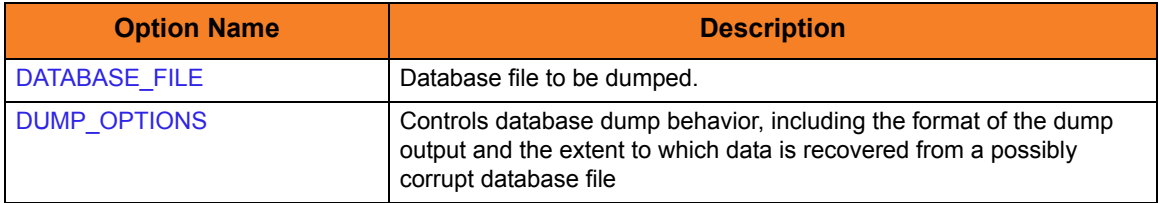

### 11.3.2 Command Line Syntax

[Figure 11.4](#page-267-0) illustrates the syntax of UDBDUMP for Windows and UNIX. It identifies only those options that are relevant for database recovery.

<span id="page-267-0"></span>Figure 11.4 Universal Database Dump for Windows and UNIX - Command Line Syntax

udb\_dump  $[-r -p]$  $[-r -p]$  $[-r -p]$  $[-r -p]$  $[-r -p]$ [database](#page-270-0) > dump

# CHAPTER  $12$ Universal Database Dump Configuration Options

## 12.1 Overview

This chapter provides detailed information on the configuration options available for use with Universal Database Dump (UDBDUMP). UDBDUMP is the Berkeley db dump utility tailored specifically for Stonebranch Solutions databases.

The options are listed alphabetically, without regard to any specific operating system.

Information on how these options are used is documented in Chapter [11 Universal](#page-263-0)  [Database Dump](#page-263-0).

Section [1.3 Configuration Options Information](#page-45-0) provides a guideline for understanding the information presented for each option.

## 12.2 Configuration Options List

[Table 12.1](#page-269-0) identifies the Universal Database Dump configuration options.

<span id="page-269-0"></span>Table 12.1 Universal Database Dump Configuration Options

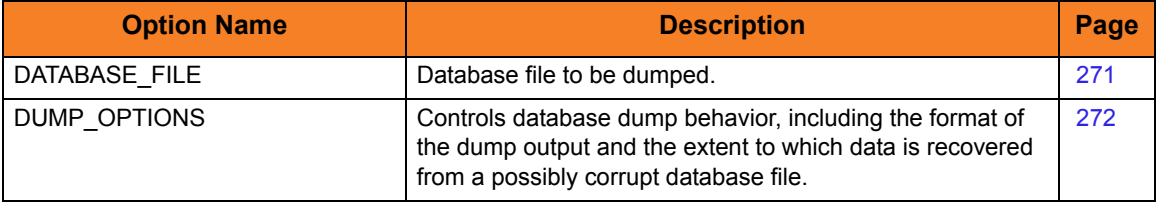

## <span id="page-270-1"></span><span id="page-270-0"></span>12.3 DATABASE\_FILE

### **Description**

The DATABASE\_FILE option specifies the database file to be dumped.

DATABASE\_FILE is the last option specified on the command line.

**z/OS**

The database file must be located in the root directory of the HFS data set allocated on the UNVDB ddname. The HFS data set must be mounted prior to running UDBLOAD.

### Usage

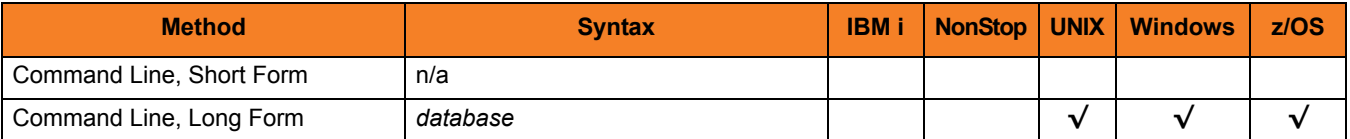

### Values

*database* is the database file to be dumped.

## <span id="page-271-1"></span><span id="page-271-0"></span>12.4 DUMP\_OPTIONS

### **Description**

The DUMP\_OPTIONS option controls database dump behavior, including the format of the dump output and the extent to which data is recovered from a possibly corrupt database file.

There are two forms of the DUMP\_OPTIONS option:

- -p controls the format of the dump output, causing some printable characters to be dumped as text characters. This form of DUMP\_OPTIONS is useful if you to intend use standard text editors and tools to modify the contents of databases upon reload.
- -r controls data recovery behavior, and instructs the utility to recover as many records as possible.
	- Note: The db\_dump utility also accepts a **–R** option. However, the upper case **–R** is not recommended. It specifies that aggressive recovery should be performed, which can result in potentially bad or deleted records being recovered.

When using DUMP\_OPTIONS, only use lower case **–r**.

### Usage

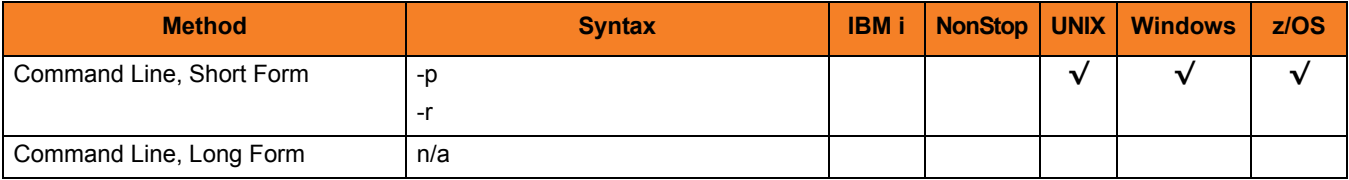

### Values

(There are no values used with this option.)

# <span id="page-272-0"></span>CHAPTER 13 Universal Database Load

### 13.1 Overview

Stonebranch Solutions databases are implemented using Oracle's Berkeley Database product. The Berkeley Database provides utilities to perform administrative database tasks.

The Universal Database Load (UDBLOAD) utility is the Berkeley db\_load utility tailored specifically for Stonebranch Solutions databases.

UDBLOAD and the Universal Database Dump (UDBDUMP) utility (see Chapter [11](#page-263-0)  [Universal Database Dump](#page-263-0)) are provided to enable recovery from a corrupted Berkeley databases. Databases can potentially become corrupt due to system and address spaces ending abnormally.

Oracle documentation on db\_load and all other utility commands is provided at the following URL:

http://www.oracle.com/technology/documentation/berkeley-db/db/index.html

### 13.1.1 Usage

UDBLOAD invokes the Berkeley db\_load utility. The UDBLOAD command line options are passed to db load. UDBLOAD reads the database dump file and loads the contents into the specified database file.

The database dump file is created with UDBDUMP.

Note: By default, the load operation overwrites the specified database. To simply update the database, omit the [OVERWRITE](#page-280-0) configuration option.

You should back up the database file prior to performing any load operation.

## 13.2 Universal Database Load for z/OS

This section describes Universal Database Load (UDBLOAD) utility, specific to the IBM z/OS operating system.

### 13.2.1 JCL Procedure

[Figure 13.1](#page-273-0) illustrates the Universal Database Load for z/OS JCL procedure (UDBLPRC, located in the SUNVSAMP library) that is provided to simplify the execution JCL and future maintenance.

<span id="page-273-0"></span>Figure 13.1 Universal Database Load for z/OS – JCL Procedure

```
//UDBLPRC PROC DBOPTS=-o, 
// DBFILE=,
// SHLQ=#SHLQ,
// DMPDSN=,
// DBHFS=
//*
//S1 EXEC PGM=UDBLOAD,
// PARM='ENVAR(TZ=EST5EDT)/&DBHFS &DBOPTS &DBFILE'
//STEPLIB DD DSN=&SHLQ..UNV.SUNVLOAD,
// DISP=SHR
//*
//UNVIN DD DSN=&DMPDSN,
// DISP=SHR
//*
//SYSPRINT DD SYSOUT=*
//SYSOUT DD SYSOUT=*
//SYSIN DD DUMMY
//CEEDUMP DD SYSOUT=*
//SYSUDUMP DD SYSOUT=*
// PEND
```
### 13.2.2 DD Statements used in JCL Procedure

[Table 13.1](#page-274-1) describes the DD statements used in the Universal Database Load for z/OS JCL illustrated in [Figure 13.1.](#page-273-0)

<span id="page-274-1"></span>Table 13.1 Universal Database Load for z/OS – DD Statements in JCL Procedure

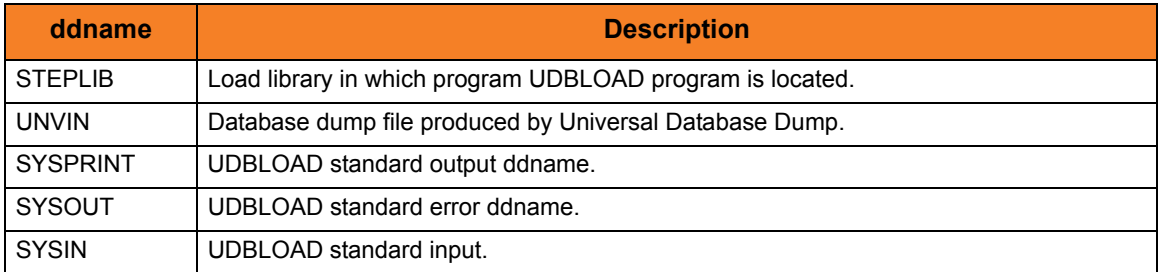

### 13.2.3 JCL

[Figure 13.2](#page-274-0) illustrates the Universal Database Load for z/OS JCL.

<span id="page-274-0"></span>Figure 13.2 Universal Database Load for z/OS – JCL

```
//S1 EXEC PGM=UDBLOAD,
// PARM='ENVAR(TZ=EST5EDT)/&DBHFS &DBOPTS &DBFILE'
//STEPLIB DD DISP=SHR,DSN=&SHLQ..UNV.SUNVLOAD
//*
//UNVIN DD DISP=SHR,DSN=DB.DUMP
//*
//SYSPRINT DD SYSOUT=*
//SYSOUT DD SYSOUT=*
//SYSIN DD DUMMY
//CEEDUMP DD SYSOUT=*
//SYSUDUMP DD SYSOUT=*
//*
```
### 13.2.4 Configuration Options

[Table 13.2](#page-275-0) identifies the UDBLOAD for z/OS configuration options. It describes only those options relevant for database recovery.

For details on all options, see the Oracle documentation on the db\_dump utility at URL: http://www.oracle.com/technology/documentation/berkeley-db/db/index.html

Each **Option Name** is a link to detailed information about that option.

<span id="page-275-0"></span>Table 13.2 Universal Database Load for z/OS - Configuration Options

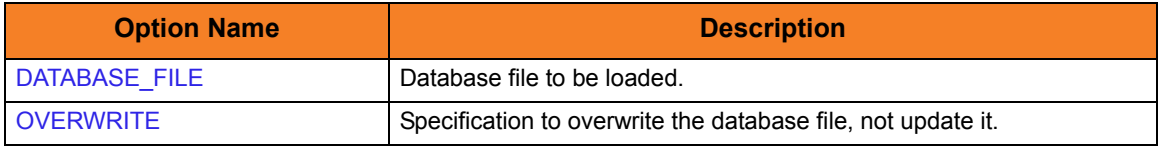

Note: UDBLOAD accepts configuration options only on the PARM keyword of the EXEC statement.

### 13.2.5 Command Line Syntax

[Figure 13.3](#page-275-1) illustrates the command line syntax of UDBLOAD for z/OS. It identifies only those options that are relevant for database recovery.

<span id="page-275-1"></span>Figure 13.3 Universal Database Load for z/OS - Command Line Syntax

```
-o]database
```
## 13.3 Universal Database Load for Windows and UNIX

This section describes Universal Database Dump (UDBLOAD) utility, specific to the Windows and UNIX operating systems.

### 13.3.1 Configuration Options

[Table 13.3](#page-276-1) identifies the UDBLOA for Windows and UNIX configuration options. It describes only those options relevant for database recovery.

For details on all options, see the Oracle documentation on the db\_dump utility at URL: http://www.oracle.com/technology/documentation/berkeley-db/db/index.html

Each **Option Name** is a link to detailed information about that option.

<span id="page-276-1"></span>Table 13.3 Universal Database Load for Windows and UNIX - Configuration Options

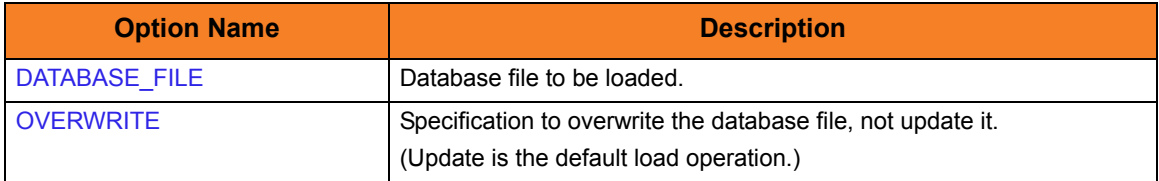

### 13.3.2 Command Line Syntax

[Figure 13.4](#page-276-0) illustrates the syntax of UDBLOAD for Windows and UNIX. It identifies only those options that are relevant for database recovery.

<span id="page-276-0"></span>Figure 13.4 Universal Database Load for Windows and UNIX - Command Line Syntax

```
udb_load
[-\circ]database < dump
```
# CHAPTER 14

# Universal Database Load Configuration Options

## 14.1 Overview

This chapter provides detailed information on the configuration options available for use with Universal Database Load (UDBLOAD). UDBLOAD is the Berkeley db load utility tailored specifically for Stonebranch Solutions databases.

The options are listed alphabetically, without regard to any specific operating system.

Information on how these options are used is documented in Chapter [13 Universal](#page-272-0)  [Database Load](#page-272-0).

Section [1.3 Configuration Options Information](#page-45-0) provides a guideline for understanding the information presented for each option.

## 14.2 Configuration Options List

[Table 14.1](#page-278-0) identifies the Universal Database Load configuration options.

<span id="page-278-0"></span>Table 14.1 Universal Database Load Configuration Options

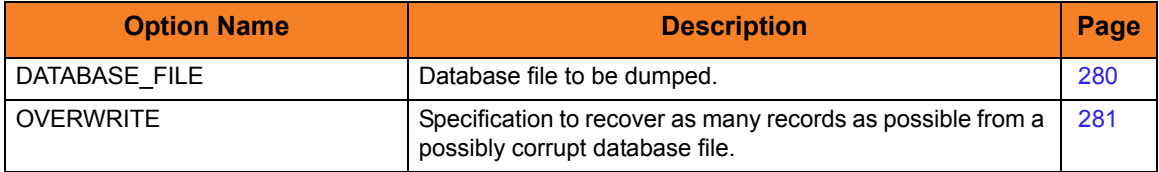

## <span id="page-279-1"></span><span id="page-279-0"></span>14.3 DATABASE\_FILE

### **Description**

The DATABASE\_FILE option specifies the database file to be loaded.

DATABASE\_FILE is the last option specified on the command line.

**z/OS**

The database file must be located in the root directory of the HFS data set allocated on the UNVDB ddname. The HFS data set must be mounted prior to running UDBLOAD.

### Usage

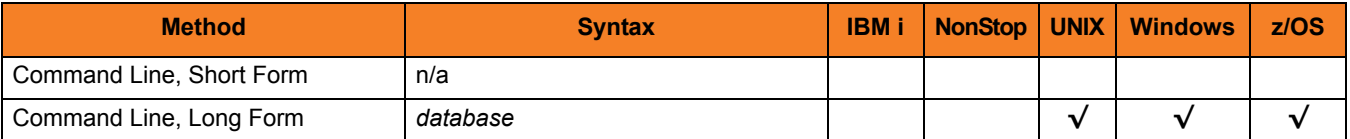

### Values

*database* is the database file to be loaded.

## <span id="page-280-1"></span><span id="page-280-0"></span>14.4 OVERWRITE

### **Description**

The OVERWRITE option specifies that the database file is to be overwritten, not updated. To simply update the database, omit this option.

OVERWRITE is specific to Universal Database Load, not to the Berkeley db\_load utility.

### Usage

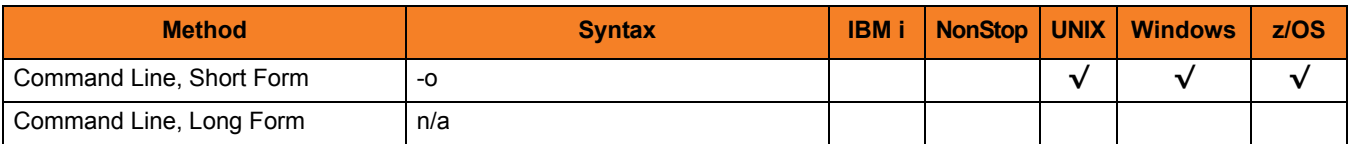

### Values

(There are no values specified for this option.)

# <span id="page-281-0"></span>CHAPTER 15 Universal Display Log File

## 15.1 Overview

Universal Display Log File (UDSPLOGF) is a command for the IBM i environment.

Universal Display Log File reads job log output files that were created as a result of API QMHCTLJL or command DSPJOBLOG. The job log is formatted and written to standard output.

Optionally, UDSPLOGF can delete the job log file members after writing. File member deletion is controlled by the [REMOVE\\_MEMBERS](#page-288-0) option. The default behavior is to leave the members unaltered.

Note: Universal Display Log File became available for the IBM i environment with PTF 0UC0114 (maintenance level 1.2.1.10).

## 15.2 Usage

Universal Display Log File consists of a command line program followed by a list of configuration options.

This section describes the configuration options and their command line syntax.

### 15.2.1 Stonebranch Solutions for IBM i Commands

The names of the Stonebranch Solutions for IBM i commands that are installed in the IBM i QSYS library are tagged with the Stonebranch Solutions for IBM i **v**ersion / **r**elease / **m**odification number, 430. The names of the commands installed in the Stonebranch Solutions for IBM i product library, UNVPRD430, are untagged.

To maintain consistency across releases, you may prefer to use the untagged names in your production environment. The UCHGRLS (Change Release Tag) program lets you change the tagged command names in QSYS to the untagged command names in UNVPRD430.

(See the Stonebranch Solutions 4.3.0 Installation Guide for detailed information on UCHGRLS.)

This chapter references the IBM i commands by their untagged names. If you are using commands with tagged names to run Universal Display Log File, substitute the tagged names for the untagged names in these references.

### 15.2.2 Configuration Options

[Table 15.1](#page-282-0) identifies all Universal Display Log configuration options.

Each **Option Name** is a link to detailed information about that option.

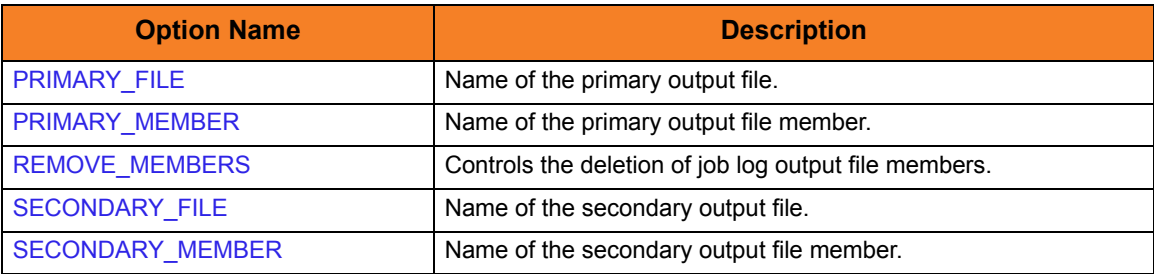

<span id="page-282-0"></span>Table 15.1 Universal Display Log File - Configuration Options

### 15.2.3 Command Line Syntax

[Figure 15.1](#page-283-0) illustrates the command line syntax of Universal Display Log File.

<span id="page-283-0"></span>Figure 15.1 Universal Display Log File - Command Line Syntax

```
UDSPLOGF
[PRMRYFILE(PRMRYMBR(member)] ]
[SCNDRYFILE[SCNDRYMBR(member)] ]
[REMOVE({yes|no})]
```
# CHAPTER  $16$ Universal Display Log File Configuration Options

## 16.1 Overview

This chapter provides detailed information on the configuration options available for use with Universal Display Log File.

The options are listed alphabetically, without regard to any specific operating system.

Information on how these options are used is documented in Chapter [15 Universal](#page-281-0)  [Display Log File](#page-281-0).

Section [1.3 Configuration Options Information](#page-45-0) provides a guideline for understanding the information presented for each option.

## 16.2 Configuration Options List

[Table 16.1](#page-285-0) identifies the Universal Display Log File configuration options.

<span id="page-285-0"></span>Table 16.1 Universal Display Log File - Configuration Options

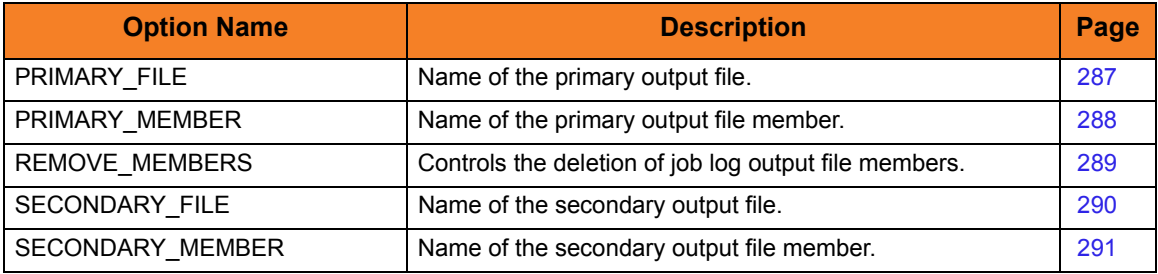

## <span id="page-286-1"></span><span id="page-286-0"></span>16.3 PRIMARY\_FILE

### Description

The PRIMARY\_FILE option specifies the name of the primary output file.

### Usage

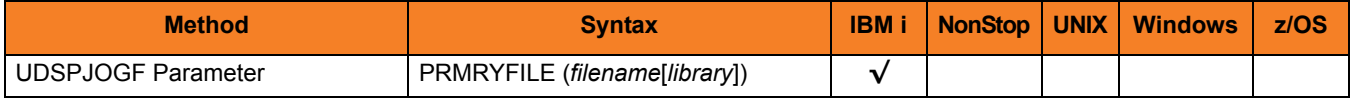

### Values

*filename* is the name of the primary output file. *filename* can be qualified by a *library* name.

## <span id="page-287-1"></span><span id="page-287-0"></span>16.4 PRIMARY\_MEMBER

### Description

The PRIMARY\_MEMBER option specifies the name of the primary output file member.

### Usage

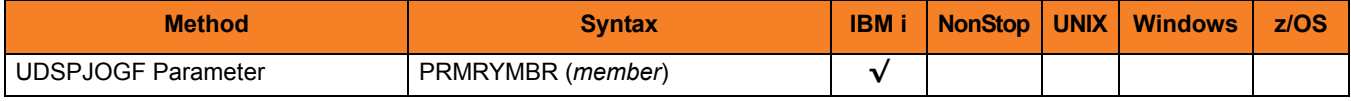

### Values

*member* is the name of the primary output file member.
# 16.5 REMOVE\_MEMBERS

#### **Description**

The REMOVE\_MEMBERS option controls the deletion of job log output file members.

#### Usage

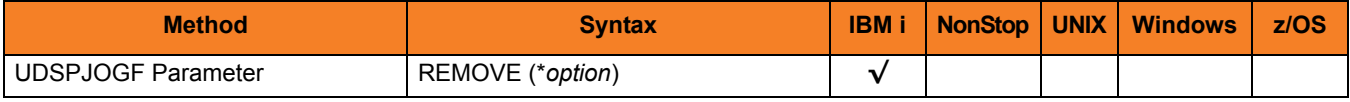

#### Values

*\*option* is the specification for controlling the deletion of the job log output file members. Valid values for *\*option* are:

• **yes**

Specified members will be deleted as a result of running this command.

• **no**

Specified job log output members will not be deleted as a result of running this command.

**[Default value is** *no***.]**

# 16.6 SECONDARY\_FILE

## Description

The SECONDARY\_FILE option specifies the name of the secondary output file.

#### Usage

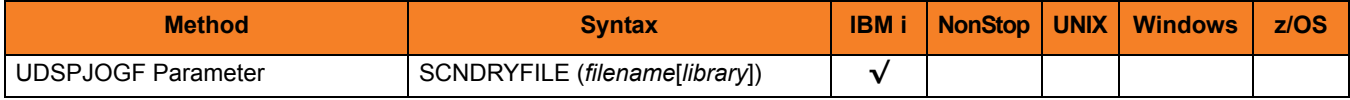

## Values

*filename* is the name of the secondary output file. *filename* can be qualified by a *library* name.

# 16.7 SECONDARY\_MEMBER

## Description

The SECONDARY\_MEMBER option specifies the name of the secondary output file member.

#### Usage

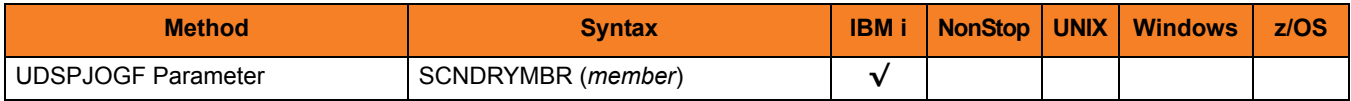

#### Values

*member* is the name of the secondary output file member.

# <span id="page-291-0"></span>CHAPTER 17 Universal Encrypt

# 17.1 Overview

Stonebranch Solutions programs have the ability to read command line options contained in command files. Command files that contain private information must be protected by using local file system security. This ensures that only authorized accounts have read access.

The Universal Encrypt (UENCRYPT) utility adds an additional layer of security by encrypting the contents of command files into an unintelligible format.

Although all command line options can be encrypted with the Universal Encrypt utility, most organizations use it to encrypt and store authentication credentials such as user ID and/or password.

An encrypted command file can be decrypted only by Stonebranch product programs. No decrypt command is provided to decrypt the command file.

Note: Universal Encrypt should not be used as a replacement for file system security.

#### 17.1.1 Usage

Universal Encrypt reads a command file from its standard input and writes an encrypted command file to its standard output.

The encrypted command file is a text file that can be used on any operating system by any Stonebranch Solutions component. Lines starting with a hash ( **#** ) character in column one are comments; blank lines are ignored.

Universal Encrypt performs operations specified by the command options.

# 17.2 Universal Encrypt for z/OS

This section describes Universal Encrypt program JCL, configuration options, and command line syntax for the z/OS operating system.

## 17.2.1 JCL

[Figure 17.1](#page-292-0) illustrates the Universal Encrypt for z/OS JCL.

<span id="page-292-0"></span>Figure 17.1 Universal Encrypt for z/OS – JCL

```
//UENCRYPT EXEC PGM=UENCRYPT
//STEPLIB DD DISP=SHR,DSN=UNV.SUNVLOAD
//SYSPRINT DD SYSOUT=*
//SYSOUT DD SYSOUT=*
//CEEDUMP DD SYSOUT=*
//UNVIN DD DISP=SHR,DSN=MY.CLEAN.CMDFILE
//UNVOUT DD DISP=SHR,DSN=MY.ENCRYPT.CMDFILE
//SYSIN DD *
   -KEY DF#98AD@ -AES YES,/*
```
## 17.2.2 DD Statements used in JCL

[Table 17.1](#page-292-1) describes the DD statements used in the Universal Encrypt for z/OS JCL illustrated in [Figure 17.1](#page-292-0).

<span id="page-292-1"></span>Table 17.1 Universal Encrypt for z/OS – DD Statements in JCL

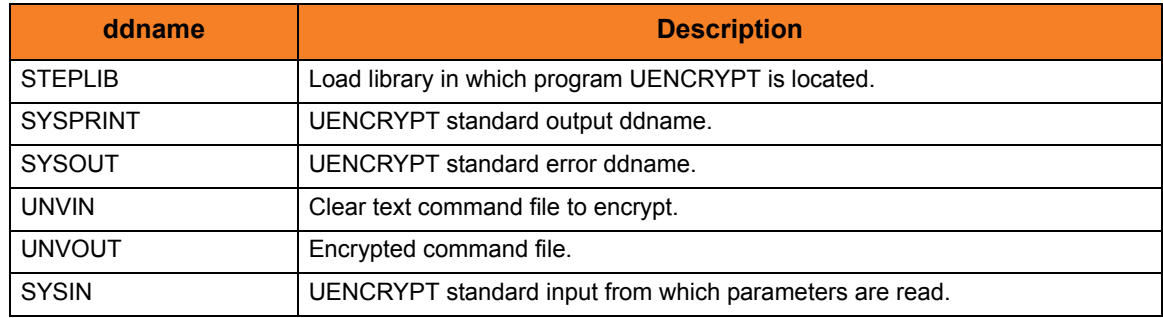

## 17.2.3 Configuration

Universal Encrypt operations are controlled by the configuration options specified either on the PARM keyword of the EXEC statement or in the SYSIN ddname.

## 17.2.4 Configuration Options

[Table 17.2](#page-293-0) identifies the Universal Encrypt for z/OS configuration options.

Each **Option Name** is a link to detailed information about that option.

<span id="page-293-0"></span>Table 17.2 Universal Encrypt for z/OS - Configuration Options

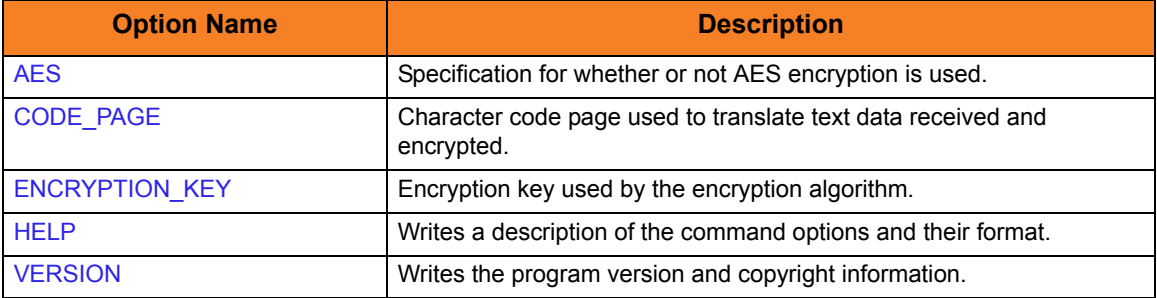

#### 17.2.5 Command Line Syntax

[Figure 17.2](#page-293-1) illustrates the command line syntax – using the long form of command line options – of Universal Encrypt for z/OS.

<span id="page-293-1"></span>Figure 17.2 Universal Encrypt for z/OS - Command Line Syntax

```
uencrypt
[-key key]
[-codepage codepage]
[-aes {yes|no}]
uencrypt
{ -help | -version }
```
# 17.3 Universal Encrypt for Windows and UNIX

This section describes Universal Encrypt configuration options and command line syntax for the Windows and UNIX operating systems.

## 17.3.1 Configuration Options

[Table 17.3](#page-294-0) identifies the Universal Encrypt for Windows and UNIX configuration options.

Each **Option Name** is a link to detailed information about that option.

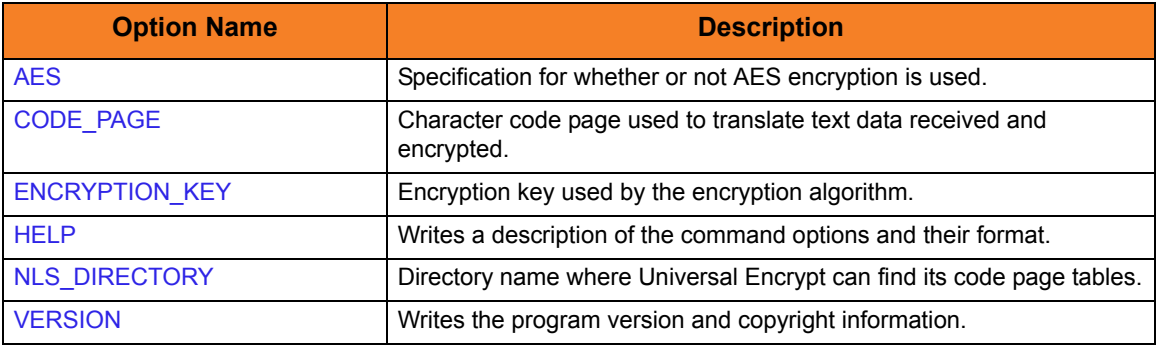

<span id="page-294-0"></span>Table 17.3 Universal Encrypt for Windows and UNIX - Configuration Options

## 17.3.2 Command Line Syntax

[Figure 17.3](#page-294-1) illustrates the command line syntax – using the long form of configuration options – of Universal Encrypt for Windows and UNIX.

<span id="page-294-1"></span>Figure 17.3 Universal Encrypt for Windows and UNIX - Command Line Syntax

```
uencrypt
[-key key]
[-codepage codepage]
[-nlsdir directory]
[-aes {yes|no}]
uencrypt
{ -help | -version }
```
# 17.4 Universal Encrypt for IBM i

This section describes Universal Encrypt program configuration options and command line syntax for the IBM i operating system.

## 17.4.1 Stonebranch Solutions for IBM i Commands

The names of the Stonebranch Solutions for IBM i commands that are installed in the IBM i QSYS library are tagged with the Stonebranch Solutions for IBM i **v**ersion / **r**elease / **m**odification number, 430. The names of the commands installed in the Stonebranch Solutions for IBM i product library, UNVPRD430, are untagged.

To maintain consistency across releases, you may prefer to use the untagged names in your production environment. The UCHGRLS (Change Release Tag) program lets you change the tagged command names in QSYS to the untagged command names in UNVPRD430.

(See the Stonebranch Solutions 4.3.0 Installation Guide for detailed information on UCHGRLS.)

This section references the IBM i commands by their untagged names. If you are using commands with tagged names to run Universal Encrypt, substitute the tagged names for the untagged names in these references.

## 17.4.2 Configuration Options

[Table 17.4](#page-295-0) identifies the Universal Encrypt for IBM i configuration options.

Each **Option Name** is a link to detailed information about that option.

<span id="page-295-0"></span>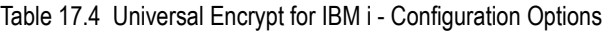

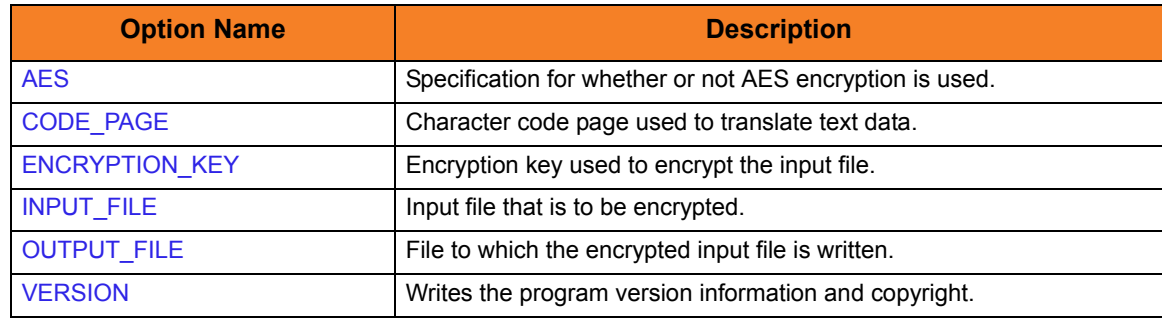

## 17.4.3 Command Line Syntax

[Figure 17.4](#page-296-0) illustrates the command line syntax – using the STRUEN parameter form of configuration options – of Universal Encrypt for IBM i.

<span id="page-296-0"></span>Figure 17.4 Universal Encrypt for IBM i - Command Line Syntax

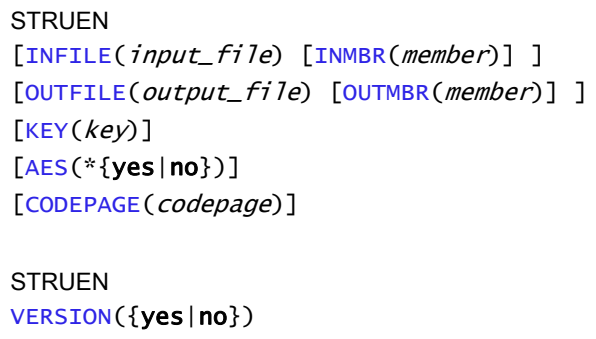

Note: Options entered into plain text files or encrypted files must be in short form or long form syntax (see COMMAND\_FILE\_PLAIN and COMMAND\_FILE\_ENCRYPTED in the Universal Command 4.3.0 Reference Guide.)

# 17.5 Universal Encrypt for HP NonStop

This section describes Universal Encrypt configuration options and command line syntax for the HP NonStop operating system.

**Currently, HP NonStop runs Universal Encrypt 2.1.1. This section provides information for that version.**

## 17.5.1 Configuration Options

[Table 17.5](#page-297-0) identifies the Universal Encrypt configuration options for HP NonStop.

Each **Option Name** is a link to detailed information about that option.

<span id="page-297-0"></span>Table 17.5 Universal Encrypt for HP NonStop - Configuration Options

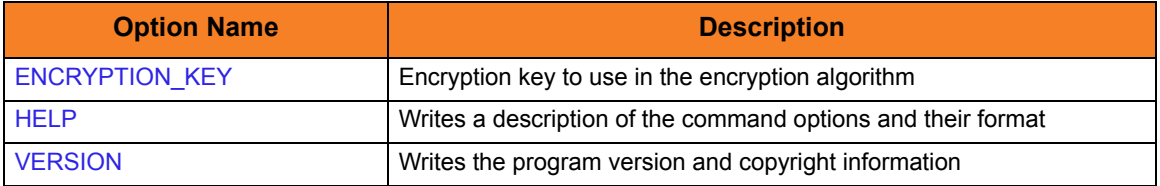

## 17.5.2 Command Line Syntax

[Figure 17.5](#page-297-1) illustrates the command line syntax – using the long form of configuration options – of Universal Encrypt for HP NonStop.

<span id="page-297-1"></span>Figure 17.5 Universal Encrypt for HP NonStop - Command Line Syntax

```
uencrypt
[-key key]
uencrypt
\{ -help | -version }
```
# CHAPTER  $18$ Universal Encrypt Configuration Options

## 18.1 Overview

This chapter provides detailed information on the configuration options available for use with Universal Encrypt.

The options are listed alphabetically, without regard to any specific operating system.

Information on how these options are used is documented in Chapter [17 Universal](#page-291-0)  [Encrypt](#page-291-0).

Section [1.3 Configuration Options Information](#page-45-0) provides a guideline for understanding the information presented for each option.

# 18.2 Configuration Options List

[Table 18.1](#page-299-0) identifies the Universal Encrypt configuration options.

<span id="page-299-0"></span>Table 18.1 Universal Encrypt Configuration Options

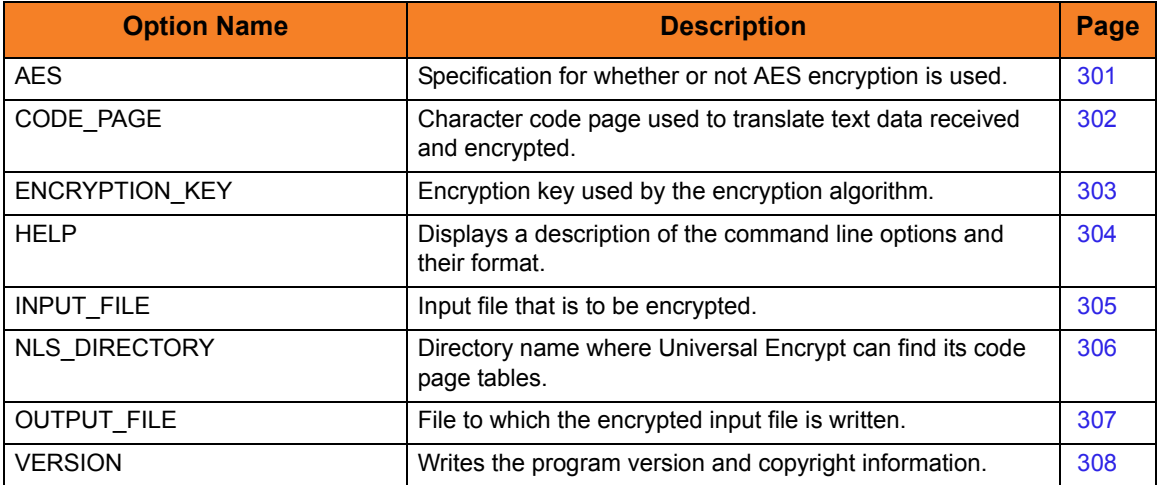

# <span id="page-300-1"></span><span id="page-300-0"></span>18.3 AES

#### **Description**

The AES option specifies whether or not AES (Advanced Encryption Standard) encryption is used.

#### Usage

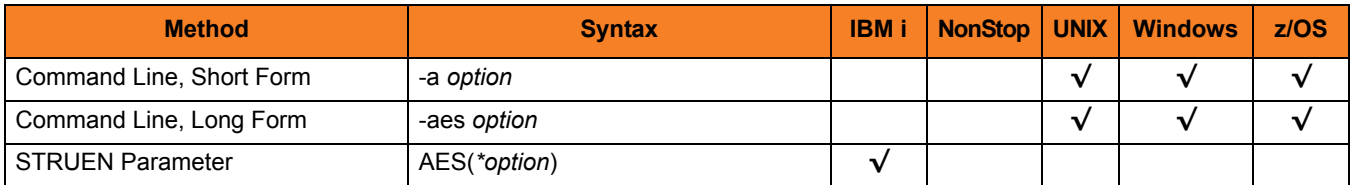

#### Values

*option* is the specification for whether or not to use AES encryption.

Valid values for *option* are:

- **yes** Use AES 256-bit encryption in CBC mode.
- **no**

Use DES 56-bit encryption.

#### **[Default is NO.]**

Note: Although the default - for backward compatibility - is not to use AES encryption, the use of AES encryption is highly recommended.

# <span id="page-301-1"></span><span id="page-301-0"></span>18.4 CODE\_PAGE

#### **Description**

The CODE\_PAGE option specifies the character code page used to translate text data.

#### Usage

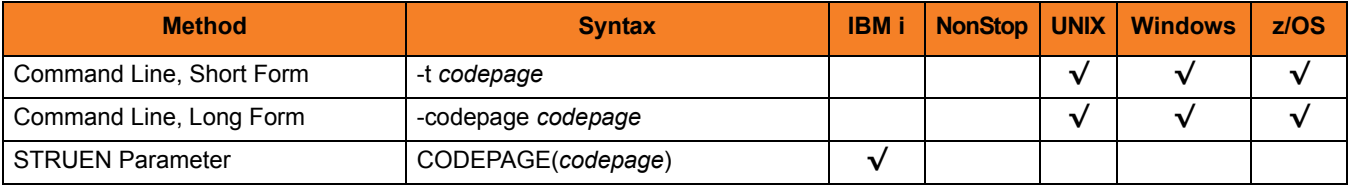

#### Values

*codepage* is the character code page that is used to translate data.

*codepage* references a Universal Translate Table (UTT) file provided with the product (see Section [36.4 UTT Files](#page-498-0) for information on UTT files). UTT files are used to translate between Unicode and the local single-byte code page. (All UTT files end with an extension of .utt.)

#### [Default

**The default code page is different for different operating systems:**

- **ISO8859-1 (8-bit ASCII) ASCII-based operating systems**
- **IBM1047 (EBCDIC) EBCDIC-based operating system]**

See Section [36.3 Character Code Pages](#page-496-0) for a complete list of character code pages provided by Stonebranch Inc. for use with Stonebranch Solutions.

# <span id="page-302-1"></span><span id="page-302-0"></span>18.5 ENCRYPTION\_KEY

#### **Description**

The ENCRYPTION\_KEY option specifies the key used to encrypt the command file.

Note: The key specified by this ENCRYPTION\_KEY option also must be provided to the Stonebranch Solutions component command for which the command file is intended.

If this option is not used, Universal Encrypt uses a default 8-byte key.

#### Usage

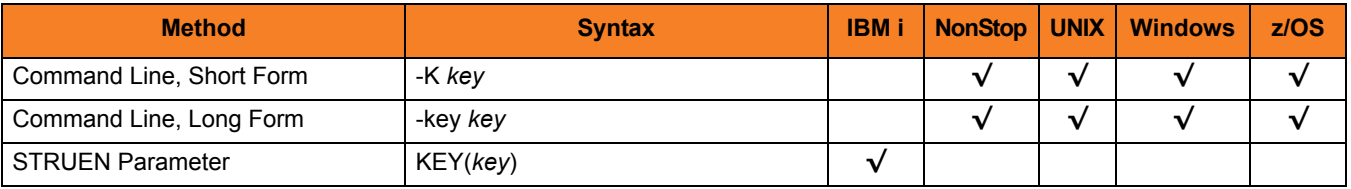

#### Values

*key* is the key used to encrypt the command file.

*key* can contain from 1 to 32 characters long. However, it is recommended that *key* contain at least 8 characters.

#### **HP NonStop**

*key* contains from 1 to 8 characters. If less than eight characters are provided, *key* is padded on the right with null characters (binary zeros). It is recommended that all eight bytes be provided.

# <span id="page-303-1"></span><span id="page-303-0"></span>18.6 HELP

## Description

The HELP option displays a description of the Universal Encrypt command line options and their format.

## Usage

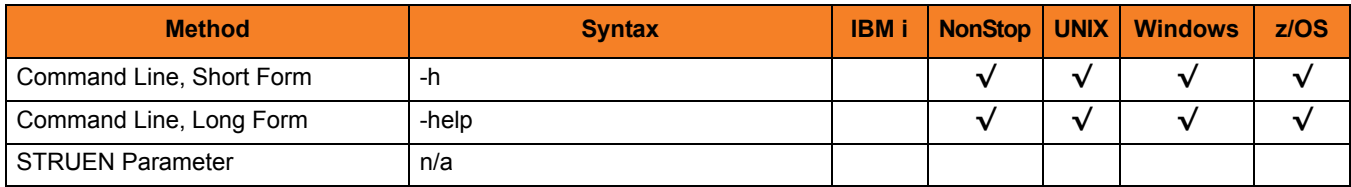

### Values

(There are no values used with this option.)

# <span id="page-304-1"></span><span id="page-304-0"></span>18.7 INPUT\_FILE

#### **Description**

The INPUT\_FILE option specifies the input file that is to be encrypted.

#### Usage

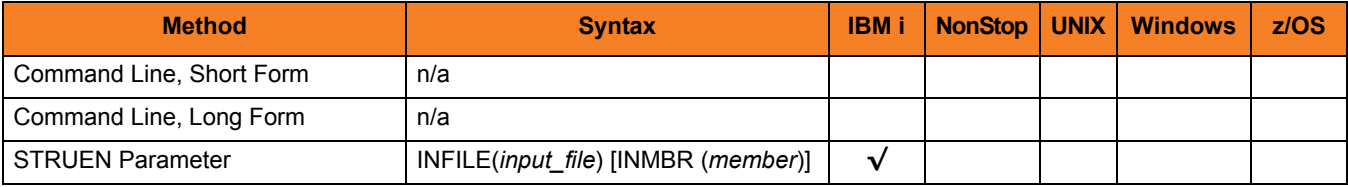

## Values

*input\_file* is the name of the file to be encrypted.

Valid values for *input\_file* are:

• *\*STDIN*

Input file is read from standard input. Standard input is allocated to the workstation for interactive jobs and to file QINLINE for batch jobs. If executed as an interactive job, an ILE session terminal is displayed, from which input can be entered at the terminal.

• *file\_name* Input file is read from the specified file.

*file\_name* can be qualified by a library name. Otherwise, library list \*LIBL is searched for the first occurrence of the file name.

A member name can be used for further qualification by specifying the INMBR parameter.

# <span id="page-305-1"></span><span id="page-305-0"></span>18.8 NLS\_DIRECTORY

## Description

The NLS\_DIRECTORY option specifies the name of the directory where the code page UTT files are located.

#### Usage

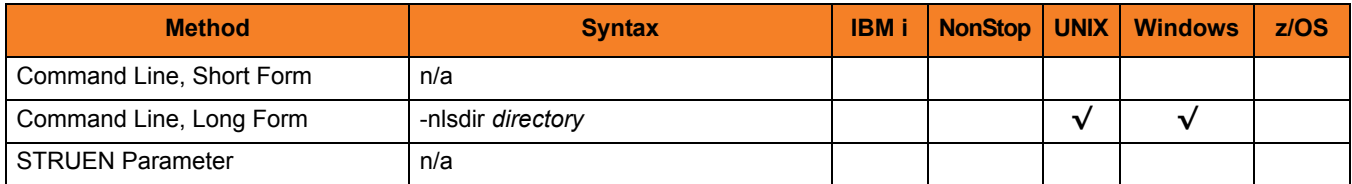

#### Values

*directory* is the name of the directory.

Relative path names are relative to the installation directory. Full path names are recommended.

# <span id="page-306-1"></span><span id="page-306-0"></span>18.9 OUTPUT\_FILE

#### **Description**

The OUTPUT\_FILE option specifies the file to which the encrypted input file is written.

#### Usage

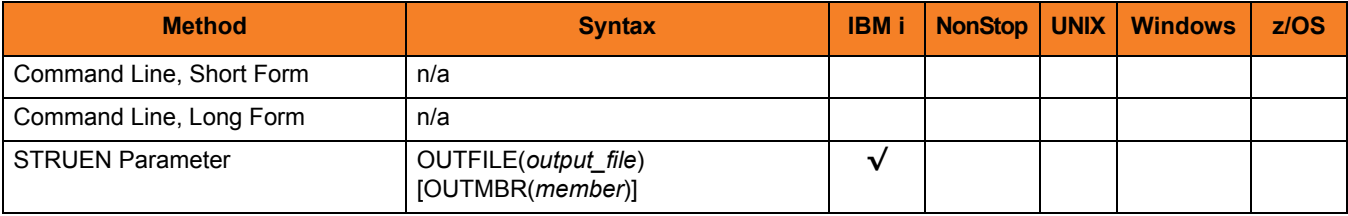

#### Values

*output\_file* is the name of the file which the input file is written.

Valid values for *output\_file* are:

• *\*STDOUT*

Encrypted input file is written to stdout. Standard output is allocated to the terminal if STRUEN is executed interactively. The ILE session terminal is displayed to view the output. Standard output is allocated to file QPRINT if STRUEN is executed in batch.

• *file\_name*

Encrypted input file is written to the specified file.

*file name* can be qualified by a library name. Otherwise, the library list \*LIBL is searched for the first occurrence of the file name. If the file is not found, it is created as a physical source file with a record length of 266. If \*LIBL is specified or implied, the file is created in QGPL.

A member name can be used for further qualification by specifying the OUTMBR parameter.

# <span id="page-307-1"></span><span id="page-307-0"></span>18.10 VERSION

#### Description

The VERSION option writes the program version and copyright information.

#### Usage

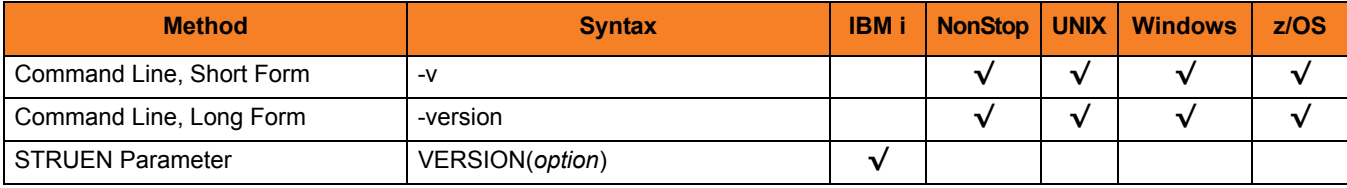

#### Values

**HP NonStop, UNIX, Windows, and z/OS**

There are no values for this option.

#### **IBM i**

Valid values for *option* are:

• **yes**

Write program version information and copyright.

• **no**

Do not write program version information and copyright.

**[Default is no.]**

# <span id="page-308-0"></span>CHAPTER 19 Universal Event Log Dump

## 19.1 Overview

Universal Event Log Dump (UELD) is a utility that selects records from one of the Windows event logs and writes them to a specified output file.

All records from a log can be dumped, or event records can be selected according to the date and time that they were generated.

UELD can be run any time as a stand-alone application. It also is designed to work with Universal Command, which provides centralized control from any operating system and additional options for redirecting output.

# 19.2 Usage

Universal Event Log Dump (UELD) consists of the command line program (ueld) followed by a list of configuration options. This section describes the command line input; that is the configuration options and their syntax on the command line.

## 19.2.1 Configuration

Configuration consists of:

- Setting default options and preferences for all executions of UELD.
- Setting options and preferences for a single execution of UELD.

Configuration options are read from the following sources:

- 1. Command line
- 2. Configuration file

The order of precedence is the same as the list above; command line being the highest, and configuration file being the lowest. That is, options specified via a command line override options specified via the configuration file.

The configuration file, ueld.conf, provides the simplest method of specifying configuration options whose values will not change with each command invocation. These default values are used if the options are not read from one or more other sources.

Some options only can be specified in the configuration file; they have no corresponding command line equivalent. Other options cannot be specified in the configuration file; they must be specified via one or more other sources for a single execution of UCMD Manager.

## 19.2.2 Configuration Options

This section describes the configuration options used to execute UELD.

#### Configuration Options Categories

[Table 19.1](#page-310-0) categorizes the options into logical areas of application.

<span id="page-310-0"></span>Table 19.1 Universal Event Log Dump - Configuration Options Categories

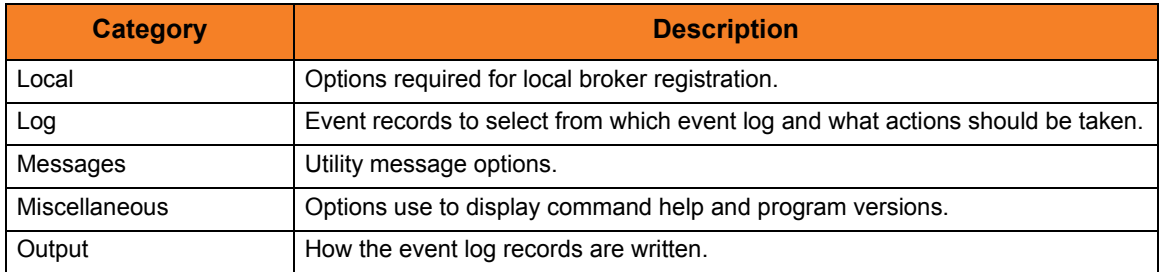

The Universal Event Log Dump options for each category are summarized in the following tables.

Each **Option Name** is a link to detailed information about that option.

#### Local Category Options

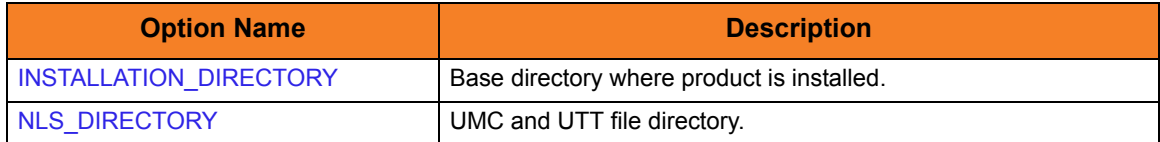

## Log Category Options

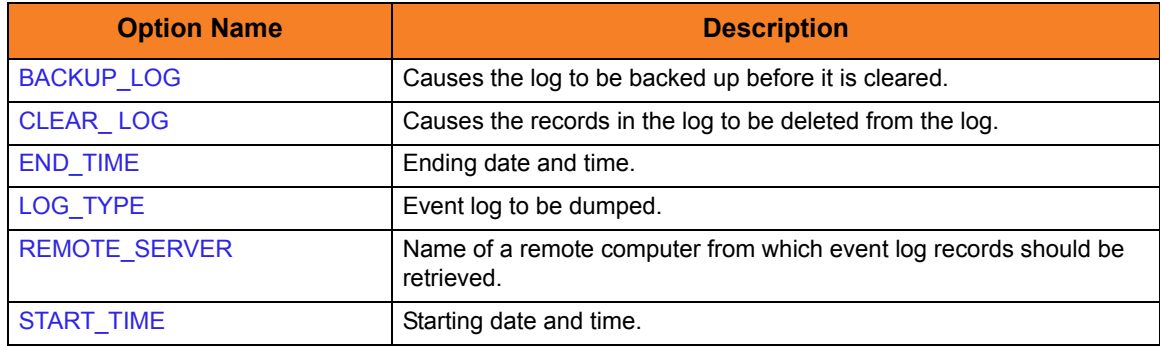

## Message Category Options

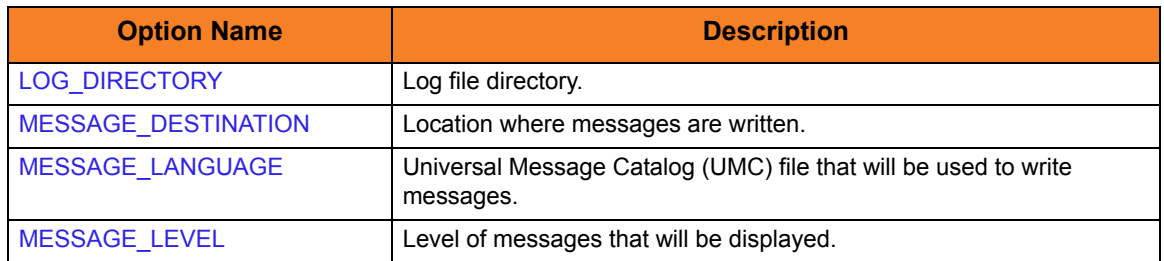

## Miscellaneous Category Options

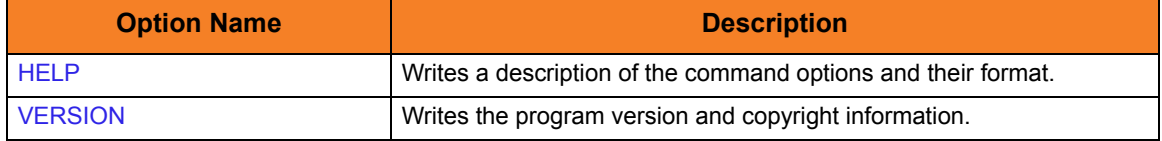

## Output Category Options

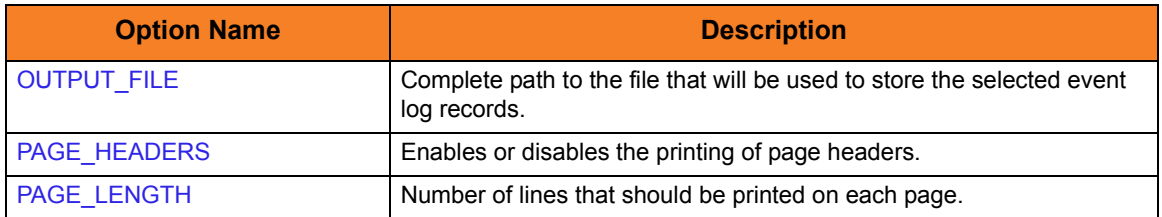

## 19.2.3 Command Line Syntax

[Figure 19.1](#page-312-0) illustrates the command line syntax – using the long form of command line options – of UELD.

<span id="page-312-0"></span>Figure 19.1 Universal Event Log Dump - Command Line Syntax

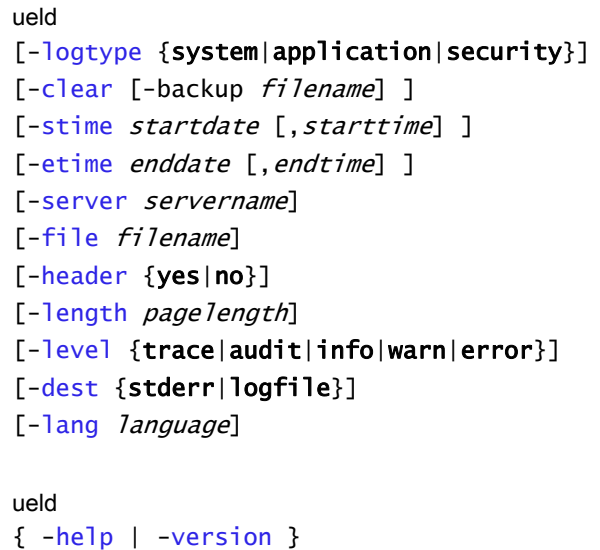

Configuration consists of setting default options and preferences. This section describes

# CHAPTER  $20$ Universal Event Log Dump Configuration Options

# 20.1 Overview

This chapter provides detailed information on the configuration options available for use with Universal Event Log Dump.

The options are listed alphabetically, without regard to any specific operating system.

Information on how these options are used is documented in Chapter [19 Universal Event](#page-308-0)  [Log Dump.](#page-308-0)

Section [1.3 Configuration Options Information](#page-45-0) provides a guideline for understanding the information presented for each option.

# 20.2 Configuration Options List

[Table 20.1](#page-314-0) identifies the Universal Event Log Dump configuration options.

<span id="page-314-0"></span>Table 20.1 Universal Event Log Dump - Configuration Options

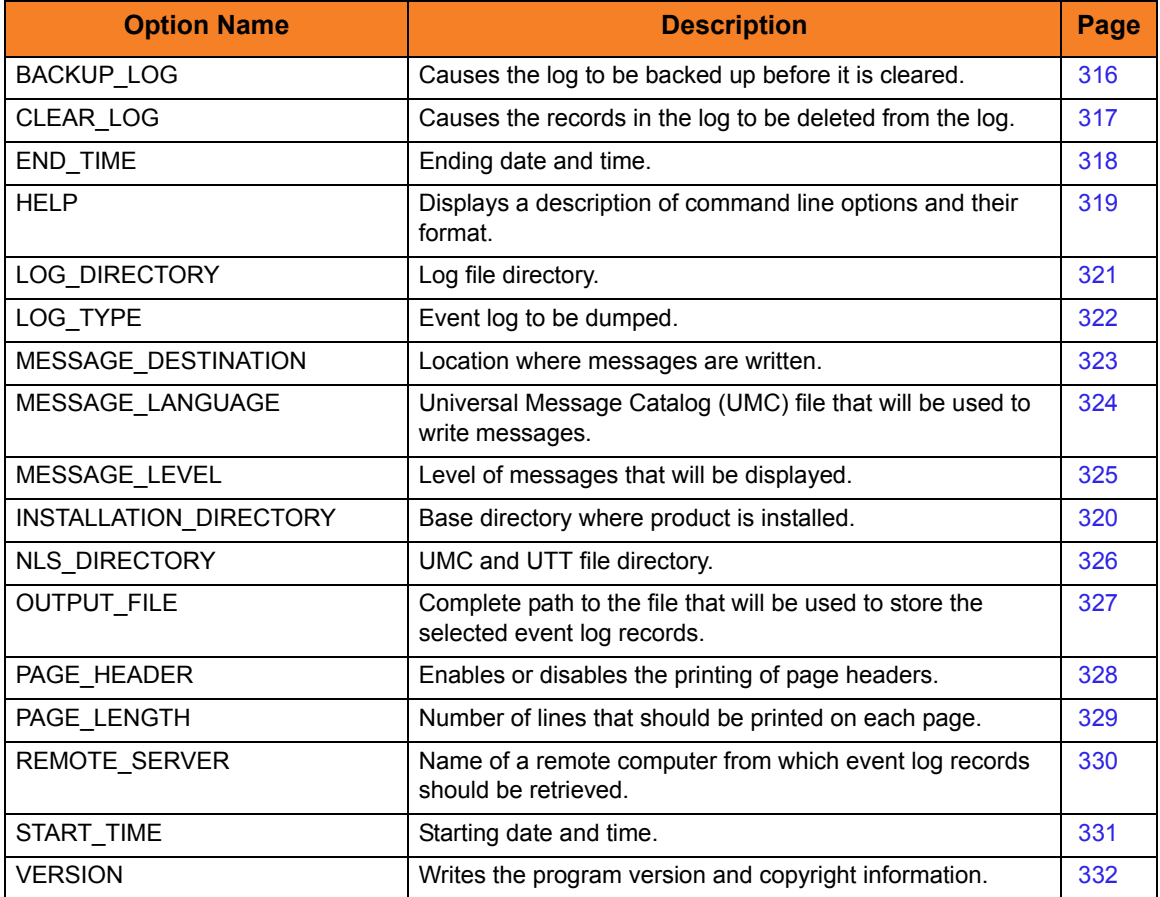

# <span id="page-315-1"></span><span id="page-315-0"></span>20.3 BACKUP\_LOG

#### Description

The BACKUP\_LOG option causes the log (the System event log or the log specified by the [LOG\\_TYPE](#page-321-1) option) to be backed up before it is cleared via the [CLEAR\\_ LOG](#page-316-1) option.

BACKUP\_LOG is valid only when used with [CLEAR\\_ LOG](#page-316-1).

#### Usage

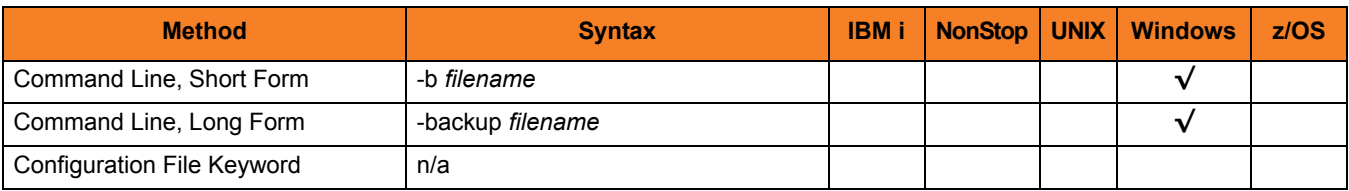

#### Values

*filename* is the name of the log to be backed up.

# <span id="page-316-1"></span><span id="page-316-0"></span>20.4 CLEAR\_ LOG

#### **Description**

The CLEAR\_LOG option causes the records in the log (the System event log or the log specified by the [LOG\\_TYPE](#page-321-1) option) to be deleted from the log.

When CLEAR\_LOG used with other options (except the [BACKUP\\_LOG](#page-315-1) option), the log first is dumped, then cleared.

Note: Administrator access is required to dump any of the event logs.

#### Usage

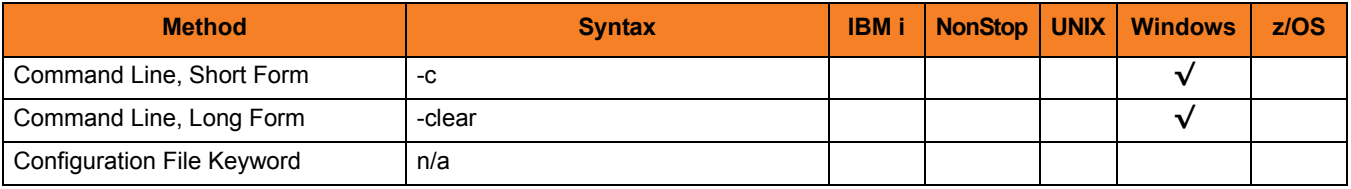

#### Values

(There are no values for this option.)

# <span id="page-317-1"></span><span id="page-317-0"></span>20.5 END\_TIME

#### **Description**

The END TIME option specifies the ending date and time of records to be dumped.

If END\_TIME is not used, Universal Event Log Dump will select records up to and including the last (that is, the most recent) record in the log specified by the [LOG\\_TYPE](#page-321-1) option.

## Usage

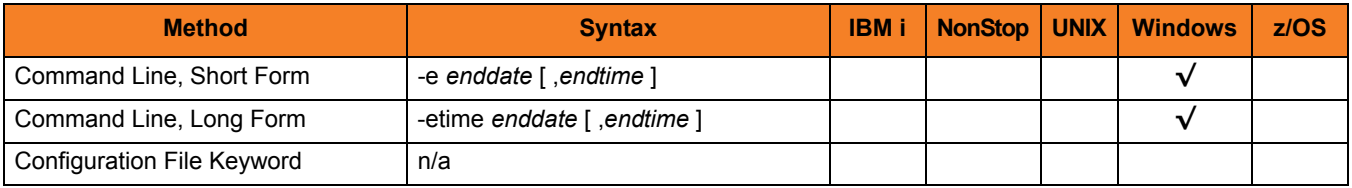

#### Values

*enddate* is the ending date of records to be dumped.

Event log records for the current date can be selected by using an asterisk ( *\** ).

If Event Log Dump will run over consecutive days, a rolling date can be specified with an asterisk ( *\** ) followed by a negative value. For example, *\*-2* selects records that were generated prior to 2 days before the current date.

*endtime*, optionally, specifies the ending time of records to be dumped.

If *endtime* is omitted, a value of *23:59* is used.

Note: *enddate* and *endtime* must match the short date and short time styles, respectively, as specified in the Control Panel.

If a 12-hour time format is used, and *endtime* is specified, *enddate* and *endtime* together must be enclosed in double ( **"** ) quotation marks (for example, *"12/31/1999, 11:59 PM"*). This ensures that the value will be read correctly from the command line.

# <span id="page-318-1"></span><span id="page-318-0"></span>20.6 HELP

## Description

The HELP option displays a description of the Universal Event Log Dump command line options and their format.

## Usage

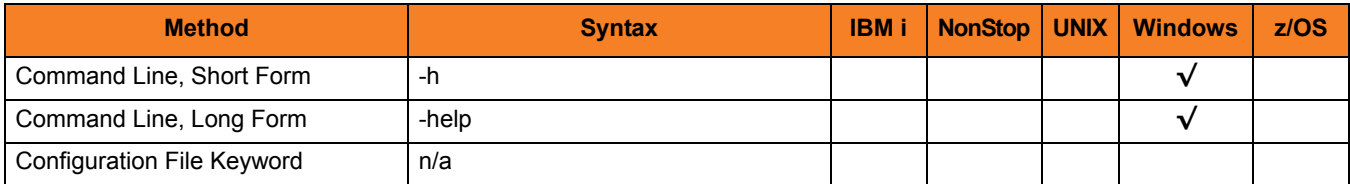

#### Values

(There are no values for this option.)

# <span id="page-319-1"></span><span id="page-319-0"></span>20.7 INSTALLATION\_DIRECTORY

## Description

The INSTALLATION\_DIRECTORY option specifies the Universal Event Log Dump base installation directory

#### Usage

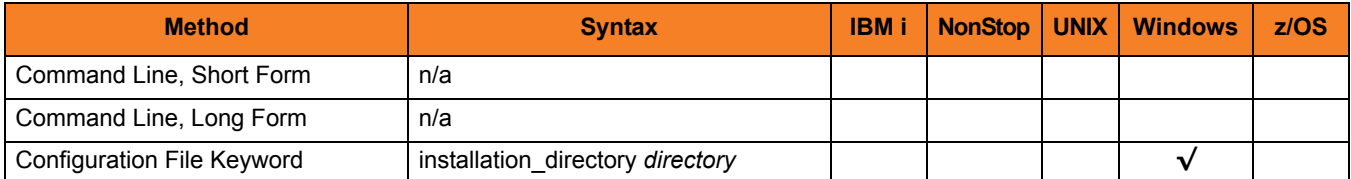

#### Value

*directory* is the name of the Universal Event Log Dump base installation directory. Specify a full path name.

# <span id="page-320-1"></span><span id="page-320-0"></span>20.8 LOG\_DIRECTORY

## Description

The LOG\_DIRECTORY option specifies the directory name where log files are created. Log file creation is specified by the [MESSAGE\\_DESTINATION](#page-322-1) option.

#### Usage

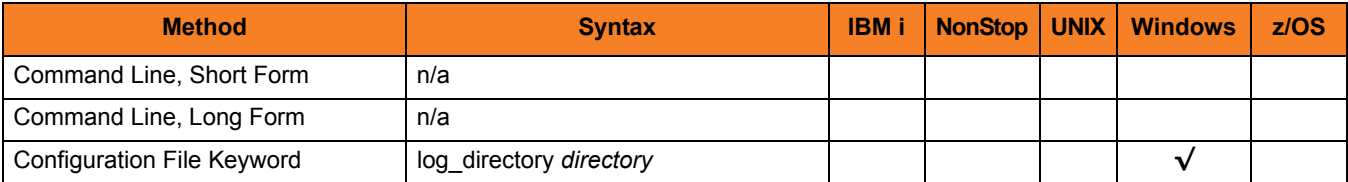

#### Value

*directory* is the directory where log files are created.

# <span id="page-321-1"></span><span id="page-321-0"></span>20.9 LOG\_TYPE

#### **Description**

The LOG\_TYPE option specifies the event log to be dumped.

#### Usage

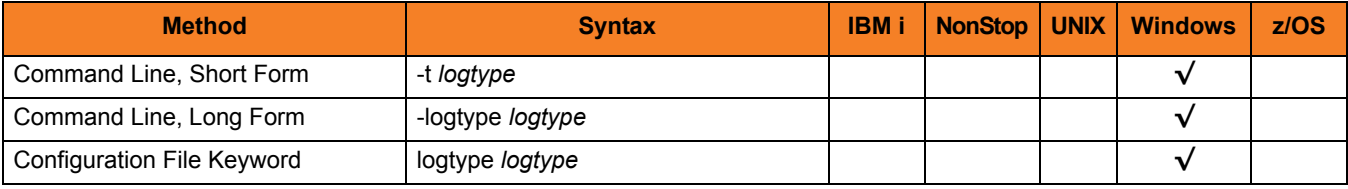

#### Values

*logtype* is the event log to be dumped.

Valid values for *logtype* are:

- **system** Dumps records from the System event log.
- **application** Dumps records from the Application event log.
- **security** Dumps records from the Security event log. Note:Administrator access is required for this dump.

#### **[Default is system.]**

# <span id="page-322-1"></span><span id="page-322-0"></span>20.10 MESSAGE\_DESTINATION

#### **Description**

The MESSAGE\_DESTINATION option specifies the location where messages are to be written.

#### Usage

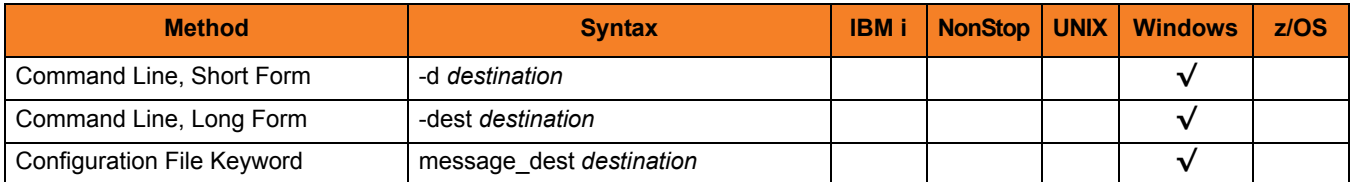

#### Values

*destination* is the location where messages are to be written.

Valid values for destination are:

• **stderr**

Writes the messages to the console.

• **logfile**

Write the messages to a log file. The log file location is located beneath the ueld folder, in the log folder. The current log file name is unv.log.

Past generation log files are named unvNNNN.log, where NNNN equals the generation number. Currently, five generations are kept.

#### **[Default value is stderr.]**

# <span id="page-323-1"></span><span id="page-323-0"></span>20.11 MESSAGE\_LANGUAGE

#### **Description**

The MESSAGE\_LANGUAGE option specifies the Universal Message Catalog (UMC) file that will be used to write messages.

Each UMC file contains messages for a specific language.

#### Usage

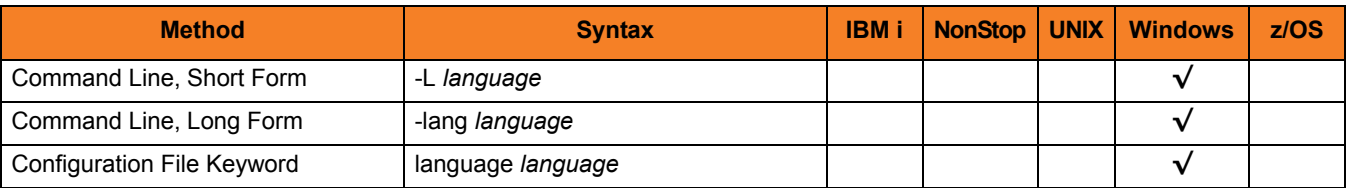

#### Values

*language* is the UMC file that will be used to write messages.

The first three characters of the language name are used as a three-character suffix in the UMC file base name (for example, uelmceng.umc). All UMC files have a .umc extension.

**[Default is** uelmceng.umc**.]**
# 20.12 MESSAGE\_LEVEL

#### **Description**

The MESSAGE\_LEVEL option specifies the level of messages to be written.

#### Usage

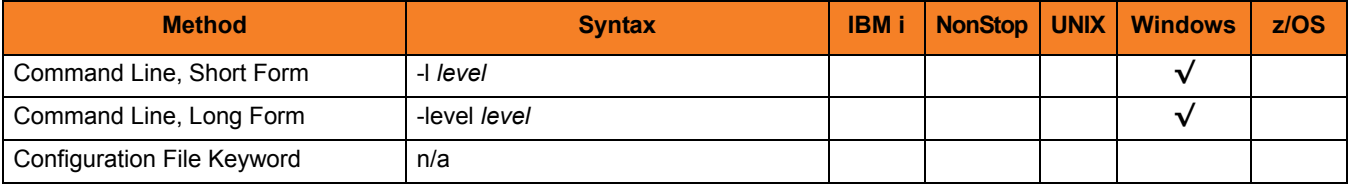

#### Values

*level* is the level of messages to be written.

Valid values for *level* are:

• **trace**

Writes trace messages used for debugging. The trace file name is ueld.trc. It is created in the directory where the ueld program is located. Use only as directed by Stonebranch Technical Support.

Note: Use **trace** only as directed by Stonebranch, Inc. [Customer Support](#page-499-0).

• **audit**

Writes audit, informational, warning and error messages.

• **info**

Writes informational, warning and error messages.

- **warn** Writes warning and error messages.
- **error** Writes error messages only.

#### **[Default is warn.]**

# 20.13 NLS\_DIRECTORY

#### Description

The NLS\_DIRECTORY option specifies the directory name where the Universal Event Log Dump message catalog and code page tables are located.

#### Usage

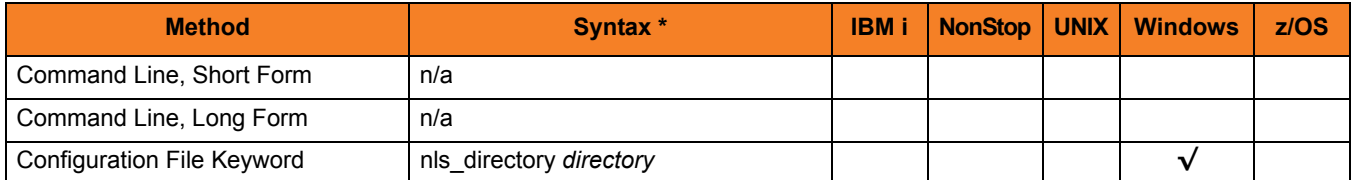

#### Values

*directory* is the name of the directory where the files are located.

# 20.14 OUTPUT\_FILE

#### Description

The OUTPUT\_FILE option specifies the complete path to the file that will be used to store the selected event log records.

#### Usage

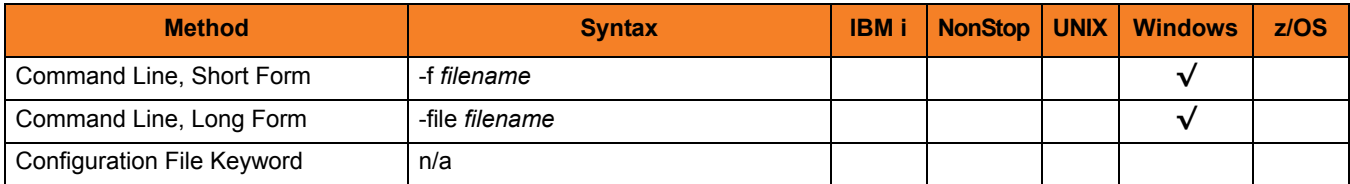

#### Values

*filename* is the complete path to the file that will be used to store the selected event log records.

# <span id="page-327-0"></span>20.15 PAGE\_HEADERS

#### Description

The PAGE\_HEADERS option enables or disables the writing of page headers.

#### Usage

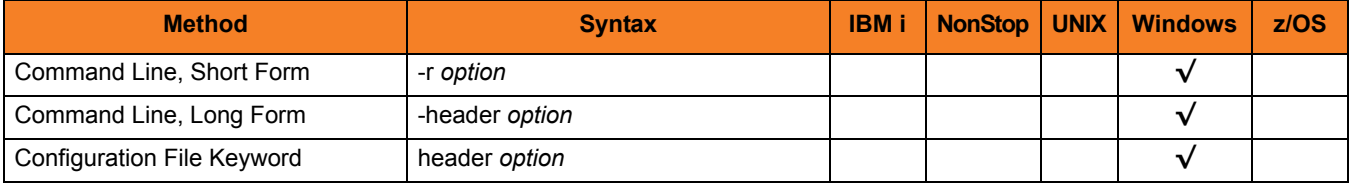

#### Values

*option* is the specification for enabling or disabling the writing of page headers.

Valid values for *option* are:

• **yes**

Display column headings at the top of each page.

• **no** Display report columns without headings.

**{Default value is no.]**

# 20.16 PAGE\_LENGTH

#### Description

The PAGE\_LENGTH option specifies the number of lines (records) to be written on each page.

If PAGE\_LENGTH is not used, and [PAGE\\_HEADERS](#page-327-0) is set to *YES*, a header will be written only at the top of the first page (since there is, in effect, only one page).

#### Usage

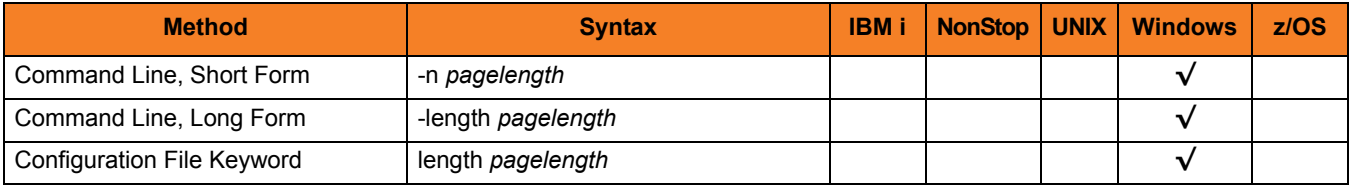

#### Values

*pagelength* is the number of lines (records) to be written on each page.

# 20.17 REMOTE\_SERVER

#### Description

The REMOTE\_SERVER option specifies the name of a remote computer from which event log records should be retrieved.

#### Usage

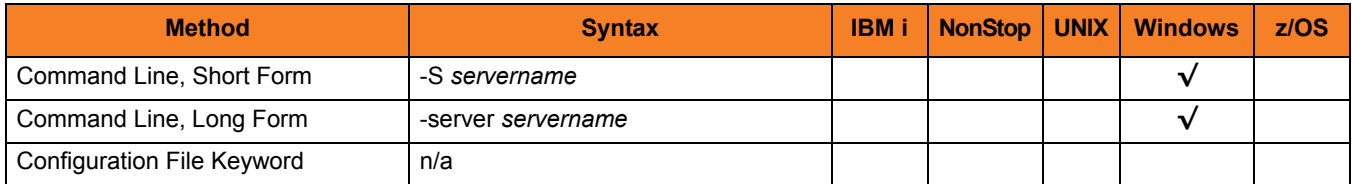

#### Values

*servername* is the name of a remote computer from which event log records should be retrieved.

*servername* must be specified using the Universal Naming Convention (UNC) format, where the computer name is preceded by two back slashes (for example, \\RMT1).

# 20.18 START\_TIME

#### **Description**

The START TIME option specifies the starting date and time of records to be dumped.

If START\_TIME is not used, Universal Event Log Dump will start with the first (that is, the earliest) record in the log specified by the LOG TYPE option.

#### Usage

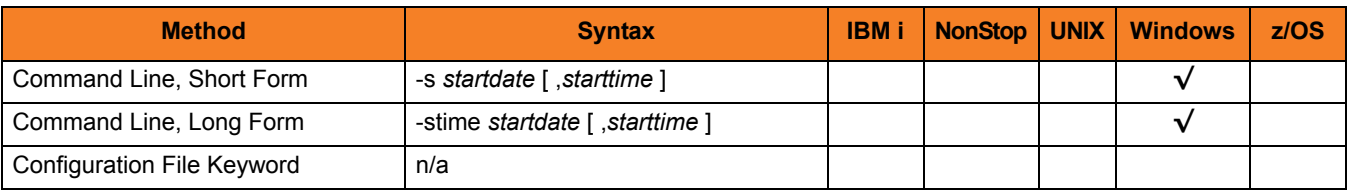

#### Values

*startdate* is the starting date of records to be dumped.

Event log records for the current date can be selected by using an asterisk ( *\** ).

If Event Log Dump will run over consecutive days, a rolling date can be specified with an asterisk ( *\** ) followed by a negative value. For example, *\*-2* selects records that were generated in the previous 2 days.

*starttime*, optionally, specifies the starting time of records to be dumped.

If *starttime* is omitted, a value of *00:00* (midnight) is used.

Note: *enddate* and *endtime* must match the short date and short time styles, respectively, as specified in the Control Panel.

If a 12-hour time format is used, and *endtime* is specified, *enddate* and *endtime* together must be enclosed in double ( **"** ) quotation marks (for example, *"01/01/2000, 12:00 AM"*). This ensures that the value will be read correctly from the command line.

# 20.19 VERSION

#### Description

The VERSION option writes the program version and copyright information.

#### Usage

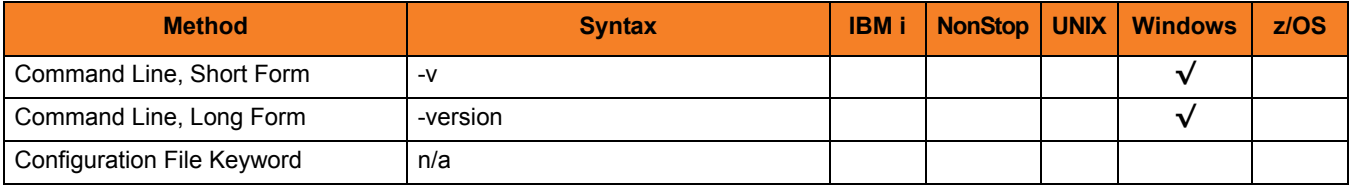

### Values

(There are no values for this option.)

# <span id="page-332-0"></span>CHAPTER  $21$ Universal Message Translator

## 21.1 Overview

Universal Message Translator (UMET) translates error messages into return (exit) codes based on a user-defined translation table.

Every command ends with a return code that indicates the success or failure of the command execution. Typically, a return code of 0 indicates success; all other codes indicate failure.

However, a small number of commands do not set their return code under failure conditions; instead, they issue error messages. Based on the user-defined translation table, Universal Message Translator translates these error messages into return codes.

# 21.2 Usage

UMET requires two input files:

- 1. Message Input file (user-specified or standard input) containing the error messages that are to be translated into a return codes.
- 2. Translation Table file containing the user-defined translation table that controls the error message-to-return code translation process.

To perform a translation, UMET:

- 1. Reads the messages in the input file.
- 2. Matches each line against the translation table entries.
- 3. Exits with an return code from the best match in the translation table.

If no match is found, UMET ends with return code 0.

UMET performs operations specified by the configuration options. This section describes each option and their syntax.

#### 21.2.1 Translation Table

The translation table specifies:

- Text to search for.
- Return code associated with the text.
- Precedence when multiple matches are found.

#### Translation Table Format

The translation table consists of one or more lines.

Each line is either:

- Comment line (# in column one)
- Blank line (ignored)
- Translation table entry

Translation table entries consist of two fields separated by spaces or tabs. An entry cannot be continued onto multiple lines.

#### Translation Table Fields

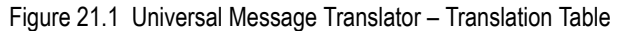

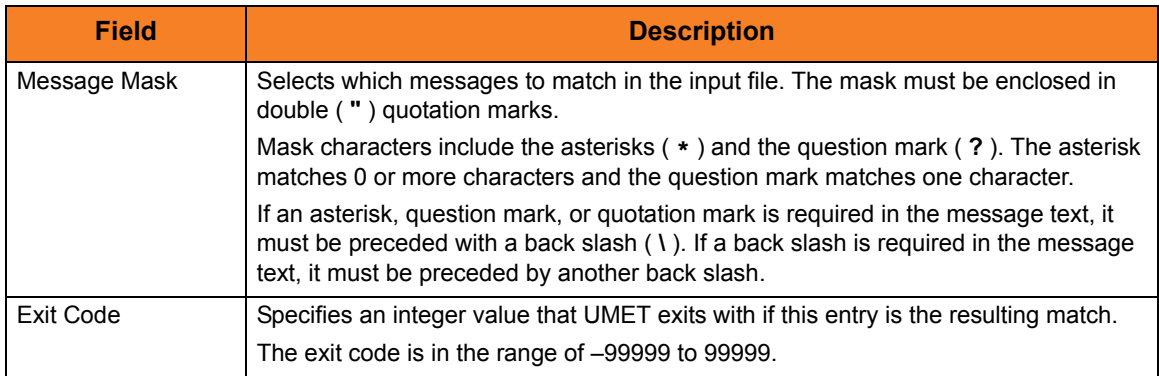

### 21.2.2 Matching Algorithm

The input file is read line by line. For each line, the line is compared to each entry in the translation table. All the matching entries are saved.

After the entire input file is read, the matched entries from the translation table are sorted in ascending order by their line number in the translation table. The first entry in this sorted list is the resulting translation table entry. The exit code from the resulting translation table entry is used as the return code of UMET. If no matching entry is found, UMET exits with 0.

# 21.3 Universal Message Translator for z/OS

This section describes the Universal Message Translator (UMET) for the z/OS operating system.

### 21.3.1 JCL

[Figure 21.2](#page-335-0) illustrates the Universal Message Translator for z/OS JCL.

<span id="page-335-0"></span>Figure 21.2 Universal Message Translator for z/OS – JCL

```
//UMET EXEC PGM=UMET,PARM='-TABLE TABLE'
//STEPLIB DD DISP=SHR,DSN=UNV.SUNVLOAD
//SYSPRINT DD SYSOUT=*
//SYSOUT DD SYSOUT=*
//CEEDUMP DD SYSOUT=*
//TABLE DD DISP=SHR,MY.TRANS.TABLE
//SYSIN DD DISP=SHR,MY.MSG.FILE
```
UMET options are passed in with the PARM keyword on the EXEC statement.

#### 21.3.2 DD Statements used in JCL Procedure

[Table 21.1](#page-335-1) describes the DD statements used in the Universal Message Translator for z/OS JCL illustrated in [Figure 21.2](#page-335-0).

<span id="page-335-1"></span>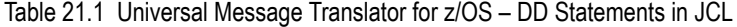

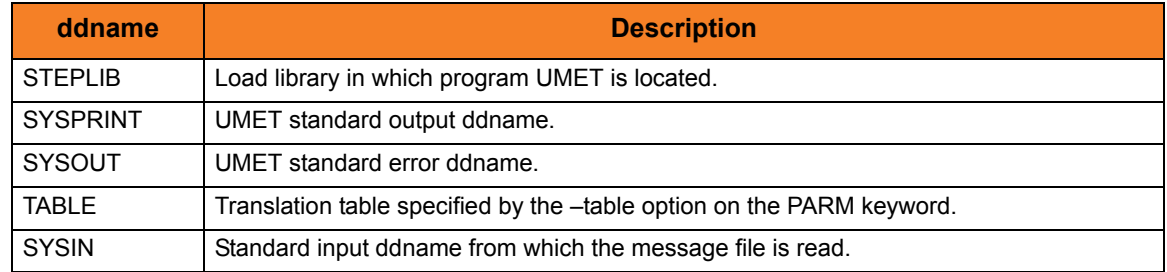

## 21.3.3 Configuration Options

[Table 21.2](#page-336-0) identifies the UMET for z/OS configuration options.

Each **Option Name** is a link to detailed information about that configuration option.

<span id="page-336-0"></span>Table 21.2 Universal Message Translator for z/OS - Configuration Options

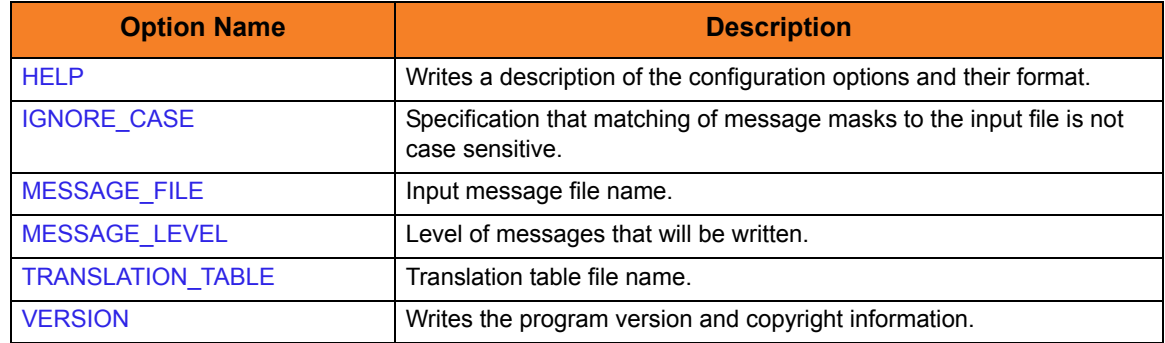

#### 21.3.4 Command Line Syntax

[Figure 21.3](#page-336-1) illustrates the syntax – using the long form of command line options – of UMET for z/OS.

<span id="page-336-1"></span>Figure 21.3 Universal Message Translator for z/OS - Command Line Syntax

```
umet
-table table
-file messages]
[-ignorecase]
[-level {verbose|info|warn|error}]
umet
{ -help | -version }
```
# 21.4 Universal Message Translator for Windows and UNIX

This section describes Universal Message Translator (UMET) for the Windows and UNIX operating systems.

### 21.4.1 Configuration Options

[Table 21.3](#page-337-1) identifies the UMET for Windows and UNIX configuration options.

Each **Option Name** is a link to detailed information about that configuration option.

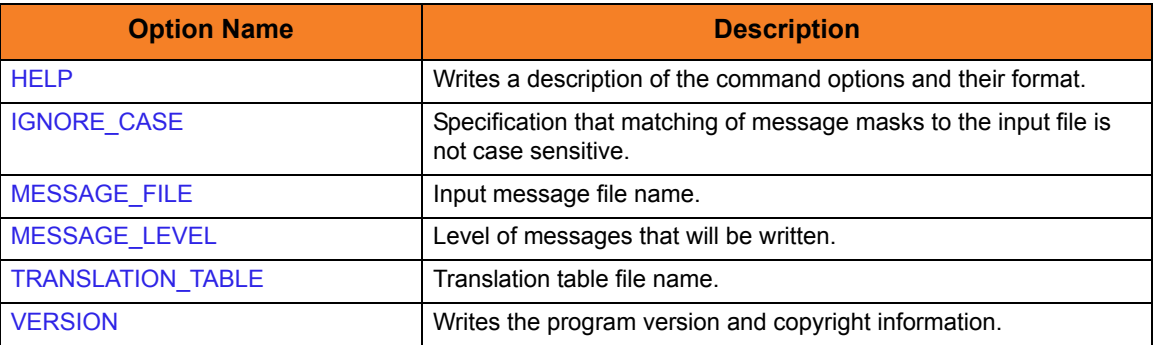

<span id="page-337-1"></span>Table 21.3 Universal Message Translator for Windows and UNIX - Configuration Options

#### 21.4.2 Command Line Syntax

[Figure 21.4](#page-337-0) illustrates the syntax — using the long form of command line options — of UMET for Windows and UNIX.

<span id="page-337-0"></span>Figure 21.4 Universal Message Translator for Windows and UNIX - Command Line Syntax

```
umet
-table table
-file messages]
-ignorecase]
[-level {verbose|info|warn|error}]
umet
{ -help | -version }
```
# 21.5 Universal Message Translator for IBM i

This section describes Universal Message Translator (UMET) program for the IBM i operating system.

#### 21.5.1 Return Codes

The resulting return code from the translation process is converted into an IBM i escape message.

The escape message ID and message severity depend on the return code value. as identified in [Table 21.4](#page-338-0), below.

<span id="page-338-0"></span>Table 21.4 Universal Message Translator for IBM i - Return Codes

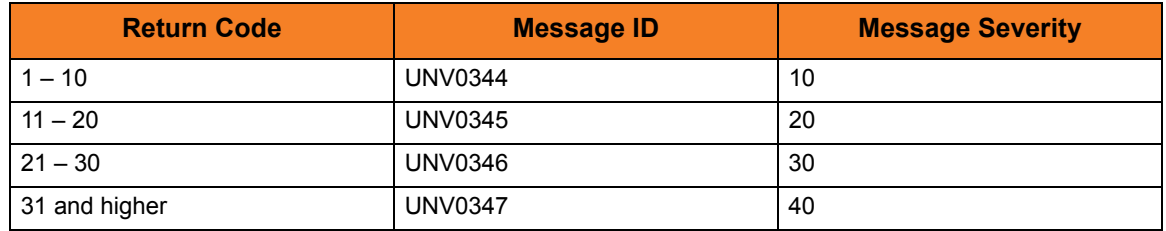

#### 21.5.2 Stonebranch Solutions for IBM i Commands

The names of the Stonebranch Solutions for IBM i commands that are installed in the IBM i QSYS library are tagged with the Stonebranch Solutions for IBM i **v**ersion / **r**elease / **m**odification number, 430. The names of the commands installed in the Stonebranch Solutions for IBM i product library, UNVPRD430, are untagged.

To maintain consistency across releases, you may prefer to use the untagged names in your production environment. The UCHGRLS (Change Release Tag) program lets you change the tagged command names in QSYS to the untagged command names in UNVPRD430.

(See the Stonebranch Solutions 4.3.0 Installation Guide for detailed information on UCHGRLS.)

This section references the IBM i commands by their untagged names. If you are using commands with tagged names to run Universal Message Translator, substitute the tagged names for the untagged names in these references.

### 21.5.3 Configuration Options

[Table 21.5](#page-339-1) identifies the UMET for IBM i configuration options.

Each **Option Name** is a link to detailed information about that configuration option.

<span id="page-339-1"></span>Table 21.5 Universal Message Translator for IBM i - Configuration Options

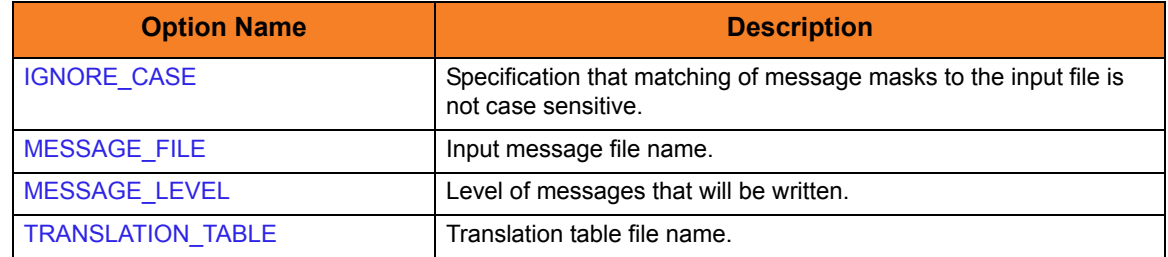

#### 21.5.4 Command Line Syntax

[Figure 21.5](#page-339-0) illustrates the syntax — using the STRUME parameter form of command line options — of UMET for IBM i.

<span id="page-339-0"></span>Figure 21.5 Universal Message Translator for IBM i - Command Line Syntax

```
STRUME
TBL([library/]{umetbl|filename}) [TBLMBR(member)]
[MSGFILE([library[MSGMBR(member)] ]
**Additional Options**
[MSGLEVEL(*{verbose|info|warn|error})]
[IGNORECASE({yes|no})]
```
# 21.6 Universal Message Translator for HP NonStop

This section describes Universal Message Translator (UMET) for the HP NonStop operating system.

### 21.6.1 Configuration Options

[Table 21.6](#page-340-1) identifies the UMET for HP NonStop configuration options.

Each **Option Name** is a link to detailed information about that configuration option.

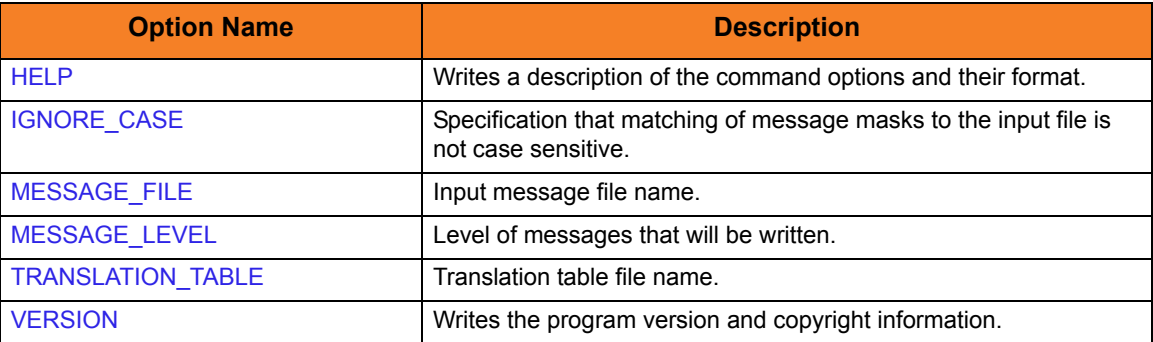

<span id="page-340-1"></span>Table 21.6 Universal Message Translator for HP NonStop - Configuration Options

#### 21.6.2 Command Line Syntax

[Figure 21.6](#page-340-0) illustrates the syntax – using the long form of command line options – of UMET for HP NonStop.

<span id="page-340-0"></span>Figure 21.6 Universal Message Translator for HP NonStop - Command Syntax

```
umet
-table table
-file messages]
[-ignorecase]
[-level {verbose|info|warn|error}]
umet
{ -help | -version }
```
# CHAPTER 77

# Universal Message Translator Configuration Options

## 22.1 Overview

This chapter provides detailed information on the configuration options available for use with Universal Message Translator.

The options are listed alphabetically, without regard to any specific operating system.

Information on how these options are used is documented in Chapter [21 Universal](#page-332-0)  [Message Translator.](#page-332-0)

Section [1.3 Configuration Options Information](#page-45-0) provides a guideline for understanding the information presented for each option.

# 22.2 Configuration Options List

[Table 22.1](#page-342-0) identifies the Universal Message Translator configuration options.

<span id="page-342-0"></span>Table 22.1 Universal Message Translator Configuration Options

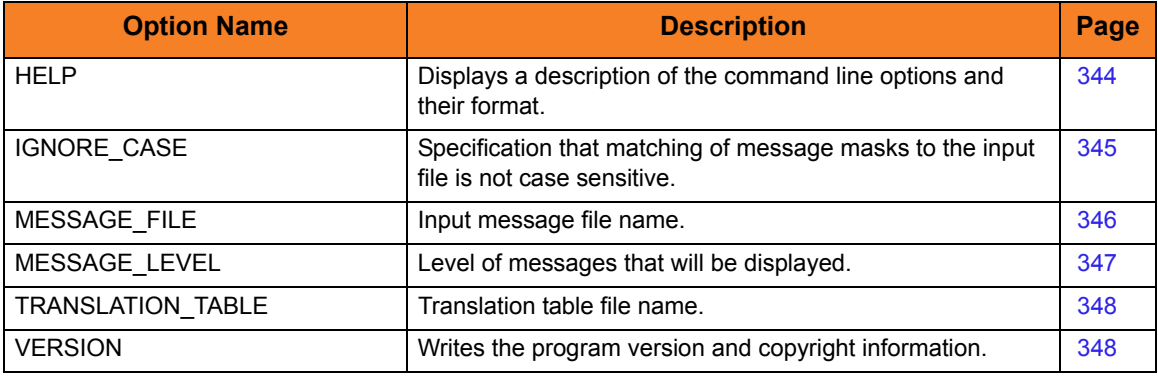

# <span id="page-343-1"></span><span id="page-343-0"></span>22.3 HELP

#### Description

The HELP option display a description of the Universal Message Translator command line options and their format.

#### Usage

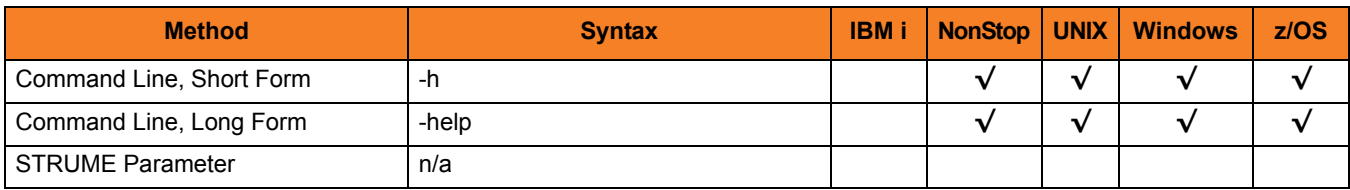

#### Values

(There are no values for this option.)

# <span id="page-344-1"></span><span id="page-344-0"></span>22.4 IGNORE\_CASE

#### **Description**

The IGNORE\_CASE option specifies that the matching of message masks to the input file is not case sensitive.

(For example, if IGNORE\_CASE is used, the word Error matches ERROR).

If this option is not used, the matching of message masks is case sensitive.

#### Usage

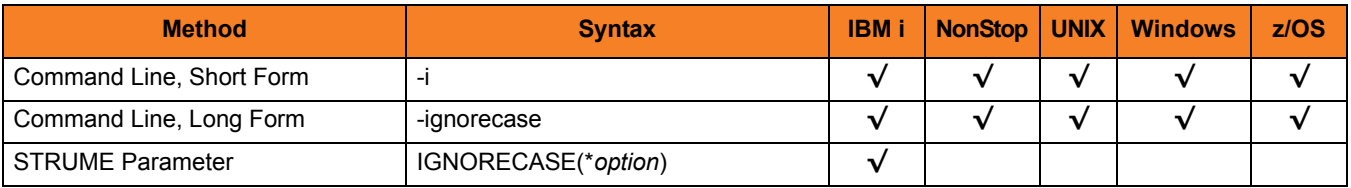

#### Values

**HP NonStop, UNIX, Windows, and z/OS**

There are no values for this option.

#### **IBM i**

Valid values for *option* are:

- **yes**
	- Write program version information and copyright.
- **no**

Do not write program version information and copyright.

**[Default is no.]**

# <span id="page-345-1"></span><span id="page-345-0"></span>22.5 MESSAGE\_FILE

#### **Description**

The MESSAGE FILE option specifies the name of the input message file.

Note: If this option is not used, Universal Message Translator reads its input from standard input.

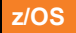

If this option is not used, Universal Message Translator reads the input file from SYSIN ddname.

#### Usage

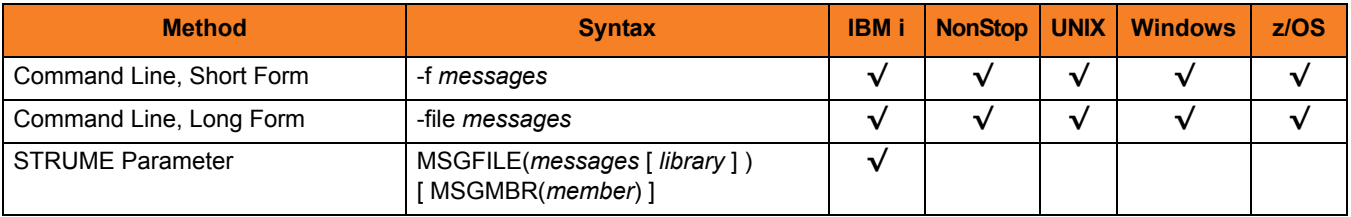

#### Values

*messages* is the name of the input message file.

**z/OS**

*messages* is the ddname to which the input message file is allocated.

#### **IBM i**

Valid values for *messages* are:

• *\****stdin**

Standard input is used to specify the messages. Standard input is allocated to the workstation for interactive jobs and to file QINLINE for batch jobs. If executed as an interactive job, an ILE session terminal is displayed from which input can be entered at the terminal.

This value is not valid for the command line form. Simply do not specify the command line option to read from standard input.

• *filename*

Name of a file. The file name can be qualified by a library name. If not, the library list \*LIBL is searched for the first occurrence of the file name.

A member name can be used for further qualification by specifying the MSGMBR parameter.

# <span id="page-346-1"></span><span id="page-346-0"></span>22.6 MESSAGE\_LEVEL

#### **Description**

The MESSAGE\_LEVEL option specifies the level of messages to write.

#### Usage

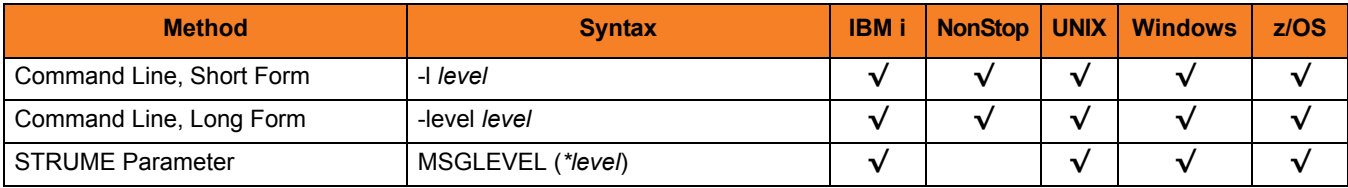

#### Values

*level* indicates either of the following level of messages:

• **verbose**

Writes messages that provide information on the message matching process. The messages are helpful for verifying or debugging a translation table. (Information, warning, and error messages also are written.)

- **info** Writes informational, warning, and error messages.
- **warn** Writes warning and error messages.
- **error** Writes error messages only.

**IBM i and z/OS**

**[Default is info.]**

**HP NonStop, UNIX, and Windows**

**[Default is warn.]**

# <span id="page-347-1"></span><span id="page-347-0"></span>22.7 TRANSLATION\_TABLE

#### **Description**

The TRANSLATION\_TABLE option specifies the name of the translation table file.

#### Usage

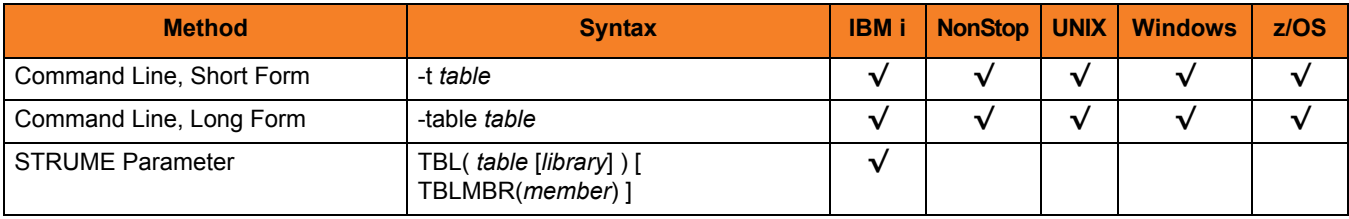

#### Values

*table* is the name of the translation table file.

**z/OS**

*table* is the ddname to which the translation table is allocated.

#### **IBM i**

Valid values for *table* are:

• **umetbl**

Default file name for the STRUME parameter.

The command line form does not default. An error is generated if no value is specified.

• *filename*

Translation table is read from a file. The file name can be qualified by a library name. Otherwise, the library list \*LIBL is searched for the first occurrence of the file name.

A member name can be used for further qualification by specifying the TBLMBR parameter.

# <span id="page-348-0"></span>22.8 VERSION

#### Description

The VERSION option writes the program version and copyright information.

#### Usage

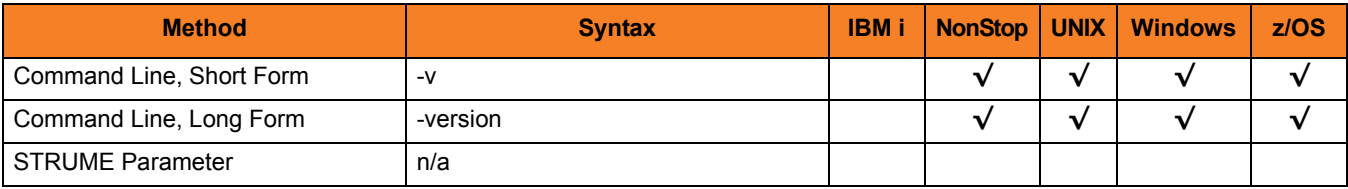

#### Values

(There are no values for this option.)

# <span id="page-349-0"></span>CHAPTER  $23$ Universal Products Install Merge

## 23.1 Overview

The Universal Products Install Merge (UPIMERGE) utility merges options and values from one Stonebranch Solutions component configuration file or component definition file with another.

UPIMERGE runs automatically during Stonebranch Solutions installation upgrades on UNIX and Windows. During the install, UPIMERGE combines options and values from existing configuration and component definition files with the options and values in the most recent versions of those files (delivered with the distribution package).

The result of each merge is a single file, with preserved options and values residing alongside any new options and values that were introduced to support new Stonebranch Solutions features.

The Stonebranch Solutions (UNIX and Windows) and Universal Enterprise Controller (Windows only) distribution packages also install UPIMERGE. This makes UPIMERGE available at any time for recovering archived options and values and merging them with the most recent options and values.

When used to update a Stonebranch Solutions configuration or component definition file, UPIMERGE must run with a user account that has write access to the output file. This typically means administrative access (that is, root on UNIX, Administrator on Windows).

# 23.2 Usage

As input, UPIMERGE typically uses an archived configuration file or component definition file. However, it can use any file as input, provided that the file is in standard keyword / value format.

UPIMERGE output is a file containing the options and values from the input file, merged with those in the output file. For each option in the output file, UPIMERGE replaces its value with the value of a matching option in the input file. If the input file contains options not defined in the output file, UPIMERGE adds those options to the end of the output file.

UPIMERGE does not attempt to sequence the entries that it adds to the output file. Thus, the order of options in the output file may not match the order of the same options in the input file.

If the input file contains more than one entry for an option, UPIMERGE adds every entry to the output file. The application will use the value of the last entry that appears in the output file.

UPIMERGE does not update any comments in the output file. Options that reside only in the output file are either commented out or left as is, depending on the command line parameters specified.

Note: UPIMERGE has no effect on a Stonebranch Solutions application's behavior if the local Universal Broker is in managed mode. In that environment, configurations and component definitions reside in a database file, not a text file. Use the I-Management Console application to manage configurations for managed installations.

## 23.2.1 Configuration Options

[Table 23.1](#page-351-0) identifies the Universal Products Install Merge configuration options.

Each **Option Name** is a link to detailed information about that configuration option.

<span id="page-351-0"></span>Table 23.1 Universal Products Install Merge - Configuration Options

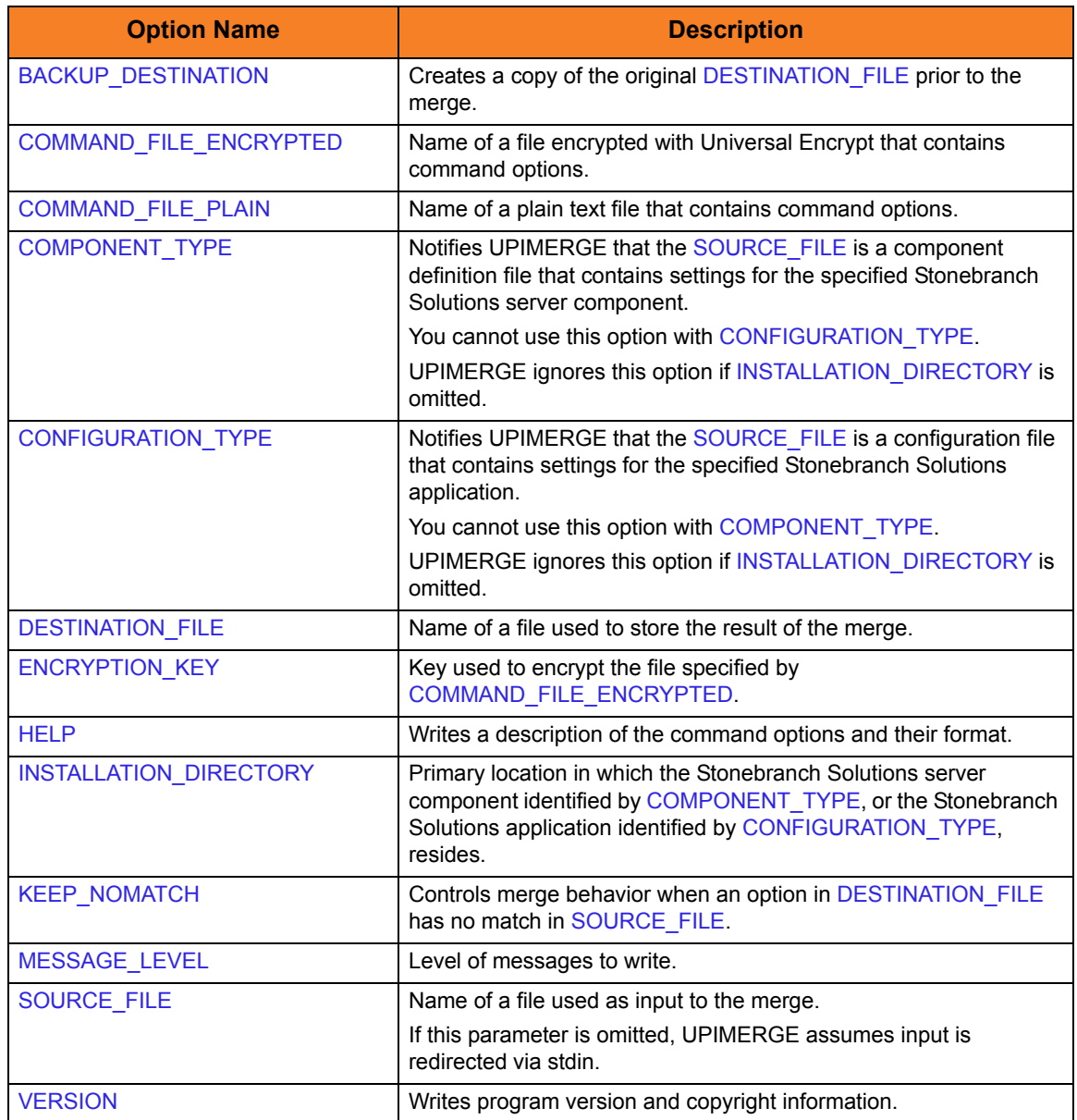

### 23.2.2 Command Line Syntax

[Figure 23.1](#page-352-0) illustrates the syntax – using the long form of command line options – of Universal Products Install Merge.

<span id="page-352-0"></span>Figure 23.1 Universal Products Install Merge - Command Line Syntax

```
upimerge
-dest filename
source filename ]
[ -installdir dirname { -cfgtype type [-comptype type] | -comptype type
  [-cfgtype type] } ]
keep_nomatch {yes | no} ]
bkup_dest {yes | no} ]
fileencryptedfilekey key] ]
level \{ trace \mid audit \mid info \mid warn \mid error \}[, { time | notime }] ]
upimerge
{ -help | -version }
```
# CHAPTER  $24$

# Universal Products Install Merge Configuration Options

## 24.1 Overview

This chapter provides detailed information on the configuration options available for use with Universal Products Install Merge (UPIMERGE).

The options are listed alphabetically, without regard to any specific operating system.

Information on how these options are used is documented in Chapter [23 Universal](#page-349-0)  [Products Install Merge.](#page-349-0)

Section [1.3 Configuration Options Information](#page-45-0) provides a guideline for understanding the information presented for each option.

# 24.2 Configuration Options List

[Table 24.1](#page-354-0) identifies the Universal Products Install Merge configuration options.

<span id="page-354-0"></span>Table 24.1 Universal Products Install Merge Configuration Options

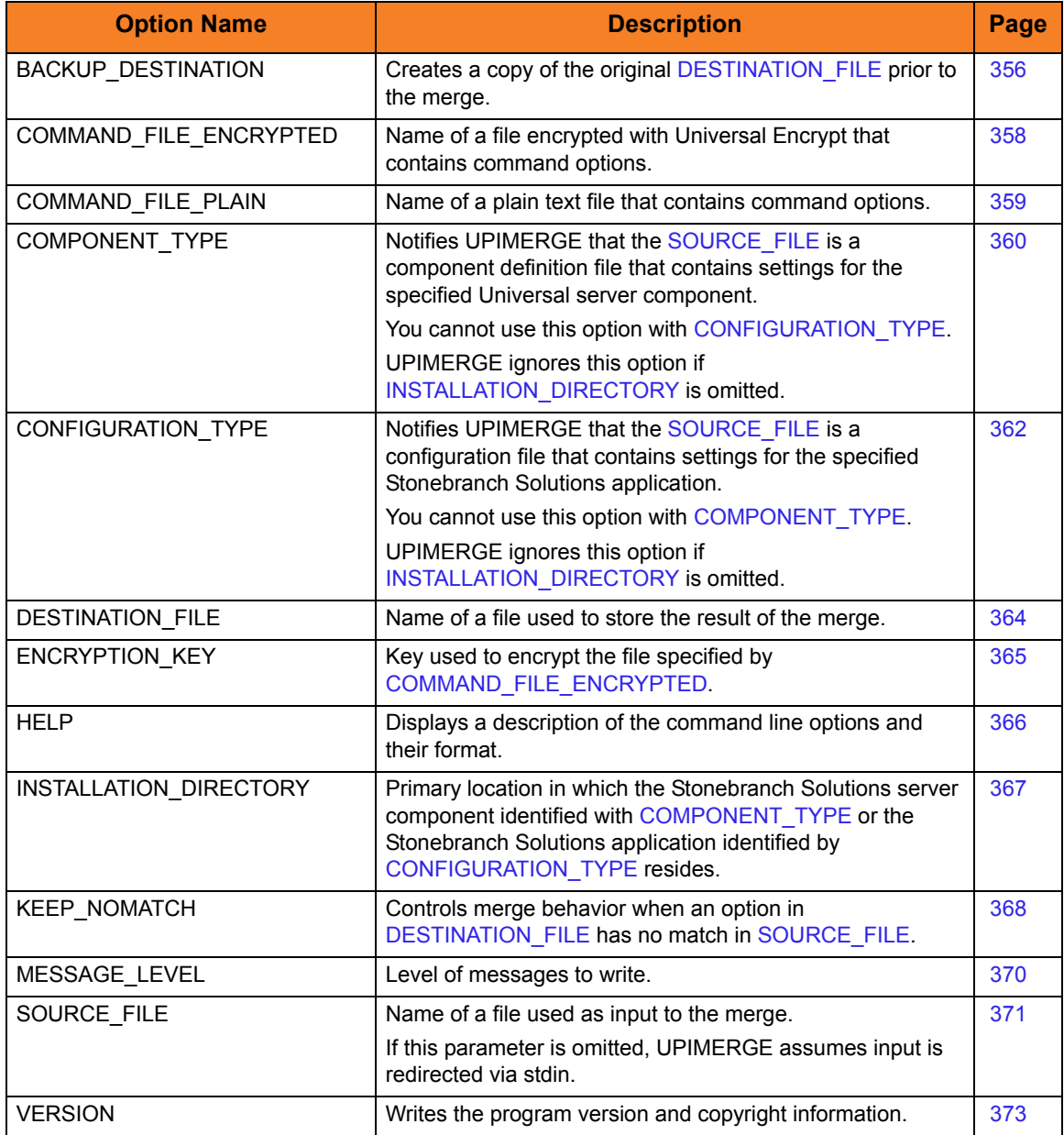

# <span id="page-355-1"></span><span id="page-355-0"></span>24.3 BACKUP\_DESTINATION

#### **Description**

The BACKUP\_DESTINATION option instructs UPIMERGE to create a copy of the original configuration or component definition file specified by [DESTINATION\\_FILE](#page-363-1) before merging the contents of [SOURCE\\_FILE](#page-370-1) into it.

UPIMERGE creates the backup file in the same directory as the original configuration or component definition file.

#### **Windows**

UPIMERGE generates a file name with a format of xxxnnnn.tmp, where:

- xxx is a prefix based on the name of the Stonebranch Solutions configuration or component definition file specified for [DESTINATION\\_FILE.](#page-363-1) (UPIMERGE uses a default of uim if it does not recognize the file name.)
- nnnn is a unique alpha-numeric identifier.

#### **UNIX**

The format of the file name UPIMERGE generates is implementation-dependent.

On most systems, the format is xxxnnnnnn, where

- xxx is a prefix based on the name of the Stonebranch Solutions configuration or component definition file specified for [DESTINATION\\_FILE.](#page-363-1) (UPIMERGE uses a default of uim if it does not recognize the file name.)
- nnnnnn is a unique alpha-numeric identifier.

On some older UNIX systems, the format is undefined, but the name is still unique.

UPIMERGE reports the backup file it generates with message ID UNV4412I.

#### Usage

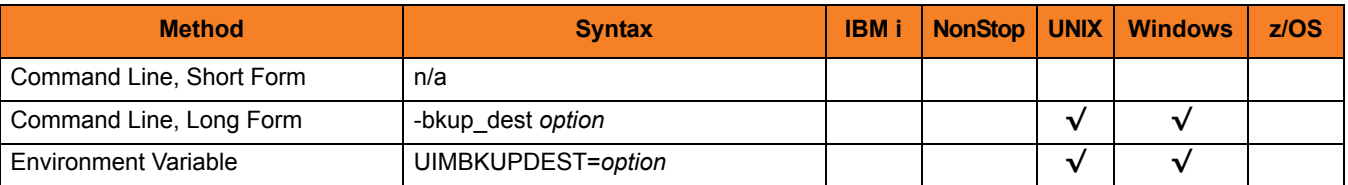

#### Values

*option* specifies whether UPIMERGE creates a copy of the original configuration or component definition file.

Valid values for *option* are:

• **yes**

Create a backup of the file specified with [DESTINATION\\_FILE](#page-363-1) before merging the contents of [SOURCE\\_FILE](#page-370-1) into it.

• **no**

Merge the contents of [SOURCE\\_FILE](#page-370-1) into [DESTINATION\\_FILE,](#page-363-1) without saving a copy of the original [DESTINATION\\_FILE.](#page-363-1)

**[Default is no.]**

# <span id="page-357-1"></span><span id="page-357-0"></span>24.4 COMMAND\_FILE\_ENCRYPTED

#### **Description**

The COMMAND\_FILE\_ENCRYPTED option specifies the file containing encrypted values for command line option parameters.

Command files specify an additional source of command line options. Storing options in a file is useful in situations where it is not desirable to specify them on the command line. The application reads the file and processes the options exactly like those specified on the command line. The options must be in their respective command line formats.

UPIMERGE can process encrypted or plain text command files (see the [COMMAND\\_FILE\\_PLAIN](#page-358-1) option). Encrypted command files are an excellent place to store sensitive data that you may want to hide from the command line. As an added measure of security, Stonebranch, Inc. recommends that you configure the file system's security to protect any command file that contains sensitive data from unauthorized read access.

Use the Universal Encrypt utility provided with Stonebranch Solutions to encrypt a plain text command file. (For information on Universal Encrypt, see Chapter [17 Universal](#page-291-0)  [Encrypt](#page-291-0)). If Universal Encrypt used a key to encrypt the file, use that same key to read the file using the ENCRYPTION KEY option.

Note: If UPIMERGE encounters the COMMAND\_FILE\_ENCRYPTED and [COMMAND\\_FILE\\_PLAIN](#page-358-1) options on its command line, it uses the file specified for [COMMAND\\_FILE\\_PLAIN](#page-358-1).

#### Usage

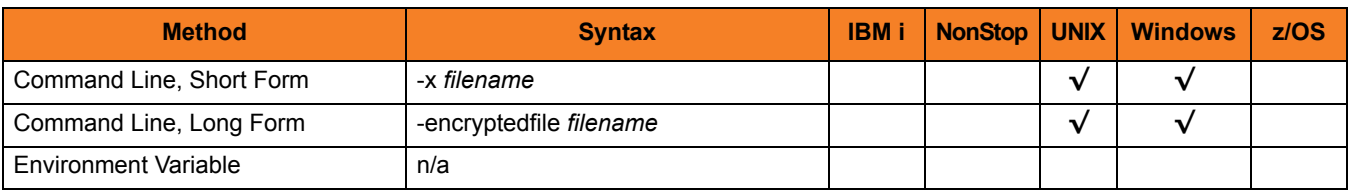

#### Values

*filename* is the name of the encrypted file that contains the command line options and their values.

# <span id="page-358-1"></span><span id="page-358-0"></span>24.5 COMMAND\_FILE\_PLAIN

#### **Description**

The COMMAND\_FILE\_PLAIN option specifies the file containing plain text values for command line option parameters.

Command files specify an additional source of command line options. Storing options in a file is useful in situations where it is not desirable to specify them on the command line. The application reads the file and processes the options exactly like those specified on the command line. The options must be in their respective command line formats.

UPIMERGE can process encrypted or plain text command files (see the [COMMAND\\_FILE\\_ENCRYPTED](#page-357-1) option). Stonebranch, Inc. recommends that you configure the file system's security to protect command files from unauthorized access.

Note: If UPIMERGE encounters the [COMMAND\\_FILE\\_ENCRYPTED](#page-357-1) and COMMAND\_FILE\_PLAIN options on its command line, it uses the file specified for COMMAND\_FILE\_PLAIN.

#### Usage

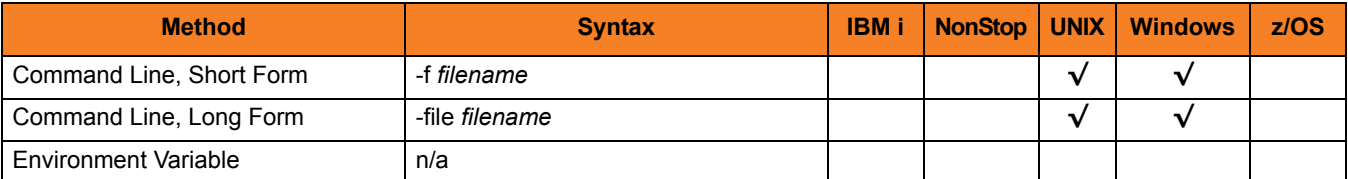

#### Values

*filename* is the name of the file that contains the command line options and their values.

# <span id="page-359-1"></span><span id="page-359-0"></span>24.6 COMPONENT\_TYPE

#### **Description**

The COMPONENT\_TYPE option notifies UPIMERGE that [SOURCE\\_FILE](#page-370-1) is a component definition file that contains settings for the specified Universal server component.

UPIMERGE uses this value together with the [INSTALLATION\\_DIRECTORY](#page-366-1) value to set options in a component definition file that depend on the Stonebranch Solutions server component's installed location.

Although COMPONENT\_TYPE is not required to merge component definition files, using it ensures that UPIMERGE executes any custom merge logic necessary for a particular component's definition file.

Note: You cannot use COMPONENT\_TYPE with the [CONFIGURATION\\_TYPE](#page-361-1) option.

UPIMERGE ignores COMPONENT\_TYPE if the [INSTALLATION\\_DIRECTORY](#page-366-1) is omitted.

#### Usage

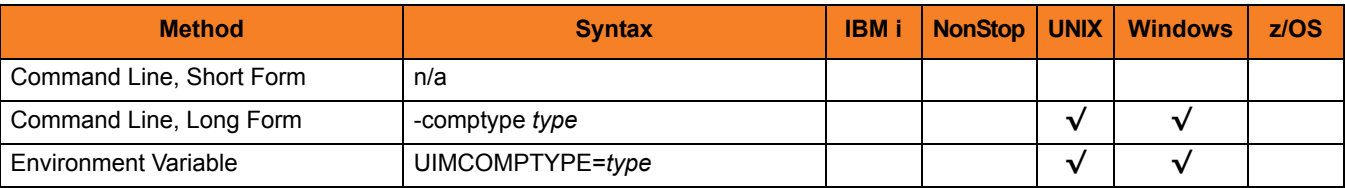
### Values

*type* identifies a Stonebranch Solutions server component.

Valid values for *type*, and the Stonebranch Solutions server component that each value represents, are:

- uac Universal Application Container Server
- uar Universal Automation Center Registration
- ucmd Universal Command Server
- uctl Universal Control Server
- udm Universal Data Mover Server
- uemd Universal Event Monitor Server (demand-driven)
- uems Universal Event Monitor Server (event-driven)

**[There is no default.]**

# <span id="page-361-0"></span>24.7 CONFIGURATION\_TYPE

### **Description**

The CONFIGURATION\_TYPE option notifies UPIMERGE that the file specified with the [SOURCE\\_FILE](#page-370-0) option is a configuration file that contains settings for the specified Stonebranch Solutions application.

UPIMERGE uses this value together with the [INSTALLATION\\_DIRECTORY](#page-366-0) value to set options in a configuration file that depend on the Stonebranch Solutions application's installed location.

Although CONFIGURATION\_TYPE is not required to merge configuration files, using it ensures that UPIMERGE executes any custom merge logic necessary for a particular application's configuration file.

Note: You cannot use CONFIGURATION\_TYPE with the [COMPONENT\\_TYPE](#page-359-0) option.

UPIMERGE ignores CONFIGURATION\_TYPE if the [INSTALLATION\\_DIRECTORY](#page-366-0) option is omitted.

### Usage

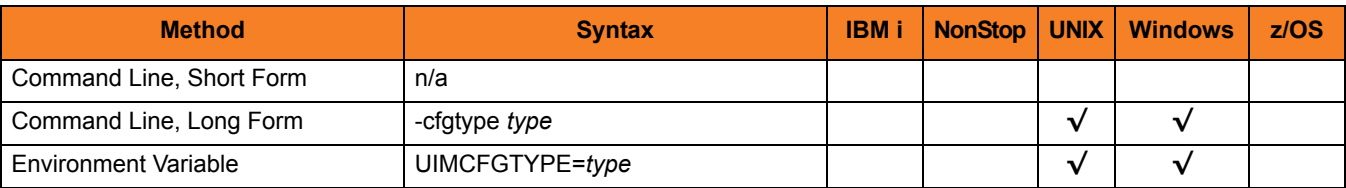

### Values

*type* specifies the Stonebranch Solutions configuration file to merge.

Valid values for *type*, and the Stonebranch Solutions application that each value represents, are:

- uacl Universal Access Control List
- uacs Universal Application Container Server
- uars Universal Automation Center Registration Server
- ubroker Universal Broker
- ucmd Universal Command Manager
- ucmds Universal Command Server
- uctl Universal Control Manager
- uctls Universal Control Server
- udm Universal Data Mover Manager
- udms Universal Data Mover Server
- uec Universal Enterprise Controller
- ueld Universal Event Log Dump Utility
- uem Universal Event Monitor Manager
- uems Universal Event Monitor Server
- uquery Universal Query

### <span id="page-363-0"></span>24.8 DESTINATION\_FILE

### **Description**

The DESTINATION\_FILE option identifies the configuration or component definition file that UPIMERGE uses to store the results of the merge with [SOURCE\\_FILE](#page-370-0).

During the merge process, UPIMERGE replaces all values in DESTINATION\_FILE that have a match in [SOURCE\\_FILE.](#page-370-0) If [SOURCE\\_FILE](#page-370-0) contains configuration or component definition options not defined in DESTINATION\_FILE, UPIMERGE adds those options to the end of the output file.

UPIMERGE does not attempt to sequence the entries it adds to DESTINATION\_FILE, which means the order of options in the output file may not match the order of the same options specified in [SOURCE\\_FILE.](#page-370-0) In addition, UPIMERGE does not update any comments in the output file. Finally, if the input file contains more than one entry for a given option, UPIMERGE adds every occurrence of that entry to DESTINATION\_FILE. The application uses the value of the last entry that appears in the output file.

Options that reside only in DESTINATION\_FILE are either commented out or left as-is, depending on the value of the [KEEP\\_NOMATCH](#page-367-0) option.

The file name specified for DESTINATION\_FILE must exist (even if it is empty) before executing UPIMERGE.

### Usage

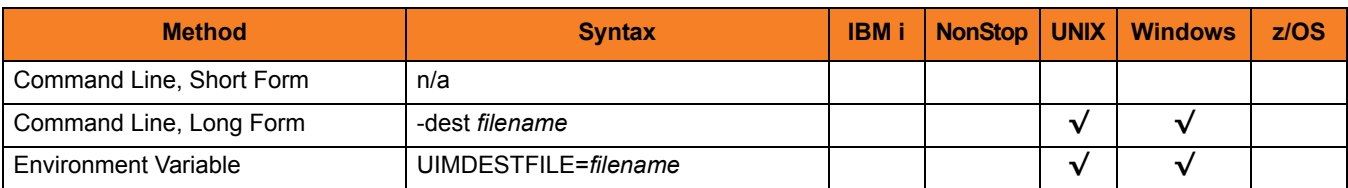

### Values

*filename* is the name of the file that contains the results of the merge with [SOURCE\\_FILE](#page-370-0).

*filename* can contain a complete path to the output file or a path relative to the current directory.

# 24.9 ENCRYPTION\_KEY

### **Description**

The ENCRYPTION\_KEY option specifies the key used to encrypt the file specified with the [COMMAND\\_FILE\\_ENCRYPTED](#page-357-0) option.

This key acts much like a password, preventing unauthorized users from decrypting the encrypted command file.

If Universal Encrypt used a key to encrypt the file, UPIMERGE requires the same key to decrypt the file. (For information on Universal Encrypt, see Chapter [17 Universal](#page-291-0)  [Encrypt](#page-291-0)).

### Usage

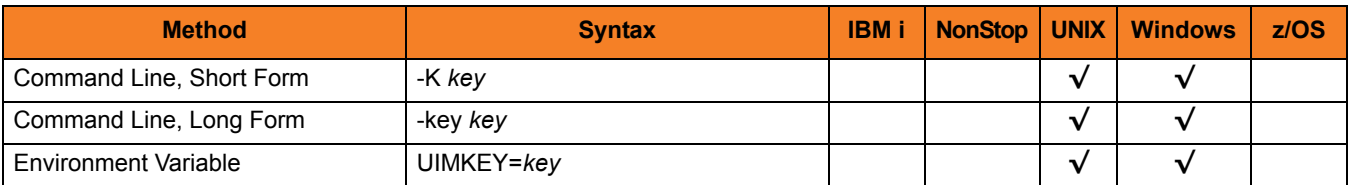

### Values

*key* is the key used to encrypt the command file.

# 24.10 HELP

### Description

The HELP option displays a description of the Universal Products Install Merge command line options and their format.

### Usage

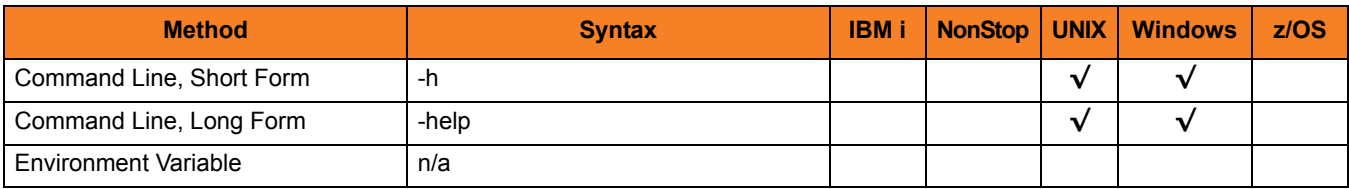

### Values

(There are no values used with this option.)

# <span id="page-366-0"></span>24.11 INSTALLATION\_DIRECTORY

### **Description**

The INSTALLATION\_DIRECTORY option specifies the installed location of the Stonebranch Solutions application or server component specified with the [CONFIGURATION\\_TYPE](#page-361-0) or [COMPONENT\\_TYPE](#page-359-0) option, respectively.

INSTALLATION\_DIRECTORY is a command line-only parameter that UPIMERGE uses to set values for options in [DESTINATION\\_FILE](#page-363-0) that depend upon the installed location of a specified Stonebranch Solutions application or server component.

It does NOT specify the installed location of the UPIMERGE utility.

Note: INSTALLATION\_DIRECTORY requires the [CONFIGURATION\\_TYPE](#page-361-0) or the [COMPONENT\\_TYPE](#page-359-0) option.

### Usage

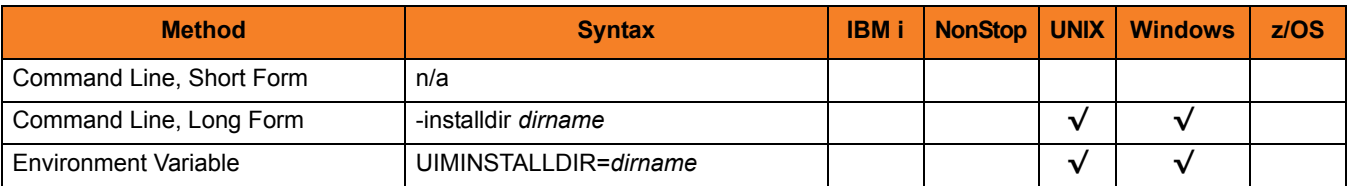

### Values

*dirname* is the primary directory into which the Stonebranch Solutions application or server component specified by [CONFIGURATION\\_TYPE](#page-361-0) or [COMPONENT\\_TYPE](#page-359-0) resides.

### <span id="page-367-0"></span>24.12 KEEP\_NOMATCH

### **Description**

The KEEP\_NOMATCH option instructs UPIMERGE to comment out any option in [DESTINATION\\_FILE](#page-363-0) that does not exist in [SOURCE\\_FILE.](#page-370-0)

The primary purpose of KEEP\_NOMATCH is to prevent the introduction of new values for existing configuration options during a product upgrade.

For example, the typical sequence of events for an upgrade is as follows:

- 1. The install program archives a product's current configuration file to a well-known location.
- 2. The install program places a new configuration file from the distribution package into the well-known Stonebranch Solutions configuration file directory.
- 3. The install program passes the name of the archive file to UPIMERGE as [SOURCE\\_FILE](#page-370-0).
- 4. The install program passes the name of the newly-installed configuration file to UPIMERGE as [DESTINATION\\_FILE.](#page-363-0)

If the archive file contains no value for a given configuration option – [MESSAGE\\_LEVEL](#page-369-0), for example – that means the corresponding program currently runs with the application-defined default. If the newly-installed configuration file were to contain an entry that sets [MESSAGE\\_LEVEL](#page-369-0) to **audit**, and UPIMERGE kept this option by default, the result would be a change to the application's behavior (assuming the application-defined default for the option is something other than **audit**).

Note: As an additional precaution against a product upgrade changing an application's behavior, packaged configuration files have most options commented out. This approach allows product upgrades to "announce" the availability of new options while preserving an existing configuration.

On the other hand, a situation may arise after the install where it is desirable to introduce new options and/or values into a product's configuration. In this case, simply execute UPIMERGE with KEEP\_NOMATCH set to **yes**.

While the discussion above focused on configuration files, UPIMERGE uses the same approach with component definition files.

### Usage

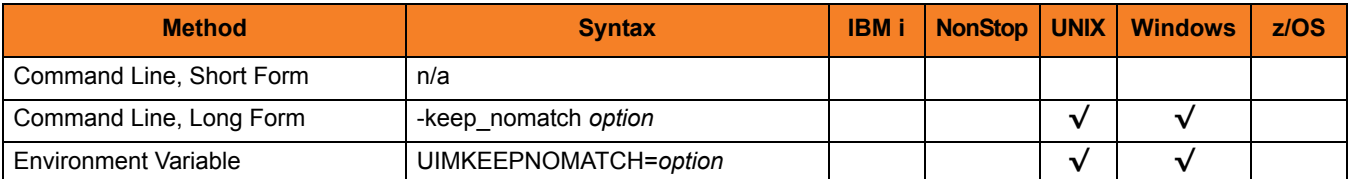

### Values

*option* specifies whether UPIMERGE should "keep" or comment out any setting contained in [DESTINATION\\_FILE](#page-363-0) that has no match in [SOURCE\\_FILE.](#page-370-0)

Valid values for *option* are:

• **yes**

Keep any option in [DESTINATION\\_FILE](#page-363-0) without a match in [SOURCE\\_FILE](#page-370-0).

• **no**

Comment out any option in [DESTINATION\\_FILE](#page-363-0) with no match in [SOURCE\\_FILE.](#page-370-0)

**[Default value is no.]**

# <span id="page-369-0"></span>24.13 MESSAGE\_LEVEL

### Description

The MESSAGE\_LEVEL option specifies the level of messages to write.

### Usage

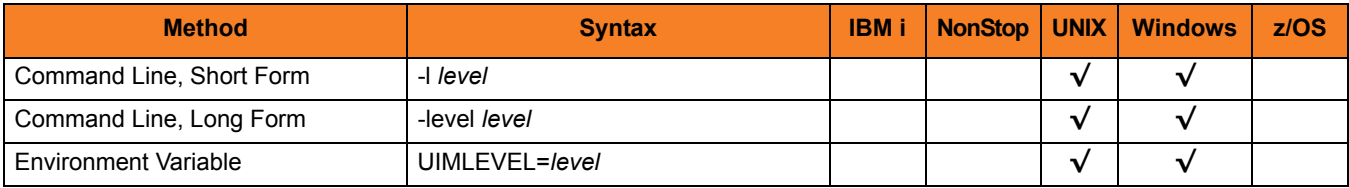

### Values

level indicates either of the following level of messages:

#### • **trace**

Writes trace messages used for diagnostic purposes.

Note:Use **trace** only as directed by Stonebranch, Inc. [Customer Support.](#page-499-0)

• **audit**

Writes audit, informational, warning, and error messages.

• **info**

Writes informational, warning, and error messages.

• **warn**

Writes warning and error messages.

• **error** Writes error messages only.

### <span id="page-370-0"></span>24.14 SOURCE FILE

#### **Description**

The SOURCE FILE option identifies the file that UPIMERGE merges into the configuration or component definition file specified by the [DESTINATION\\_FILE](#page-363-0) option.

During the merge process, UPIMERGE replaces all values in [DESTINATION\\_FILE](#page-363-0) that have a match in SOURCE\_FILE.

If SOURCE FILE contains configuration or component definition options not defined in DESTINATION FILE, UPIMERGE adds those options to the end of the output file. If SOURCE\_FILE contains more than one entry for a given option, UPIMERGE adds every occurrence of that entry to [DESTINATION\\_FILE](#page-363-0). The application uses the value of the last entry that appears in the output file.

Use of SOURCE\_FILE is optional; it also is possible to provide input options and values to UPIMERGE using standard input (that is, stdin) redirection.

[Figure 24.1](#page-370-1) illustrates an example of stdin redirection.

<span id="page-370-1"></span>Figure 24.1 Using stdin redirection with UPIMERGE

#### upimerge -dest outfile.txt <infile.txt

Note: It is possible to execute UPIMERGE without the redirected input file. However, the program may appear unresponsive. In this situation, UPIMERGE is actually waiting for an end-of-file indicator to signal the end of the redirected input.

#### **Windows**

Supply the end-of-file indicator by pressing <Ctrl+Z> <Enter>.

#### **UNIX**

Supply the end-of-file indicator by pressing <Ctrl+D>.

#### Usage

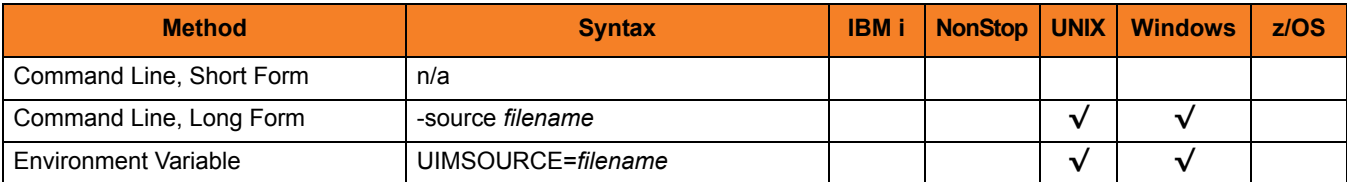

### Values

*filename* is the name of the file that contains options and values that UPIMERGE merges into [DESTINATION\\_FILE](#page-363-0).

*filename* can contain a complete path to the input file or a path relative to the current directory.

# 24.15 VERSION

### Description

The VERSION option writes the program version and copyright information.

### Usage

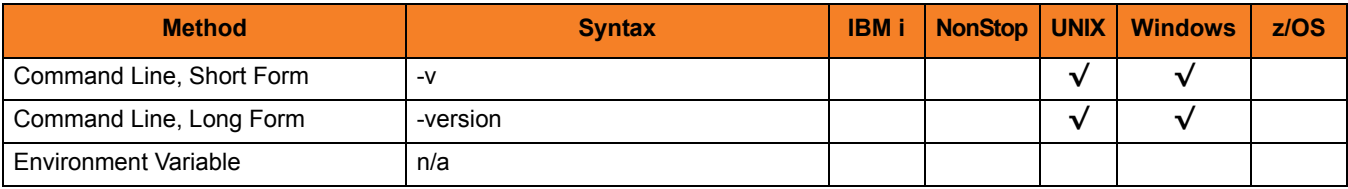

### Values

(There are no values for this option.)

# <span id="page-373-0"></span>CHAPTER  $25$ Universal Query

### 25.1 Overview

The Universal Query (UQUERY) utility queries any Universal Broker for Broker-related and active component-related information.

### 25.1.1 Usage

UQUERY returns information for a Universal Broker that is installed on the host, as specified by configuration options on the command line or in a configuration file. Information regarding the components managed by a particular Broker also can be requested.

UQUERY registers with a locally running Universal Broker. Consequentially, a Universal Broker must be running in order for a UQUERY to execute.

### 25.2 Universal Query for z/OS

This section describes Universal Query (UQUERY) for the z/OS operating system.

### 25.2.1 JCL Procedure

[Figure 25.1](#page-374-0) illustrates the Universal Query for z/OS JCL procedure (UQRYPRC, located in the SUNVSAMP library) that is provided to simplify the execution JCL and future maintenance.

<span id="page-374-0"></span>Figure 25.1 Universal Query for z/OS – JCL Procedure

```
//UQRYPRC PROC UPARM=, -- UQUERY options
// UCMDPRE=#SHLQ.UNV
//*
//PS1 EXEC PGM=UQUERY,PARM='ENVAR(TZ=EST5EDT)/&UPARM'
//STEPLIB DD DISP=SHR,DSN=&UCMDPRE..SUNVLOAD
//*
//UNVNLS DD DISP=SHR,DSN=&UCMDPRE..SUNVNLS
//UNVTRACE DD SYSOUT=*
//SYSPRINT DD SYSOUT=*
//SYSOUT DD SYSOUT=*
//CEEDUMP DD SYSOUT=*
```
The parameter UPARM is used to specify EXEC PARM keyword values for Universal Query. The PARM values to the left of the slash ( **/** ) character are IBM Language Environment parameters.

(See the Stonebranch Solutions 4.3.0 Installation Guide for information regarding the customization of Language Environment parameters.)

### 25.2.2 DD Statements used in JCL Procedure

[Table 25.1](#page-375-0) describes the DD statements used in the Universal Query for z/OS JCL procedure illustrated in [Figure 25.1.](#page-374-0)

<span id="page-375-0"></span>Table 25.1 Universal Query for z/OS – DD Statements in JCL Procedure

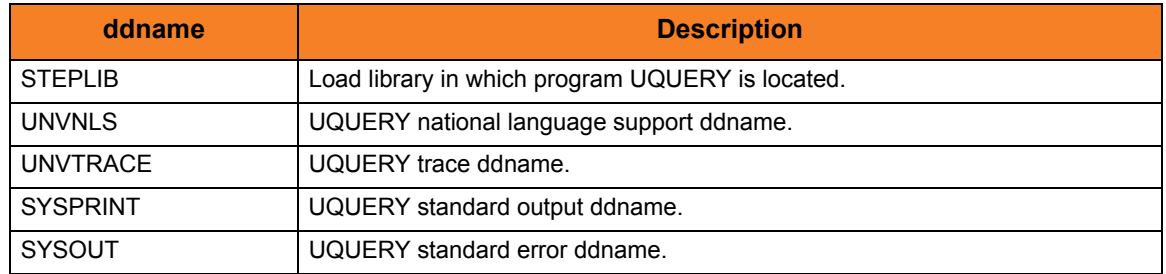

### 25.2.3 JCL

[Figure 25.2](#page-375-1) illustrates the Universal Query for z/OS JCL using the UQRYPRC procedure illustrated in [Figure 25.1](#page-374-0).

<span id="page-375-1"></span>Figure 25.2 Universal Query for z/OS – JCL

```
//jobname JOB CLASS=A,MSGCLASS=X
//STEP1 EXEC UQRYPRC
//SYSIN DD *
  -i dallas
/*
```
Job step STEP1 executes the procedure UQRYPRC.

The command options are specified on the SYSIN DD.

### 25.2.4 Configuration Options

UQUERY for z/OS operations are controlled by the configuration options, which are specified either on the command lie (via the PARM keyword of the EXEC statement or in the SYSIN ddname) or the configuration file.

[Table 25.2](#page-376-0) identifies the UQUERY configuration options for z/OS.

Each **Option Name** is a link to detailed information about that configuration option.

<span id="page-376-0"></span>Table 25.2 Universal Query for z/OS - Configuration Options

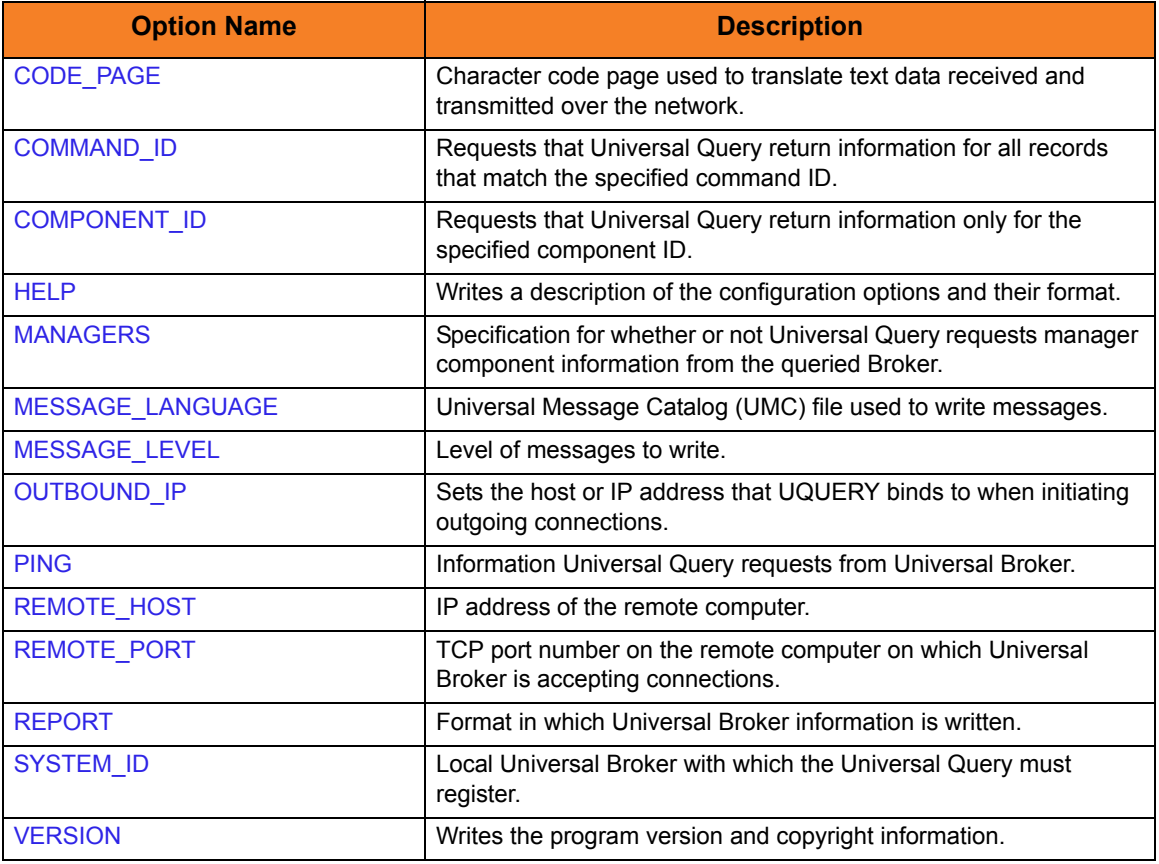

### 25.2.5 Command Line Syntax

[Figure 25.3](#page-377-0) illustrates the command line syntax — using the command line, long form of the configuration options — of UQUERY for z/OS.

<span id="page-377-0"></span>Figure 25.3 Universal Query for z/OS - Command Line Syntax

```
uquery
-host hostaddress
[-port port]
[-system_id ID]
[-ping {yes|no}]
[-report {normal|fixed}]
[-codepage codepage]
[-level {trace|audit|info|warn|error}]
-lang language]
[-managers {yes|no}]
-outboundip host]
[-cmdid ID]
-component ID]
uquery
{ -help | -version }
```
### 25.3 Universal Query for UNIX and Windows

This section describes Universal Query (UQUERY) for the UNIX and Windows operating systems.

### 25.3.1 Configuration Options

[Table 25.3](#page-378-0) identifies the UQUERY configuration options for UNIX and Windows.

Each **Option Name** is a link to detailed information about that configuration option.

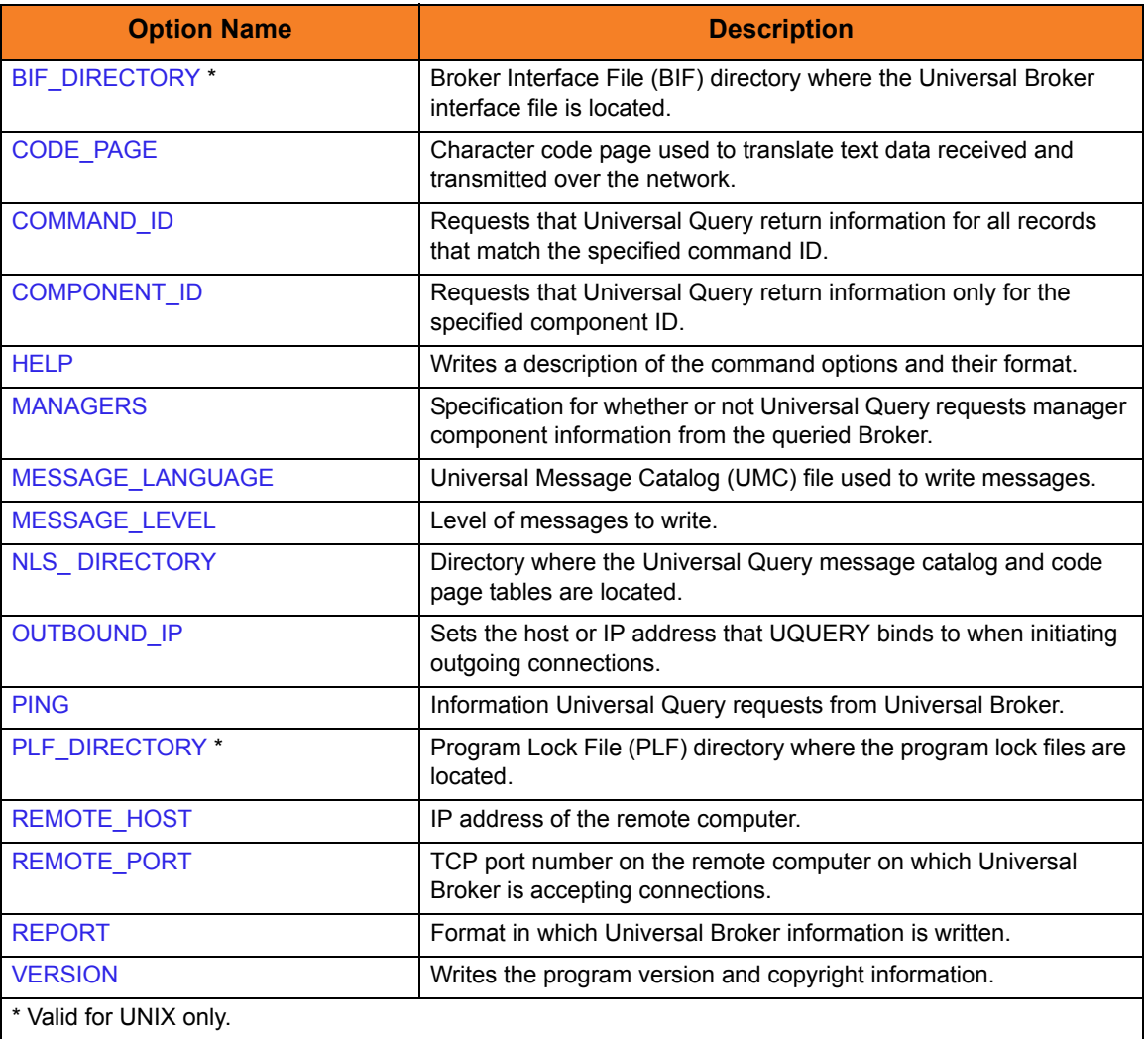

<span id="page-378-0"></span>Table 25.3 Universal Query for UNIX and Windows - Configuration Options

### 25.3.2 Command Line Syntax

[Figure 25.4](#page-379-0) illustrates the command line syntax — using the command line, long form of the configuration options — of UQUERY for Windows and UNIX.

<span id="page-379-0"></span>Figure 25.4 Universal Query for UNIX and Windows - Command Line Syntax

```
uquery
-host hostaddress
[-port port]
[-ping {yes|no}]
[-report {normal|fixed}]
-bif_directory directory] (NOTE: This option is valid only for UNIX.)
-plf_directory directory] (NOTE: This option is valid only for UNIX.)
[-codepage codepage]
[-level {trace|audit|info|warn|error}]
-lang language]
[-managers {yes|no}]
-outboundip host]
-cmdid ID]
-component ID]
uquery
{ -help | -version }
```
#### **Windows**

The Universal Configuration Manager also can be used to obtain the same information reported by the command line version of Universal Query.

### 25.4 Universal Query for IBM i

This section describes Universal Query (UQUERY) for the IBM i operating system.

### 25.4.1 Stonebranch Solutions for IBM i Commands

The names of the Stonebranch Solutions for IBM i commands that are installed in the IBM i QSYS library are tagged with the Stonebranch Solutions for IBM i **v**ersion / **r**elease / **m**odification number, 430. The names of the commands installed in the Stonebranch Solutions for IBM i product library, UNVPRD430, are untagged.

To maintain consistency across releases, you may prefer to use the untagged names in your production environment. The UCHGRLS (Change Release Tag) program lets you change the tagged command names in QSYS to the untagged command names in UNVPRD430.

(See the Stonebranch Solutions 4.3.0 Installation Guide for detailed information on UCHGRLS.)

This section references the IBM i commands by their untagged names. If you are using commands with tagged names to run Universal Query, substitute the tagged names for the untagged names in these references.

### 25.4.2 Configuration Options

[Table 25.4](#page-381-0) identifies the UQUERY for IBM i configuration options.

Each **Option Name** is a link to detailed information about that configuration option.

<span id="page-381-0"></span>Table 25.4 Universal Query for IBM i - Configuration Options

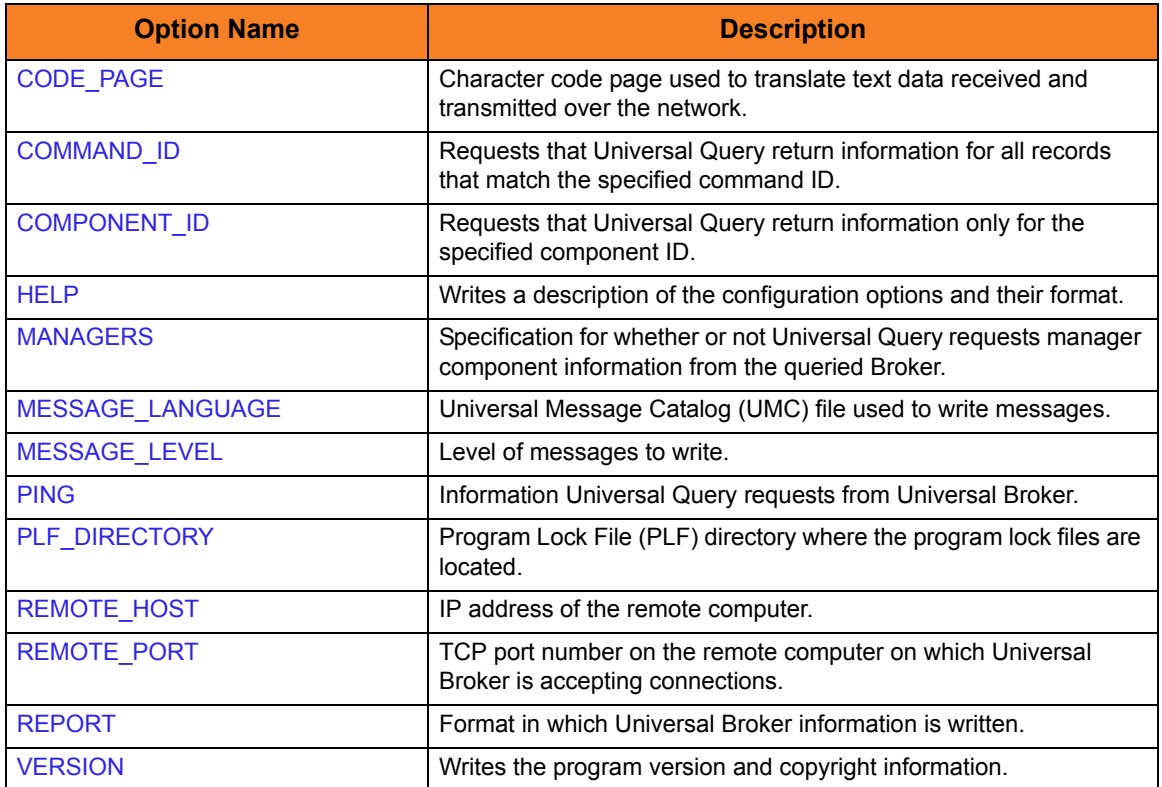

### 25.4.3 Command Line Syntax

[Figure 25.5](#page-382-0) illustrates the command line syntax — using the STRUQR parameter form of command line options — of UQUERY for IBM i.

<span id="page-382-0"></span>Figure 25.5 Universal Query for IBM i - Command Line Syntax

```
STRUQR
HOST(hostaddress)
[PORT(port)]
[PING(*{yes|no})]
[REPORT(*{normal|fixed})]
[CODEPAGE(codepage)]
[MSGLANG(language)]
[MSGLEVEL(*{trace|audit|info|warn|error}]
         (NOTE: trace turns on the trace function.)
[OUTBOUNDIP(host|blank_line)]
[CMD(D)][COMPID(ID)][MANAGERS(*{yes|no})]
[PLFDIR(ifs_directory)]
STRUQR
VERSION(*{yes|no})
```
### 25.5 Universal Query for HP NonStop

This section describes Universal Query (UQUERY) for the HP NonStop operating system.

### 25.5.1 Configuration Options

[Table 25.5](#page-383-0) identifies the UQUERY for HP NonStop configuration options.

Each **Option Name** is a link to detailed information about that configuration option.

<span id="page-383-0"></span>Table 25.5 Universal Query for HP NonStop - Configuration Options

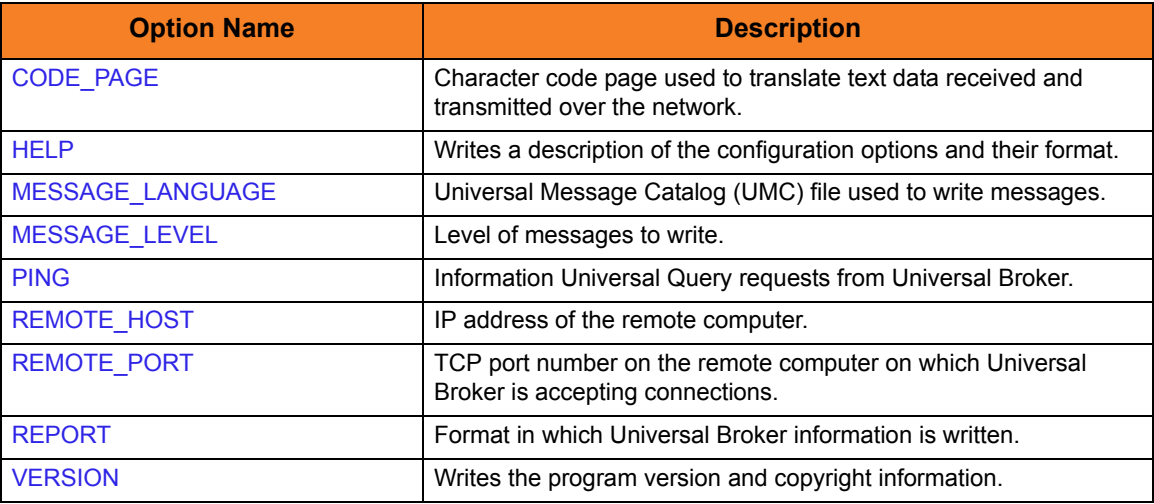

### 25.5.2 Command Line Syntax

[Figure 25.6](#page-384-0) illustrates the command line syntax — using the command line, long form of the configuration options — of UQUERY for HP NonStop.

<span id="page-384-0"></span>Figure 25.6 Universal Query for HP NonStop - Command Line Syntax

```
uquery
-host hostaddress
[-port port]
[-ping {yes|no}]
[-report {normal|fixed}]
[-codepage codepage]
[-level {trace|audit|info|warn|error}]
-lang language]
uquery
{ -help | -version }
```
# CHAPTER  $26$ Universal Query Configuration Options

### 26.1 Overview

This chapter provides detailed information on the configuration options available for use with Universal Query.

The options are listed alphabetically, without regard to any specific operating system.

Information on how these options are used is documented in Chapter [25 Universal](#page-373-0)  [Query.](#page-373-0)

Section [1.3 Configuration Options Information](#page-45-0) provides a guideline for understanding the information presented for each option.

# 26.2 Configuration Options List

[Table 26.1](#page-386-0) identifies the Universal Query configuration options.

<span id="page-386-0"></span>Table 26.1 Universal Query Configuration Options

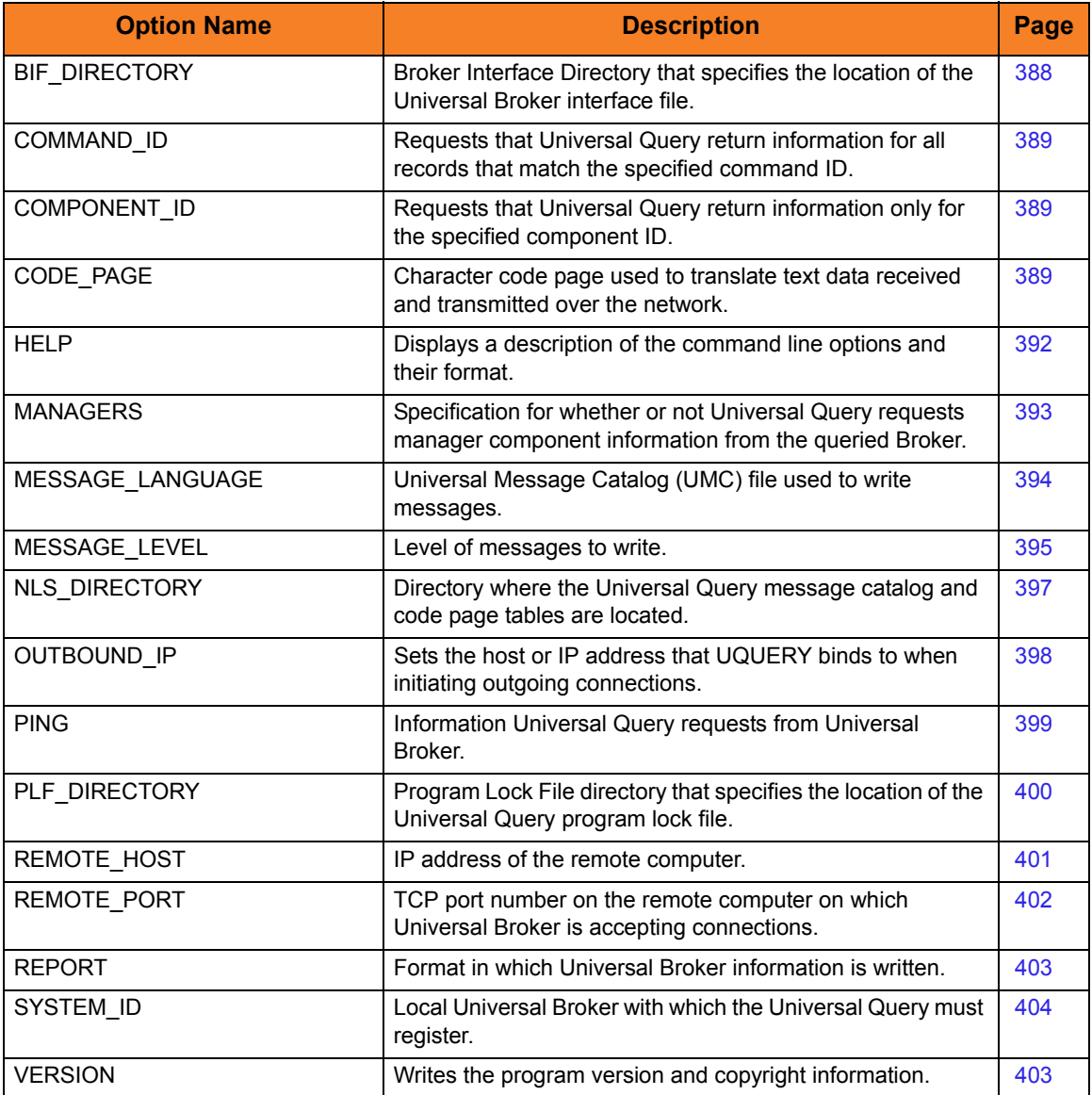

# <span id="page-387-1"></span><span id="page-387-0"></span>26.3 BIF\_DIRECTORY

### Description

The BIF\_DIRECTORY option specifies the Broker Interface File (BIF) directory where the Universal Broker interface file, ubroker.bif, is located.

### Usage

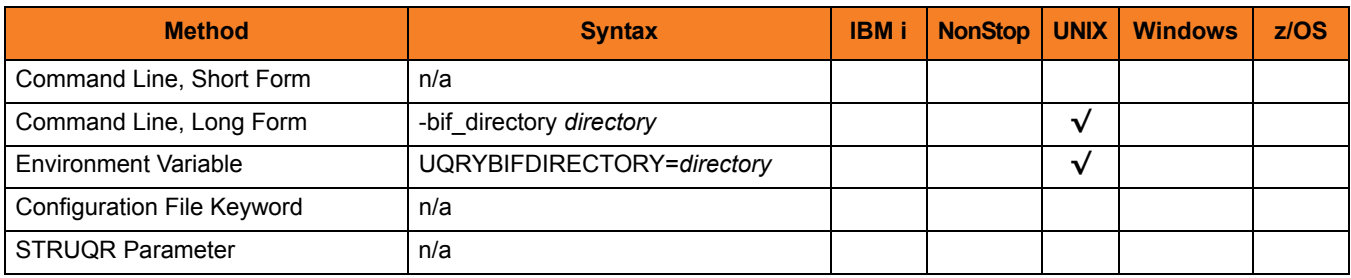

#### Values

*directory* is the name of the BIF directory. **[Default is** /var/opt/universal**.]**

# <span id="page-388-1"></span><span id="page-388-0"></span>26.4 CODE\_PAGE

### **Description**

The CODE\_PAGE option specifies the character code page used to translate text data.

### Usage

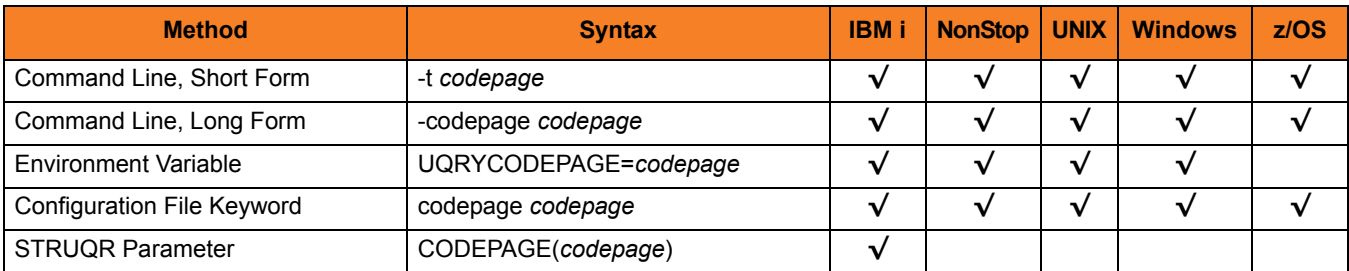

### Values

*codepage* is the character code page that is used to translate data.

*codepage* references a Universal Translate Table (UTT) file provided with the product. UTT files are used to translate between Unicode and the local single-byte code page. (All UTT files end with an extension of .utt.)

See Section [36.3 Character Code Pages](#page-496-0) for a complete list of character code pages provided by Stonebranch Inc. for use with Stonebranch Solutions.

See Section [36.4 UTT Files](#page-498-0) for information on UTT files.

#### Default

The default code page is different for different operating systems:

- ISO8859-1 (8-bit ASCII) ASCII-based operating systems.
- IBM1047 (EBCDIC) EBCDIC-based operating system.

## <span id="page-389-0"></span>26.5 COMMAND\_ID

### Description

The COMMAND\_ID option specifies a command ID that should be used by Universal Query when searching for component records.

When COMMAND\_ID is used, Universal Query will return Broker-specific information and component information for all records that match the specified command ID.

### Usage

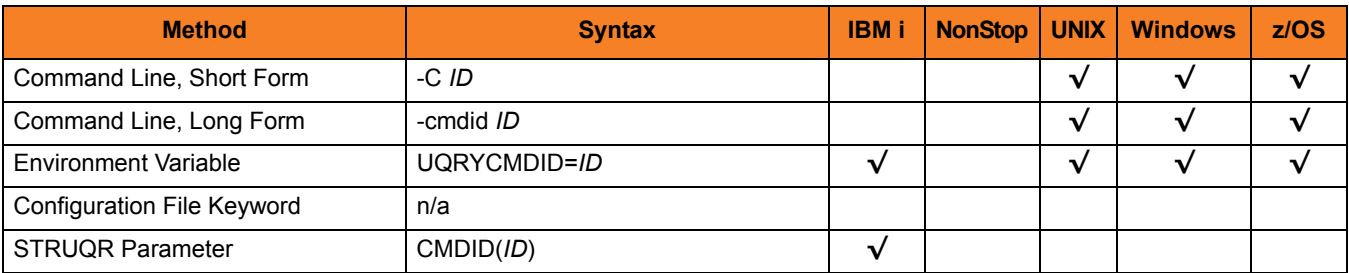

#### Values

*ID* is the command ID used by Universal Query.

**[There is no default.]**

## <span id="page-390-0"></span>26.6 COMPONENT\_ID

### Description

The COMPONENT\_ID option specifies a component ID that should be used by Universal Query when searching for component records.

When COMPONENT\_ID is used, Universal Query will return Broker-specific information and component information only for the specified component ID.

### Usage

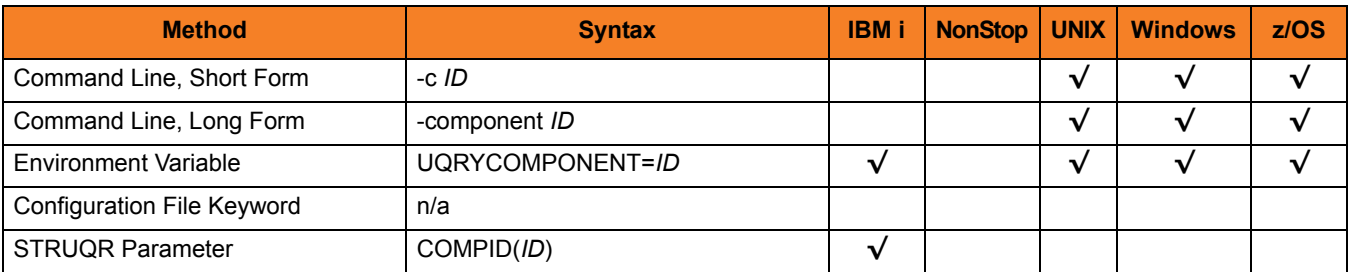

#### Values

*ID* is the component ID used by Universal Query.

**[There is no default.]**

### <span id="page-391-1"></span><span id="page-391-0"></span>26.7 HELP

### Description

The HELP option displays a description of the Universal Query command line options and their format.

### Usage

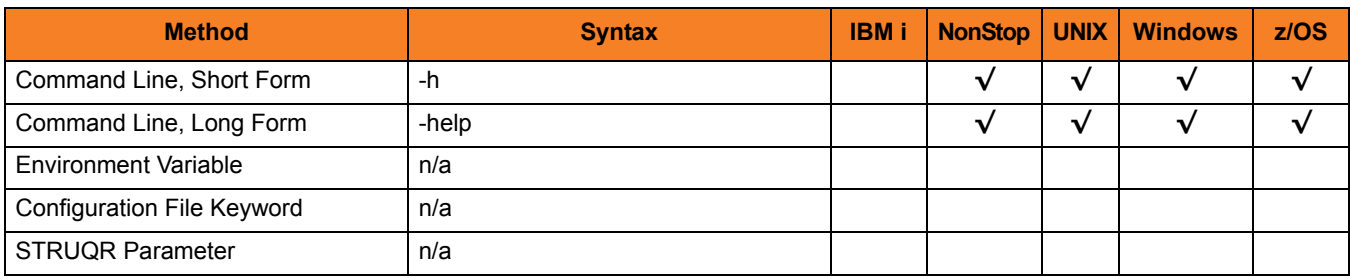

### Values

(There are no values for this option.)

# <span id="page-392-1"></span><span id="page-392-0"></span>26.8 MANAGERS

### **Description**

The MANAGERS option specifies whether or not Universal Query requests manager component information from the Broker being queried.

### Usage

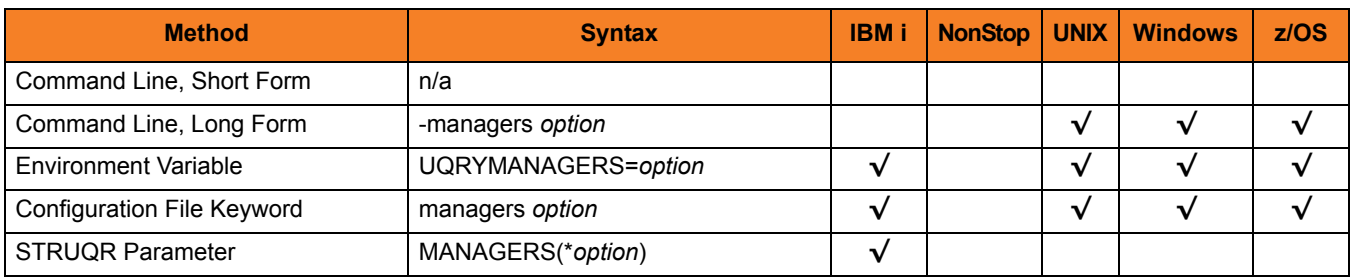

#### Values

*option* is the specification for whether or not Universal Query requests manager component information.

Valid values for option are:

- **yes** Request manager component information.
- **no**

Do not request manager component information.

#### **[Default is yes.]**

# <span id="page-393-1"></span><span id="page-393-0"></span>26.9 MESSAGE\_LANGUAGE

### **Description**

The MESSAGE\_LANGUAGE option specifies the Universal Message Catalog (UMC) file that will be used to write messages.

Each UMC file contains messages for a specific language.

#### Usage

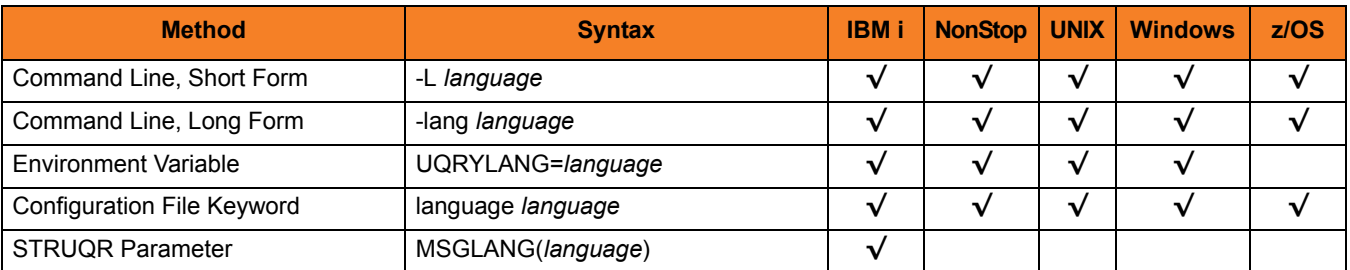

#### Values

*language* is the UMC file that will be used to write messages.

The first three characters of the language name are used as a three-character suffix in the UMC file base name (for example, uelmceng.umc). All UMC files have a .umc extension.

#### **z/OS**

The first three characters of the language name are used as a three-character suffix in the UMC member name. UMC files are read from the partitioned data set allocated on ddname UNVNLS. Universal Query message catalog member names start with UQRMC.

#### **IBM i**

The first three characters of the language name are used as a three-character suffix in the UMC member base name UCMMC. UMC files are located in the source physical file UNVPRD430/UNVNLS.

**[Default is** uelmceng.umc**.]**

# <span id="page-394-1"></span><span id="page-394-0"></span>26.10 MESSAGE\_LEVEL

### **Description**

The MESSAGE\_LEVEL option specifies the level of messages to write.

### Usage

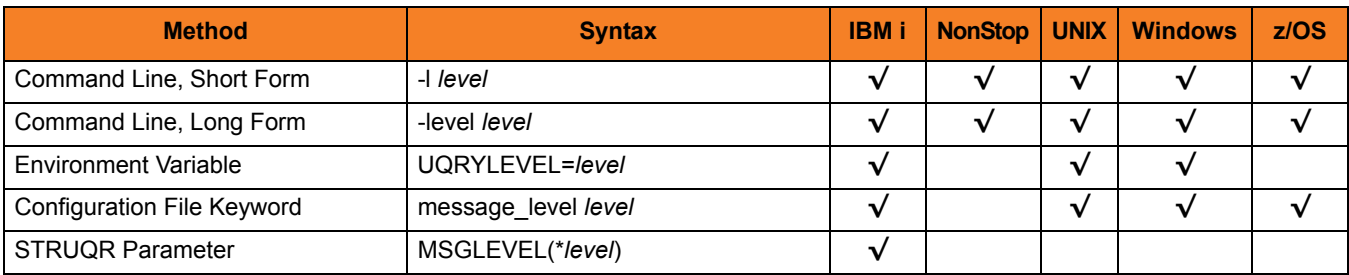

#### Values

*level* indicates either of the following level of messages:

- **trace** Writes trace messages used for diagnostic purposes. Note: Use **trace** only as directed by Stonebranch, Inc. [Customer Support](#page-499-0).
- **audit** Writes audit, informational, warning, and error messages.
- **info**
- Writes informational, warning, and error messages. • **warn**
	- Writes warning and error messages.
- **error** Writes error messages only.

#### **IBM i and z/OS**

**[Default is info.]**

**HP NonStop, UNIX, and Windows**

**[Default is warn.]**

### Trace Files

#### **UNIX, Windows, and z/OS**

Trace file name is uquery.trc. It is created in the working directory of Universal Query.

#### **HP NonStop**

Trace file name is UQRYTRC. It is created in the working subvolume of Universal Query.

#### **IBM i**

Trace file name is \*CURLIB/UNVTRCUQR(UQRxxxxxx), where xxxxxx is the job number of the job invoking Universal Command.
# 26.11 NLS\_ DIRECTORY

#### **Description**

The NLS\_DIRECTORY option specifies the name of the directory where the Universal Query message catalog and code page tables are located.

#### Usage

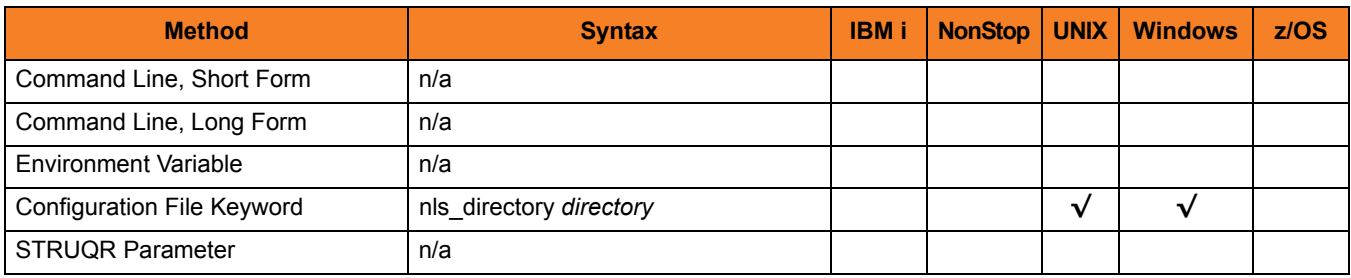

#### Values

*directory* is the name of the directory where the catalog and tables are located.

Full path names are recommended.

Relative path names are relative to the universal installation directory.

#### Defaults

**UNIX**

**[Default is** /opt/universal/nls**.]**

**Windows**

**[Default is** ..\nls**.]**

# 26.12 OUTBOUND\_IP

#### **Description**

The OUTBOUND\_IP option specifies the host or IP address that Universal Query binds to when initiating outgoing connections.

By default, no host or IP address is specified for this option.

#### Usage

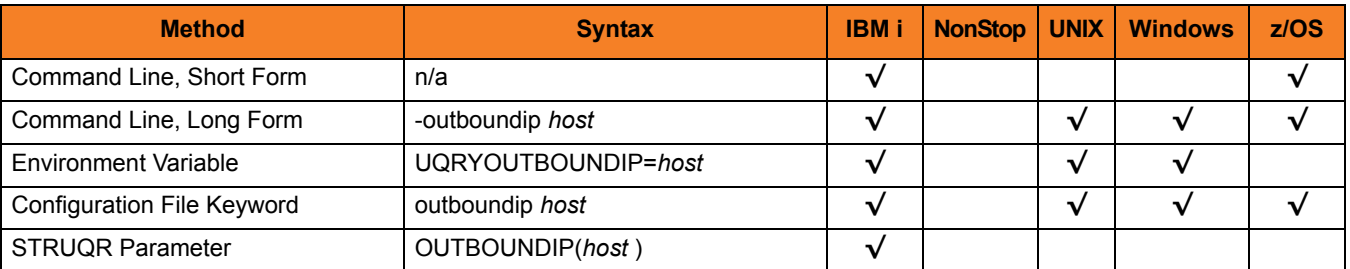

#### Values

*host* is the host or IP address that Universal Query binds to when initiating outgoing connections.

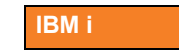

Valid values for *host* are:

- *host*
	- Host or IP address that Universal Query binds to when initiating outgoing connections.
- (blank line) No value is used.

# 26.13 PING

#### Description

The PING option specifies the type of information that Universal Query requests from Universal Broker.

#### Usage

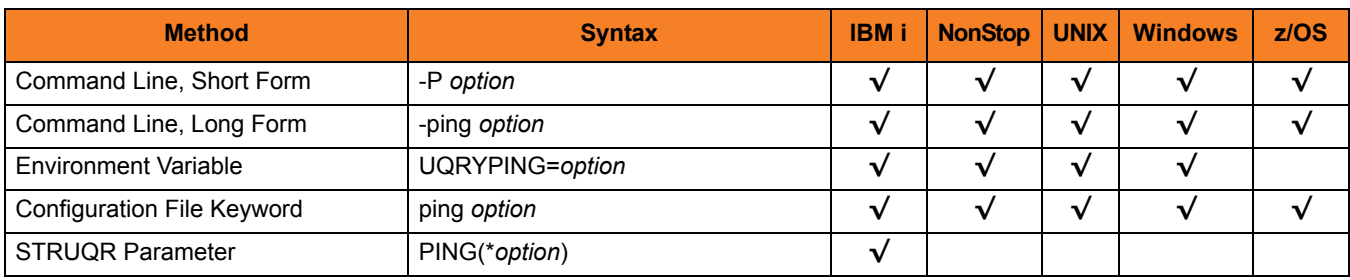

#### Values

*option* is the specification for the type of information that Universal Query requests.

Valid values for *option* are:

• **yes**

Universal Broker information only is returned.

• **no**

Universal Broker information and Universal Broker active component information is returned.

#### **[Default is no.]**

# 26.14 PLF\_DIRECTORY

#### **Description**

The PLF\_DIRECTORY option specifies the Program Lock File (PLF) directory where the program lock files are located.

A program lock file is created and used by the Universal Query process to store manager process termination information for the Universal Broker.

**IBM i**

Do not include this directory in any system or backup that requires an exclusive lock on the directory while Universal Query is running.

#### Usage

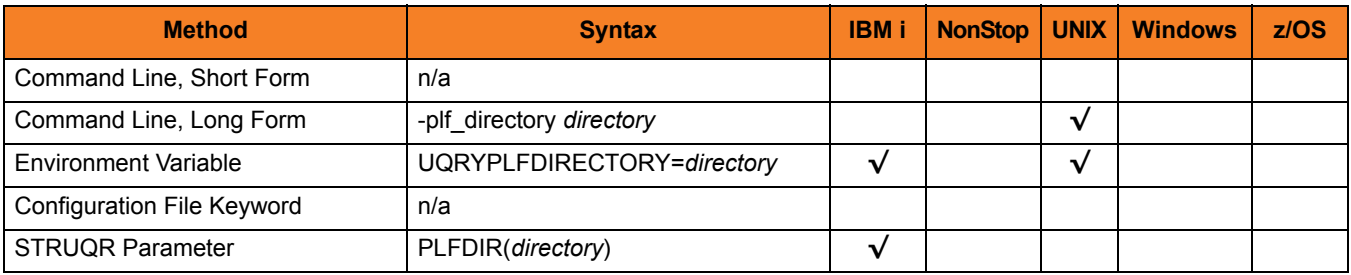

#### Values

*directory* is the name of the PLF directory.

A full path name must be specified.

#### **Defaults**

**UNIX**

**[Default is** /var/opt/universal/tmp**.]**

#### **IBM i**

**[Default is** /tmp**.]**

# 26.15 REMOTE\_HOST

#### Description

The REMOTE\_HOST option specifies the IP address of the remote computer.

Note: The remote computer must have a Universal Broker running and accepting connections.

#### Usage

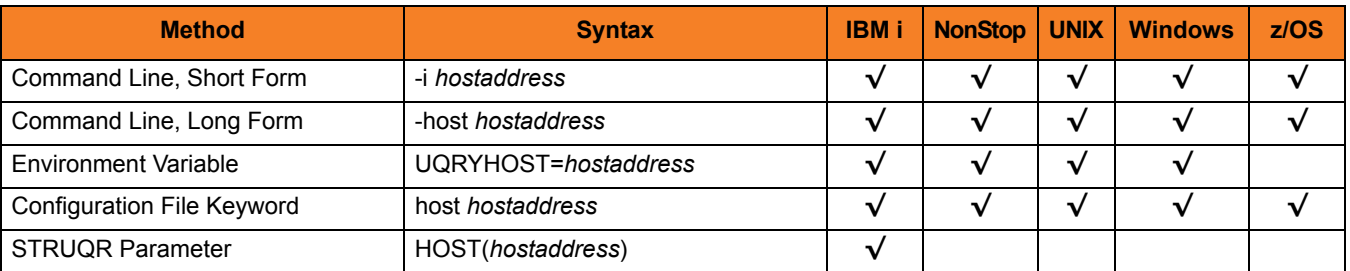

#### Values

*hostaddress* is the IP address of the remote computer.

The format of *hostaddress* can be either:

- IP address in dotted form (for example, *1.2.3.4*)
- Host name (for example, *dallas*).

# 26.16 REMOTE\_PORT

#### Description

The REMOTE\_PORT option specifies the TCP port on the remote computer on which Universal Broker is accepting connections.

#### Usage

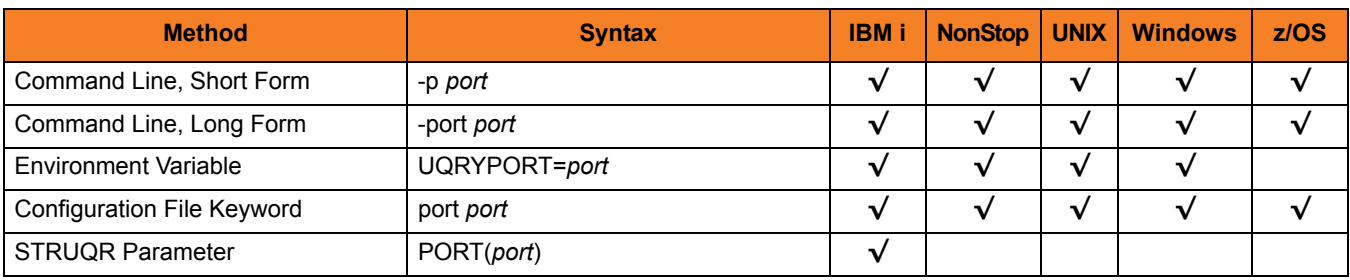

#### Values

*port* is the TCP port on which Universal Broker is accepting connections.

The format of *port* can be either:

- Number (for example, *7887*)
- Service name (for example, *ubroker*).

**[Default is** *7887***.]**

# 26.17 REPORT

#### Description

The REPORT option specifies the format in which the Universal Broker information is written.

#### Usage

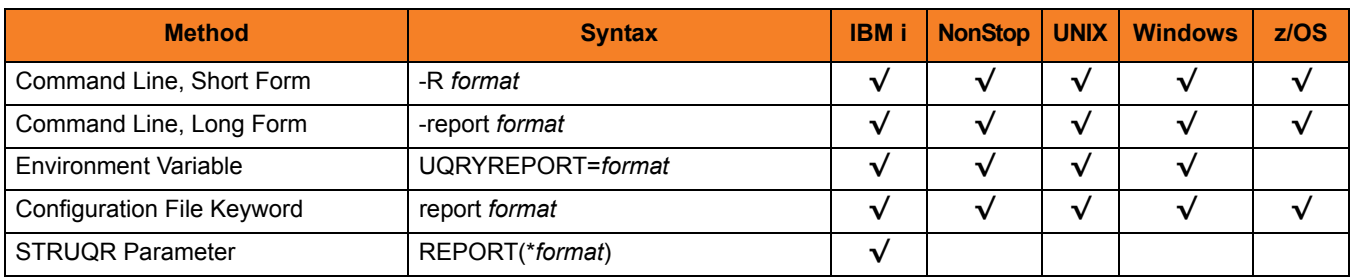

#### Values

*format* is the format in which the Universal Broker information is written.

Valid values for *report* are:

• **normal**

Universal Broker information is written one field per line.

• **fixed**

Universal Broker information is written in a table format with limited number of columns.

#### **[Default is normal.]**

# 26.18 SYSTEM\_ID

#### **Description**

The SYSTEM\_ID option identifies the local Universal Broker with which Universal Query must register before Universal Query performs any request.

Each Universal Broker running on a system is configured with a system identifier that uniquely identifies the Broker.

#### Usage

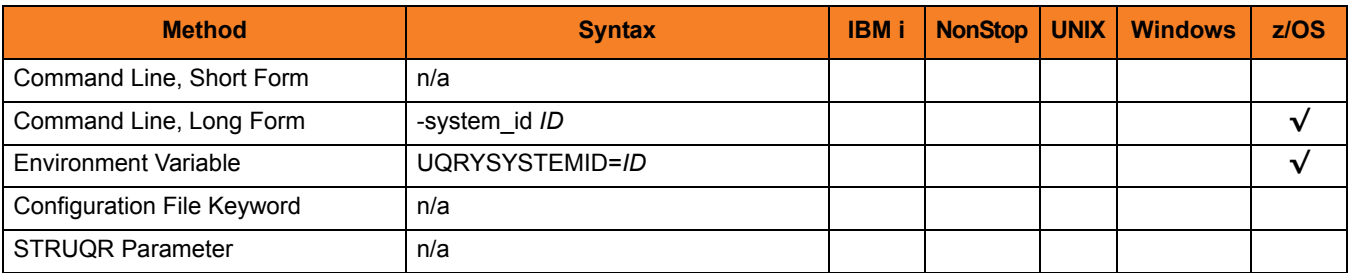

#### Values

*ID* is the system identifier of the local Universal Broker.

(Refer to the local Universal Broker administrator for the appropriate system ID to use.)

# 26.19 VERSION

#### Description

The VERSION option writes the program version and copyright information.

#### Usage

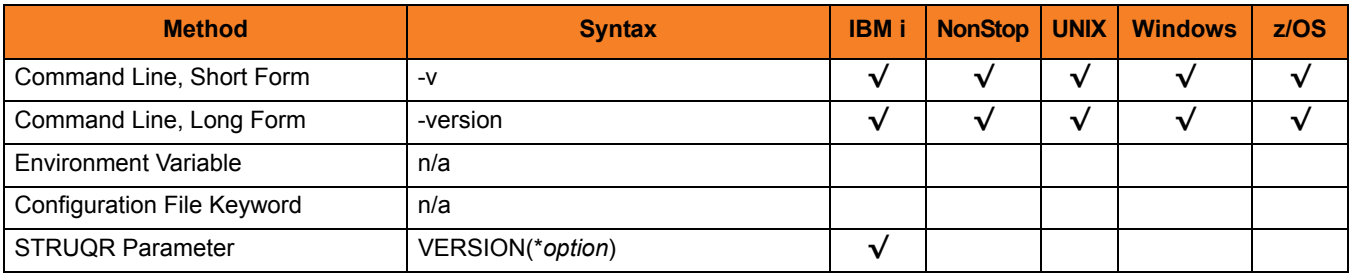

#### Values

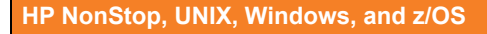

There are no values for this option.

#### **IBM i**

Valid values for *option* are:

- **yes**
	- Write program version information and copyright.
- **no**

Do not write program version information and copyright.

**[Default is no.]**

# CHAPTER 27 Universal Return Code

## 27.1 Overview

The Universal Return Code utility is a Windows utility that performs the function of ending a process with a return code that is equal to its command line argument.

The return code of a Windows batch script is the return code of the last command executed. Universal Return Code can be used as the last command to set the return code of the batch script.

# 27.2 Usage

The Universal Return Code program is urc.exe.

It exits with its integer command line argument as its return code.

## 27.2.1 Command Line Syntax

[Figure 27.1](#page-406-0) illustrates the syntax – using the command line, long form of the configuration options – of Universal Return Code.

<span id="page-406-0"></span>Figure 27.1 Universal Return Code – Command Line Syntax

```
urc
return_code
urc
{ -help | -version }
```
## 27.2.2 Configuration Options

The command line arguments to Universal Return Code are:

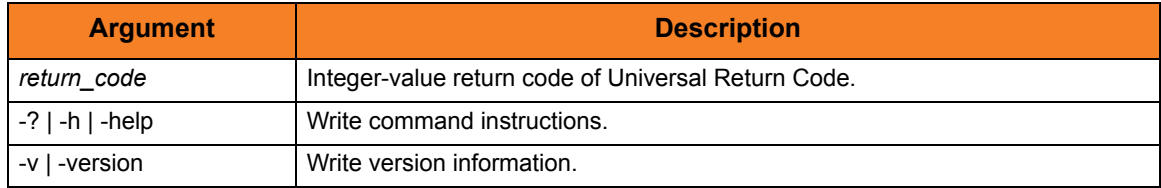

# <span id="page-407-0"></span>CHAPTER 28 Universal Spool List

## 28.1 Overview

The Universal Spool List (USLIST) utility provides the ability to list Universal Spool database records. Universal Spool List must be executed on the system on which the database is located.

The functions that Universal Spool List provide are required for possible database clean-up or problem resolution by Stonebranch, Inc. [Customer Support.](#page-499-0)

#### 28.1.1 Usage

The Universal Spool List utility reads requested records from a specified database. The selected records are written to standard output.

Universal Spool List performs operations specified by the command options.

## 28.2 Universal Spool List for z/OS

This section describes Universal Spool List for the z/OS operating system.

### 28.2.1 Databases

Universal Spool databases are implemented as HFS data sets. The HFS data sets UNVDB and UNVSPOOL contain an HFS file system that contains the Universal Spool database files.

[Table 28.1](#page-408-0) identifies the database files and the HFS data sets in which they reside.

<span id="page-408-0"></span>Table 28.1 Universal Spool – Databases

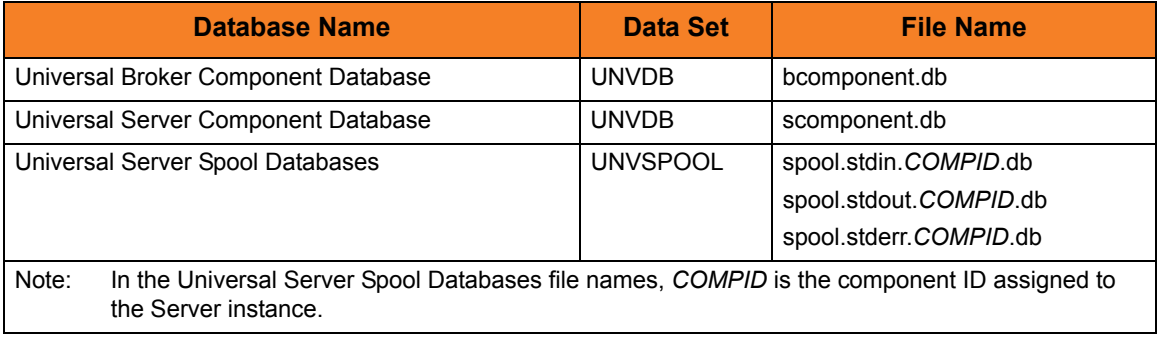

### 28.2.2 JCL Procedure

[Figure 28.1](#page-409-0) illustrates the Universal Spool List for z/OS JCL procedure (USLLSPRC, located in the SUNVSAMP library) that is provided to simplify the execution JCL and future maintenance.

<span id="page-409-0"></span>Figure 28.1 Universal Spool List for z/OS – JCL Procedure

```
//USLLSPRC PROC UPARM=, -- USLIST options
// UNVPRE=#SHLQ.UNV,
// CFGPRE=#PHLQ.UNV,
// DBPRE=#PHLQ.UNV
//*
//PS1 EXEC PGM=USLIST,PARM='ENVAR(TZ=EST5EDT)/&UPARM'
//STEPLIB DD DISP=SHR,DSN=&UNVPRE..SUNVLOAD
//*
//UNVNLS DD DISP=SHR,DSN=&UNVPRE..SUNVNLS
//UNVCONF DD DISP=SHR,DSN=&CFGPRE..UNVCONF
//UNVDB DD DISP=SHR,DSN=&DBPRE..UNVDB
//UNVSPOOL DD DISP=SHR,DSN=&DBPRE..UNVSPOOL
//UNVTRACE DD SYSOUT=*
//CEEDUMP DD SYSOUT=*
//SYSUDUMP DD SYSOUT=*
//SYSOUT DD SYSOUT=*
//SYSPRINT DD SYSOUT=*
If zFS data sets are being used instead of the default HFS data sets, the UNVDB and UNVSPOOL 
ddnames cannot be used to allocate the zFS data sets. The ddnames must be removed along with the 
DBPRE procedure parameter.
```
## 28.2.3 DD Statements used in JCL Procedure

[Table 28.2](#page-410-1) describes the DD statements used in the Universal Spool List for z/OS JCL procedure illustrated in [Figure 28.2.](#page-410-0)

<span id="page-410-1"></span>Table 28.2 Universal Spool List for z/OS – DD Statements in JCL Procedure

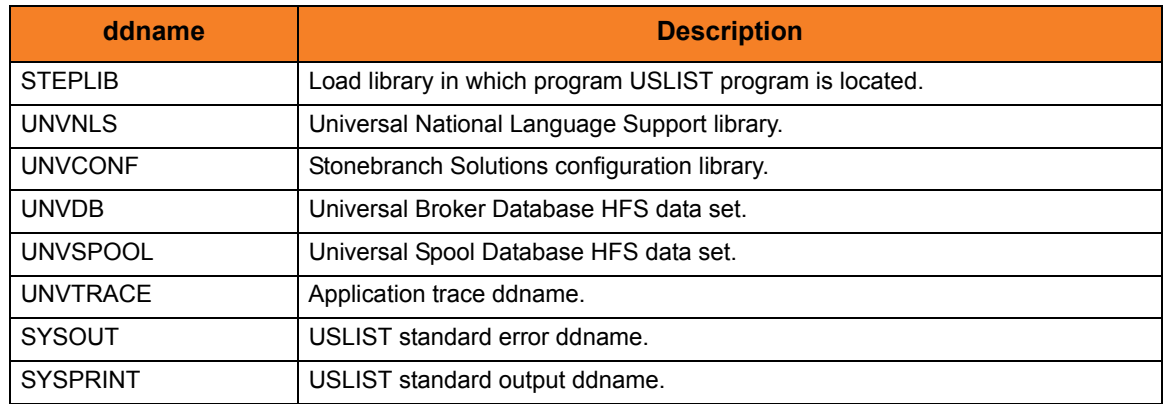

#### 28.2.4 JCL

[Figure 28.2](#page-410-0) illustrates the Universal Spool List for z/OS JCL.

<span id="page-410-0"></span>Figure 28.2 Universal Spool List for z/OS – JCL

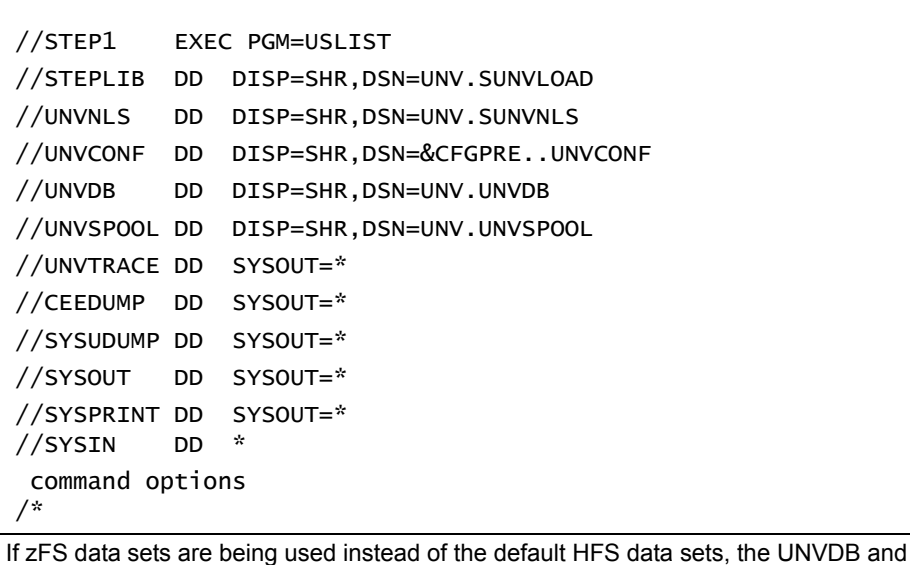

UNVSPOOL ddnames cannot be used to allocate the zFS data sets. The ddnames must be removed along with the DBPRE procedure parameter.

## 28.2.5 Configuration Options

[Table 28.3](#page-411-0) identifies the Universal Spool List for z/OS configuration options.

Each **Option Name** is a link to detailed information about that configuration option.

<span id="page-411-0"></span>Table 28.3 Universal Spool List for z/OS - Configuration Options

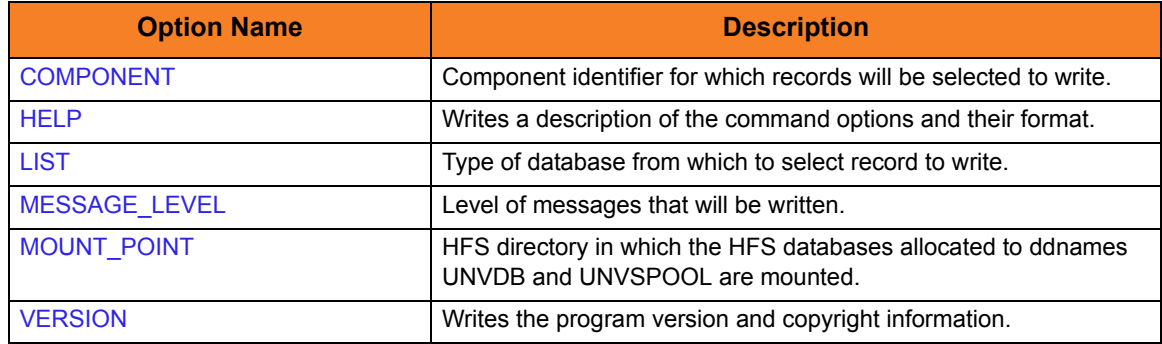

#### 28.2.6 Command Line Syntax

[Figure 28.3](#page-411-1) illustrates the command line syntax — using the command line, long form of the configuration options — of Universal Spool List for z/OS.

<span id="page-411-1"></span>Figure 28.3 Universal Spool List for z/OS - Command Line Syntax

```
uslist
[-list {ubroker|ucmd|urmtcfg|stdin|stderr|stdout}]
[-component cid]
[-mount_point directory]
[-level {audit|info|warn|error}]
uslist
{ -help | -version }
```
#### 28.2.7 zFS Support

Universal Spool List (USLIST) and [Universal Spool Remove](#page-439-0) (USLRM) obtain the HFS data set names from UNVDB and UNVSPOOL ddnames. zFS data sets cannot be provided via ddnames.

To obtain the zFS or HFS data set names, USLIST and USLRM allocate and parse the Universal Broker's configuration member, UBRCFG00, for the UNIX\_DB\_DATA\_SET and UNIX\_SPOOL\_DATA\_SET options. If these options are not found, USLIST and USLRM assume that HFS data sets are being used and refer the UNVDB and UNVSPOOL ddnames for the HFS data set names.

Note: Previous versions of USLIST and USLRM did not allocate the Universal Broker's configuration file.

USLIST and USLRM have always mounted the HFS data sets if they were not already mounted. This is the case with zFS data sets as well.

The Stonebranch Solutions configuration PDSE is allocated to UNVCONF in the USLLSPRC and USLRMPRC JCL procedures in the SUNVSAMP library. The only other changes to USLLSPRC and USLRMPRC is the addition of a comment that the UNVDB and UNVSPOOL ddnames must be commented out to use zFS data sets.

USLIST and USLRM now write messages UNV2264I and UNV2265I, which provide information on the Broker's database and spool, respectively. The messages also provide the file system type, data set name, and mount point.

## 28.3 Universal Spool List for Windows and UNIX

This section describes Universal Spool List for the Windows and UNIX operating systems.

The Universal Spool List utility can be used to read the databases listed in [Table 28.4.](#page-413-0)

<span id="page-413-0"></span>Table 28.4 Universal Spool List for Windows and UNIX - Databases

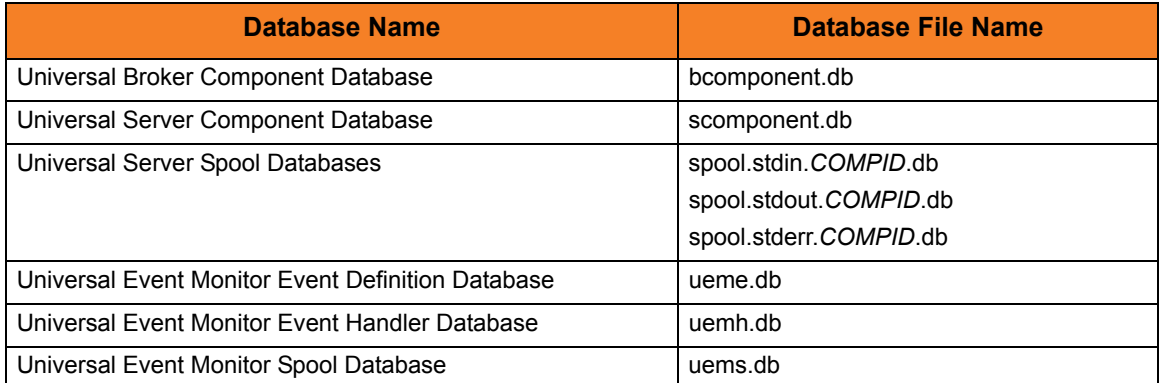

The *COMPID* in the Universal Server Spool Databases file name in this table is the component ID assigned to the Server instance.

#### **UNIX**

By default, the database files are located in the /var/opt/universal/spool directory.

The program file is located in the Universal Spool installation directory bin directory, which defaults to /opt/universal/uspool-4.3.0/bin.

#### **Windows**

By default, the database files are stored in the C:\Program Files\Universal\spool directory.

The Universal Spool List program file, uslist.exe, is located in the bin subdirectory of the Universal Spool installation directory, which defaults to C:\Program Files\Universal\uspool.

#### 28.3.1 Configuration Options

[Table 28.5](#page-414-1) identifies the Universal Spool List for Windows and UNIX configuration options.

Each **Option Name** is a link to detailed information about that configuration option.

<span id="page-414-1"></span>Table 28.5 Universal Spool List for Windows and UNIX - Configuration Options

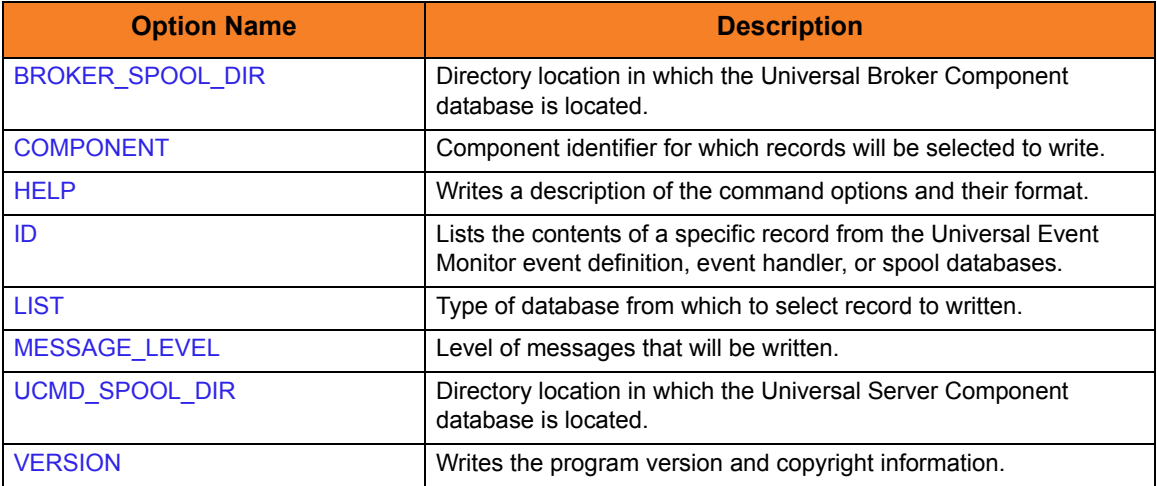

#### 28.3.2 Command Line Syntax

[Figure 28.4](#page-414-0) illustrates the command line syntax — using the command line, long form of the configuration options — of Universal Spool List for Windows and UNIX.

<span id="page-414-0"></span>Figure 28.4 Universal Spool List for Windows and UNIX - Command Line Syntax

```
uslist
[-list {ubroker|ucmd|ueme|uemh|uems|urmtcfg|stdin|stderr|stdout}] 
[-component cid]
-id \text{ id}]-brokerspooldir directory]
[-ucmdspooldir directory]
[-level {audit|info|warn|error}]
uslist
{ -help | -version }
```
## 28.4 Universal Spool List for IBM i

This section describes Universal Spool List for IBM i operating system.

The Universal Spool List utility can be used to read the databases listed in [Table 28.6.](#page-415-0)

<span id="page-415-0"></span>Table 28.6 Universal Spool List for IBM i - Databases

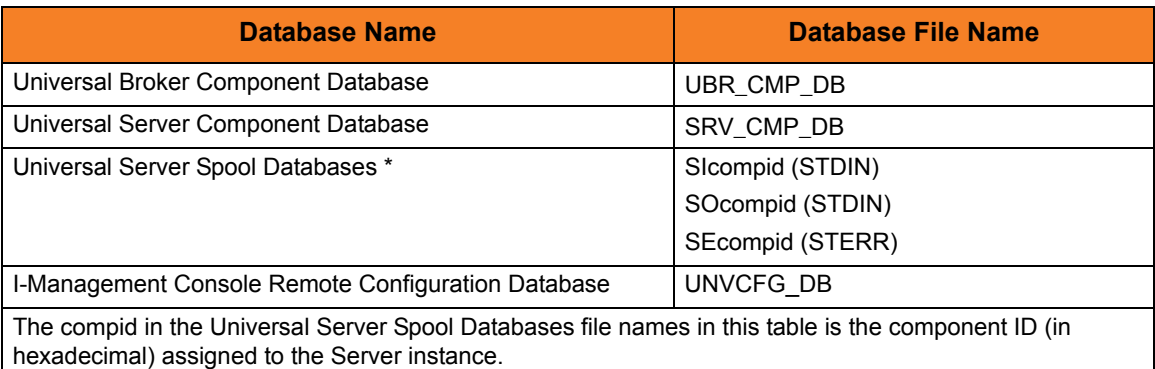

The spool files are located in library UNVSPL430.

## 28.4.1 Configuration Options

[Table 28.7](#page-416-0) identifies the Universal Spool List for IBM i configuration options.

Each **Option Name** is a link to detailed information about that configuration option.

<span id="page-416-0"></span>Table 28.7 Universal Spool List for IBM i – Configuration Options

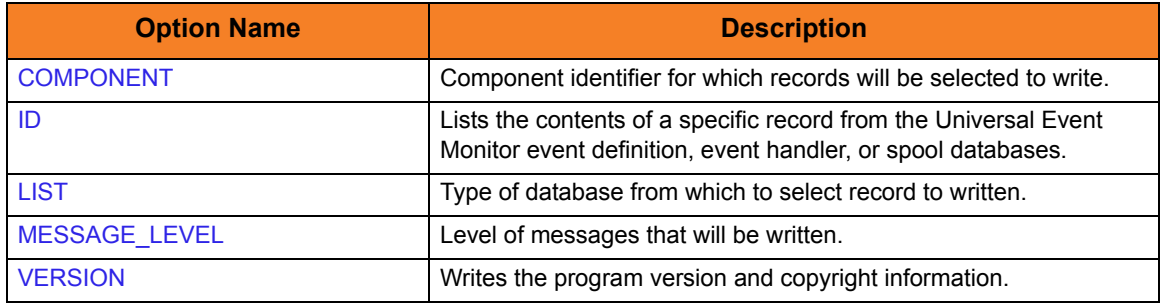

#### 28.4.2 Command Line Syntax

[Figure 28.5](#page-416-1) illustrates the command line syntax — using the ULSTSE parameter form of command line options — of Universal Spool List for IBM i.

<span id="page-416-1"></span>Figure 28.5 Universal Spool List for IBM i – Command Line Syntax

```
ULSTSE
[LIST(*{ubroker|ucmd|urmtcfg|stdin|stderr|stdout})]
[COMPONENT(cid)]
[ID(id)][LEVEL(*{audit|info|warn|error})]
ULSTSE
VERSION(*{yes|no})
```
## 28.5 Universal Spool List Output

## 28.5.1 Universal Broker Component

#### [Table 28.8](#page-417-0) identifies the information written for a requested Universal Broker component.

<span id="page-417-0"></span>Table 28.8 Universal Spool List Output - Universal Broker Component

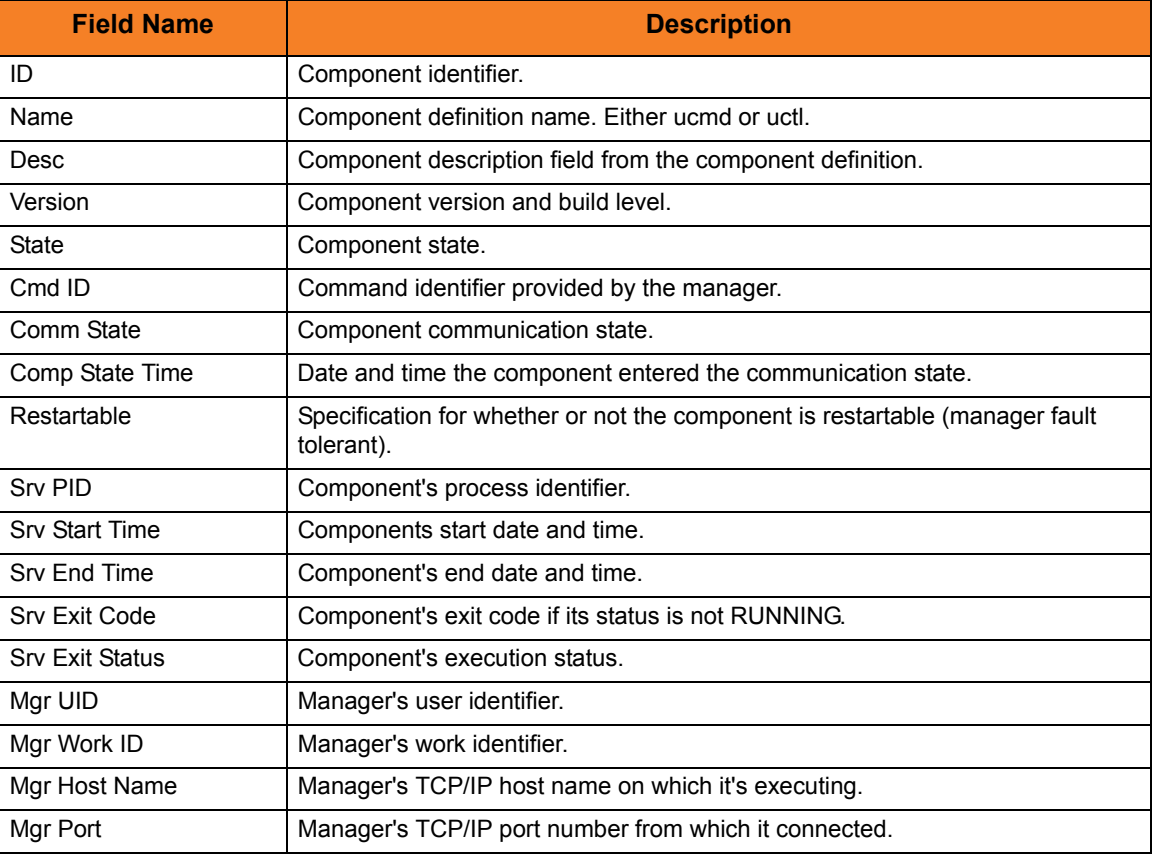

## 28.5.2 Universal Broker Component List

#### [Table 28.9](#page-418-0) identifies the columns of data in a Universal Broker component list.

<span id="page-418-0"></span>Table 28.9 Universal Spool List Output - Universal Broker Component List

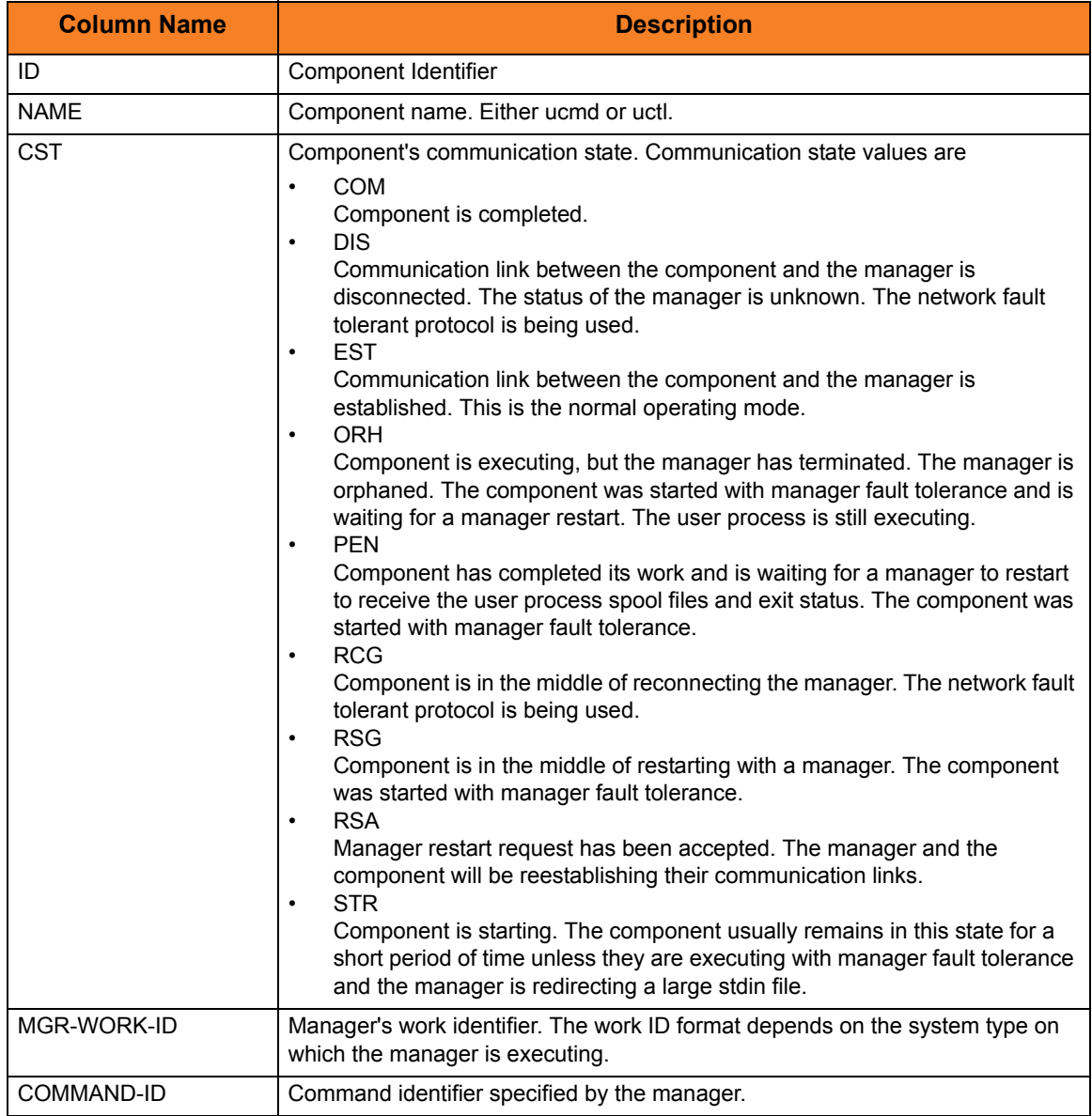

## 28.5.3 Universal Command Server Component

#### [Table 28.10](#page-419-1) identifies the information in a requested Universal Command Server component.

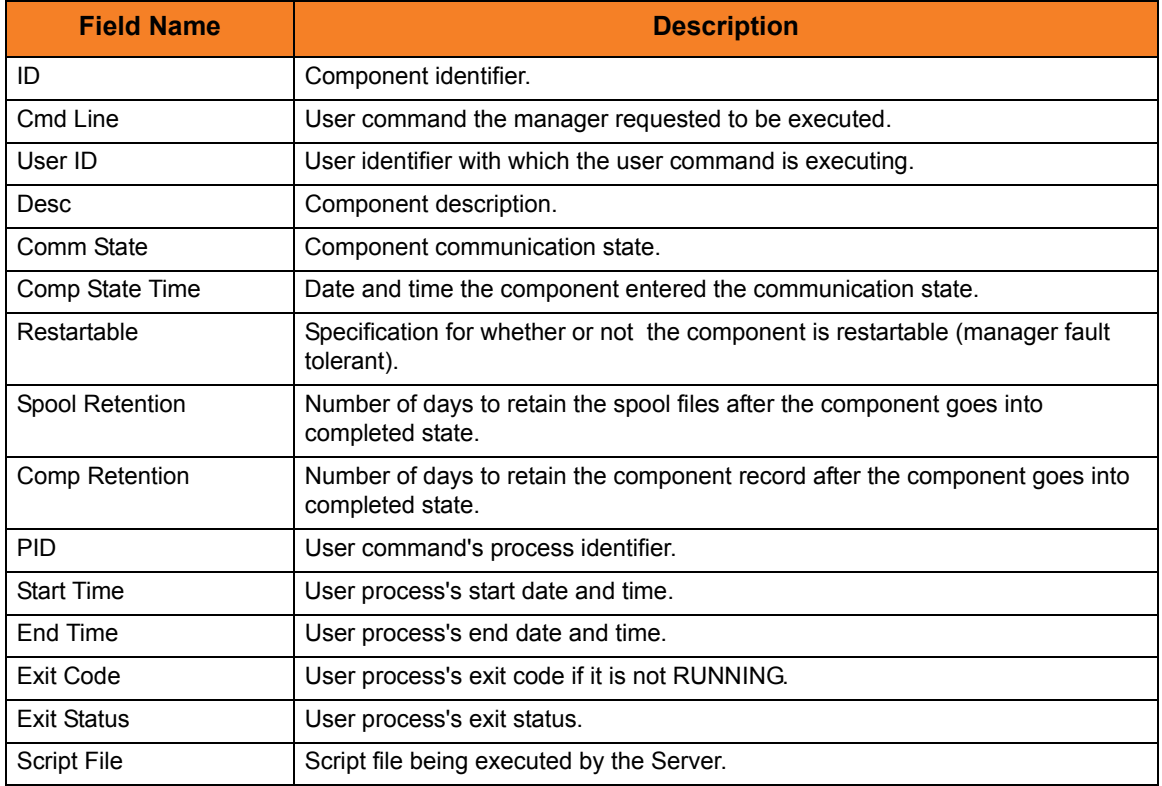

<span id="page-419-1"></span>Table 28.10 Universal Spool List - Universal Command Server Component

### 28.5.4 Universal Command Server Component List

[Table 28.11](#page-419-0) identifies the columns of data in a Universal Command Server component record.

<span id="page-419-0"></span>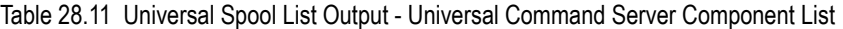

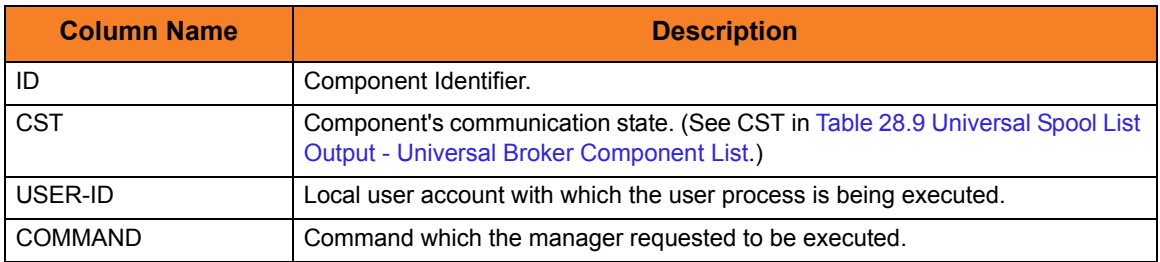

## 28.5.5 Universal Event Monitor Event Definition

[Table 28.12](#page-420-0) identifies the information that is displayed for a requested Universal Event Monitor event definition.

<span id="page-420-0"></span>Table 28.12 Universal Spool List - Universal Event Monitor Event Definition

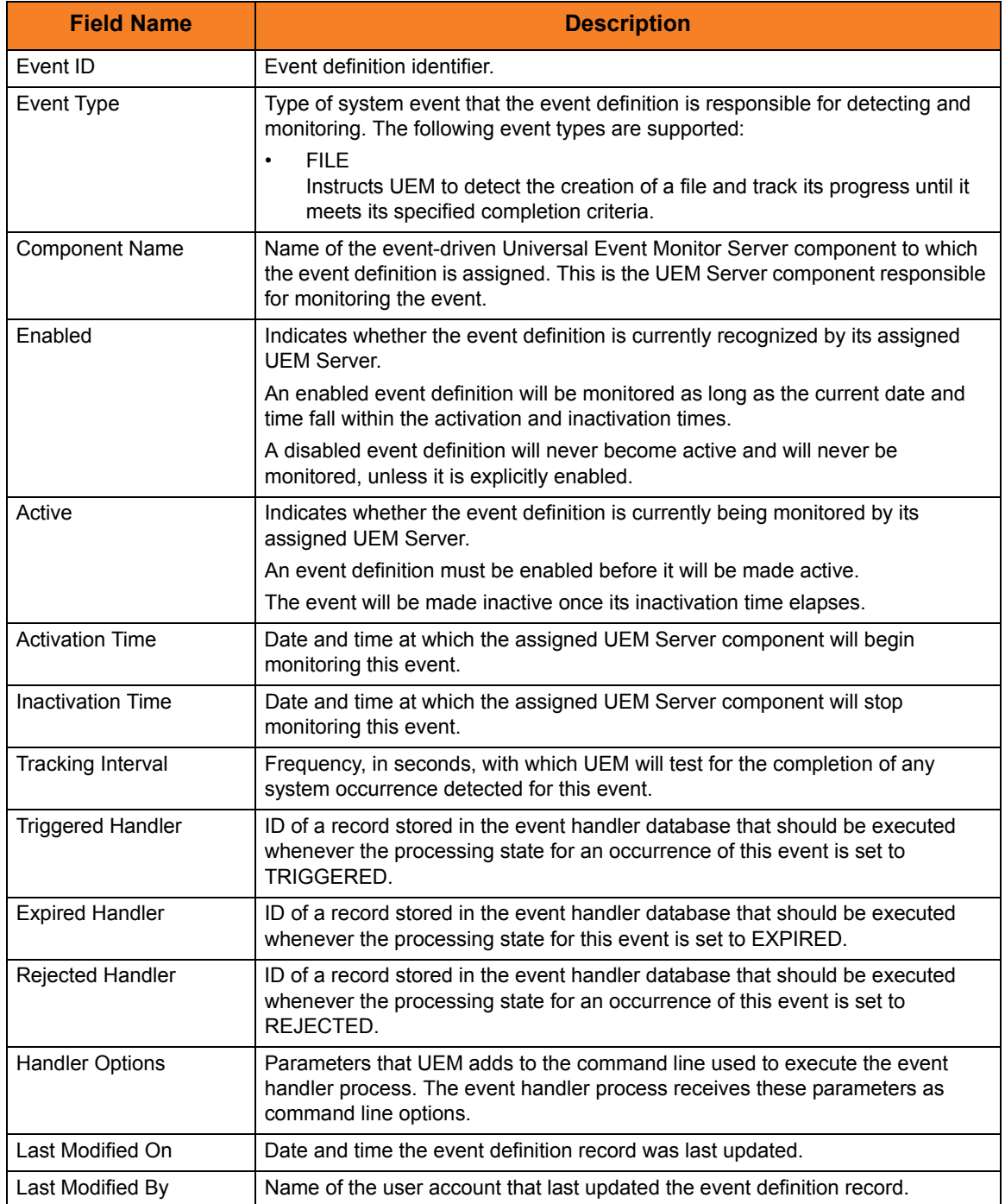

## 28.5.6 Event Type-Specific Fields

The following sections describe the event definition fields that vary depending on the value of the Event Type parameter.

#### FILE Event Definitions

[Table 28.13](#page-421-1) identifies the fields that are displayed for events with an event type of FILE.

<span id="page-421-1"></span>Table 28.13 FILE Event Fields

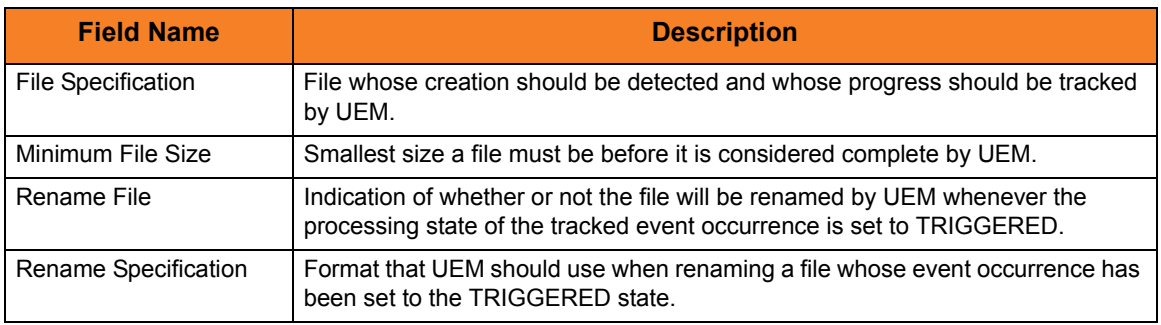

#### 28.5.7 Universal Event Monitor Event Definition List

[Table 28.14](#page-421-0) identifies the items for which values are defined in a Universal Event Monitor Event Definitions list.

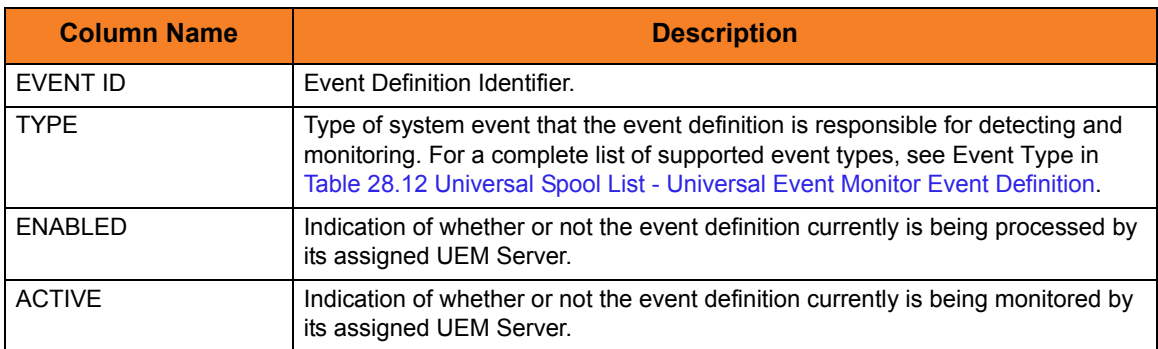

<span id="page-421-0"></span>Table 28.14 Universal Spool List - Universal Event Monitor Event Definition List

## 28.5.8 Universal Event Monitor Event Handler

[Table 28.15](#page-422-0) identifies the information displayed for a requested Universal Event Monitor event handler.

<span id="page-422-0"></span>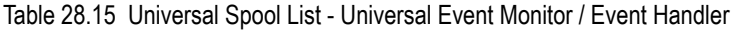

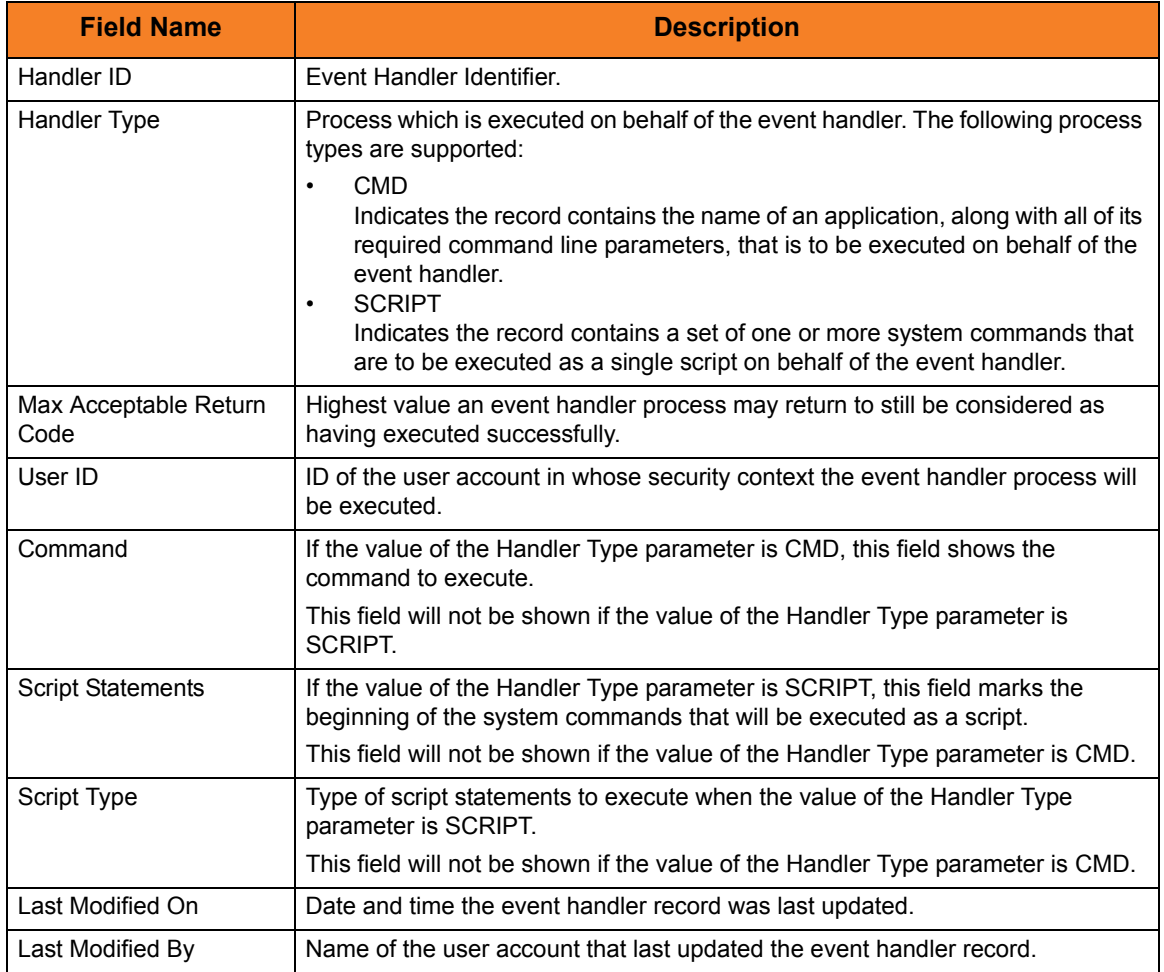

## 28.5.9 Universal Event Monitor Event Handler List

[Table 28.16](#page-423-0) identifies the items for which values are defined in a Universal Event Monitor Event Handlers list.

<span id="page-423-0"></span>Table 28.16 Universal Spool List - Universal Event Monitor Event Handler List

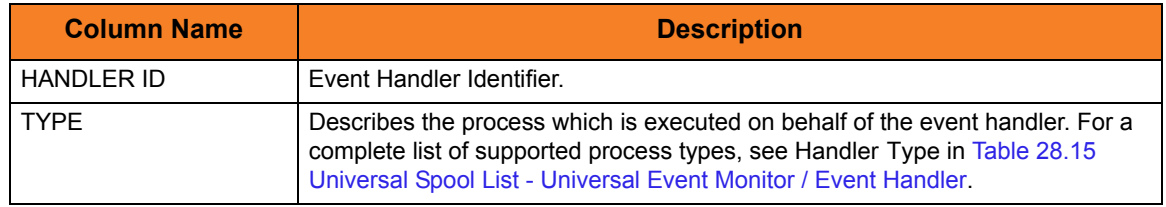

## 28.5.10 Universal Event Monitor Spool List

[Table 28.17](#page-424-0) identifies the items for which values are listed in Universal Event Monitor Spool List.

<span id="page-424-0"></span>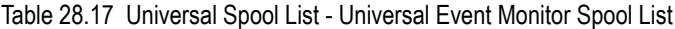

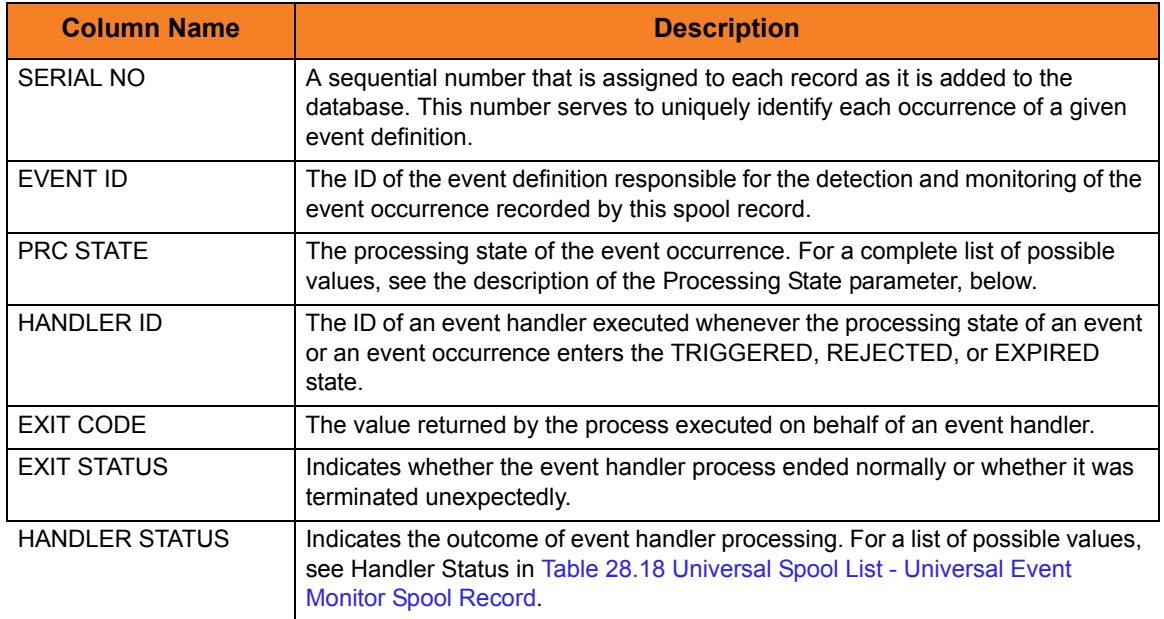

## 28.5.11 Universal Event Monitor Spool Record

[Table 28.18](#page-425-0) identifies the information displayed for a requested Universal Event Monitor spool record.

<span id="page-425-0"></span>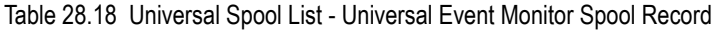

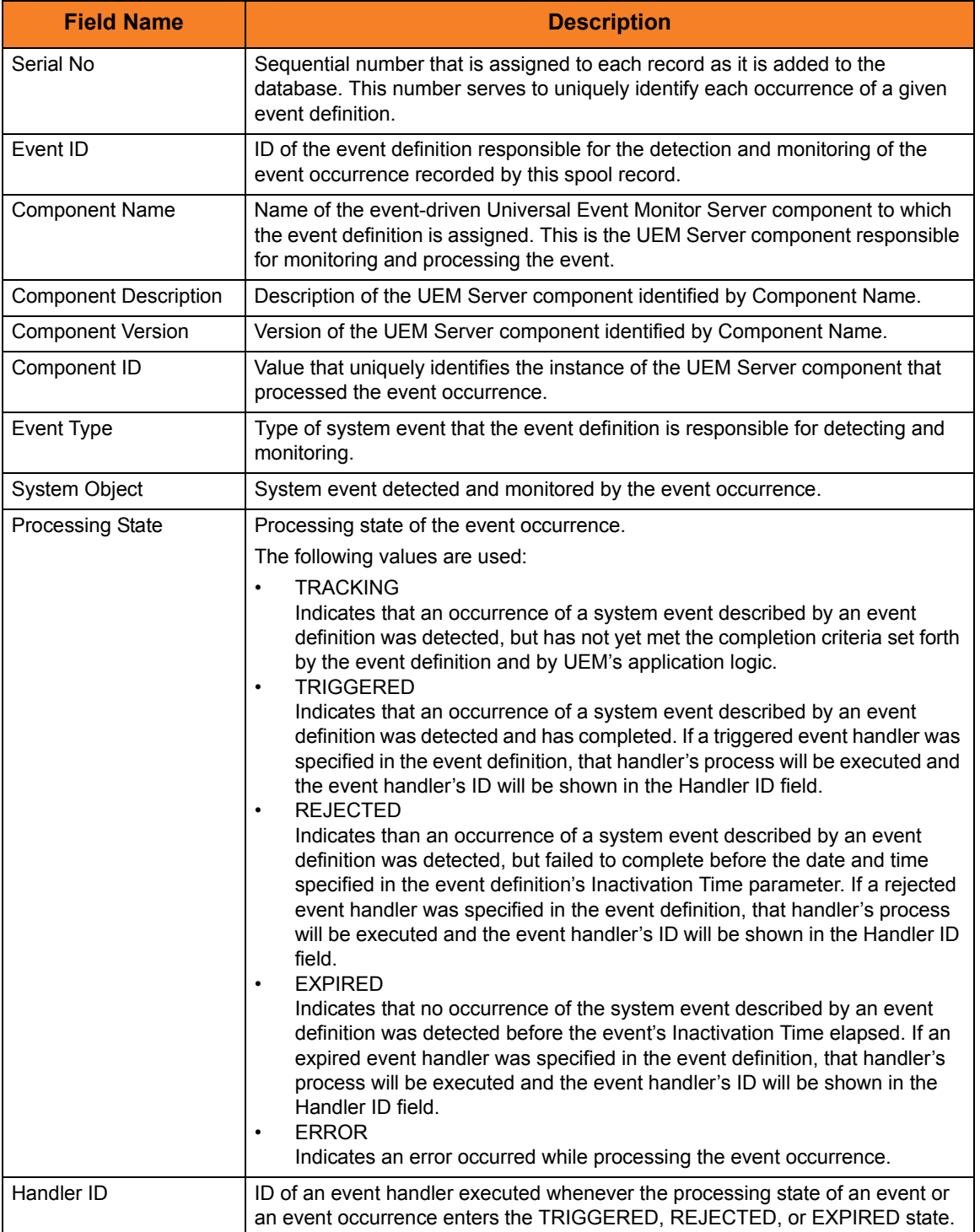

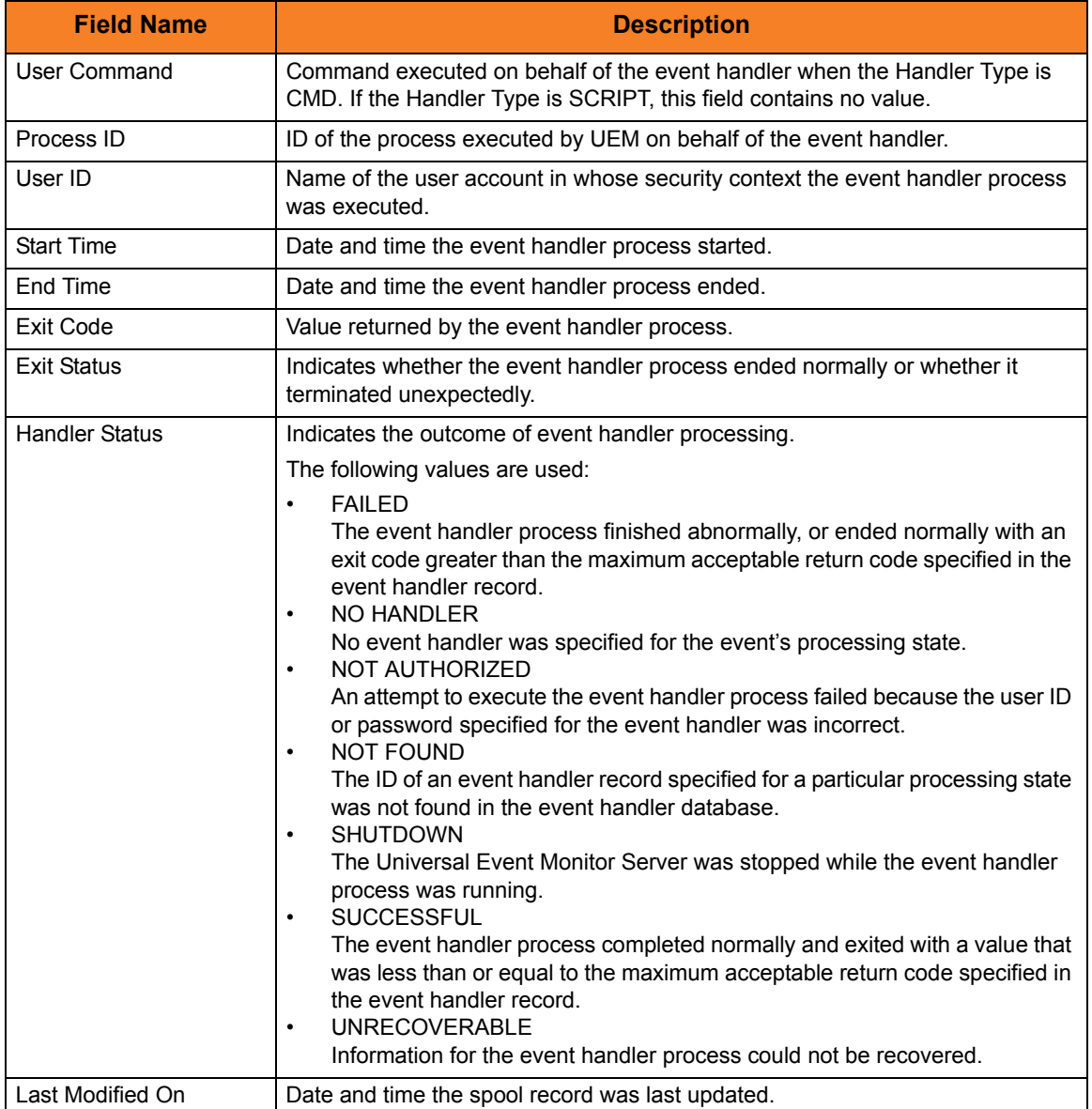

# CHAPTER 29 Universal Spool List Configuration Options

## 29.1 Overview

This chapter provides detailed information on the configuration options available for use with Universal Spool List.

The options are listed alphabetically, without regard to any specific operating system.

Information on how these options are used is documented in Chapter [28 Universal Spool](#page-407-0)  [List](#page-407-0).

Section [1.3 Configuration Options Information](#page-45-0) provides a guideline for understanding the information presented for each option.

# 29.2 Configuration Options List

[Table 29.1](#page-428-0) identifies the Universal Spool List configuration options.

<span id="page-428-0"></span>Table 29.1 Universal Spool List Configuration Options

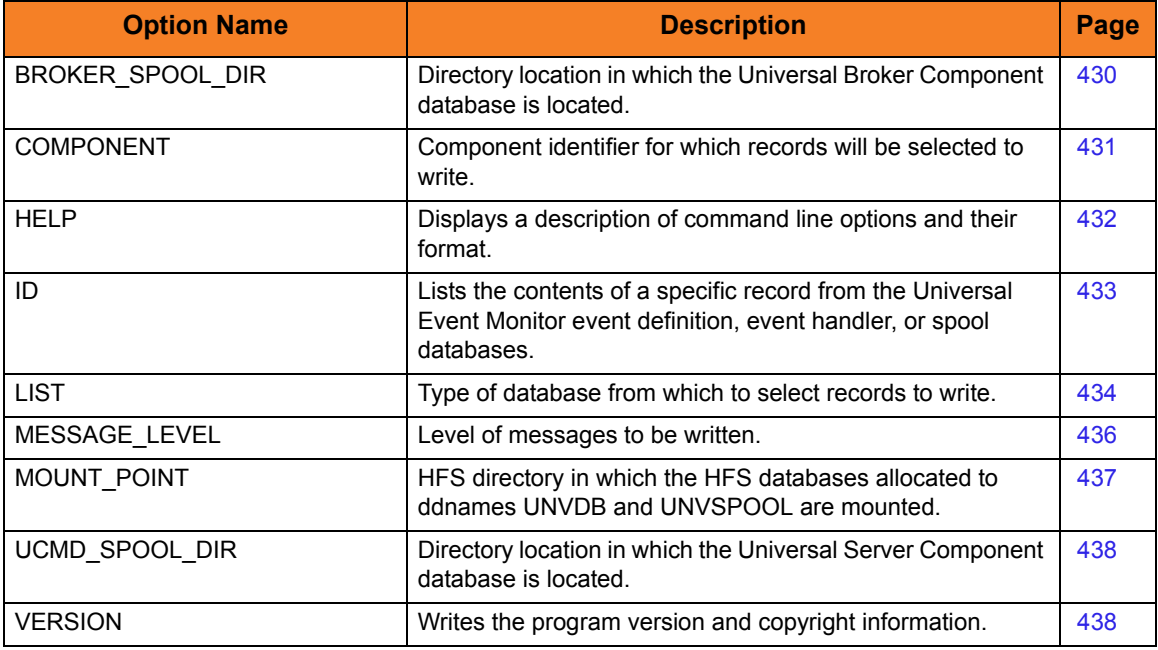

# <span id="page-429-1"></span><span id="page-429-0"></span>29.3 BROKER\_SPOOL\_DIR

#### **Description**

The BROKER\_SPOOL\_DIR option specifies the directory in which the Universal Broker component database (bcomponent.db) is located.

If this option is not used to specify the directory, the directory is read from the Universal Broker configuration file.

#### Usage

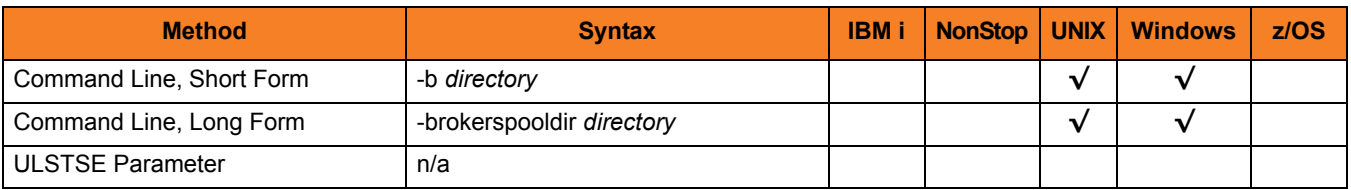

#### Values

*directory* is the directory in which the Universal Broker component database is located.

# <span id="page-430-1"></span><span id="page-430-0"></span>29.4 COMPONENT

#### Description

The COMPONENT option specifies the ID of a single component (job) for which records will be selected to be written.

The [LIST](#page-433-1) option identifies the database of the component.

#### Usage

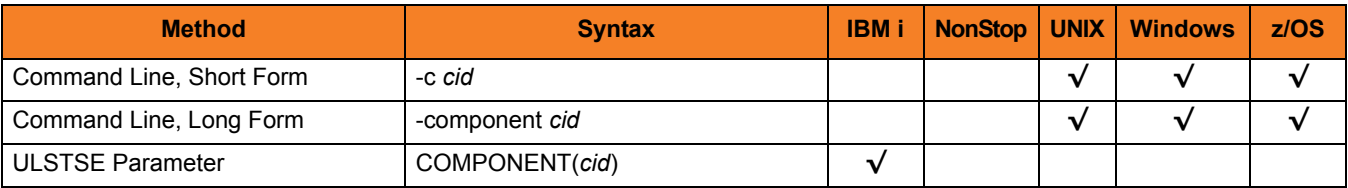

#### Values

*cid* is the component ID.

# <span id="page-431-1"></span><span id="page-431-0"></span>29.5 HELP

#### Description

The HELP option displays a description of the Universal Spool List command line options and their format.

#### Usage

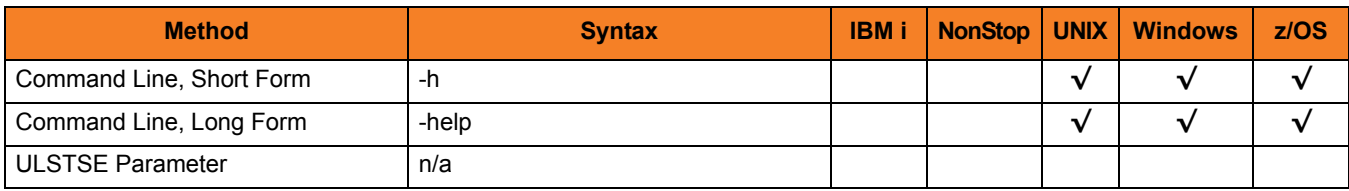

#### Values

(There are no values for this option.)
### <span id="page-432-0"></span>29.6 ID

#### Description

The ID option specifies the ID of a single record (from the Universal Event Monitor event definition, event handler, or spool databases) to be written.

The [LIST](#page-433-0) option specifies the spool database.

#### Usage

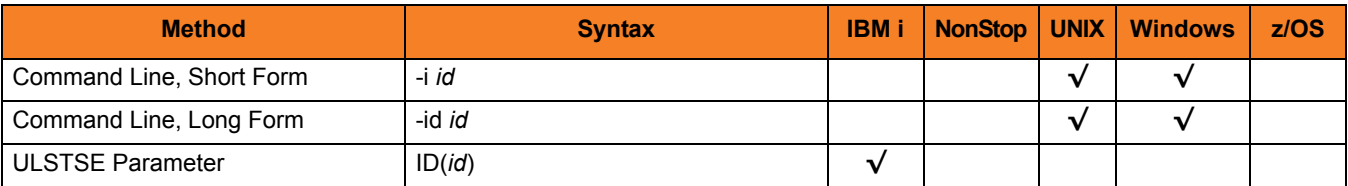

#### Values

*id* is the ID of a specific record.

- For an event definition or event handler record, *id* is the event ID or event handler ID, respectively.
- For a spool database record, *id* is the sequential serial number automatically assigned to the record.

## <span id="page-433-0"></span>29.7 LIST

#### Description

The LIST option specifies the database from which to select records to write.

- Universal Broker
- Universal Command Server
- Universal Event Monitor
- Spool

The [COMPONENT](#page-430-0) option is used to select individual component (job) records from the database.

The [ID](#page-432-0) option is used to select a single record from a Universal Event Monitor database.

#### Usage

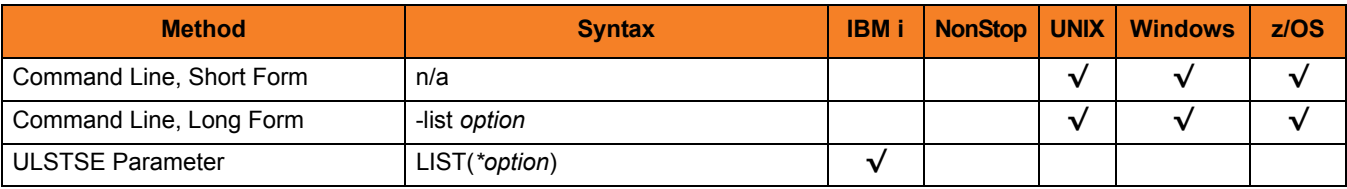

#### Values

*option* is the database from which to select records.

Valid values for *option* are:

• **ubroker**

List the contents of the Universal Broker Component database. A summary of all records is written.

• **ucmd**

List the contents of the Universal Command Server Component database. A summary of all records is written.

- **ueme** (UNIX and Windows only) List the contents of the Universal Event Monitor Event Definition database. A summary of all records is written.
- **uemh** (UNIX and Windows only) List the contents of the Universal Event Monitor Event Handler database. A summary of all records is written. Use the ID option to list the complete contents of a single record.
- **uems** (UNIX and Windows only) List the contents of the Universal Event Monitor Spool database. A summary of all records is written. Use the ID option to list the complete contents of a single record.
- **urmtcfg**

List the contents of the I-Management Console Remote Configuration database. A summary of all records is written. Use the ID option to list the complete contents of a single record.

• **stdin**

List the standard input spool file for a specified component.

• **stderr**

List the standard error spool file for a specified component.

• **stdout**

List the standard output spool file for a specified component.

#### **[Default is ubroker.]**

## 29.8 MESSAGE\_LEVEL

#### Description

The MESSAGE\_LEVEL option specifies the level of messages to write.

#### Usage

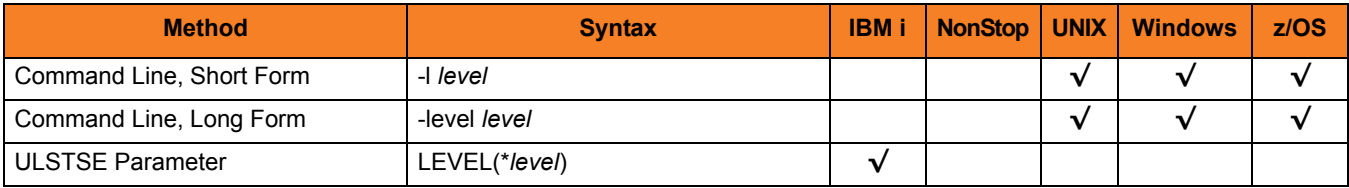

#### Values

*level* indicates either of the following level of messages:

• **audit**

Writes audit, informational, warning, and error messages.

• **info**

Writes informational, warning, and error messages.

- **warn** Writes warning and error messages.
- **error** Writes error messages only.

#### **z/OS and IBM i**

**[Default is info.]**

**UNIX and Windows**

**[Default is warn.]**

## 29.9 MOUNT\_POINT

#### **Description**

The MOUNT\_POINT option specifies the HFS directory in which the HFS database allocated to ddnames UNVDB and UNVSPOOL are mounted.

The actual mount points will be subdirectories named after the HFS data set names being mounted.

If the mount points do not exist, they are created by Universal Spool List.

#### Usage

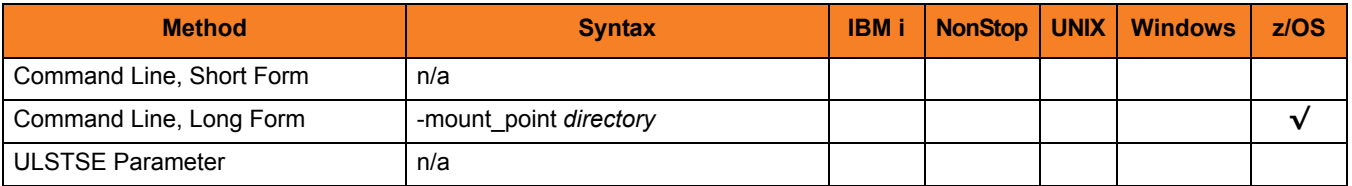

#### Values

*directory* is the HFS directory in which the HFS databases are mounted.

**[Default is** */tmp***.]**

## 29.10 UCMD\_SPOOL\_DIR

#### **Description**

The UCMD\_SPOOL\_DIR option specifies the directory in which the Universal Server component database (scomponent.db) is located.

If this option is not used to specify the directory, the directory of the Universal Broker component database is used (see the [BROKER\\_SPOOL\\_DIR](#page-429-0) option).

#### Usage

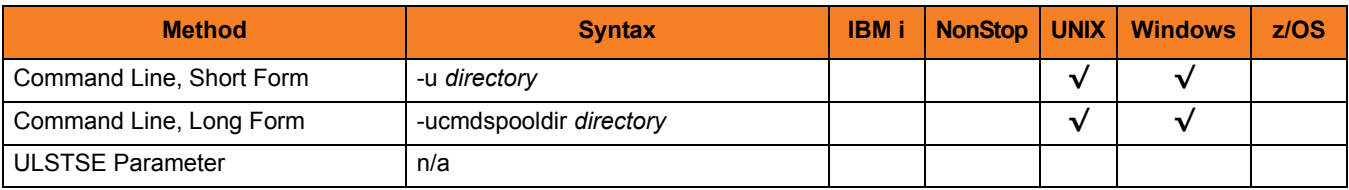

#### Values

*directory* is the directory of the Universal Server component database.

# 29.11 VERSION

#### Description

The VERSION option writes the program version and copyright information.

#### Usage

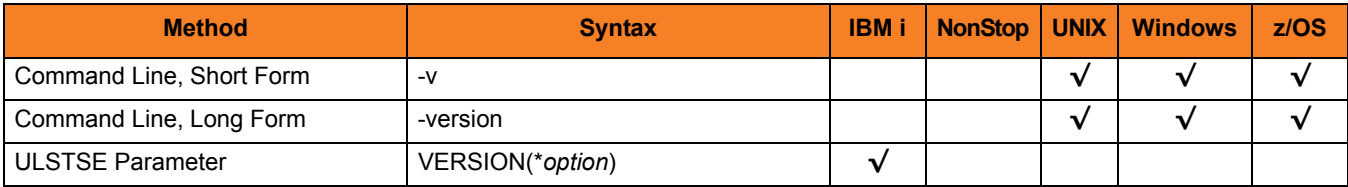

#### Values

**UNIX, Windows, z/OS**

(There are no values for this option.)

#### **IBM i**

Valid values for *option* are:

• **yes**

Write the program version information and copyright.

• **no**

Do not write the program version information and copyright.

# <span id="page-439-0"></span>CHAPTER 30 Universal Spool Remove

### 30.1 Overview

Universal Spool Remove (USLRM) utility provides the ability to remove component records from the Universal Command and Universal Event Monitor (UNIX and Windows only) Spool databases. Universal Spool Remove must be executed on the system upon which the database is located.

By default, spool records are not retained after they no longer are needed. Accordingly, it is not anticipated that the spool databases will become too large. However, on occasion, some records may not be cleaned up, making it necessary to remove them with the Universal Spool Remove utility.

### 30.1.1 Prerequisite to Running Universal Spool Remove

Before attempting to remove any records using Universal Spool Remove, ensure that the Universal Broker is not running on the local system.

While it is active, the Universal Broker, in its role as a local database administrator, actually "owns" and maintains an open reference to the spool databases. Any changes made to these databases outside of the Broker are not committed to the database while this reference is open. If Universal Spool Remove removes a spool record while the Broker is running, that same record will "reappear" the next time that the Broker commits an update to the database (for example, a new server component is started and recorded in the spool).

All spool records that are deleted as part of the regular component clean-up are permanent because those deletions are done via the Broker.

The functions that Universal Spool List program provide are required for possible database clean-up (see Chapter [29 Universal Spool List Configuration Options](#page-427-0)).

### 30.2 Usage

The Universal Spool Remove utility removes all records for a specified component ID from the Universal Spool databases.

Any errors encountered while records are being removed from a database will be reported, but will not result in the program being stopped.

Universal Spool Remove removes records as specified by the command options.

### 30.3 Universal Spool Remove for z/OS

This section describes Universal Spool Remove for the z/OS operating system.

#### 30.3.1 Databases

Universal Spool databases are implemented as HFS data sets. The HFS data sets UNVDB and UNVSPOOL contain an HFS file system that contains the Universal Spool database files.

[Table 30.1](#page-441-0) identifies the database files and the HFS data sets in which they reside.

<span id="page-441-0"></span>Table 30.1 Universal Spool Remove for z/OS - Universal Spool Databases

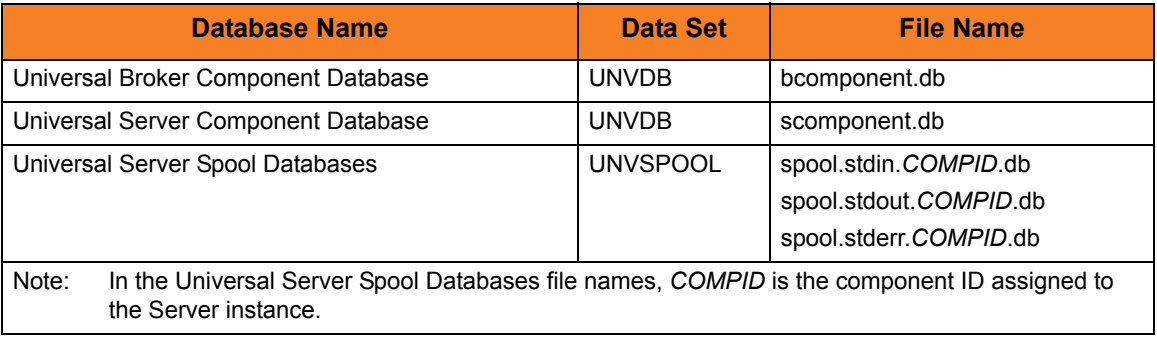

### 30.3.2 JCL Procedure

[Figure 30.1](#page-442-0) illustrates the Universal Spool Remove for z/OS JCL procedure (USLRMPRC, located in the SUNVSAMP library) that is provided to simplify the execution JCL and future maintenance.

<span id="page-442-0"></span>Figure 30.1 Universal Spool Remove for z/OS – JCL Procedure

```
//USLRMPRC PROC UPARM=, -- USLRM options
// UNVPRE=#SHLQ.UNV,
// CFGPRE=#PHLQ.UNV,
// DBPRE=#PHLQ.UNV
//*
//PS1 EXEC PGM=USLRM,PARM='ENVAR(TZ=EST5EDT)/&UPARM'
//STEPLIB DD DISP=SHR,DSN=&UNVPRE..SUNVLOAD
//*
//UNVNLS DD DISP=SHR,DSN=&UNVPRE..SUNVNLS
//UNVCONF DD DISP=SHR,DSN=&CFGPRE..UNVCONF
//UNVDB DD DISP=SHR,DSN=&DBPRE..UNVDB
//UNVSPOOL DD DISP=SHR,DSN=&DBPRE..UNVSPOOL
//UNVTRACE DD SYSOUT=*
//CEEDUMP DD SYSOUT=*
//SYSUDUMP DD SYSOUT=*
//SYSOUT DD SYSOUT=*
//SYSPRINT DD SYSOUT=*
If zFS data sets are being used instead of the default HFS data sets, the UNVDB and UNVSPOOL 
ddnames cannot be used to allocate the zFS data sets. The ddnames must be removed along with the 
DBPRE procedure parameter.
```
### 30.3.3 DD Statements used in JCL Procedure

[Table 30.2](#page-443-1) describes the DD statements used in the Universal Spool Remove for z/OS JCL procedure illustrated in [Figure 30.2](#page-443-0).

<span id="page-443-1"></span>Table 30.2 Universal Spool Remove for z/OS – DD Statements in JCL Procedure

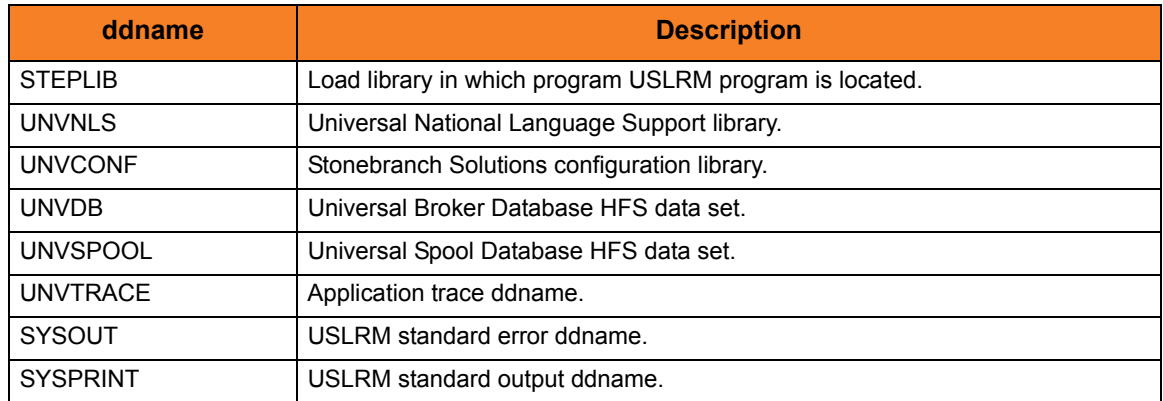

#### 30.3.4 JCL

[Figure 30.2](#page-443-0) illustrates the Universal Spool Remove for z/OS JCL.

<span id="page-443-0"></span>Figure 30.2 Universal Spool Remove for z/OS – JCL

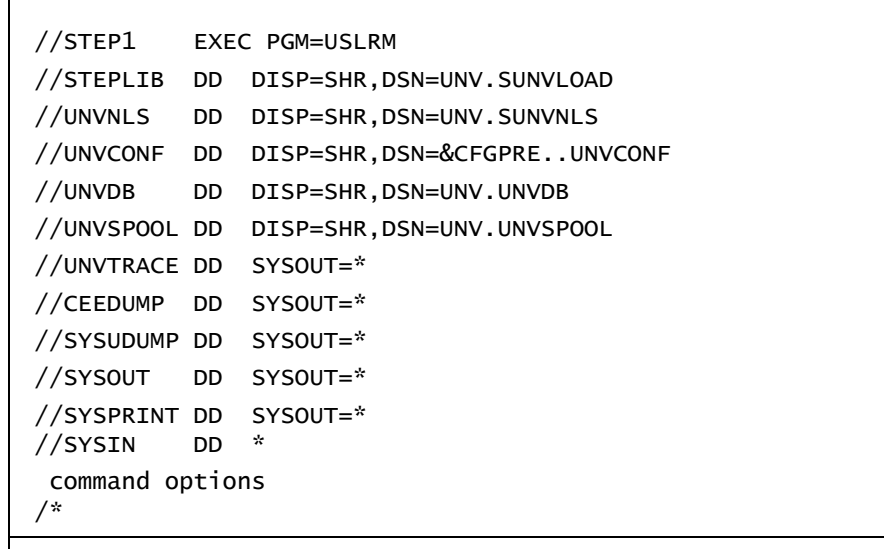

If zFS data sets are being used instead of the default HFS data sets, the UNVDB and UNVSPOOL ddnames cannot be used to allocate the zFS data sets. The ddnames must be removed along with the DBPRE procedure parameter.

### 30.3.5 Configuration Options

[Table 30.3](#page-444-0) identifies the Universal Spool Remove for z/OS configuration options.

Each **Option Name** is a link to detailed information about that configuration option.

<span id="page-444-0"></span>Table 30.3 Universal Spool Remove for z/OS - Configuration Options

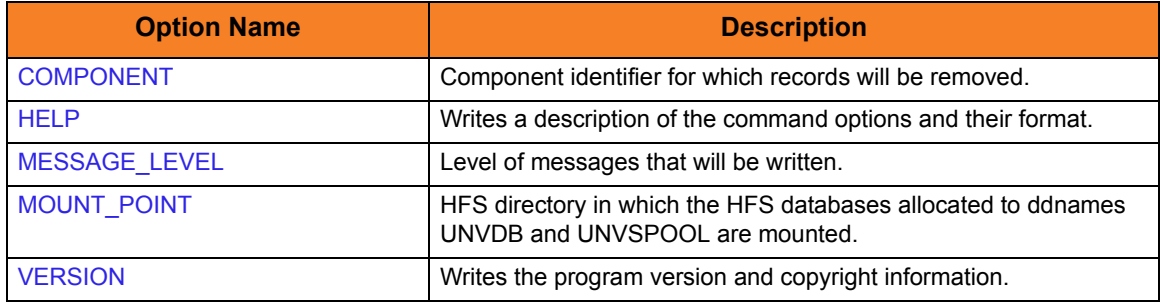

#### 30.3.6 Command Line Syntax

[Figure 30.3](#page-444-1) illustrates the command syntax — using the command line, long form of the configuration options — of Universal Spool Remove for z/OS.

<span id="page-444-1"></span>Figure 30.3 Universal Spool Remove for z/OS - Command Line Syntax

```
uslrm
-component cid
[-mount_point dir]
[-level {audit|info|warn|error}]
uslrm
{ -help | -version }
```
#### 30.3.7 zFS Support

Universal Spool Remove (USLRM) and [Universal Spool List Configuration Options](#page-427-0) (USLIST) obtain the HFS data set names from UNVDB and UNVSPOOL ddnames. zFS data sets cannot be provided via ddnames.

To obtain the zFS or HFS data set names, USLRM and USLIST allocate and parse the Universal Broker's configuration member, UBRCFG00, for the UNIX\_DB\_DATA\_SET and UNIX\_SPOOL\_DATA\_SET options. If these options are not found, USLRM and USLIST assume that HFS data sets are being used and refer the UNVDB and UNVSPOOL ddnames for the HFS data set names.

Note: Previous versions of USLRM and USLIST did not allocate the Universal Broker's configuration file.

USLRM and USLIST have always mounted the HFS data sets if they were not already mounted. This is the case with zFS data sets as well.

The Stonebranch Solutions configuration PDSE is allocated to UNVCONF in the USLLSPRC and USLRMPRC JCL procedures in the SUNVSAMP library. The only other changes to USLLSPRC and USLRMPRC is the addition of a comment that the UNVDB and UNVSPOOL ddnames must be commented out to use zFS data sets.

USLRM and USLIST now write messages UNV2264I and UNV2265I, which provide information on the Broker's database and spool, respectively. The messages also provide the file system type, data set name, and mount point.

### 30.4 Universal Spool Remove for Windows and UNIX

[Table 30.4](#page-446-0) identifies the databases from which Universal Spool Remove can remove records.

<span id="page-446-0"></span>Table 30.4 Universal Spool Remove for Windows and UNIX - Universal Spool Databases

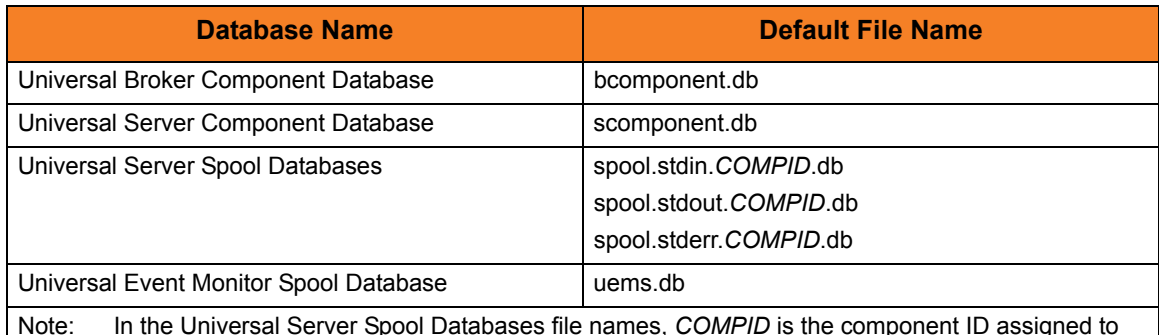

the Server instance.

#### **UNIX**

By default, the database files are located in the /var/opt/universal/spool directory.

The program file is located in the Universal Spool installation directory bin directory, which defaults to /opt/universal/uspool/bin.

#### **Windows**

By default, the database files are stored in the C:\Program Files\Universal\spool directory.

The Universal Spool Remove program file, uslrm.exe, is located in the bin subdirectory of the Universal Spool installation directory, which defaults to C:\Program Files\Universal\uspool.

### 30.4.1 Configuration Options

[Table 30.5](#page-447-1) identifies the Universal Spool Remove for Windows and UNIX configuration options.

Each **Option Name** is a link to detailed information about that configuration option.

<span id="page-447-1"></span>Table 30.5 Universal Spool Remove for Windows and UNIX - Configuration Options

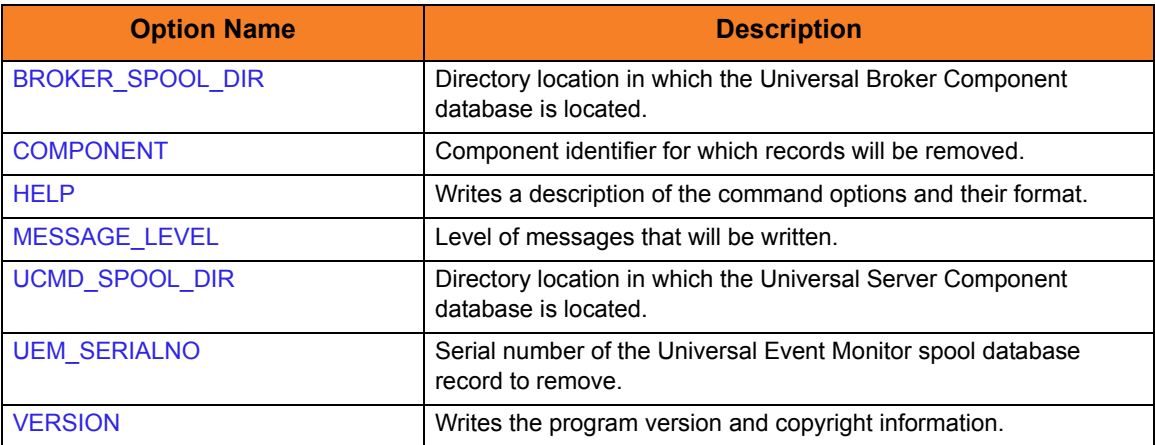

#### 30.4.2 Command Line Syntax

[Figure 30.4](#page-447-0) illustrates the command line syntax — using the command line, long form of the configuration options — of Universal Spool Remove for Windows and UNIX.

<span id="page-447-0"></span>Figure 30.4 Universal Spool Remove for Windows and UNIX - Command Line Syntax

```
uslrm
{ -component cid | -uem_serialno serno }
[-brokerspooldir dir]
[-ucmdspooldir dir]
[-level {audit|info|warn|error}]
uslrm
{ -help | -version }
```
### 30.5 Universal Spool Remove for IBM i

This section describes Universal Spool Remove for IBM i operating system.

The Universal Spool Remove utility can be used to read the databases listed in [Table 30.6.](#page-448-0)

<span id="page-448-0"></span>Table 30.6 Universal Spool Remove for IBM i – Databases

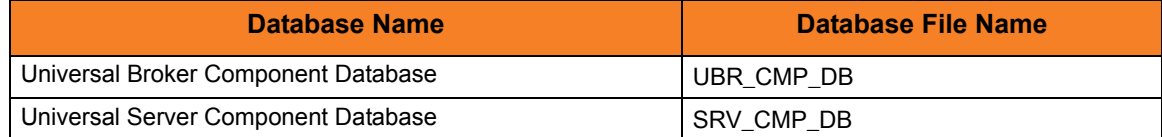

The spool files are located in library UNVUSL430.

#### 30.5.1 Configuration Options

[Table 30.7](#page-448-1) identifies the Universal Spool Remove for IBM i configuration options.

Each **Option Name** is a link to detailed information about that configuration option.

<span id="page-448-1"></span>Table 30.7 Universal Spool Remove for IBM i – Configuration Options

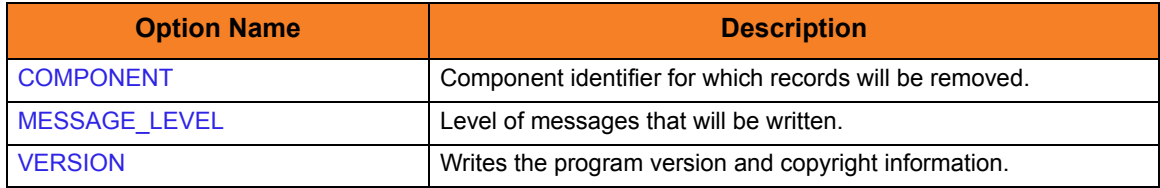

### 30.5.2 Command Line Syntax

[Figure 30.5](#page-449-0) illustrates the command line syntax — using the URMVSE parameter form of command line options — of Universal Spool Remove for IBM i.

<span id="page-449-0"></span>Figure 30.5 Universal Spool Remove for IBM i – Command Line Syntax

```
URMVSE
[COMPONENT(cid)]
[LEVEL(*{audit|info|warn|error})]
URMVSE
VERSION(*{yes|no})
```
# CHAPTER 31 Universal Spool Remove Configuration Options

### 31.1 Overview

This chapter provides detailed information on the configuration options available for use with the Universal Spool Remove utility.

The options are listed alphabetically, without regard to any specific operating system.

Information on how these options are used is documented in Chapter [30 Universal Spool](#page-439-0)  [Remove.](#page-439-0)

Section [1.3 Configuration Options Information](#page-45-0) provides a guideline for understanding the information presented for each option.

### 31.2 Configuration Options List

[Table 31.1](#page-451-0) identifies the Universal Spool Remove configuration options.

<span id="page-451-0"></span>Table 31.1 Universal Spool Remove Configuration Options

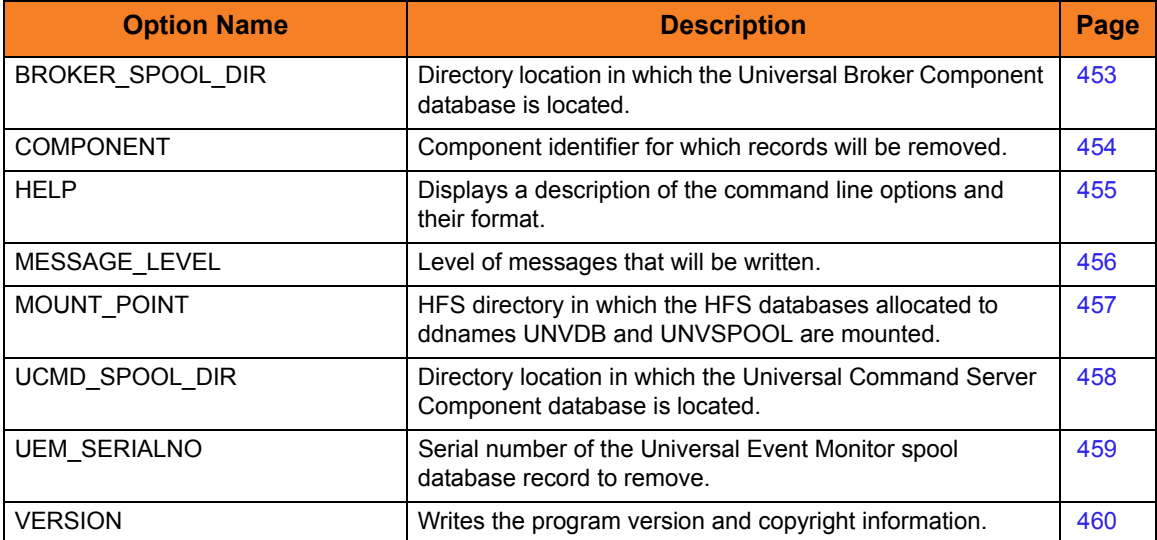

### <span id="page-452-1"></span><span id="page-452-0"></span>31.3 BROKER\_SPOOL\_DIR

#### **Description**

The BROKER\_SPOOL\_DIR option specifies the directory in which the Universal Broker component database (bcomponent.db) is located.

If this option is not used to specify the directory, the directory is read from the Universal Broker configuration file.

#### Usage

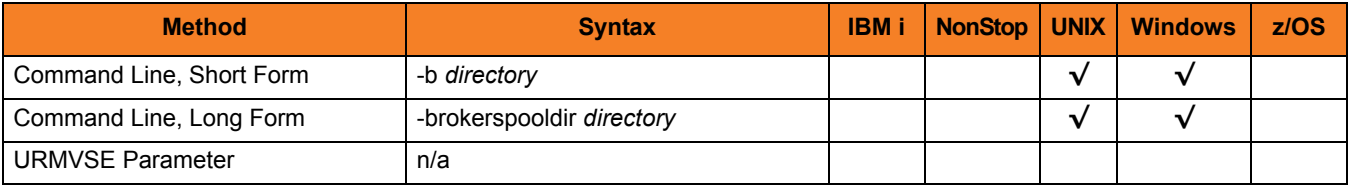

#### Values

*directory* is the directory in which the Universal Broker component database is located.

# <span id="page-453-1"></span><span id="page-453-0"></span>31.4 COMPONENT

#### Description

The COMPONENT option specifies the ID of a component for which records will be removed from all databases.

#### Usage

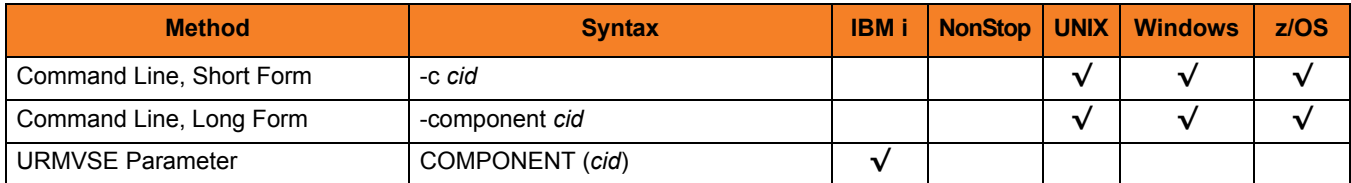

#### Values

*cid* is the component ID.

### <span id="page-454-1"></span><span id="page-454-0"></span>31.5 HELP

#### Description

The HELP option displays a description of the Universal Spool Remove command line options and their format.

#### Usage

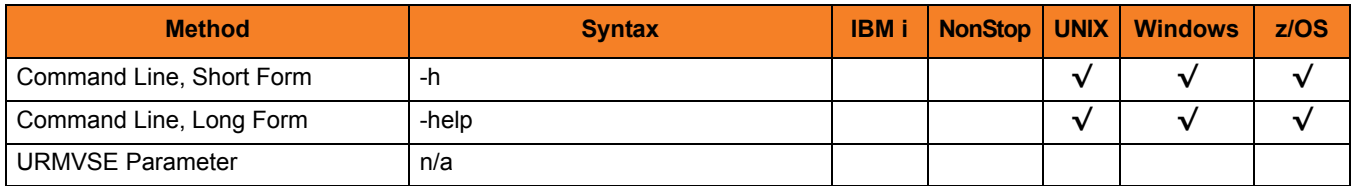

#### Values

(There are no values for this option.)

## <span id="page-455-1"></span><span id="page-455-0"></span>31.6 MESSAGE\_LEVEL

#### Description

The MESSAGE\_LEVEL option specifies the level of messages to write.

#### Usage

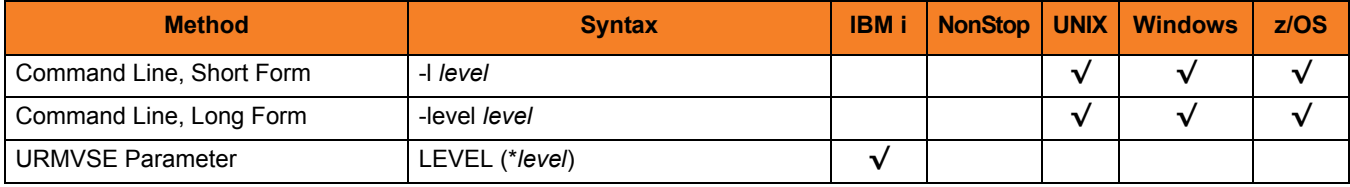

#### Values

*level* indicates either of the following level of messages:

- **audit** Writes audit, informational, warning, and error messages.
- **info** Writes informational, warning, and error messages.
- **warn** Writes warning and error messages.
- **error** Writes error messages only.

**z/OS and IBM i**

**[Default is info.]**

**UNIX and Windows**

**[Default is warn.]**

## <span id="page-456-1"></span><span id="page-456-0"></span>31.7 MOUNT\_POINT

#### **Description**

The MOUNT\_POINT option specifies the HFS directory in which the HFS database allocated to ddnames UNVDB and UNVSPOOL are mounted.

The actual mount points will be subdirectories named after the HFS data set names being mounted.

If the mount points do not exist, they are created by Universal Spool List.

#### Usage

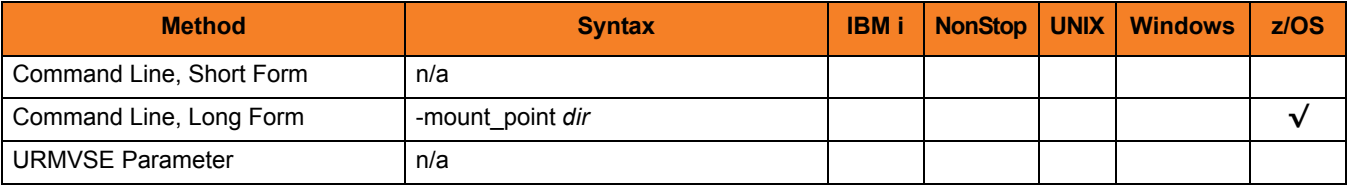

#### Values

*dir* is the HFS directory in which the HFS databases are mounted.

**[Default is** */tmp***.]**

### <span id="page-457-1"></span><span id="page-457-0"></span>31.8 UCMD\_SPOOL\_DIR

#### **Description**

The UCMD\_SPOOL\_DIR option specifies the directory in which the Universal Command Server component database (scomponent.db) is located.

If this option is not used to specify the directory, the directory of the Universal Broker component database is used (see the [BROKER\\_SPOOL\\_DIR](#page-452-1) option).

#### Usage

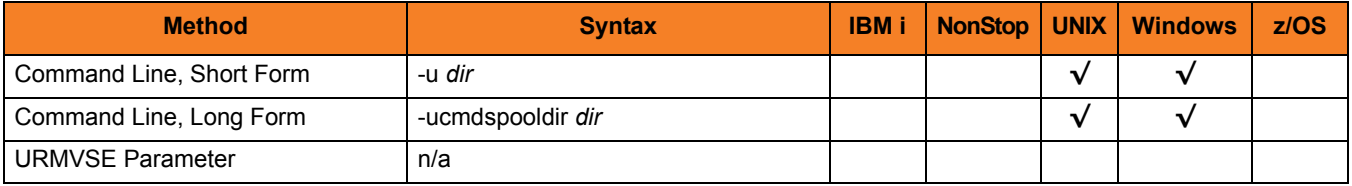

#### Values

*dir* is the directory of the Universal Command Server component database.

### <span id="page-458-1"></span><span id="page-458-0"></span>31.9 UEM\_SERIALNO

#### **Description**

The UEM\_SERIALNO option specifies the serial number of the Universal Event Monitor spool database record to remove.

Use the Universal Spool List utility to generate a complete list of all UEM spool records (see Chapter [28 Universal Spool List](#page-407-0)).

#### Usage

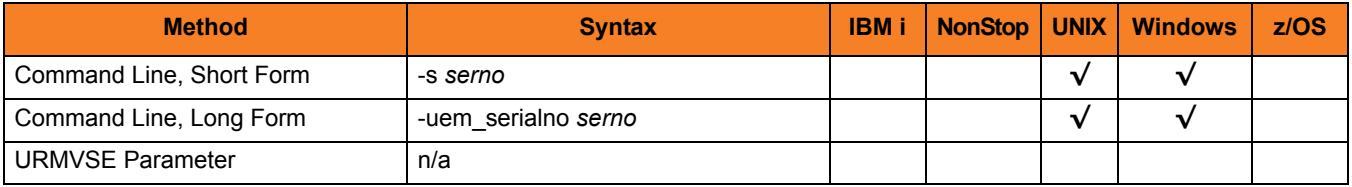

#### Values

*serno* is the serial number of the database record to remove.

# <span id="page-459-1"></span><span id="page-459-0"></span>31.10 VERSION

#### Description

The VERSION option writes the program version and copyright information.

#### Usage

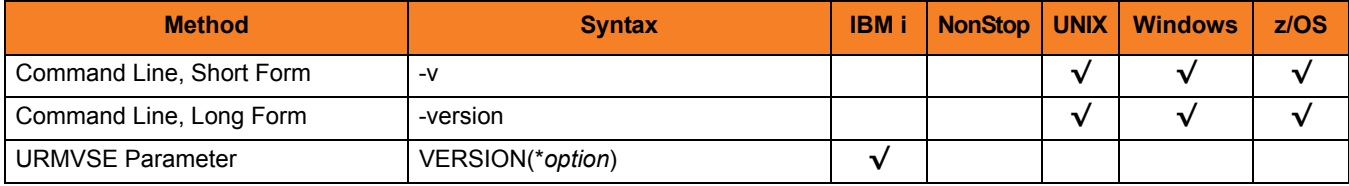

#### Values

**UNIX, Windows, z/OS**

(There are no values for this option.)

#### **IBM i**

Valid values for *option* are:

• **yes**

Write the program version information and copyright.

• **no**

Do not write the program version information and copyright.

# CHAPTER 32 Universal Submit Job

### 32.1 Overview

The Universal Submit Job (USBMJOB) utility is a command for the IBM i environment that encapsulates the IBM Submit Job (SBMJOB) command.

USBMJOB builds on the functionality of SBMJOB by providing a job submission command that better suits the needs of a remote user issuing IBM i commands via Universal Command.

Note: Users never should call USBMJOB directly.

### 32.1.1 Functions

USBMJOB performs four main functions:

- 1. Submits commands in their own easily customized job environment.
- 2. Monitors submitted jobs to completion and sets a return code based on the end code and message severity codes of the submitted job.
- 3. Provides a facility for the remote handling of inquiry messages generated by the submitted job. Inquiry messages are received and replied to from the z/OS console via the Universal Write-to-Operator utility (available only for z/OS managers).
- 4. Returns spooled output generated by the submitted job on standard output. The joblog generated by the submitted job is written to standard error and, optionally, to a job log output queue.

### 32.2 Usage

Universal Submit Job (USBMJOB) submits a user command in its own job. USBMJOB supports all of the command parameters offered by the SBMJOB command that make sense for an unscheduled job submitted from a batch environment. This enables the user to fully customize the job environment for the user command. Internally, the SBMJOB command is called to submit the user job.

USBMJOB remains active for the duration of the submitted job. USBMJOB continuously monitors the state of the submitted job at a user-defined polling interval. In addition to monitoring for job completion, USBMJOB can detect when the submitted job is waiting for a reply to an inquiry message.

USBMJOB provides the option for inquiry messages generated from the submitted job to be sent to a remote z/OS console. Replies received from the z/OS console are sent as reply messages to the corresponding inquiry message.

When the submitted job completes, USBMJOB writes the joblog for the submitted job to standard error and, optionally, to a job log output queue. The spooled output generated by the submitted job is written to standard output.

After USBMJOB has finished processing the submitted job, it completes by issuing an escape message to the external message queue. The escape message sets the return code for the USBMJOB command. The severity code of the escape message indicates the return code.

If the user job submitted by USBMJOB completes normally (end code < 20), the severity code for the USBMJOB escape message will be 0. If the user job submitted by USBMJOB completes abnormally (end code > 10), the severity code for the USBMJOB escape message will be set to the highest severity code generated by the submitted job.

By issuing an escape message with a severity code correlated with the submitted job's end code/highest severity code, USBMJOB allows the Universal Command Server to pick up the severity code. This, in turn, allows the USBMJOB command to propagate its return code to the Universal Command Server.

Two helper commands - supplied by Stonebranch, Inc. - are called internally by USBMJOB:

- Universal Job initializer (UJOBINIT)
- Universal Message Handler (UMSGHNDLR)

Universal Job initializer (UJOBINIT) is called from within the job submitted by USBMJOB. UJOBINIT performs initialization that allows USBMJOB to redirect the joblog of the submitted job and then issues the user command.

#### Output

In addition to joblog redirection, USBMJOB returns the jobs spooled output to the Universal Command Manager via standard output.

When the submitted job user name and the user profile name passed to the Universal Command Manager differ, USBMJOB requires \*SPLCTL authority to retrieve the spooled output. USBMJOB receives this \*SPLCTL authority from the UNVUBR430 user profile.

If \*SPLCTL special authority is removed from the UNVUBR430 user profile, USBMJOB will fail if:

1. Security is set to DEFAULT via the UNVCONF(UCMDS) configuration file and the submitted job user name and the user profile name passed to the Universal Command Manager differ.

Example:

ucmd -c "usbmjob cmd(dsplib abc) user(abc)" -i rmtsys -u myuser -w mypwd

2. Security is set to NONE via the UNVCONF(UCMDS) configuration file and a user name is specified for the submitted job.

Example:

ucmd -c "usbmjob cmd(dsplib abc) user(abc)" -i rmtsys

### 32.2.1 Configuration Options

The Universal Submit Job command performs operations specified by configuration options. The options have associated values that describe the actions to take.

The USBMJOB configuration options are separated into two categories:

- 1. USBMJOB-specific
- 2. SBMJOB encapsulated

#### USBMJOB-Specific Configuration Options

[Table 32.1](#page-463-0) identifies the USBMJOB-specific configuration options, which control the way that the submitted job is monitored and administered. Each **Option Name** is a link to detailed information about that configuration option.

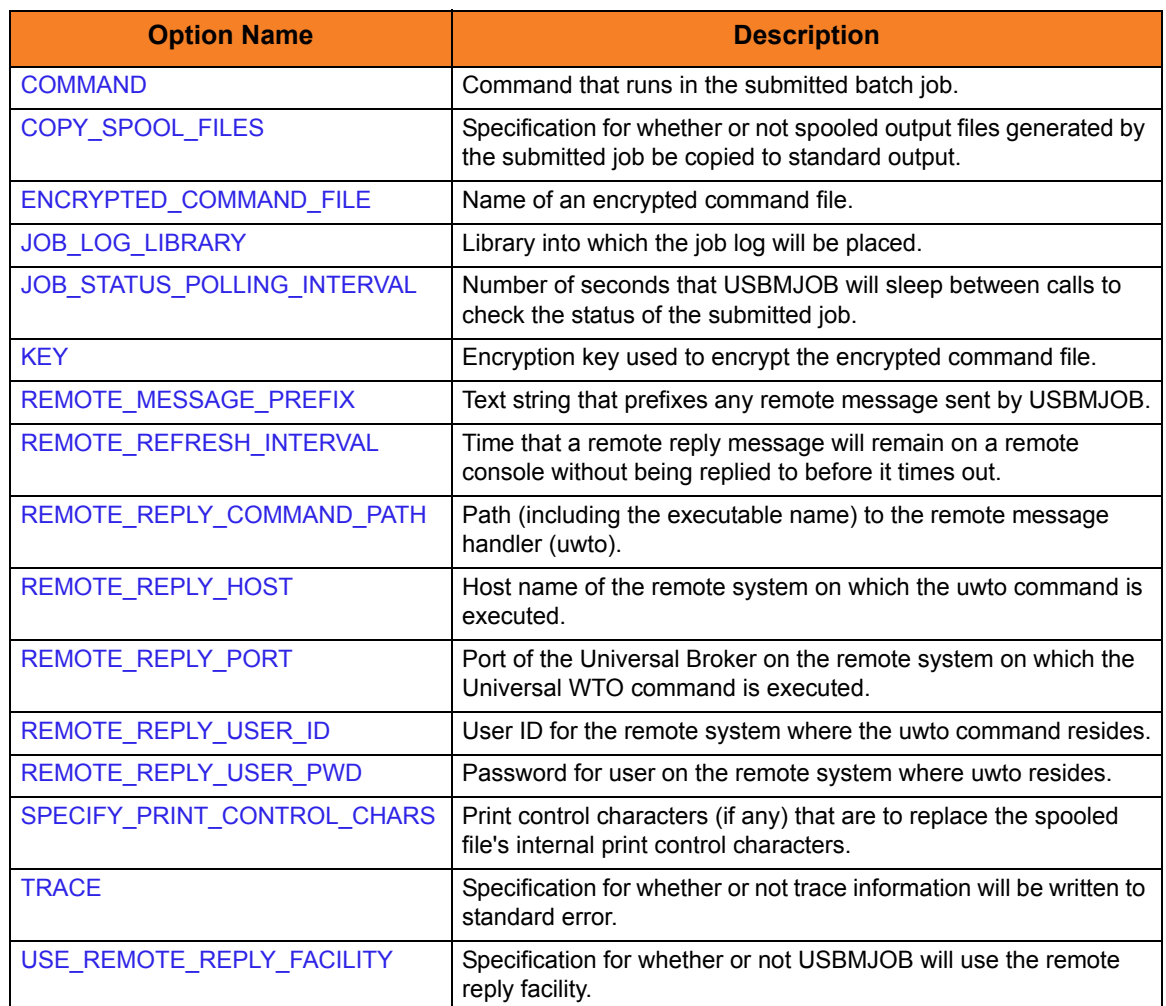

<span id="page-463-0"></span>Table 32.1 Universal Submit Job - USBMJOB-Specific Configuration Options

#### SBMJOB Encapsulated Configuration Options

[Table 32.2](#page-464-0) illustrates the SBMJOB encapsulated configuration options, which have a one-to-one relationship with the IBM SBMJOB command parameters of the same name.

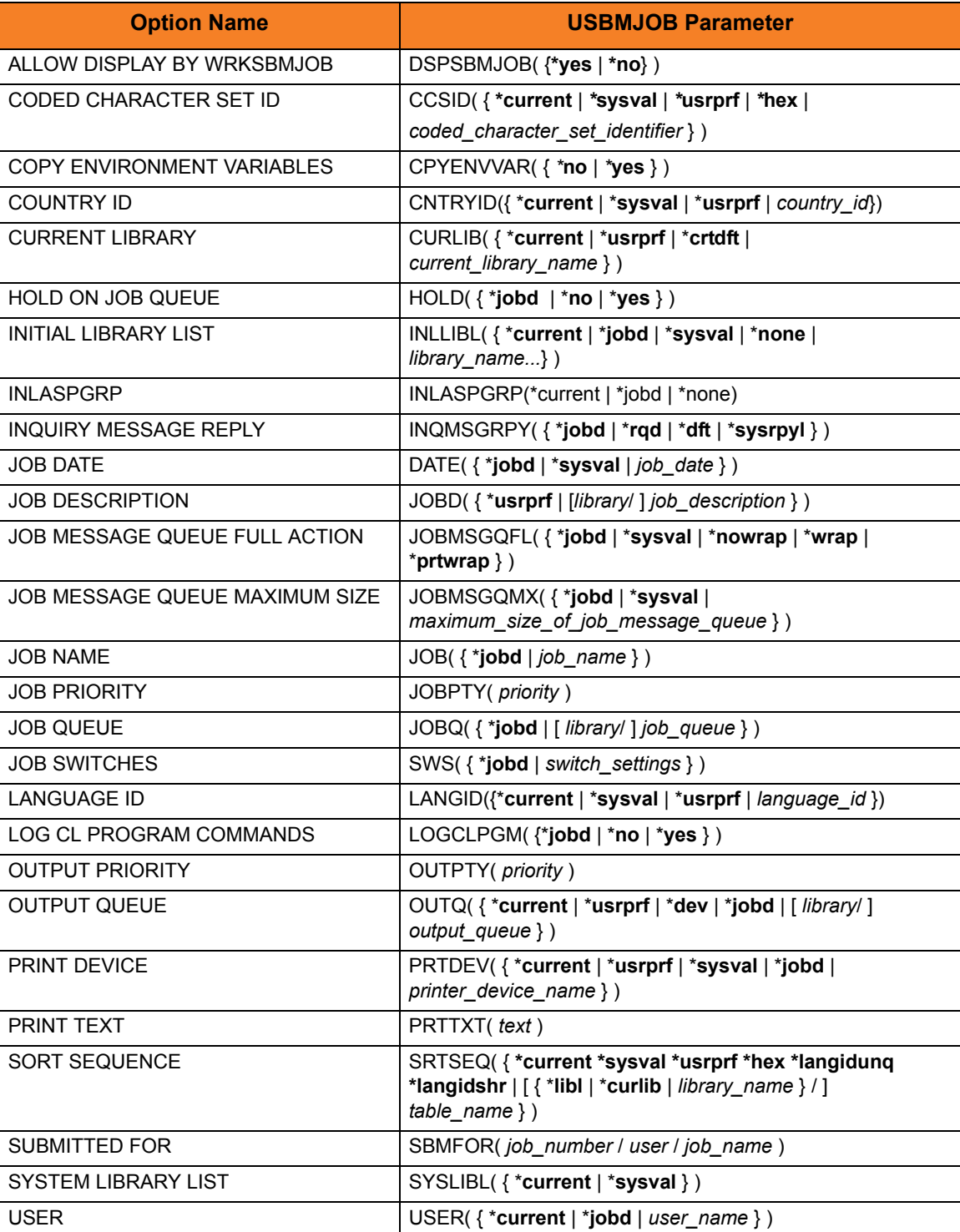

<span id="page-464-0"></span>Table 32.2 Universal Submit Job - SBMJOB Encapsulated Configuration Options

Note: The values for these options are passed directly to the SBMJOB command internally. Therefore, the effect these options have on a submitted job will be equal to that documented by IBM for the Submit Job command.

Refer to the documentation provided by IBM for the SBMJOB implementation being used for an accurate description of the effect that these options will have on that implementation.

#### 32.2.2 Command Line Syntax

[Figure 32.1](#page-466-0) illustrates the command line syntax of Universal Submit Job.

The command line name of every USBMJOB-specific configuration option is a link to detailed information about that option.

<span id="page-466-0"></span>Figure 32.1 Universal Submit Job - Command Line Syntax

```
USBMJOB
[CMD(command)]
[JOBLOGLIB(library)]
[POLL(seconds)]
[RMTRPY( {*yes|*no} )]
[RMTREFRESH(seconds)]
[RMTMSGPRX(prefix)]
[RMTUSER(userid)]
[RMTPWD(password)]
[ECMFILE([ECMMBR[KEY(key)] ]
[RMTHOST(host)]
[RMTPORT (port)]
[MSGCMDPATH(path)]
[JOB( { *jobd } | job\_name {}) ][JOBD( { *usrprf | [library/ ] job_description } )]
[JOBMSGQFL( {*jobd|*sysval|*nowrap|*wrap|*prtwrap} )]
[JOBQ() \{ *jobd \mid [ <i>library/ </i> ] <i>job\_queue </i> } )][JOBPTY(priority)][OUTPTY(priority)]
[PRTDEV( { *current | *usrprf | *sysval | *jobd | printer_device_name } )]
[OUTQ( \{ *current | *usrprf | *dev | *jobd | [ library/ ] output_queue } )]
[CPYSPLF( {*yes|*no} )]
[SPLFCTLCHR ( {*none|*fcfc|*prtctl|*s36fmt} )]
[TRACE( {*yes|*no} )]
[USER( { *current | *jobd | user_name } )]
[ PRTTXT(text)][SYSLIBL( {*current|*sysval} )]
[CURLIB( { *current | *usrprf | *crtdft | current_library_name } )]
[INLLIBL({ *current | *jobd | *sysval | *none | 7ibrary_name...} )]
[LOGCLPGM( {*jobd|*no|*yes} )]
[INQMSGRPY( {*jobd|*rqd|*dft|*sysrpyl} )]
[INLASPGRP({ *current | *jobd | *none} )]
[HOLD( {*jobd|*no|*yes} )]
[DATE(\{\text{*jobd}| \text{--}sysval| \text{--}job\_date\})]
[SWS( {*jobd|switch_settings} )]
[DSPSBMJOB( {*yes|*no} )]
[SRTSEQ( {*current*sysval*usrprf*hex*langidunq*langidshr | 
          [*\textsf{libl} | * \textsf{curlib} | \textit{library}/] \textit{table\_name} )]
[LANGID({*current|*usrprf|*sysval|language_id})]
[CNTRYID({*current|*usrprf|*sysval|country_id})]
[CCSID( {*current|*usrprf|*sysval|*hex|coded_character_set_identifier} )]
[SBMFOR(job_number/user/job_name)]
[JOBMSGQMX({*jobd|*sysval|*maximum_size_of_job_message_queue})]
[CPYENVVAR( {*yes|*no} )]
```
#### Command Line Syntax Rules

Values for configuration options that contain special characters require:

- Double ( **"** ) quotation marks when executed from an MVS Universal Command Manager.
- Single ( **'** ) quotation marks when executed from an IBM i Universal Command Manager.

For example, the following is correct when executed from a z/OS Universal Command Manager:

MSGCMDPATH("/usr/local/universal/bin/uwto")

However, the following is incorrect when executed from a z/OS Universal Command Manager; it will create a syntax error:

RMSGCMDPATH('/usr/local/universal/bin/uwto')
## 32.3 Remote Reply Facility

Universal Submit Job can detect when messages sent by the submitted job require a reply. If the Remote Reply Facility is turned on (RMTRPY(\***yes**)), USBMJOB will send all messages requiring a reply to a remote z/OS console. Replies to the inquiry messages are received from the z/OS console and sent to the IBM i message queue waiting for the reply.

The Remote Reply Facility requires an installation of Universal Command on the IBM i system where the USBMJOB command will run and an installation of Universal Command on the remote z/OS system where the inquiry messages will be sent to for reply.

- Universal Command on the IBM i must be at Universal Command 1.2.1 level 7 or greater.
- Universal Command on the remote z/OS system, where the inquiry messages will be sent, must be at level 12 or greater.

The Remote Reply Facility used by USBMJOB is comprised of a group of Stonebranch Inc. utilities that work together [\(Table 32.3\)](#page-468-0).

<span id="page-468-0"></span>Table 32.3 Remote Reply Facility Utilities

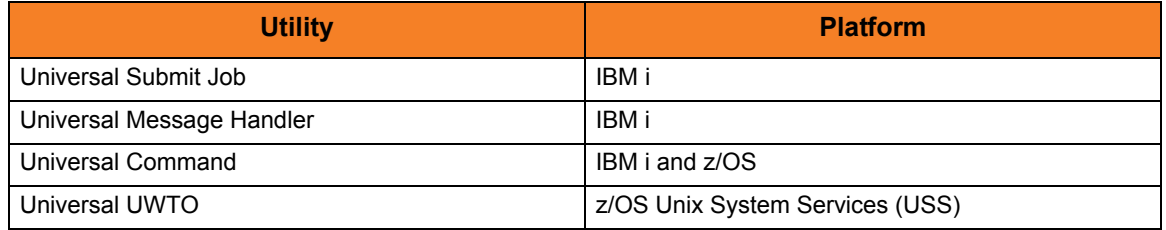

Universal Submit Job and Universal Message Handler are part of the Universal Command for IBM i licensed product. These utilities were added to the product in Universal Command 1.2.1 level 7).

Universal WTO (UWTO) is a command line utility for the z/OS Unix System Services (USS) environment, as of level 12. The path to the UWTO command is specified on the MSGCMDPATH parameter of the USBMJOB command.

See Chapter [34 Universal Write-to-Operator](#page-480-0) for more information on the UWTO command.

## 32.4 Return Codes

The Universal Submit Job command completes by sending an escape message to the external message queue. The severity code of this escape message is the USBMJOB return code. The USBMJOB return code is determined in the following way:

When the submitted job completes, USBMJOB scans the job log, examining the severity code of all \*ESCAPE, \*NOTIFY, \*STATUS, and function check messages.

- If the submitted job completed abnormally (end code > 10), the USBMJOB return code will be set to the highest severity code examined in the submitted job's job log.
- If the submitted job completes normally (end code < 20), the examined severity codes will be ignored and the USBMJOB return code will be set to 0.

Setting the return code with an escape message allows the Universal Command Server to pick up the return code for use in its return code processing.

The range of possible severity code values is 0 through 99.

If USBMJOB encounters a processing error, a severity code of 99 will be used, regardless of severity codes that may have been examined from the submitted job.

# CHAPTER 33 Universal Submit Job Configuration Options

## 33.1 Overview

This chapter provides detailed information on the configuration options available for use with the Universal Submit Job (USBMJOB) utility.

The options are listed alphabetically, without regard to any specific operating system.

Information on how these options are used is documented in Chapter [32 Universal](#page-460-0)  [Submit Job.](#page-460-0)

Section [1.3 Configuration Options Information](#page-45-0) provides a guideline for understanding the information presented for each option.

## 33.2 Configuration Options List

The Universal Submit Job configuration options are separated into two categories:

- 1. [USBMJOB-Specific Configuration Options](#page-471-1)
- 2. [SBMJOB Encapsulated Configuration Options](#page-472-0)

#### <span id="page-471-1"></span>33.2.1 USBMJOB-Specific Configuration Options

[Table 33.1](#page-471-0) identifies the USBMJOB-specific configuration options.

<span id="page-471-0"></span>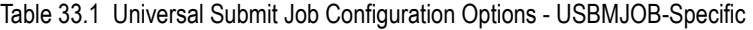

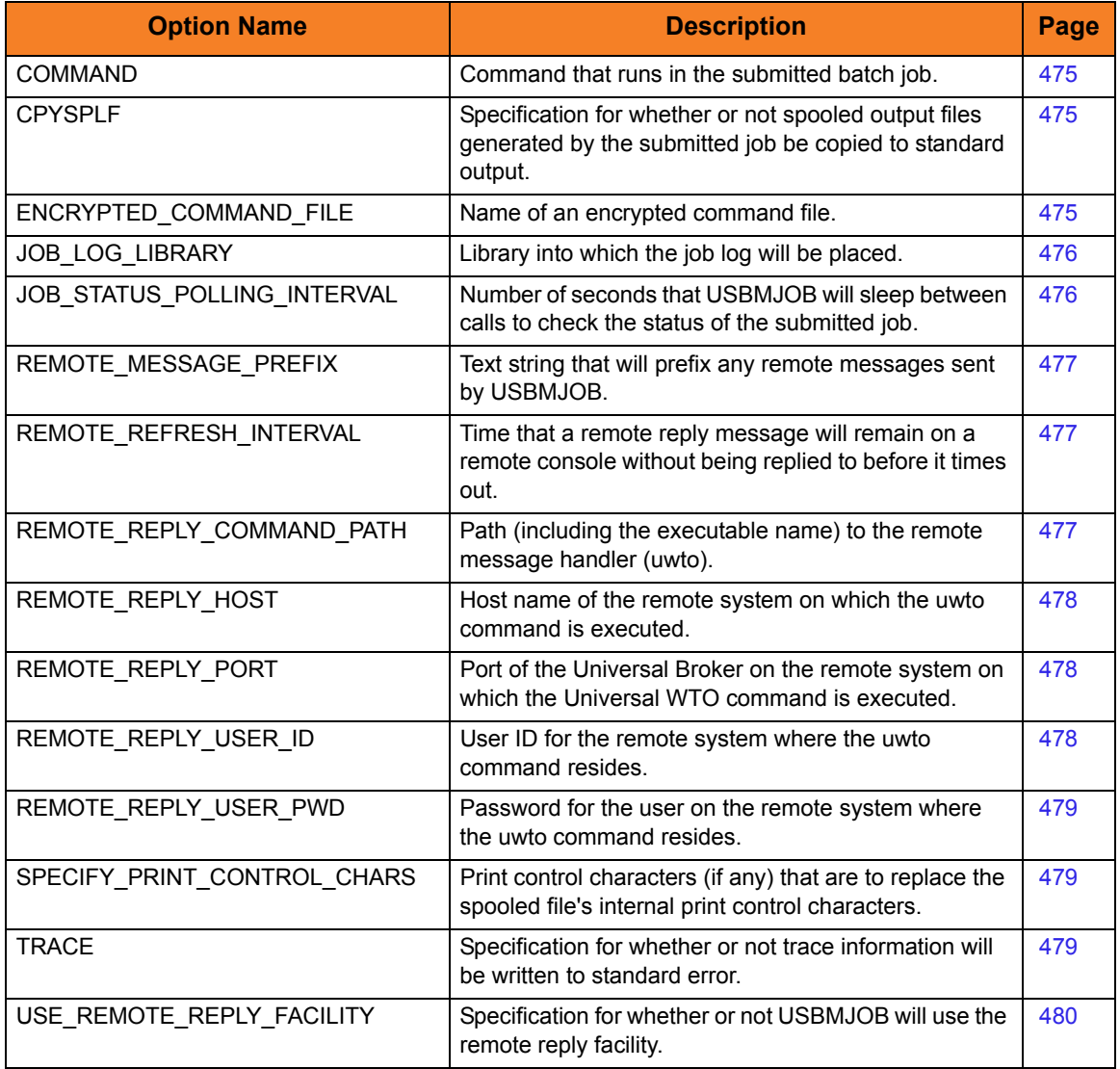

### <span id="page-472-0"></span>33.2.2 SBMJOB Encapsulated Configuration Options

The SBMJOB encapsulated configuration options ([Table 33.2](#page-472-1), below) have a one-to-one relationship with the IBM SBMJOB command parameters of the same name.

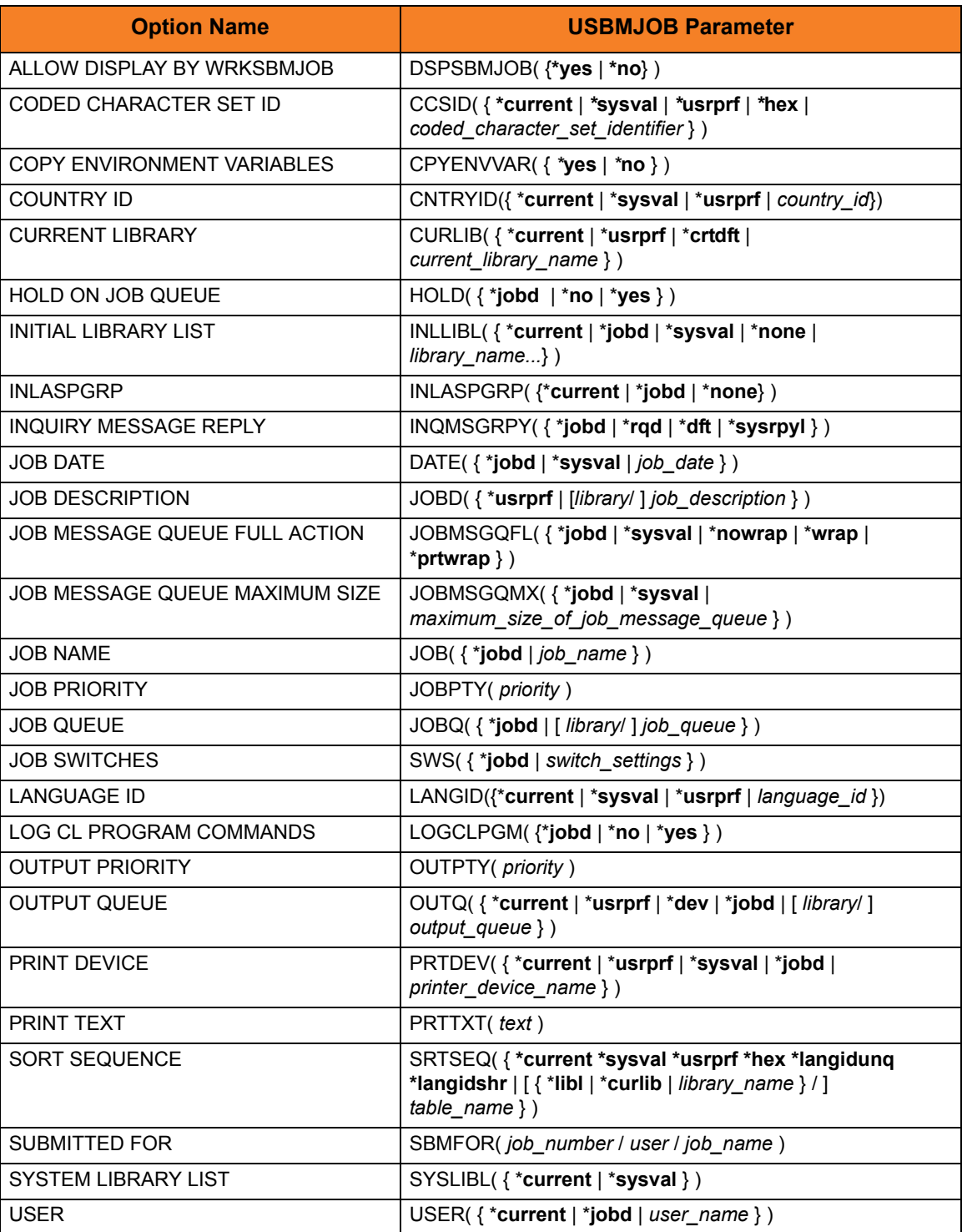

<span id="page-472-1"></span>Table 33.2 Universal Submit Job - SBMJOB Encapsulated Configuration Options

#### 33.2.3 Universal Command Server Options Affecting USBMJOB

The Universal Command Server JOBLOG\_COPY\_KEEP configuration option controls the keeping a copy of the job log returned via standard output on the local iSeries system.

See Chapter 3 Universal Command Server Configuration Options in the Universal Command 4.3.0 Reference Guide for specific information about JOBLOG\_COPY\_KEEP.

## 33.3 Universal Submit Job (USBMJOB) Specific **Options**

#### <span id="page-474-2"></span>33.3.1 COMMAND

The COMMAND option specifies a command that runs in the submitted batch job.

The command can be a maximum of 3000 characters.

USBMJOB Parameter: CMD(command)

### <span id="page-474-1"></span>33.3.2 COPY\_SPOOL\_FILES

The CPYSPLF option specifies whether or not spooled output files generated by the submitted job are copied to standard output.

USBMJOB Parameter: CPYSPLF({\*yes | \*no })

- *\*YES* will cause spooled output files generated by the submitted job to be written to standard output.
- *\*NO* will prevent spooled output files generated by the submitted job from being written to standard output.

#### <span id="page-474-0"></span>33.3.3 ENCRYPTED\_COMMAND\_FILE

The ENCRYPTED COMMAND FILE option specifies the name of an encrypted command file.

The Encrypted Command File option is used when the Remote Reply Facility is used. In order to issue inquiry commands remotely, Universal Submit Job must log on to the remote system. This is accomplished by internally issuing a command to the Universal Command Manager. Therefore, the Encrypted Command File for Universal Submit Job serves the same security purposes as the Encrypted Command File for Universal Command Manager. However, encrypted command files for Universal Submit Job should not contain commands. The command will be issued by Universal Submit Job.

Use the Universal Encrypt utility provided with Universal Command to encrypt a plain text command file. If a key was used to encrypt the file, the same key must be supplied using the KEY option.

Command files (encrypted or not) that contain sensitive data should be protected from unauthorized read access with file level security.

USBMJOB Parameter: ECMFILE(cmd\_file) [ECMMBR(member)]

#### <span id="page-475-1"></span>33.3.4 JOB\_LOG\_LIBRARY

The JOB LOG LIBRARY option specifies a library into which the job log will be placed.

The job log will be sent to files USJPnnnnnn and USJSnnnnnn (nnnnnn is the job number):

- USJPnnnnnn contains the primary messages of the job log.
- USJSnnnnnn contains the secondary messages of the job log.

The member name for both primary and secondary joblog files is of the form Cnnnnnn, where nnnnnn is the job number of the job that USBMJOB is running under.

USBMJOB Parameter: JOBLOGLIB(library)

#### <span id="page-475-0"></span>33.3.5 JOB\_STATUS\_POLLING\_INTERVAL

The JOB STATUS POLLING INTERVAL option specifies the number of seconds that USBMJOB will sleep between calls to check the status of the submitted job.

USBMJOB Parameter: POLL(seconds)

#### 33.3.6 KEY

The KEY option specifies the encryption key used to encrypt the encrypted command file specified by [ENCRYPTED\\_COMMAND\\_FILE](#page-474-0). If no encryption key is specified, a default key is used.

USBMJOB Parameter: KEY(key)

### <span id="page-476-0"></span>33.3.7 REMOTE\_MESSAGE\_PREFIX

The REMOTE MESSAGRE PREFIX option allows the user to specify a text string up to 12 characters in length that will prefix any remote messages sent by USBMJOB.

This prefix can make it easier to relate a remote message to it's associated job.

USBMJOB Parameter: RMTMSGPRFX(prefix)

#### <span id="page-476-1"></span>33.3.8 REMOTE\_REFRESH\_INTERVAL

The REMOTE REFRESH INTERVAL option specifies a time interval (in seconds) that controls how long a remote reply message will remain on a remote console without being replied to before it will time out.

If the remote reply message times out, the message will be removed from the remote console. Universal Submit Job then will determine if the user job still is waiting for a reply. If it is, the remote reply message will be re-sent to the remote console.

USBMJOB Parameter: RMTREFRESH(seconds)

**[Default is** *0* **(wait indefinitely for a reply).]**

#### <span id="page-476-2"></span>33.3.9 REMOTE\_REPLY\_COMMAND\_PATH

The REMOTE REPLY COMMAND PATH option specifies the path (including the executable name) to the remote message handler (uwto). (See Chapter [34 Universal](#page-480-0)  [Write-to-Operator](#page-480-0) for information on the Universal WTO utility.)

USBMJOB Parameter: MSGCMDPATH(command\_path)

### <span id="page-477-0"></span>33.3.10 REMOTE\_REPLY\_HOST

The REMOTE\_REPLY HOST option specifies the host name of the Universal Broker on the remote system on which the Universal WTO command is executed. (See Chapter [34](#page-480-0)  [Universal Write-to-Operator](#page-480-0) for information on the Universal WTO utility.)

USBMJOB Parameter: RMTHOST(host)

The format of *host* is either:

- Host name (for example, *homer*)
- Numeric address (for example, *10.20.30.40*)

#### <span id="page-477-1"></span>33.3.11 REMOTE\_REPLY\_PORT

The REMOTE REPLY PORT option specifies the port of the Universal Broker on the remote system on which the Universal WTO command is executed (see Section [33.3.10](#page-477-0)  [REMOTE\\_REPLY\\_HOST\)](#page-477-0). (See Chapter [34 Universal Write-to-Operator](#page-480-0) for information on the Universal WTO utility.)

USBMJOB Parameter: RMTPORT(port)

Valid values for *port* are:

- Port number
- Service name

**[Default is** *7887***.]**

#### <span id="page-477-2"></span>33.3.12 REMOTE\_REPLY\_USER\_ID

The REMOTE REPLY USER ID option specifies the user ID for the remote system where the Universal WTO command resides. (See Chapter [34 Universal Write-to-Operator](#page-480-0) for information on the Universal WTO utility.)

USBMJOB Parameter: RMTUSER(*userid*)

#### <span id="page-478-0"></span>33.3.13 REMOTE\_REPLY\_USER\_PWD

The REMOTE REPLY USER PASSWORD option specifies the password for the user on the remote system where the Universal WTO command resides. (See Chapter [34](#page-480-0)  [Universal Write-to-Operator](#page-480-0) for information on the Universal WTO utility.)

USBMJOB Parameter: RMTPWD(password)

### <span id="page-478-1"></span>33.3.14 SPECIFY\_PRINT\_CONTROL\_CHARS

Specifies which print control characters (if any) are to replace the spooled file's internal print control characters.

USBMJOB Parameter: SPLFCTLCHR(\*characters)

Valid values for *characters* are:

- *NONE*
- *FCFC*
- *PRTCTL*
- *S36FMT*

See the CL Reference, SC41-5722 for more information on these values.

#### <span id="page-478-2"></span>33.3.15 TRACE

The TRACE option specifies whether or not trace information will be written to standard error.

#### USBMJOB Parameter: TRACE({ \*yes | \*no})

- *\*YES* will cause trace information to be written to standard error.
- *\*NO* will prevent trace information from being written to standard error.

Note: Use TRACE only as directed by Stonebranch, Inc. [Customer Support](#page-499-0).

### <span id="page-479-0"></span>33.3.16 USE\_REMOTE\_REPLY\_FACILITY

The USER REMOTE REPLY FACILITY option specifies whether or not Universal Submit Job will use the remote reply facility.

The remote reply facility will detect messages, issued by the submitted job, that require a reply. The message then will be passed on to a remote system for a reply. When the reply is received, the reply will be sent to the message queue that is waiting for the reply.

#### USBMJOB Parameter: RMTRPY({ \*yes | \*no } )

- *\*YES* will cause USBMJOB to use the remote reply facility.
- *\*NO* will cause USBMJOB to ignore message wait conditions for the submitted job.

#### **[Default is** *\*NO***.]**

<span id="page-480-0"></span>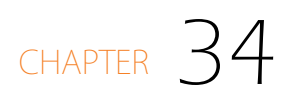

# Universal Write-to-Operator

### 34.1 Overview

The Universal WTO (UWTO) utility is a command line utility for the z/OS UNIX System Services (USS) environment.

Universal WTO issues two types of messages to z/OS consoles:

- 1. Write-To-Operator (WTO) messages
- 2. Write-To-Operator-with-Reply (WTOR) messages
- Note: UWTO became available for the z/OS USS environment with Universal Command 2.2.0, Level 12.

## 34.2 Usage

Universal WTO either:

- Writes a message to the z/OS console, and then ends (WTO).
- Writes a message to the z/OS console and waits for a requested reply (WTOR).

The type of message to be written (WTO or WTOR) is specified via the [REPLY](#page-491-0) option. If WTOR is specified, the message is written to the console as a WTOR message and Universal WTO waits for a reply. The message reply is written to stdout.

#### 34.2.1 Return Codes

The UWTO command ends with specific return codes indicating the success of the requested action.

[Table 34.1](#page-481-0) describes these return codes.

<span id="page-481-0"></span>Table 34.1 Universal WTO - Return Codes

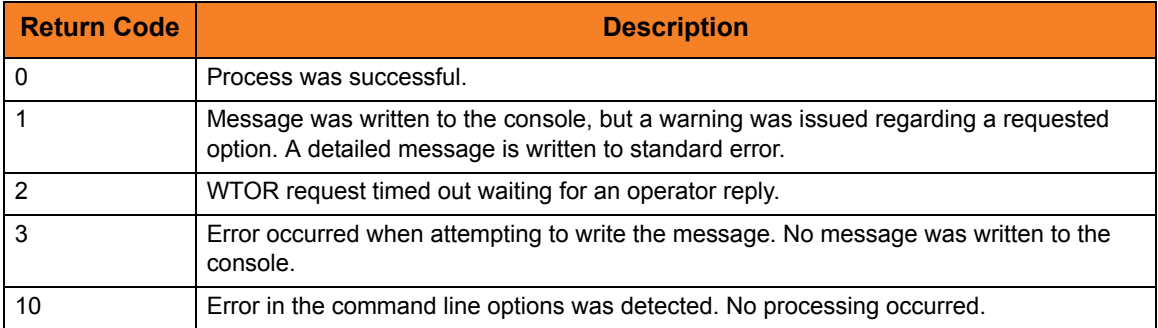

### 34.2.2 Configuration Options

[Table 34.2](#page-482-1) identifies the Universal WTO configuration options.

Each **Option Name** is a link to detailed information about that configuration option.

<span id="page-482-1"></span>Table 34.2 Universal WTO - Configuration Options

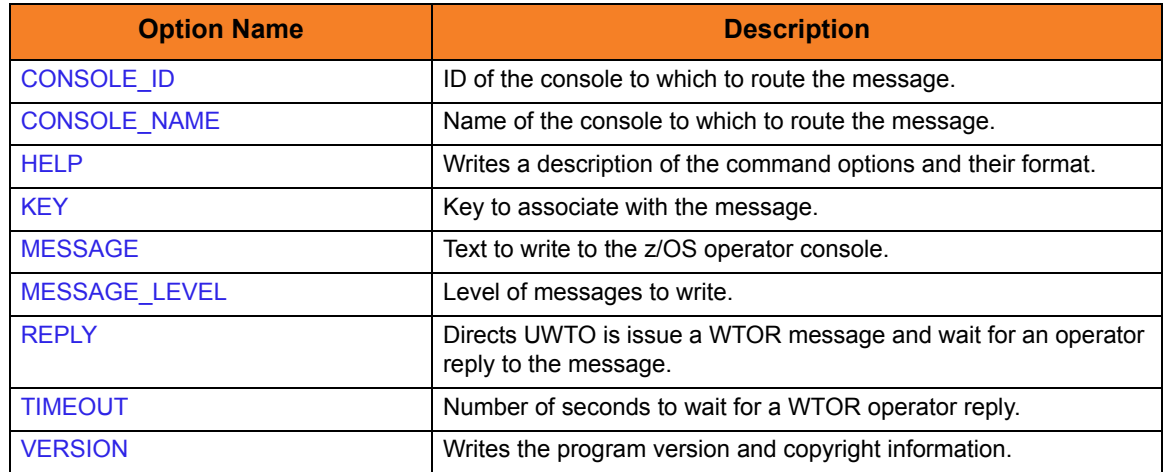

#### 34.2.3 Command Line Syntax

[Figure 34.1](#page-482-0) illustrates the syntax – using the long form of command line options – of Universal WTO.

<span id="page-482-0"></span>Figure 34.1 Universal WTO - Command Line Syntax

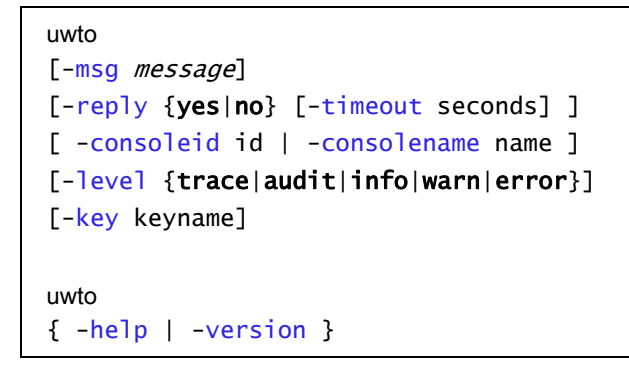

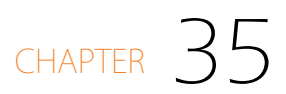

# Universal Write-to-Operator Configuration Options

## 35.1 Overview

This chapter provides detailed information on the configuration options available for use with Universal Write-to-Operator (Universal WTO).

The options are listed alphabetically, without regard to any specific operating system.

Information on how these options are used is documented in Chapter [34 Universal](#page-480-0)  [Write-to-Operator](#page-480-0).

Section [1.3 Configuration Options Information](#page-45-0) provides a guideline for understanding the information presented for each option.

## 35.2 Configuration Options List

[Table 35.1](#page-484-0) identifies the Universal WTO configuration options.

<span id="page-484-0"></span>Table 35.1 Universal WTO Configuration Options

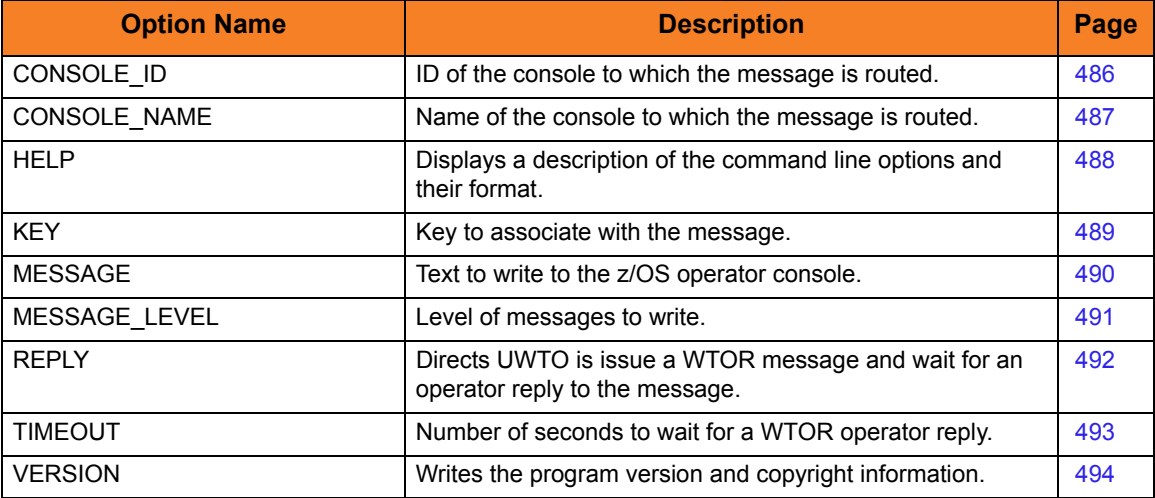

## <span id="page-485-1"></span><span id="page-485-0"></span>35.3 CONSOLE\_ID

#### **Description**

The CONSOLE\_ID option specifies the console ID which the message is routed.

If CONSOLE\_ID specifies an invalid console ID, the message is written to the default consoles. Universal WTO will write a warning message to standard error and end with exit code 1.

CONSOLE\_ID and [CONSOLE\\_NAME](#page-486-1) are mutually exclusive.

#### Usage

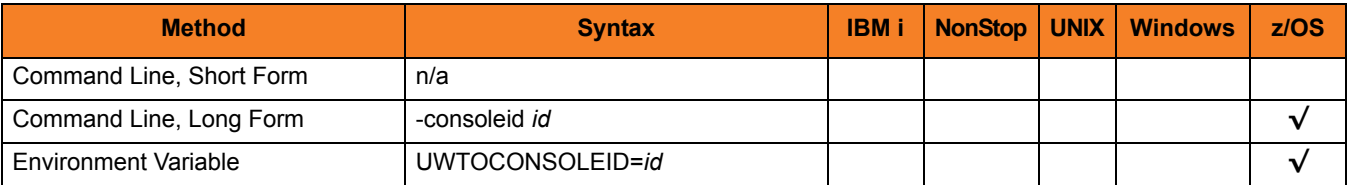

#### Values

*id* is the ID of the console to which the messages is routed.

Valid values for *id* are numeric values.

## <span id="page-486-1"></span><span id="page-486-0"></span>35.4 CONSOLE\_NAME

#### **Description**

The CONSOLE\_NAME option specifies the console name which the message is routed.

It provides a method to route messages based on console name.

If an invalid console name is specified, the message is written to the default consoles. Universal WTO will write a warning message to standard error and end with exit code 1.

CONSOLE\_NAME and [CONSOLE\\_ID](#page-485-1) are mutually exclusive.

#### Usage

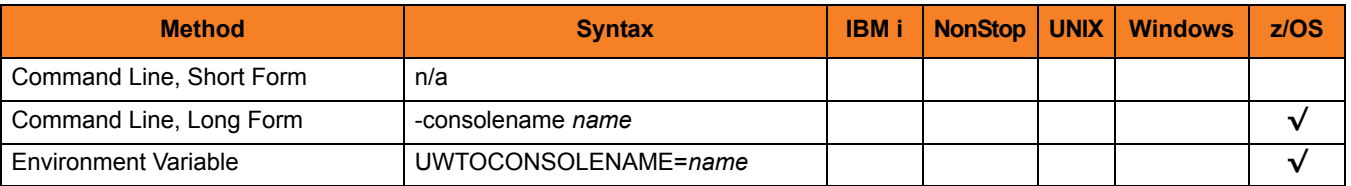

#### Values

*name* specifies the name of the console to which the message is routed.

The format of *name* is 1 to 8 characters.

## <span id="page-487-1"></span><span id="page-487-0"></span>35.5 HELP

#### Description

The HELP option displays a description of the Universal Write-to-Operator command line options and their format.

#### Usage

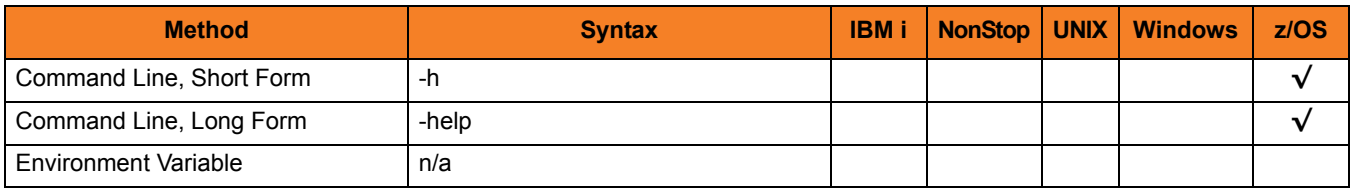

#### Values

(There are no values for this option.)

## <span id="page-488-1"></span><span id="page-488-0"></span>35.6 KEY

#### Description

The KEY option specifies a key to associate with the message.

The key provides a way to identify messages to operators. The z/OS DISPLAY console commands can list messages key values.

#### Usage

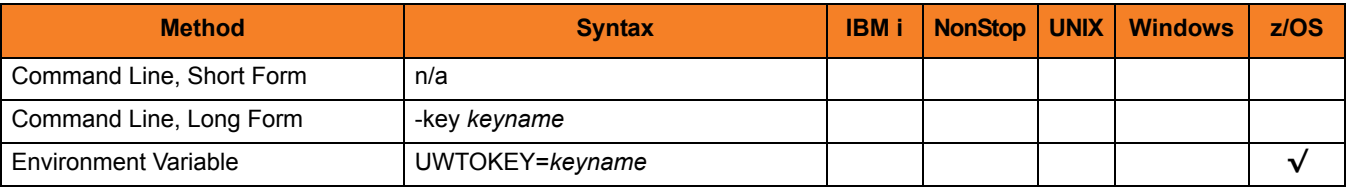

#### Values

*keyname* is the message key.

The format of *keyname* is 1 to 8 characters.

## <span id="page-489-1"></span><span id="page-489-0"></span>35.7 MESSAGE

#### **Description**

The MESSAGE option specifies the text to write to the z/OS operator console.

The text is written as a WTO or WTOR message, as specified by the [REPLY](#page-491-1) option.

Note: Even though Universal WTO executes in the z/OS Unix System Services environment, not all USS supported characters are supported in the console character set. Refer to IBM MCS Console documentation for character set support. Unsupported characters are translated to blanks when written to the console.

#### Usage

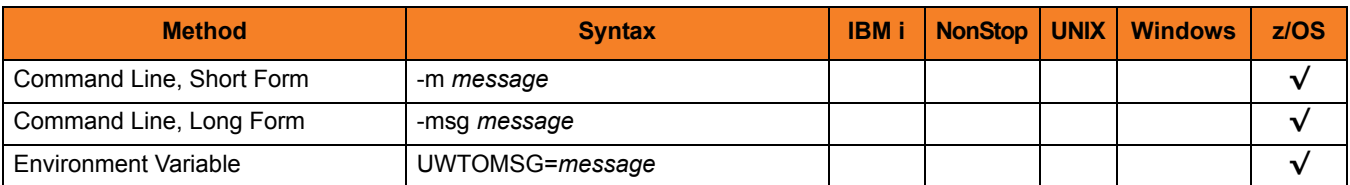

#### Values

*message* is the text message to write to the z/OS operator console.

The maximum length of *message* depends on the type of message specified by [REPLY](#page-491-1):

- WTO 770 characters
- WTOR 121 characters

Note: A WTO message that exceeds 125 characters is written as a multi-line WTO.

## <span id="page-490-1"></span><span id="page-490-0"></span>35.8 MESSAGE\_LEVEL

#### **Description**

The MESSAGE\_LEVEL option specifies the level of messages to write.

#### Usage

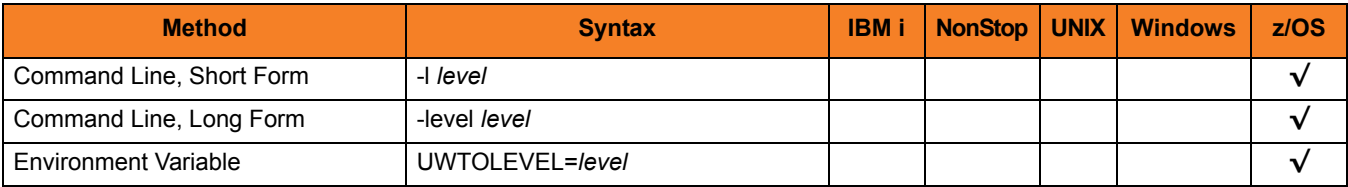

#### Values

*level* indicates either of the following level of messages:

• **trace**

Writes traces messages used for debugging. The trace file, named uwto.trc, is created in the working directory of Universal WTO.

Note: Use **trace** only as directed by Stonebranch, Inc. [Customer Support](#page-499-0).

• **audit**

Writes audit, informational, warning, and error messages.

• **info**

Writes informational, warning, and error messages.

• **warn**

Writes warning and error messages.

• **error** Writes error messages only.

#### **[Default is warn.]**

## <span id="page-491-1"></span><span id="page-491-0"></span>35.9 REPLY

#### **Description**

The REPLY option specifies the type of message to be issued by Universal WTO:

- WTO (do not request message reply)
- WTOR (request and wait for message reply)

For a WTOR message, the length of time to wait for a reply can be limited with the [TIMEOUT](#page-492-1) option. The maximum reply length is 119 characters. The reply is written to Universal WTO's standard output file.

Note: A valid operator reply to a WTOR message can be zero characters. In this case, nothing is written to standard output.

#### Usage

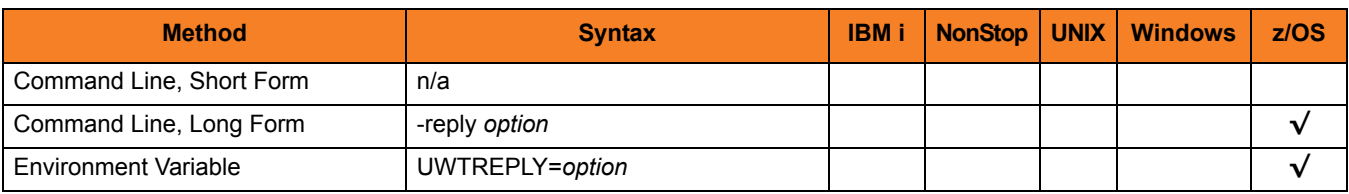

#### Values

*option* specifies the type of message to be issued.

Valid values for option are:

- **no** Issue a WTO message.
- **yes**

Issues a WTOR message.

**[Default is no.]**

## <span id="page-492-1"></span><span id="page-492-0"></span>35.10 TIMEOUT

#### Description

The TIMEOUT option specifies the number of seconds to wait for a reply to a WTOR message (see the [REPLY](#page-491-1) option).

If a reply is not received within the specified time, the WTOR message is deleted and Universal WTO ends with exit code 2.

#### Usage

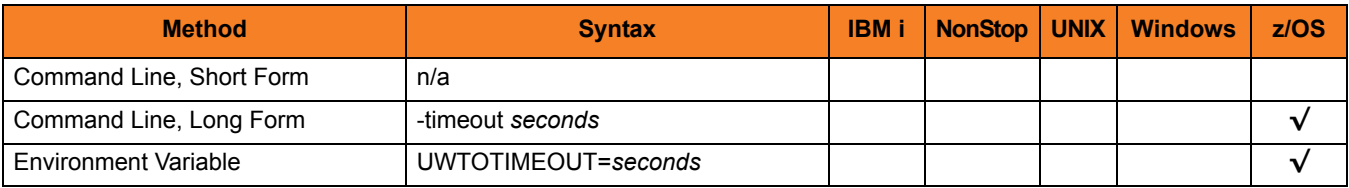

#### Values

*seconds* is the length of time to wait for a reply.

**[Default is** *0* **seconds (wait indefinitely for a reply.]**

## <span id="page-493-1"></span><span id="page-493-0"></span>35.11 VERSION

#### Description

The VERSION option writes the program version and copyright information.

#### Usage

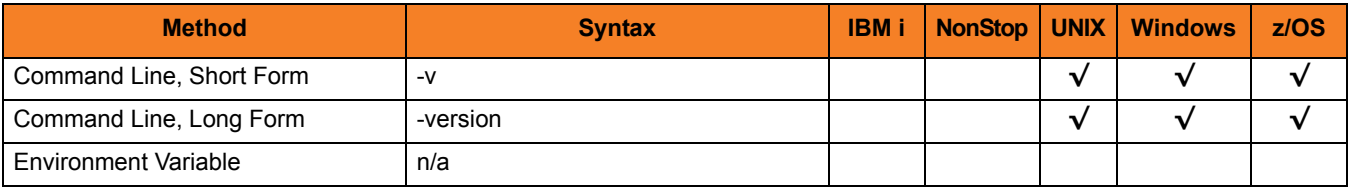

#### Values

(There are no values for this option.)

# CHAPTER 36 Additional Information

## 36.1 Overview

This chapter provides additional information related to Stonebranch Solutions Utilities. [Table 36.1](#page-494-0) identifies this information and provides a link to its location in this document.

<span id="page-494-0"></span>Table 36.1 Stonebranch Solutions Utilities - Additional Information

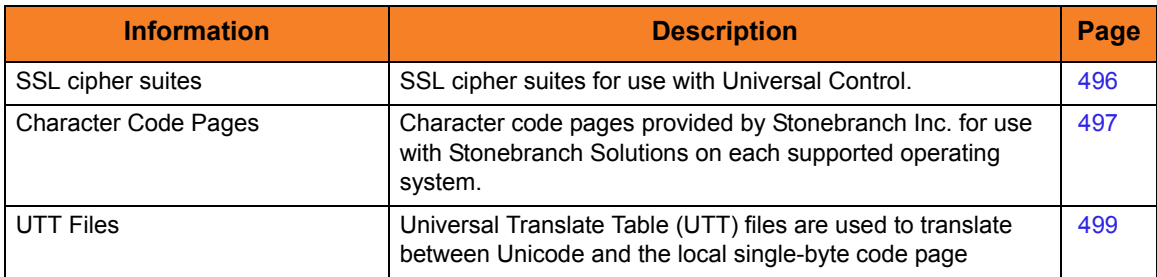

## <span id="page-495-0"></span>36.2 SSL Cipher Suites

[Table 36.2](#page-495-1) identifies all of SSL cipher suites provided by Stonebranch, Inc. for use with Universal Control.

<span id="page-495-1"></span>Table 36.2 SSL Cipher Suites

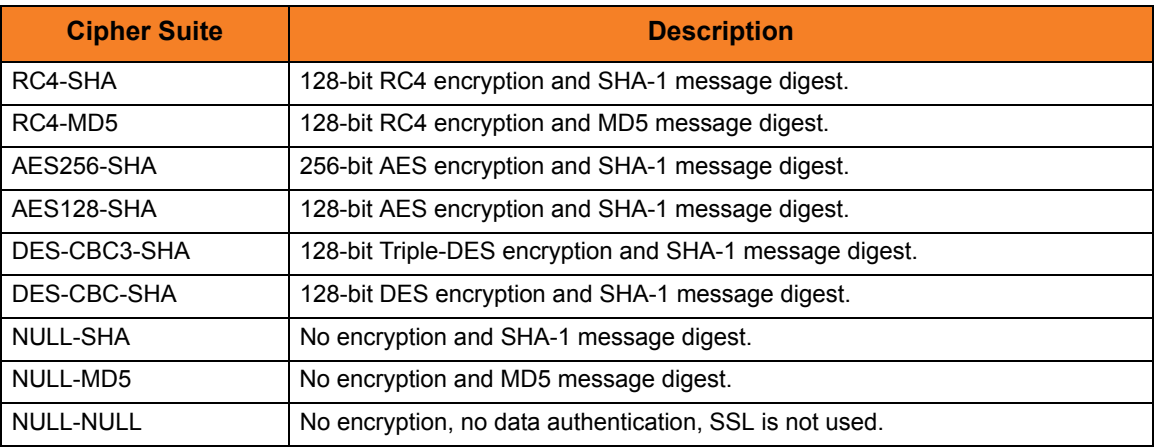

## <span id="page-496-0"></span>36.3 Character Code Pages

[Table 36.3](#page-496-1) identifies the character code pages provided by Stonebranch Inc. for use with Stonebranch Solutions on each supported operating system.

<span id="page-496-1"></span>Table 36.3 Character Code Pages

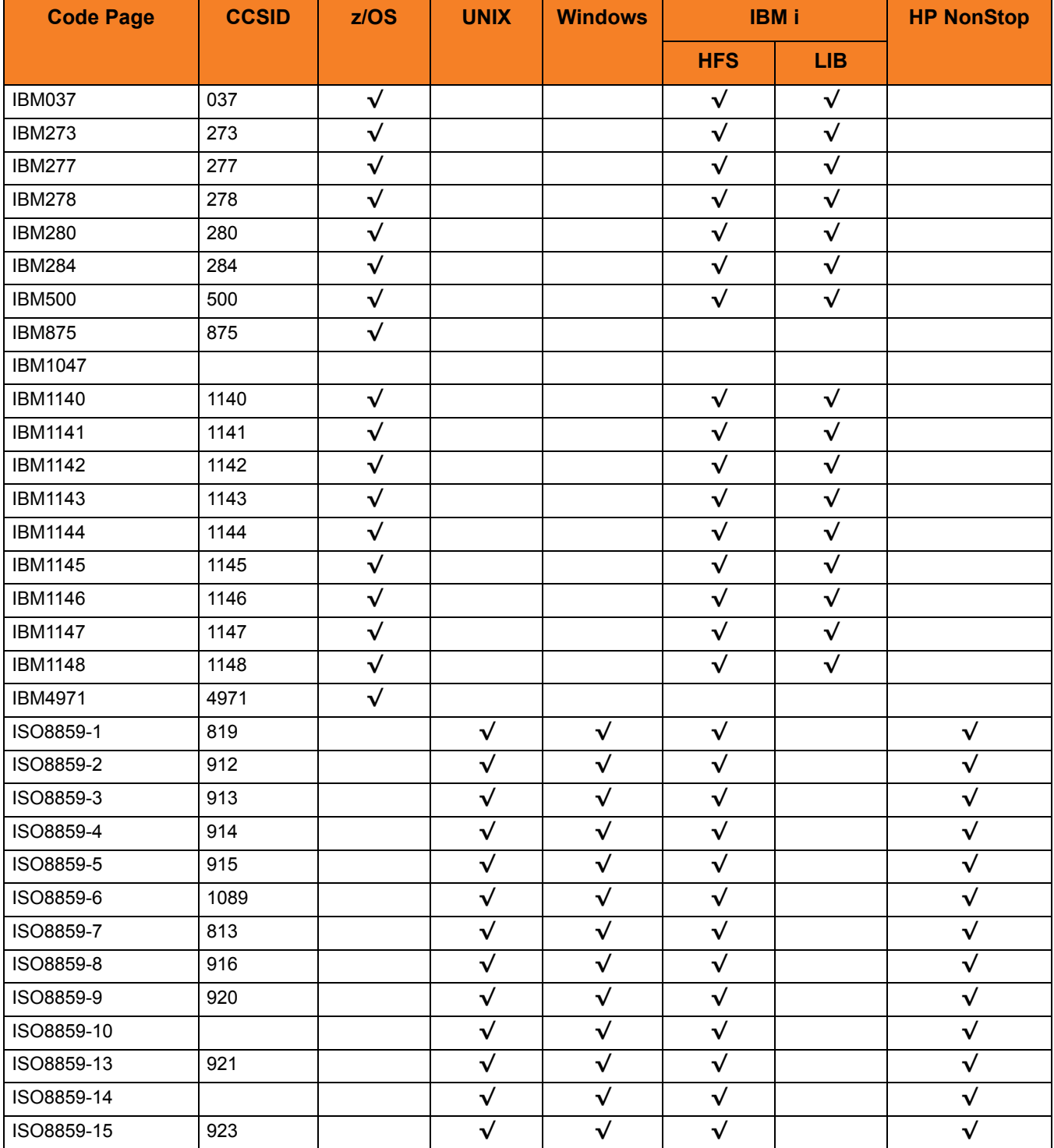

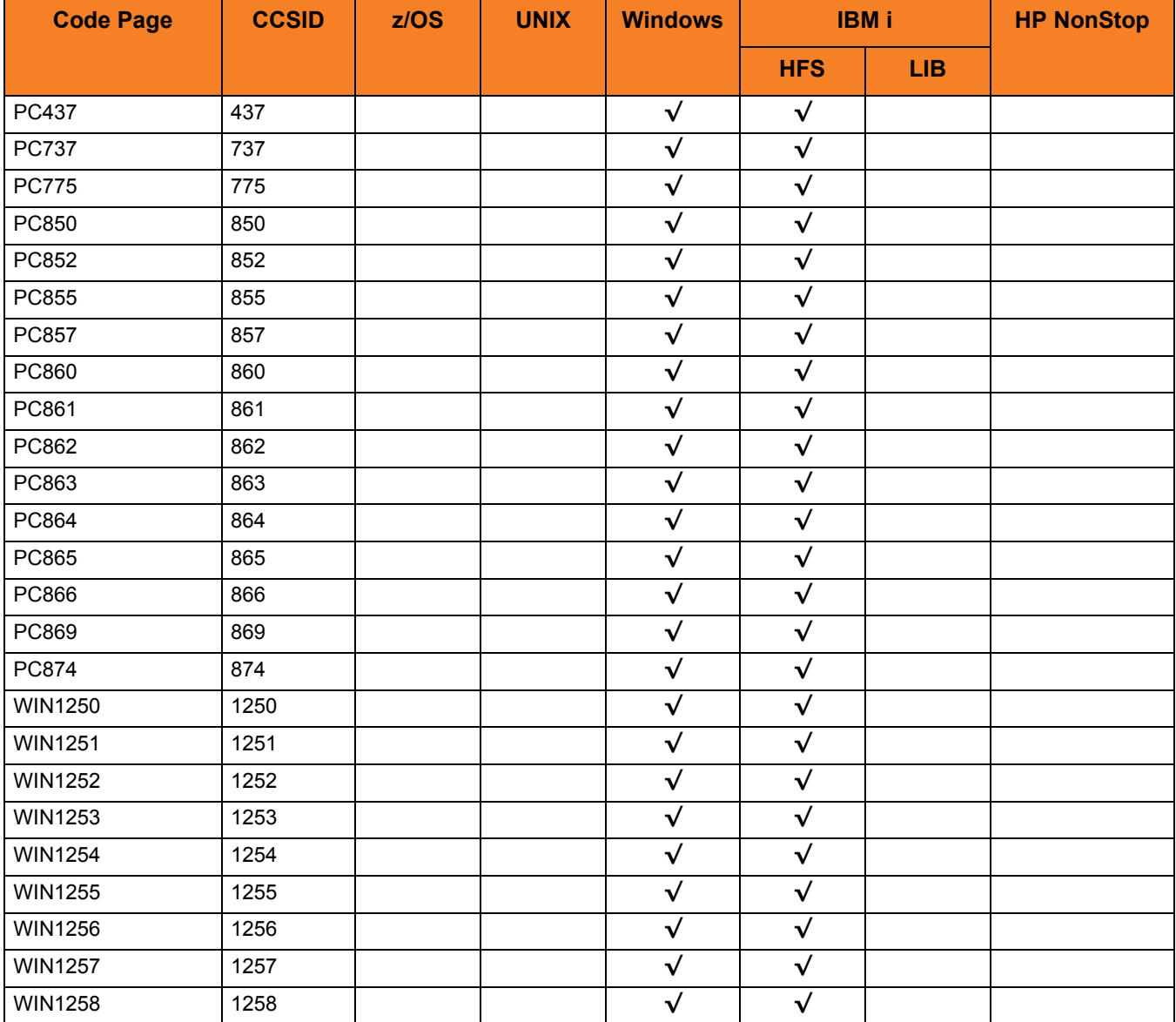

## <span id="page-498-0"></span>36.4 UTT Files

[Table 36.4](#page-498-0) identifies the Universal Translate Table (UTT) files that are used to translate between Unicode and the local single-byte code page.

Table 36.4 UTT File Locations

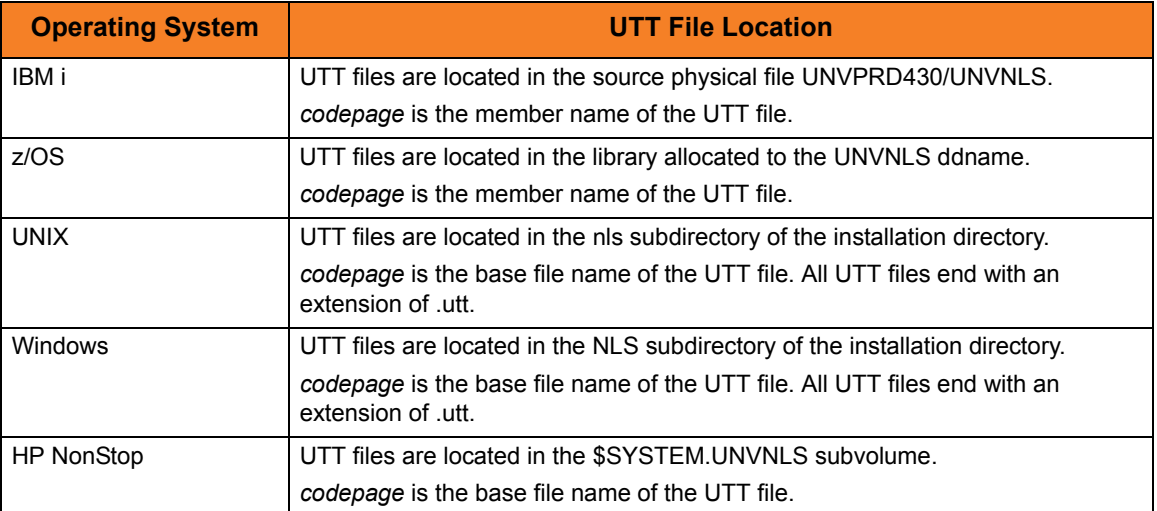

<span id="page-499-0"></span>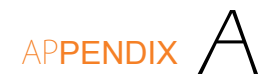

# Customer Support

Stonebranch, Inc. provides customer support, via telephone and e-mail, for Stonebranch Solutions Utilities and all Stonebranch Solutions components.

#### E-MAIL

#### **All Locations**

#### **support@stonebranch.com**

Customer support contact via e-mail also can be made via the Stonebranch website: **www.stonebranch.com**

#### TELEPHONE

Customer support via telephone is available 24 hours per day, 7 days per week.

**North America (+1) 678 366-7887, extension 6 (+1) 877 366-7887, extension 6 [toll-free] Europe**

## st@nebrancH

**950 North Point Parkway, Suite 200 Alpharetta, Georgia 30005 U.S.A.**

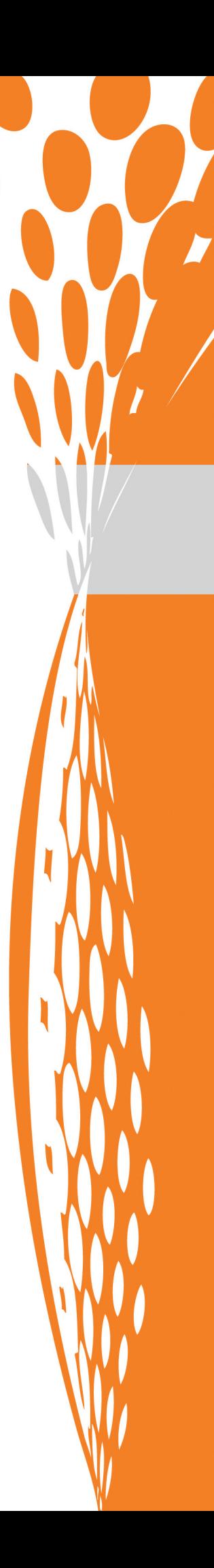